# iigaset

**EN** Dear Customer,

Gigaset Communications GmbH is the legal successor to Siemens Home and Office Communication Devices GmbH & Co. KG (SHC), which in turn continued the Gigaset business of Siemens AG. Any statements made by Siemens AG or SHC that are found in the user guides should therefore be understood as statements of Gigaset Communications GmbH.

We hope you enjoy your Gigaset.

**DE** Sehr geehrte Kundin, sehr geehrter Kunde, die Gigaset Communications GmbH ist Rechtsnachfolgerin der Siemens Home and Office Communication Devices GmbH & Co. KG (SHC), die ihrerseits das Gigaset-Geschäft der Siemens AG fortführte. Etwaige Erklärungen der Siemens AG oder der SHC in den Bedienungsanleitungen sind daher als Erklärungen der Gigaset Communications GmbH zu verstehen.

Wir wünschen Ihnen viel Freude mit Ihrem Gigaset.

**FR** Chère Cliente, Cher Client,

la société Gigaset Communications GmbH succède en droit à Siemens Home and Office Communication Devices GmbH & Co. KG (SHC) qui poursuivait elle-même les activités Gigaset de Siemens AG. Donc les éventuelles explications de Siemens AG ou de SHC figurant dans les modes d'emploi doivent être comprises comme des explications de Gigaset Communications GmbH.

Nous vous souhaitons beaucoup d'agrément avec votre Gigaset.

**IT** Gentile cliente,

la Gigaset Communications GmbH è successore della Siemens Home and Office Communication Devices GmbH & Co. KG (SHC) che a sua volta ha proseguito l'attività della Siemens AG. Eventuali dichiarazioni della Siemens AG o della SHC nei manuali d'istruzione, vanno pertanto intese come dichiarazioni della Gigaset Communications GmbH. Le auguriamo tanta soddisfazione con il vostro Gigaset.

**NL** Geachte klant,

Gigaset Communications GmbH is de rechtsopvolger van Siemens Home and Office Communication Devices GmbH & Co. KG (SHC), de onderneming die de Gigaset-activiteiten van Siemens AG heeft overgenomen. Eventuele uitspraken of mededelingen van Siemens AG of SHC in de gebruiksaanwijzingen dienen daarom als mededelingen van Gigaset Communications GmbH te worden gezien.

Wij wensen u veel plezier met uw Gigaset.

**ES** Estimado cliente,

la Gigaset Communications GmbH es derechohabiente de la Siemens Home and Office Communication Devices GmbH & Co. KG (SHC) que por su parte continuó el negocio Gigaset de la Siemens AG. Las posibles declaraciones de la Siemens AG o de la SHC en las instrucciones de uso se deben entender por lo tanto como declaraciones de la Gigaset Communications GmbH.

Le deseamos que disfrute con su Gigaset.

**PT** SCaros clientes,

Gigaset Communications GmbH é a sucessora legal da Siemens Home and Office Communication Devices GmbH & Co. KG (SHC), que, por sua vez, deu continuidade ao sector de negócios Gigaset, da Siemens AG. Quaisquer declarações por parte da Siemens AG ou da SHC encontradas nos manuais de utilização deverão, portanto, ser consideradas como declarações da Gigaset Communications GmbH. Desejamos que tenham bons momentos com o seu Gigaset. **DA** Kære Kunde,

Gigaset Communications GmbH er retlig efterfølger til Siemens Home and Office Communication Devices GmbH & Co. KG (SHC), som fra deres side videreførte Siemens AGs Gigaset-forretninger. Siemens AGs eller SHCs eventuelle forklaringer i betjeningsvejledningerne skal derfor forstås som Gigaset Communications GmbHs forklaringer. Vi håber, du får meget glæde af din Gigaset.

#### **FI** Arvoisa asiakkaamme,

Gigaset Communications GmbH on Siemens Home and Office Communication Devices GmbH & Co. KG (SHC)-yrityksen oikeudenomistaja, joka jatkoi puolestaan Siemens AG:n Gigaset-liiketoimintaa. Käyttöoppaissa mahdollisesti esiintyvät Siemens AG:n tai SHC:n selosteet on tämän vuoksi ymmärrettävä Gigaset Communications GmbH:n selosteina.

Toivotamme Teille paljon iloa Gigaset-laitteestanne.

**SV** Kära kund,

Gigaset Communications GmbH övertar rättigheterna från Siemens Home and Office Communication Devices GmbH & Co. KG (SHC), som bedrev Gigaset-verksamheten efter Siemens AG. Alla förklaringar från Siemens AG eller SHC i användarhandboken gäller därför som förklaringar från Gigaset Communications GmbH.

Vi önskar dig mycket nöje med din Gigaset.

**NO** Kjære kunde,

Gigaset Communications GmbH er rettslig etterfølger etter Siemens Home and Office Communication Devices GmbH & Co. KG (SHC), som i sin tur videreførte Gigaset-geskjeften i Siemens AG. Eventuelle meddelelser fra Siemens AG eller SHC i bruksanvisningene er derfor å forstå som meddelelser fra Gigaset Communications GmbH.

Vi håper du får stor glede av din Gigaset-enhet.

#### **EL** Αγαπητή πελάτισσα, αγαπητέ πελάτη,

η Gigaset Communications GmbH είναι η νομική διάδοχος της Siemens Home and Office Communication Devices GmbH & Co. KG (SHC), η οποία έχει αναλάβει την εμπορική δραστηριότητα Gigaset της Siemens AG. Οι δηλώσεις της Siemens AG ή της SHC στις οδηγίες χρήσης αποτελούν επομένως δηλώσεις της Gigaset Communications GmbH. Σας ευχόμαστε καλή διασκέδαση με τη συσκευή σας Gigaset.

**HR** Poštovani korisnici,

Gigaset Communications GmbH pravni je sljednik tvrtke Siemens Home and Office Communication Devices GmbH & Co. KG (SHC), koji je nastavio Gigaset poslovanje tvrtke Siemens AG. Zato sve izjave tvrtke Siemens AG ili SHC koje se nalaze u uputama za upotrebu treba tumačiti kao izjave tvrtke Gigaset Communications GmbH.

Nadamo se da sa zadovoljstvom koristite svoj Gigaset uređaj.

**SL** Spoštovani kupec!

Podjetje Gigaset Communications GmbH je pravni naslednik podjetja Siemens Home and Office Communication Devices GmbH & Co. KG (SHC), ki nadaljuje dejavnost znamke Gigaset podjetja Siemens AG. Vse izjave podjetja Siemens AG ali SHC v priročnikih za uporabnike torej veljajo kot izjave podjetja Gigaset Communications GmbH.

Želimo vam veliko užitkov ob uporabi naprave Gigaset.

Issued by Gigaset Communications GmbH Schlavenhorst 66, D-46395 Bocholt Gigaset Communications GmbH is a trademark licensee of Siemens AG

© Gigaset Communications GmbH 2008 All rights reserved. Subject to availability. Rights of modifications reserved.

www.gigaset.com

# Gigaset

#### **CS** Vážení zákazníci,

společnost Gigaset Communications GmbH je právním nástupcem společnosti Siemens Home and Office Communication Devices GmbH & Co. KG (SHC), která dále přejala segment produktů Gigaset společnosti Siemens AG. Jakékoli prohlášení společnosti Siemens AG nebo SHC, které naleznete v uživatelských příručkách, je třeba považovat za prohlášení společnosti Gigaset Communications GmbH. Doufáme, že jste s produkty Gigaset spokojeni.

#### **SK** Vážený zákazník,

Spoločnosť Gigaset Communications GmbH je právnym nástupcom spoločnosti Siemens Home and Office Communication Devices GmbH & Co. KG (SHC), ktorá zasa pokračovala v činnosti divízie Gigaset spoločnosti Siemens AG. Z tohto dôvodu je potrebné všetky vyhlásenia spoločnosti Siemens AG alebo SHC, ktoré sa nachádzajú v používateľských príručkách, chápať ako vyhlásenia spoločnosti Gigaset Communications GmbH. Veríme, že budete so zariadením Gigaset spokojní.

#### **RO** Stimate client,

Gigaset Communications GmbH este succesorul legal al companiei Siemens Home and Office Communication Devices GmbH & Co. KG (SHC), care, la rândul său, a continuat activitatea companiei Gigaset a Siemens AG. Orice afirmaţii efectuate de Siemens AG sau SHC şi incluse în ghidurile de utilizare vor fi, prin urmare, considerate a aparţine Gigaset Communications GmbH.

Sperăm ca produsele Gigaset să fie la înălţimea dorinţelor dvs.

**SR** Poštovani potrošaču,

Gigaset Communications GmbH je pravni naslednik kompanije Siemens Home and Office Communication Devices GmbH & Co. KG (SHC), kroz koju je nastavljeno poslovanje kompanije Gigaset kao dela Siemens AG. Stoga sve izjave od strane Siemens AG ili SHC koje se mogu naći u korisničkim uputstvima treba tumačiti kao izjave kompanije Gigaset Communications GmbH.

Nadamo se da ćete uživati u korišćenju svog Gigaset uređaja.

**BG** Уважаеми потребители,

Gigaset Communications GmbH е правоприемникът на Siemens Home and Office Communication Devices GmbH & Co. KG (SHC), която на свой ред продължи бизнеса на подразделението Siemens AG. По тази причина всякакви изложения, направени от Siemens AG или SHC, които се намират в ръководствата за потребителя, следва да се разбират като изложения на Gigaset Communications GmbH.

Надяваме се да ползвате с удоволствие вашия Gigaset.

**HU** Tisztelt Vásárló!

A Siemens Home and Communication Devices GmbH & Co. KG (SHC) törvényes jogutódja a Gigaset Communications GmbH, amely a Siemens AG Gigaset üzletágának utódja. Ebből következően a Siemens AG vagy az SHC felhasználói kézikönyveiben található bármely kijelentést a Gigaset Communications GmbH kijelentésének kell tekinteni. Reméljük, megelégedéssel használja Gigaset készülékét.

#### **PL** Szanowny Kliencie,

Firma Gigaset Communications GmbH jest spadkobiercą prawnym firmy Siemens Home and Office Communication Devices GmbH & Co. KG (SHC), która z kolei przejęła segment produktów Gigaset od firmy Siemens AG. Wszelkie oświadczenia firm Siemens AG i SHC, które można znaleźć w instrukcjach obsługi, należy traktować jako oświadczenia firmy Gigaset Communications GmbH.

Życzymy wiele przyjemności z korzystania z produktów Gigaset.

#### **TR** Sayın Müşterimiz,

Gigaset Communications GmbH, Siemens AG'nin Gigaset işletmesini yürüten Siemens Home and Office Communication Devices GmbH & Co. KG (SHC)'nin yasal halefidir. Kullanma kılavuzlarında bulunan ve Siemens AG veya SHC tarafından yapılan bildiriler Gigaset Communications GmbH tarafından yapılmış bildiriler olarak algılanmalıdır.

Gigaset'ten memnun kalmanızı ümit ediyoruz.

#### **RU** Уважаемыи покупатель!

Компания Gigaset Communications GmbH является правопреемником компании Siemens Home and Office Communication Devices GmbH & Co. KG (SHC), которая, в свою очередь, приняла подразделение Gigaset в свое управление от компании Siemens AG. Поэтому любые заявления, сделанные от имени компании Siemens AG или SHC и встречающиеся в руководствах пользователя, должны восприниматься как заявления компании Gigaset Communications GmbH.

Мы надеемся, что продукты Gigaset удовлетворяют вашим требованиям.

Issued by Gigaset Communications GmbH Schlavenhorst 66, D-46395 Bocholt Gigaset Communications GmbH is a trademark licensee of Siemens AG

© Gigaset Communications GmbH 2008 All rights reserved. Subject to availability. Rights of modifications reserved.

www.gigaset.com

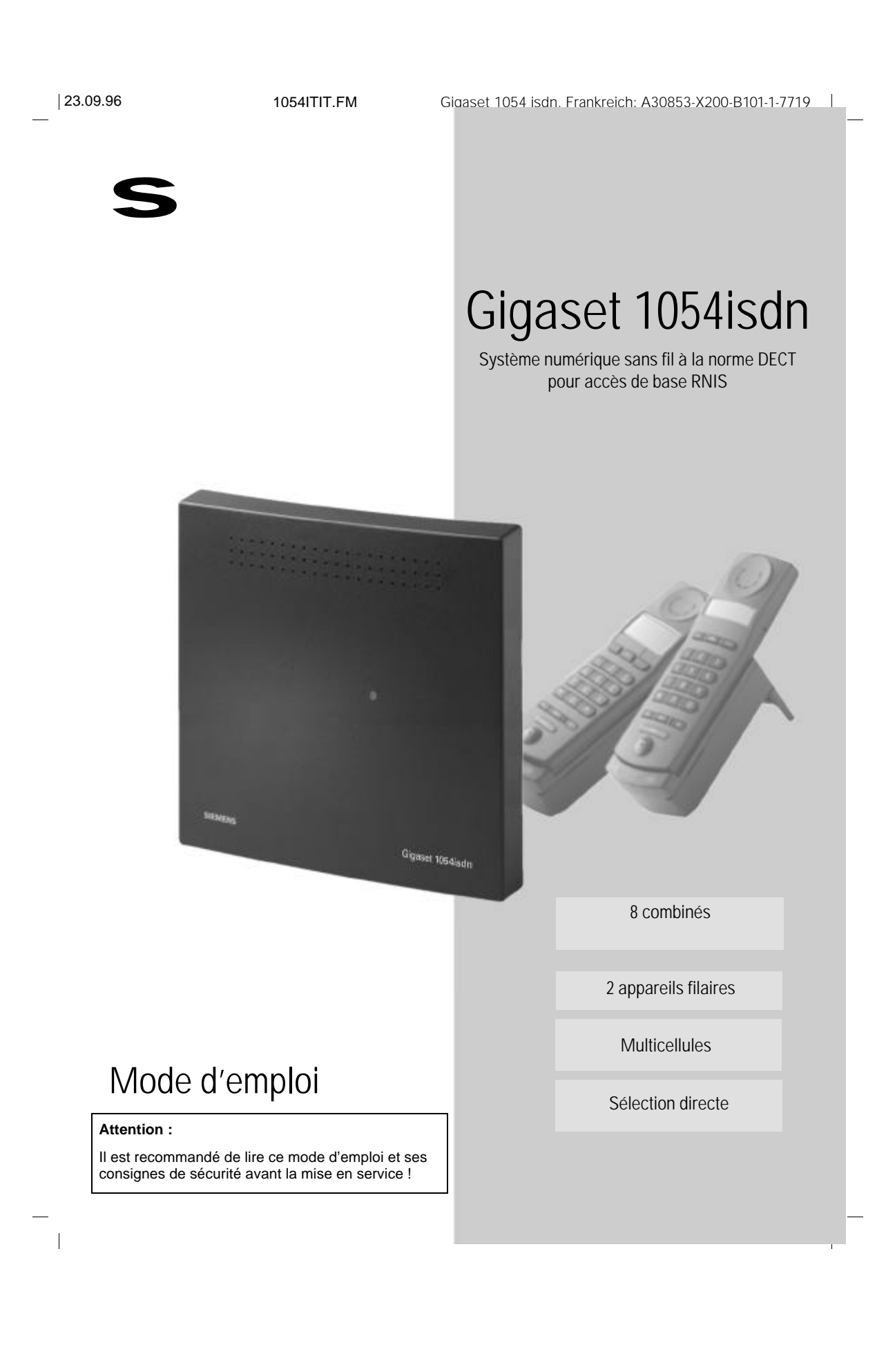

#### **Guide de mise en service rapide**

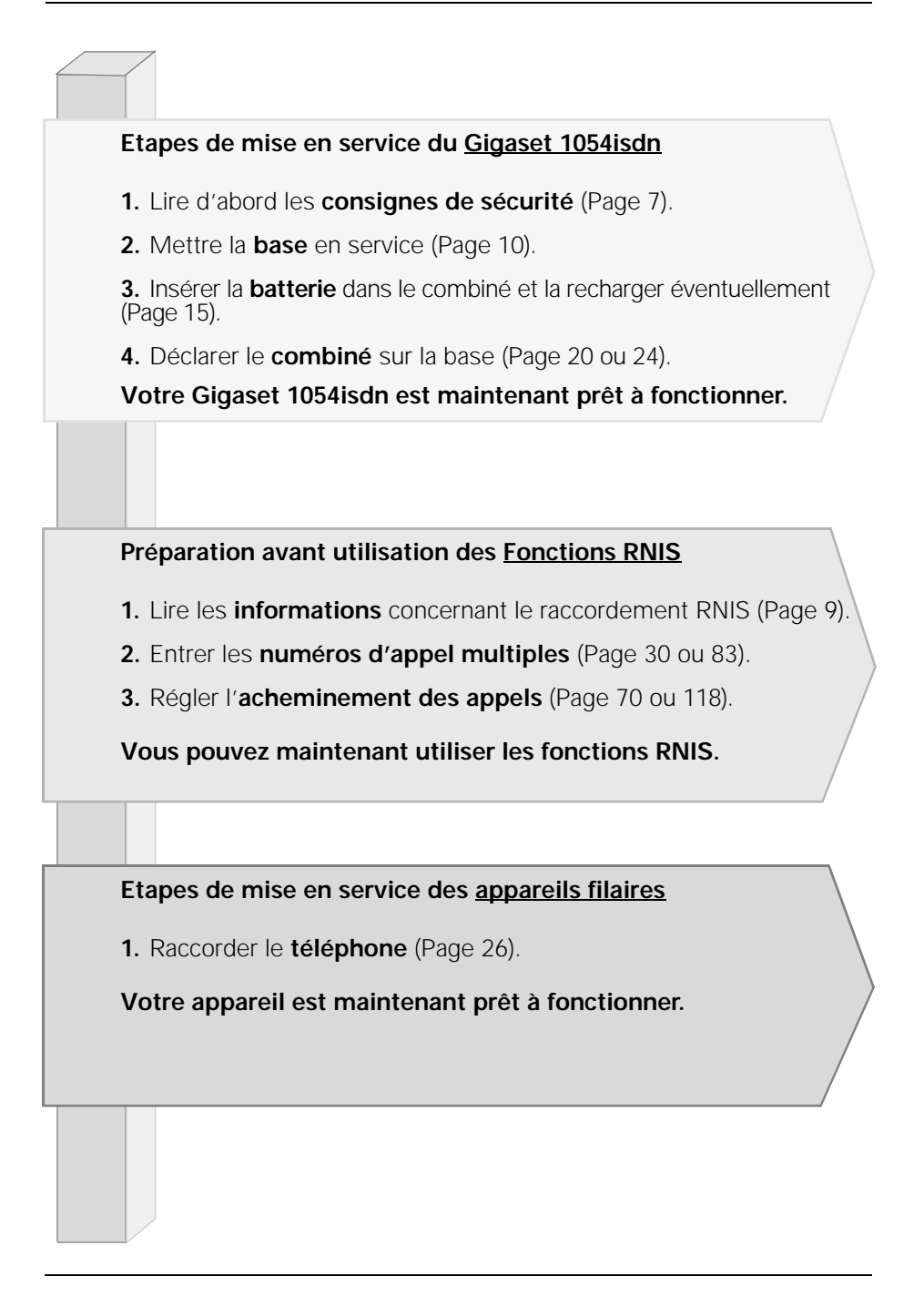

## 23.9.96 1054I-01.FM Gigaset 1054 isdn, Frankreich: A30853-X200-B101-1-7719

## **Figures**

## **Base Gigaset 1054isdn**

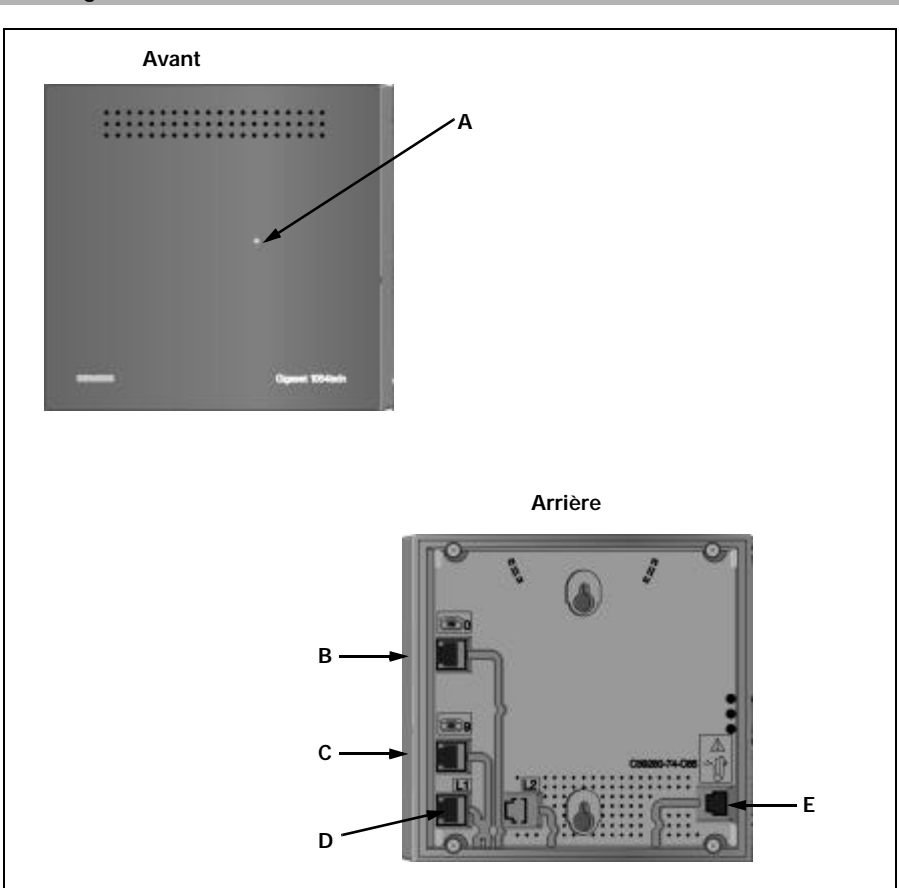

## **Explication**

 $\frac{1}{\sqrt{2}}$ 

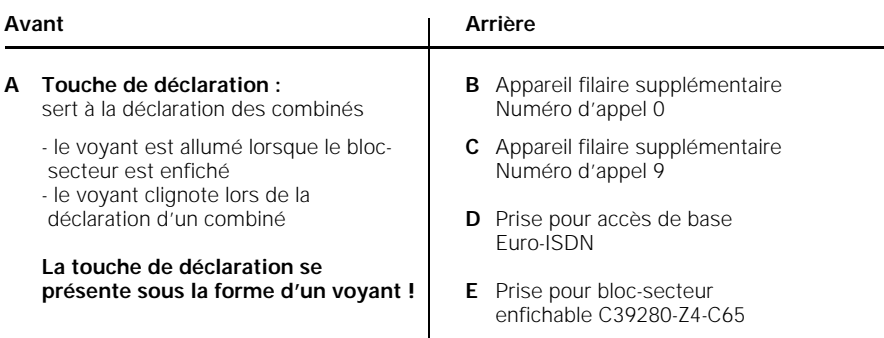

 $\overline{\phantom{a}}$ 

#### **Figures**

#### **Combiné standard 1000S**

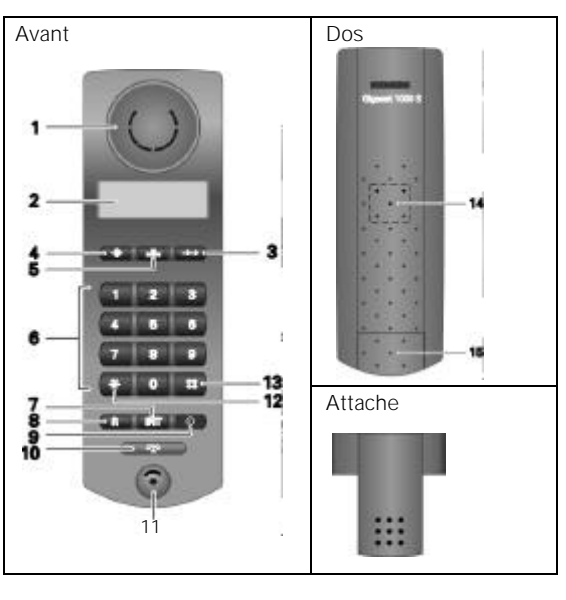

#### **Explication**

- Capsule réceptrice
- Afficheur
- Touche Bis
- Touche Programmation
- Touche de numérotation
- abrégée
- Clavier de numérotation
- Touche Appel interne
- Touche flashing (R)
- Touche MARCHE/ARRÊT/ PROTECTION
- Touche Prise de ligne
- Microphone
- Touche Etoile
- Touche Dièse
- Haut-parleur sonnerie
- Logement / trappe de la batterie

 $\overline{\phantom{a}}$ 

#### **Combiné de confort 1000C**

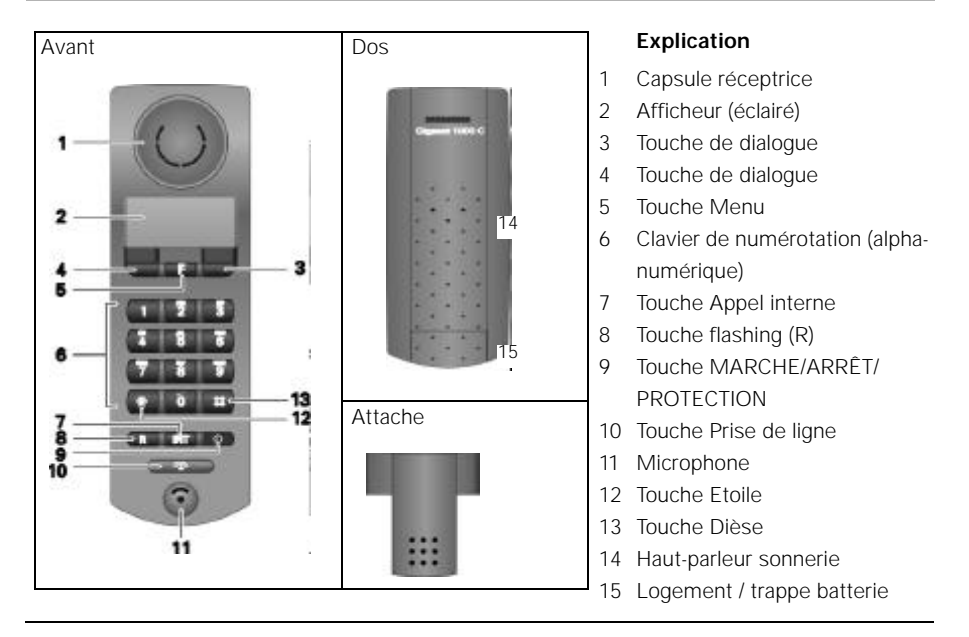

#### **Sommaire**

- 1

#### **Guide de mise en service rapide Figures Consignes de sécurité**

**Mise en service** Code système ............................................................................................................................. 8 Informations importantes sur le raccordement Euro-RNIS .......................................................... 9 **Base** Contenu de l'emballage ............................................................................................................. 10 Accessoires spéciaux ................................................................................................................ 10 Conseils pratiques sur l'emplacement de la base ..................................................................... 11 Montage / Raccordement de la base ......................................................................................... 12 Possibilités de raccordement à la base ..................................................................................... 14 Réglage usine de la base ........................................................................................................... 14 **Combinés** Avertissement destiné aux utilisateurs d'aides auditives .......................................................... 15 Mettre en place et charger les batteries ................................................................................... 15 Montage de l'attache sur le combiné ........................................................................................ 16 Remarques importantes sur l'utilisation des batteries .............................................................. 16 **Combiné standard** Affichages .................................................................................................................................. 17 Positions MARCHE/ARRÊT/PROTECTION ................................................................................ 18 Changer de position ................................................................................................................... 19 Déclarer le combiné standard sur une base .............................................................................. 20 **Combiné de confort** Affichages .................................................................................................................................. 21 MARCHE, ARRET, PROTECTION .............................................................................................. 22 Passage d'une position à une autre ........................................................................................... 23 Déclarer le combiné de confort sur une base ............................................................................ 24 **Appareils filaires** Prises de raccordement ............................................................................................................. 26 Raccordement de téléphones ................................................................................................... 26

**Pour vous informer repidement sur les principales étapes de mise en service, consulter à partier de la page 153 le mémento du combine standard, du combiné de confort et des accessoires.**

TS-

**1**

 $\mathbb{R}^+$ 

 $\overline{\phantom{a}}$ 

#### **Sommaire**

## **Utilisation du combiné standard**

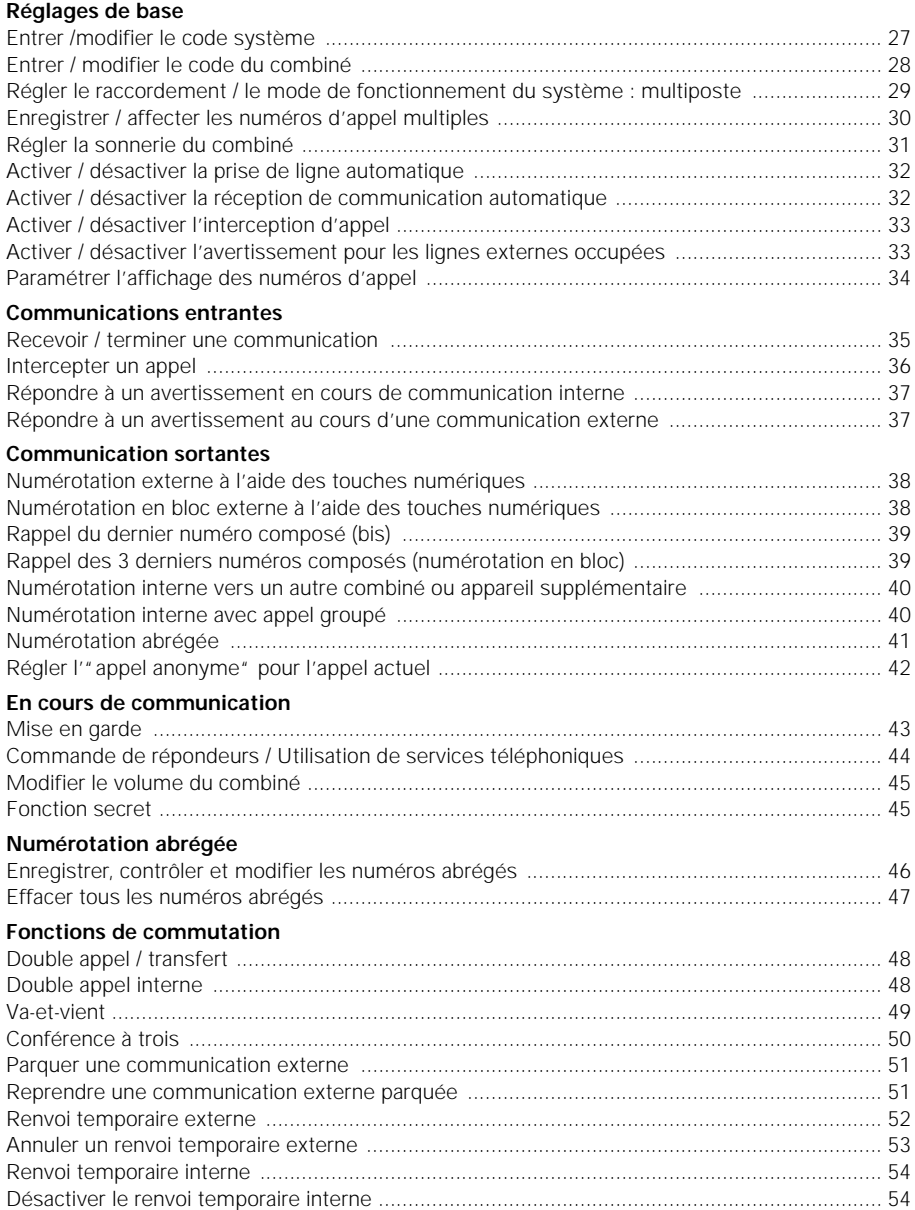

 $\frac{1}{2}$ 

 $\frac{1}{\sqrt{2}}$ 

 $\frac{1}{\sqrt{2}}$ 

 $\overline{\phantom{a}}$ 

#### **Sommaire**

 $\frac{1}{2}$ 

 $\frac{1}{\sqrt{2}}$ 

#### **Taxes, durée de la communication**

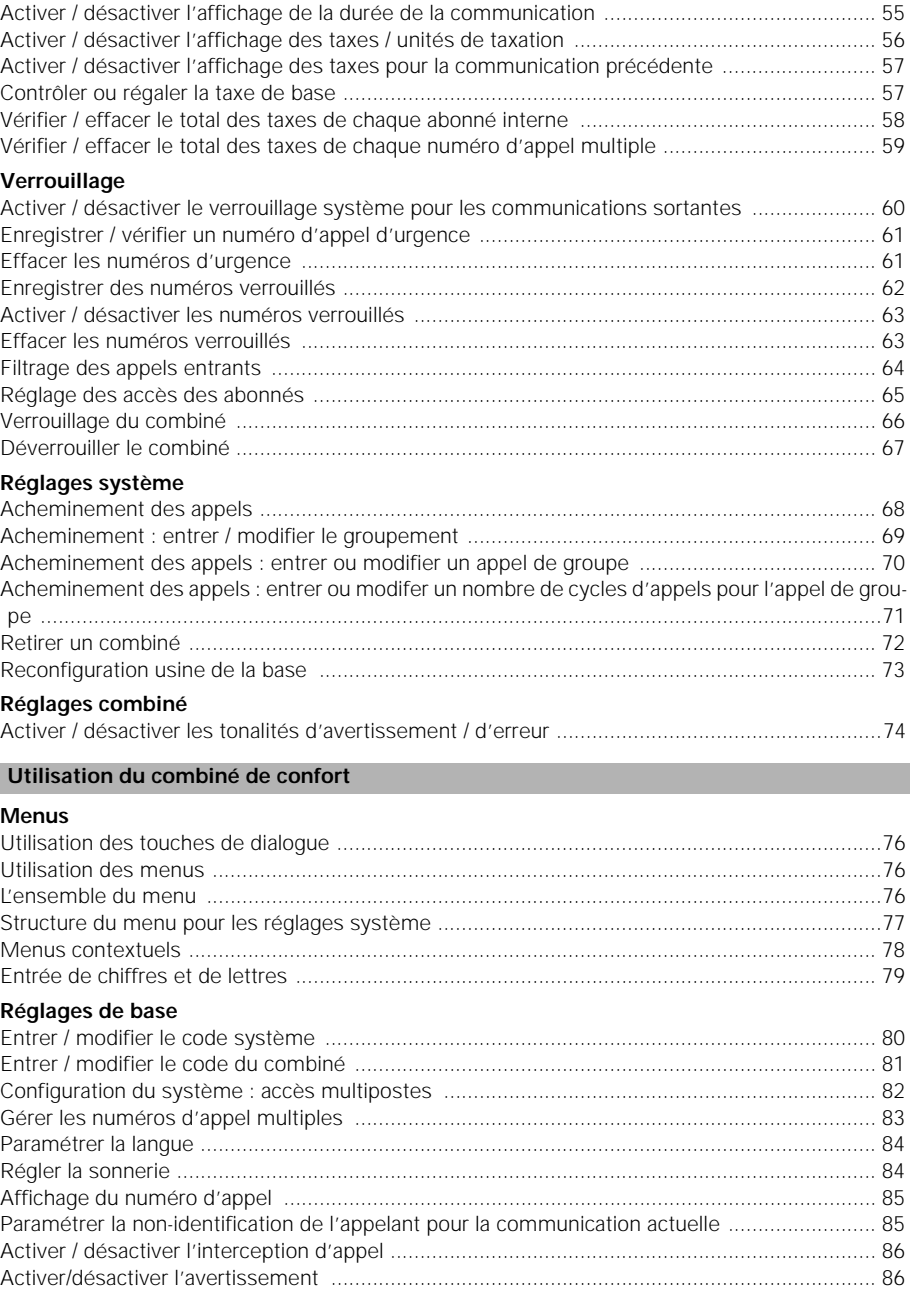

**3**

## **Sommaire**

## **Communications entrantes**

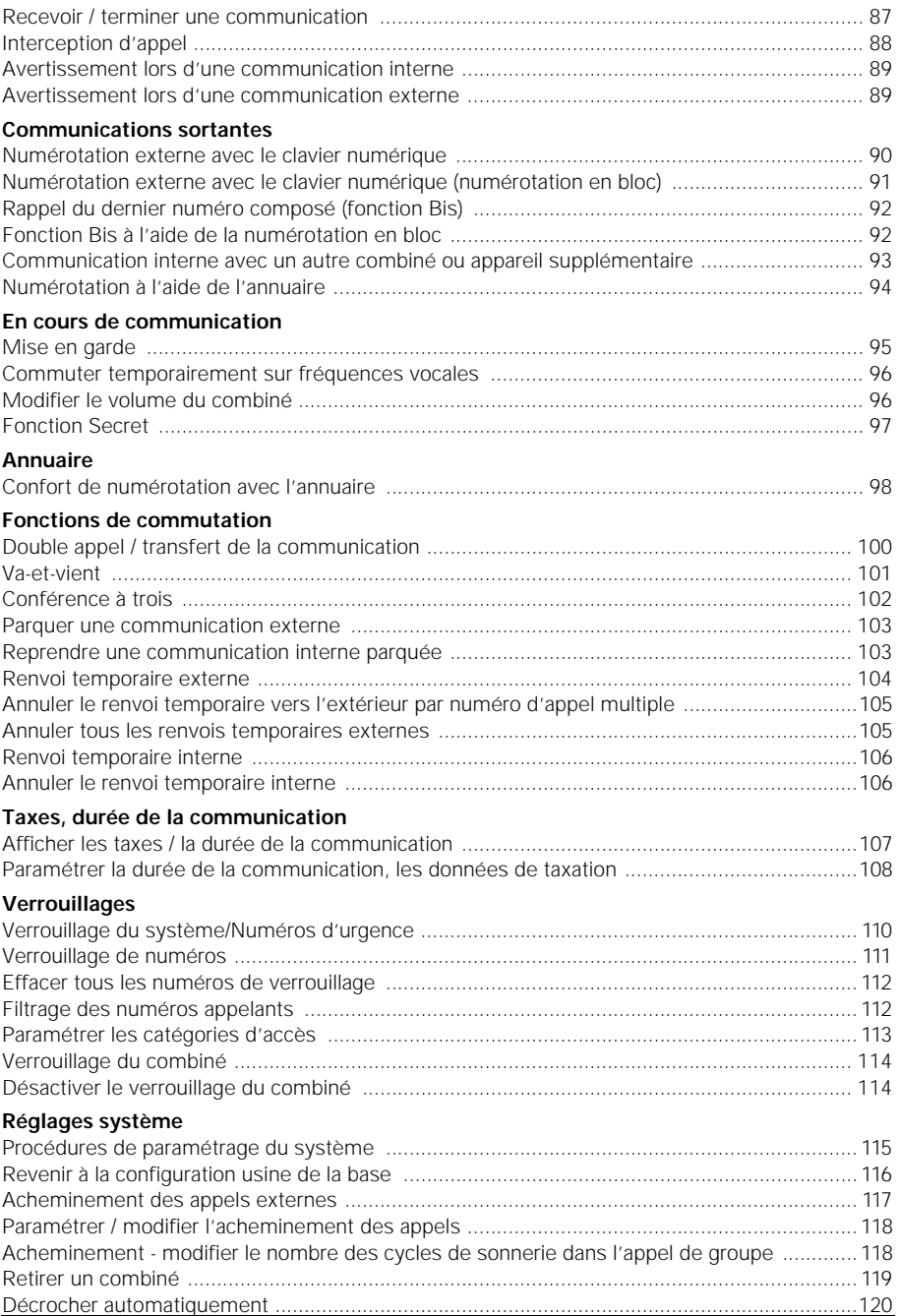

 $\frac{1}{2}$ 

 $\frac{1}{\sqrt{2}}$ 

 $\frac{1}{\sqrt{2}}$ 

 $\frac{1}{2}$ 

23.9.96 1054ISD.IVZ Gigaset 1054 isdn, Frankreich: A30853-X200-B101-1-7719

 $\mathbf{I}$ 

 $\mathbf{I}$ 

### **Sommaire**

## **Réglages du combiné**

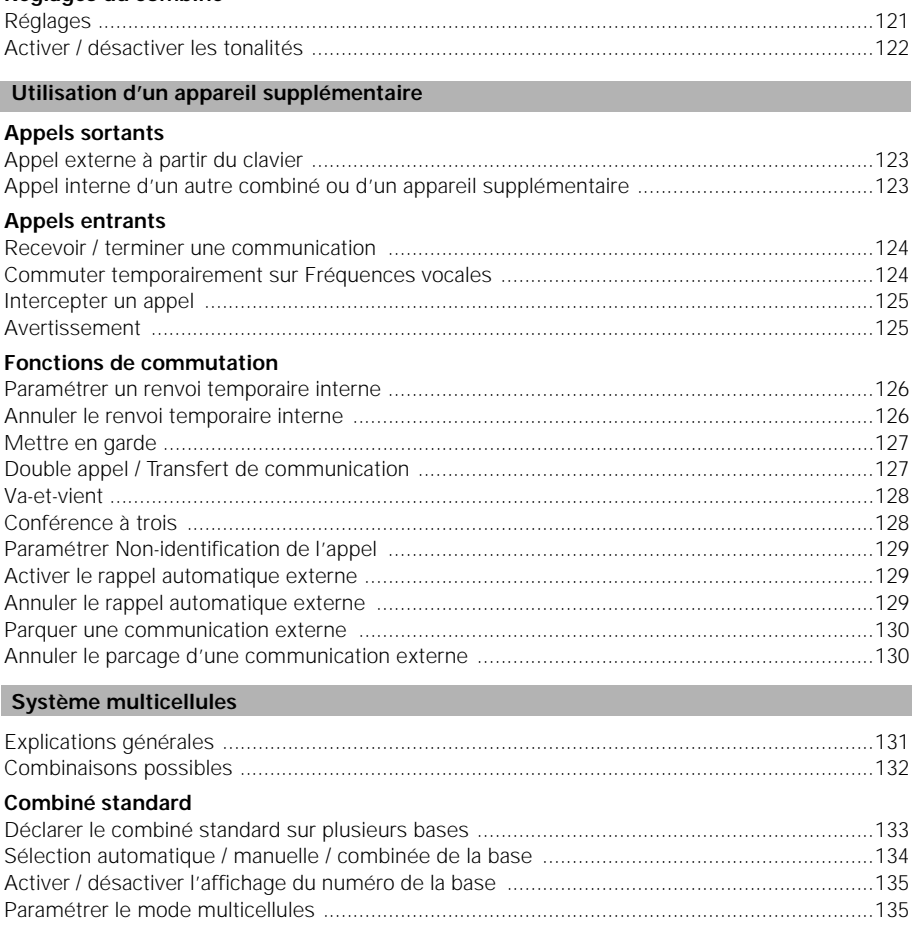

#### **Combiné de confort**

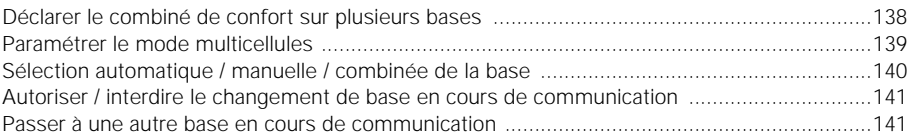

Autoriser / interdire le changement de base en cours de communication ...............................136 Passer à une autre base en cours de communication ..............................................................137

#### **Exemples**

 $\overline{\phantom{0}}$ 

**5**

 $\frac{1}{\sqrt{2}}$ 

 $\mathbf{I}$ 

## Sommaire

 $\frac{1}{2}$ 

 $\frac{1}{\sqrt{2}}$ 

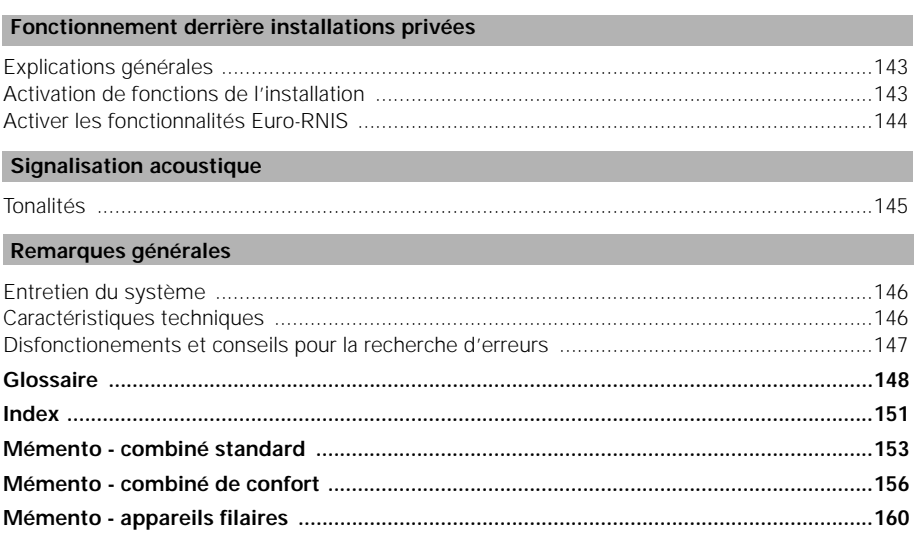

 $\boldsymbol{6}$ 

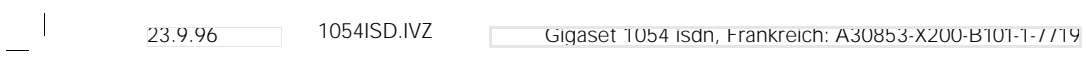

 $\frac{1}{\sqrt{2}}$ 

 $\overline{\phantom{a}}$ 

**Sommaire** 

7

 $\frac{1}{\sqrt{2}}$ 

#### **Consignes de sécurité**

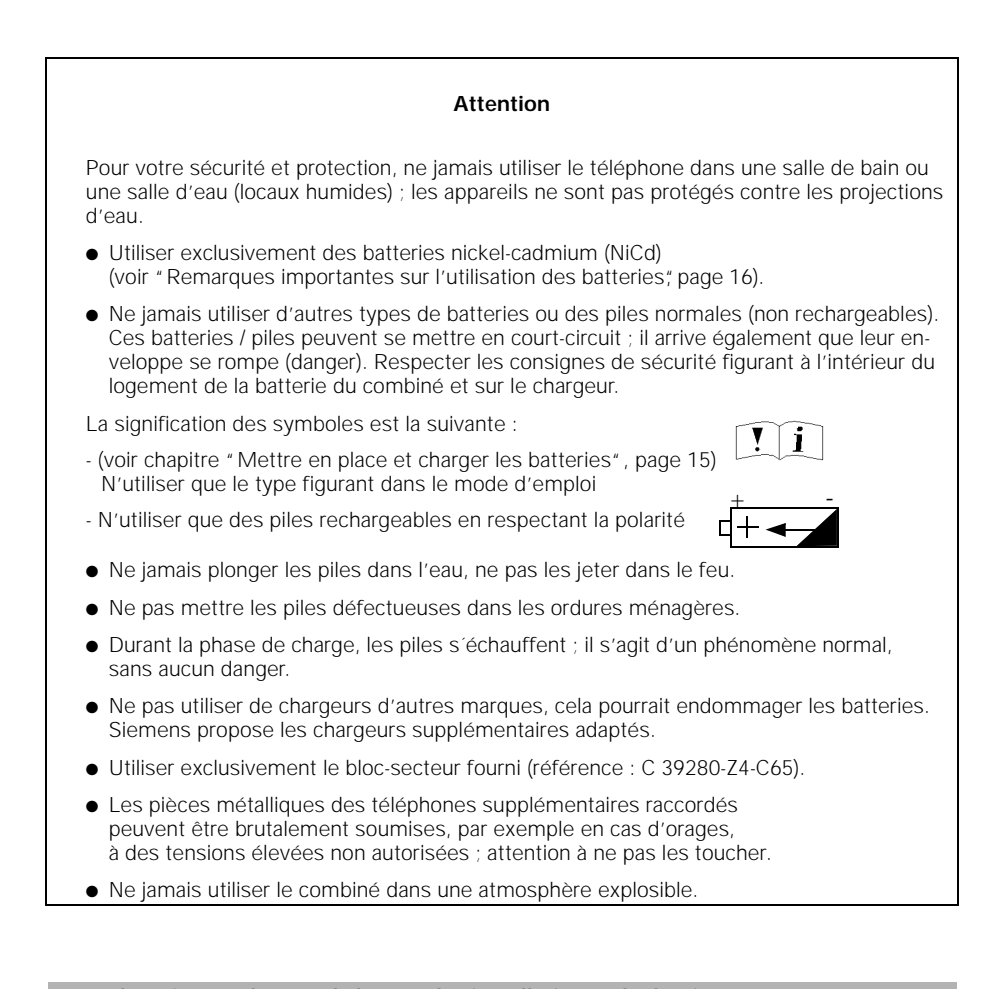

#### **Homologation pur l'accès de base et les installations téléphoniques**

Le systéme téléphonique est agréé par la Direction Générale des Postes et Télécommunications (DGPT). Il est conforme à la directive européenne CEE 91/263 relative aux Terminaux de télécommunications. Il peut être raccordé et utilisé par tous sur un réseau et des installations RNIS.

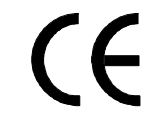

Cet appareil est conforme aux directives de la CEE et á leurs compléments nationaux en France et en Allemagne.

La conformité de l´appareil avec les directives indiquées ci-dessus et attestée par le label CE.

#### **Mise en service**

#### **Présentation de l'appareil**

Le Gigaset 1054isdn que vous venez d'acquérir est un système Euro-RNIS sans fil, qui associe les avantages du "téléphone en liberté" à ceux d'un système RNIS de haute qualité.

L'appareil est conçu en technologie numérique suivant la nouvelle norme européenne de radiocommunication (DECT) et suivant la norme Euro-RNIS. La technologie DECT offre notamment une protection élevée contre les tentatives d'écoute ainsi qu'une remarquable qualité vocale (numérisation). De plus, la configuration de base du Gigaset 1054isdn - par exemple une base et deux combinés - peut être aisément complétée pour réaliser un système téléphonique autorisant les communications externes et internes. La base Gigaset1054isdn accepte les combinés à partir du modèle Gigaset 1000.

Le Gigaset 1054isdn est parfaitement adapté aux utilisations privées et professionnelles, par exemple dans les immeubles de bureau et les petites entreprises. En dehors des fonctions téléphoniques classiques, il offre notamment les atouts suivants :

- Sélection directe des combinés ou appareils supplémentaires
- Possibilité d'établir 2 communications externes simultanément
- Gestion de 8 combinés et 2 appareils filaires à partir d'une base
- Communications internes gratuites entre les 6 combinés
- Communications simultanées pour 6 combinés
- Cryptage de la liaison radio entre le combiné et la base
- Possibilité de déclarer un combiné sur 4 bases au maximum afin d'augmenter la zone d'utilisation du combiné
- Possibilité de passer d'une base à une autre (bases voisines) en cours de communication

#### **Code système**

Pour mettre en service votre base et modifier les paramètres, vous devez entrer un numéro secret à quatre chiffres, le code système. La procédure est décrite dans les opérations correspondantes. En usine, le code système est paramétré sur "0000". Pour déclarer le premier combiné, vous devez donc utiliser le code système "0000". Pour le verrouillage individuel du combiné, il existe un code spécifique de combiné.

#### **Recommandation :**

Nous recommandons de modifier le code système une fois le premier combiné déclaré (voir page 27 et page 80). Le code système "verrouille" votre système contre les tentatives d'accès de personnes non autorisées. Le code système est nécessaire pour la déclaration des autres combinés ainsi que pour les réglages système.

8

#### **Mise en service**

#### **Informations importantes sur le raccordement Euro-RNIS**

Avant de raccorder votre Gigaset 1054isdn au réseau Euro-RNIS, demandez aux télécoms l'installation d'un accès de base Euro-RNIS. Pour plus de détails, adressez-vous à votre agence commerciale.

En sélectionnant le type de raccordement et en commandant les services complémentaires aux télécoms, vous pouvez définir précisément les fonctions qui vous sont utiles. Le raccordement se compose d'une terminaison de réseau à laquelle est connectée le Gigaset 1054isdn.

Le système RNIS Gigaset 1054isdn peut utiliser un type de raccordement.

#### **Types de raccordement**

#### ● **Raccordement multiposte**

Ce raccordement permet de connecter et exploiter plusieurs appareils. Parallèlement à votre Gigaset 1054isdn, il est possible de connecter d'autres appareils RNIS. Un raccordement multiposte peut recevoir jusqu'à 4 bases Gigaset, ce qui permet de gérer un système multicellule (voir page 131).

Sur le raccordement multiposte, on peut utiliser jusqu'à 10 numéros multiples. Ceux-ci peuvent être affectés aux abonnés connectés au Gigaset 1054isdn, ce qui peut leur permettre d'être joints directement de l'extérieur, Les combinés raccordés au Gigaset 1054isdn disposent de cette fonction, comme un abonné direct du raccordement multiposte.

#### **Services**

Les fonctionnalités RNIS sont exposées brièvement ci-après. Vous pouvez les commander à l'administration des télécoms et les utiliser sur votre système Gigaset 1054isdn. Vous trouverez des explications plus détaillées dans le glossaire de ce mode d'emploi à partir de la page 148.

- **Double appel Va-et-vient**
- **Parcage Parcage Parcage Information sur la taxation**
- **Renvoi temporaire Avertissement**
- **Numéro d'appel multiple Conférence entre 3 interlocuteurs**
- **Transmission de votre numéro**
- **Transmission du numéro de l'interlocuteur**

#### **Indications de fonctionnement et messages d'erreur**

Sur le combiné de confort Gigaset 1000C, vous obtenez toute une série d'indications sur le fonctionnement et de messages d'erreur du central RNIS par exemple "Abonné occupé", "Numéro non valable" etc.

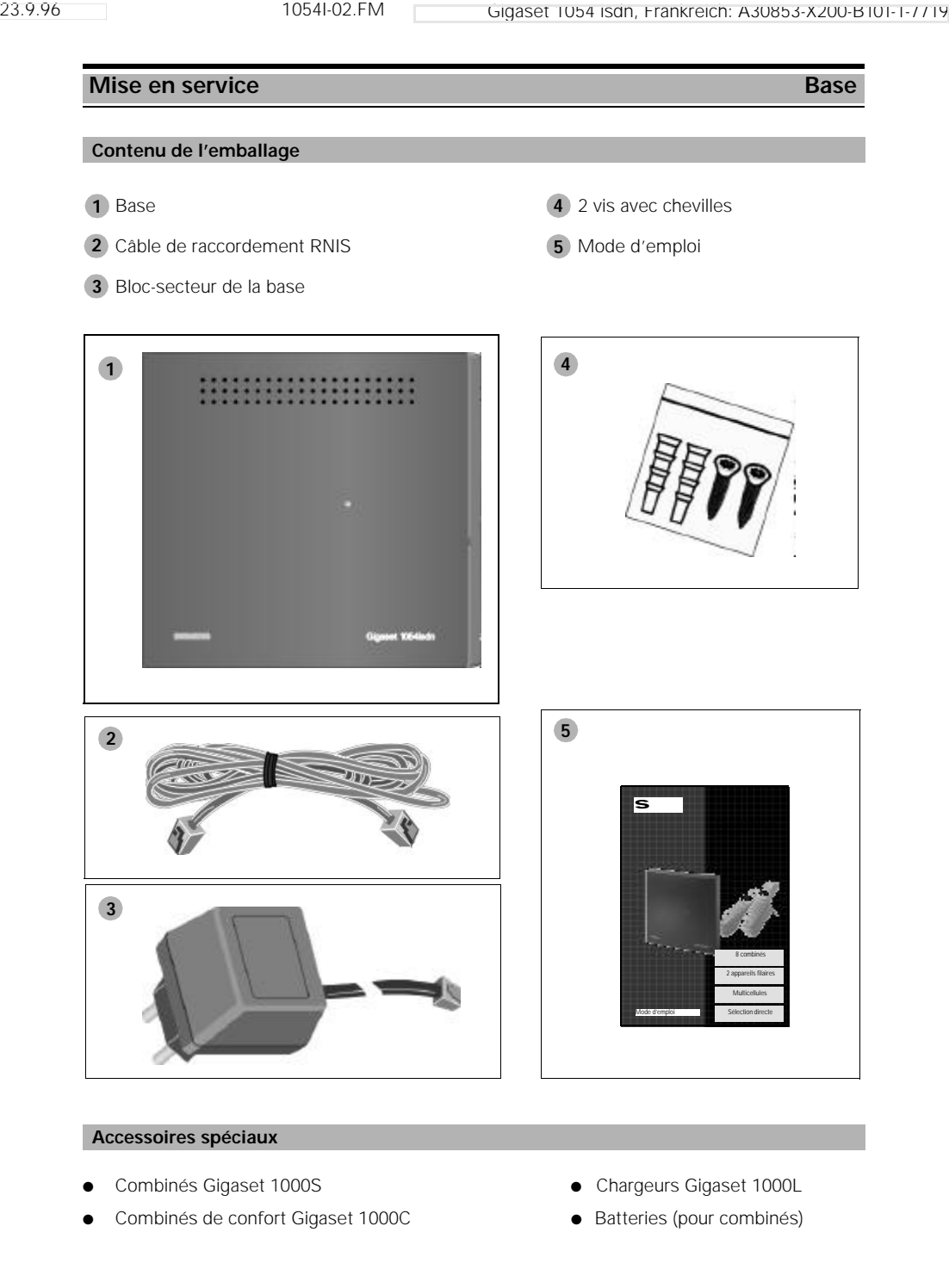

 $\mathbf{I}$ 

 $\frac{1}{\sqrt{2}}$ 

#### **Mise en service** Base

#### **Conseils pratiques sur l'emplacement de la base**

Lorsque vous utilisez des postes filaires à côté de ce téléphone sans fil, nous vous conseillons de respecter une distance aussi grande que possible entre ces postes et la base afin d'éviter les parasites et les interférences en cours de communication..

Disposez la base en un point situé au centre de la zone où vous téléphonez, par exemple :

- $\odot$ dans l'entrée de votre logement,
- $\odot$ dans une pièce centrale de votre pavillon, bureau ou appartement,
- $\odot$ mais pas dans la cave,
- $\odot$ ni au grenier.

La base doit être disposée dans un endroit dégagé, par exemple :

- sur emplacement dégagé dans une pièce,  $\odot$
- mais pas dans une niche,  $\odot$
- ni derrière une porte métallique, un meuble lourd, des armoires métalliques,  $\odot$
- ni en des endroits isolés par des parois en béton (armé) ou des parois métalliques  $\odot$ épaisses (qui empêchent la propagation des ondes radio).

Si vous souhaitez téléphoner à l'extérieur de votre habitation, placez la base :

- $\odot$ autant que possible à hauteur de fenêtre,
- $\odot$ dans un local qui donne sur l´extérieur.

#### **Emplacement / sélection de l'endroit de montage**

Lors du choix de l'emplacement de montage, respectez les règles suivantes :

- 1. Le câble du téléphone doit être suffisamment long pour arriver à la prise de raccordement RNIS.
- 2. L'emplacement doit comporter une prise secteur 220/230V pour **l'alimentation électrique** de la base.
- 3. Afin d'éviter les interférences, ne pas choisir un emplacement situé à proximité immédiate d'un autre appareil, par ex. chaîne Hi-fi, ordinateur ou four à micro-ondes.

La base a été conçue pour être disposée dans un local protégé et utilisée dans une **plage de température** de 0 à +50 °C. Ne pas la placer dans une salle de bain, une buanderie, une cave humide ou à proximité immédiate d'une source de chaleur (radiateur, etc.). Eviter aussi de l'exposer aux rayons directs du soleil.

#### **Mise en service Base**

#### **Portée**

En fonction des conditions environnantes, la portée peut atteindre 300m en champ libre. A l'intérieur des bâtiments, on parvient à une portée de 50 m au maximum, selon l'aménagement des locaux et du type de construction.

Lorsque vous sortez de la zone de couverture radio, la liaison est interrompue, et le pictogramme MARCHE de l'afficheur se met à clignoter. Si le signal de sortie de la zone radio est activé, (réglage usine : signal désactivé), une tonalité se fait entendre lorsque vous êtes sur le point de sortir de cette zone.

#### **Montage / Raccordement de la base**

L'appareil peut être posé (sur un bureau, une étagère) ou fixé au mur.

- **1.** Commencer par enficher le connecteur miniwestern du cordon téléphonique (cordon de raccordement RNIS) dans la prise identifiée "L1" (sur la partie inférieure de la base).
- **2.** Enfichez le connecteur miniwestern du câble du bloc-secteur dans la prise identifiée par " (sur la partie inférieure de l'appareil).
- **3.** Insérez le câble dans le passage prévu à cet effet.
- Si vous voulez ensuite **fixer** l'appareil **au mur**, procédez comme suit ; sinon passez au point 8 :
- **4.** Percer deux trous (Ø 5mm) l'un au-dessus de l'autre à une distance de 120 mm.
- **5.** Placer les deux chevilles fournies.
- **6.** Serrer les vis de manière à laisser une distance d'environ 5 mm entre la tête de vis et le mur.
- **7.** Suspendre la base en insérant les têtes de vis dans les trous et tirer un peu la base vers le bas.
- **8.** Insérer le connecteur miniwestern de votre câble téléphonique (cordon de raccordement (RNIS) dans la prise téléphonique (IAE, voir également page 148).
- **9.** Enficher le bloc-secteur dans la prise 220/230V.

#### **Nota :**

- En cas de **panne de courant** ou lorsque le bloc-secteur n'est pas enfiché, le système téléphonique est inutilisable.
- N'utiliser que le bloc-secteur fourni (référence : C 39280-Z4-C65)
- Veillez à ne pas interchanger les branchements du cordon téléphonique et du cordon du blocsecteur sur la base. En cas d'erreur, la base ne fonctionne pas et elle risque d'être endommagée.

 $\overline{\phantom{a}}$ 

**Mise en service** Base Base

## **Raccordements du Gigaset 1054isdn**

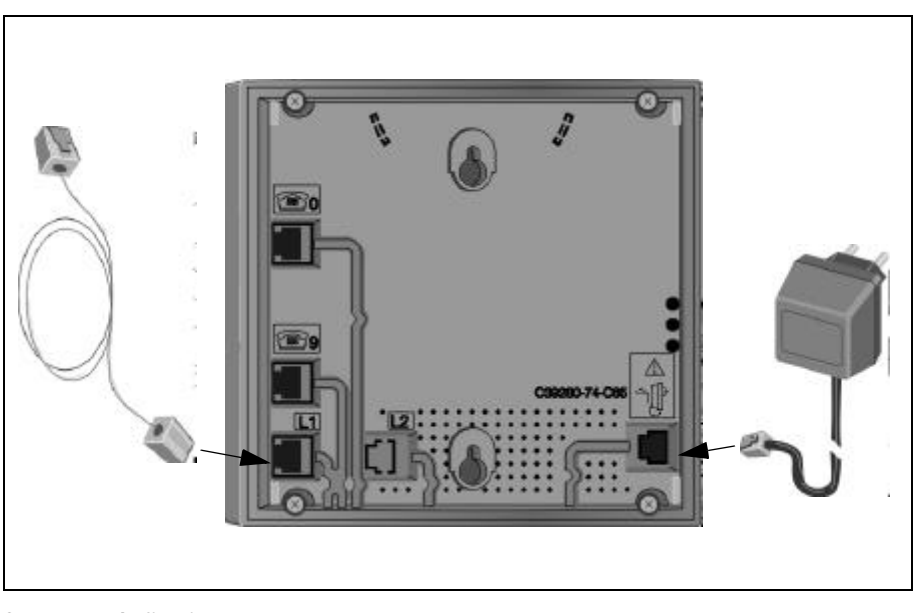

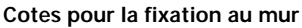

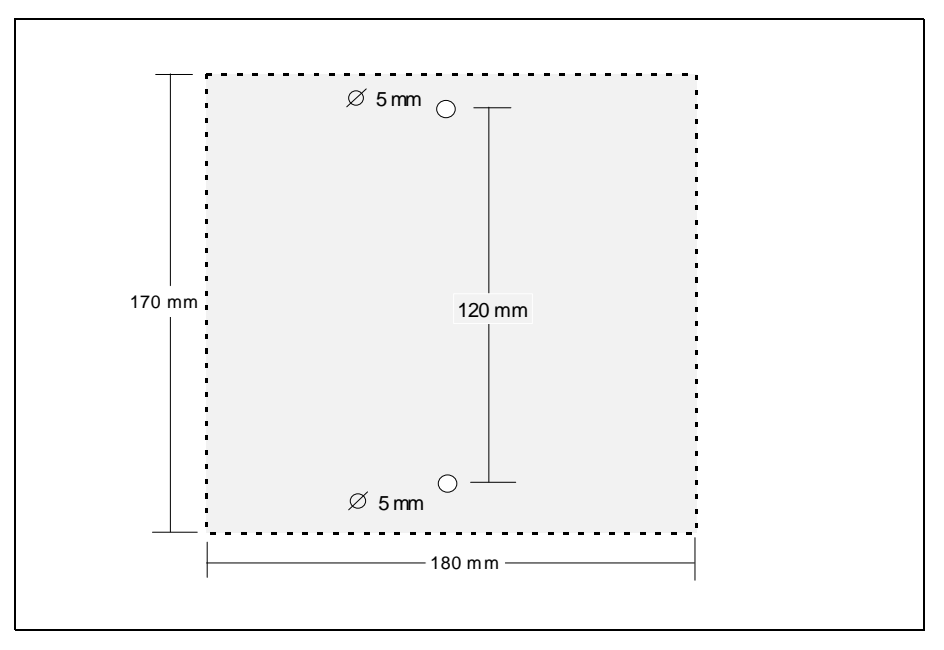

23.9.96 1054I-02.FM Gigaset 1054 isdn, Frankreich: A30853-X200-B101-1-7719 **Mise en service** Base

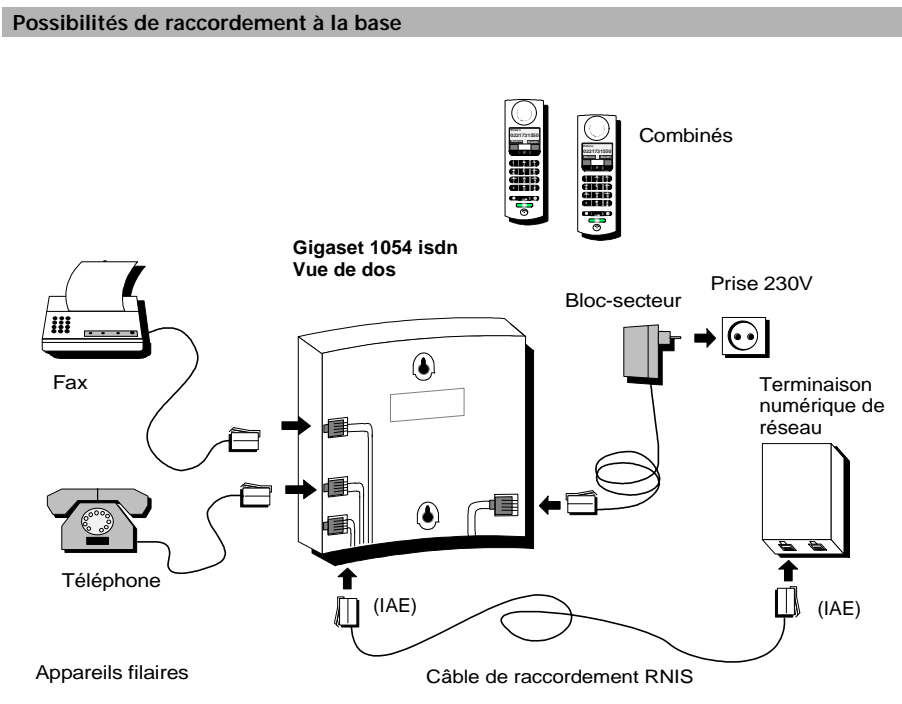

En usine, le mode configuré est "Raccordement multiposte".

#### **Réglage usine de la base**

Le système RNIS a été paramétré de la manière suivante en usine :

Accès au réseau sans aucune restriction<br>Avertissement sans aucune restriction Avertissement CUI<br>
Avertissement CUI<br>
Appel anonyme CUI Appel anonyme<br>
Réponse anonyme<br>
OUI Réponse anonyme<br>
Prise de ligne automatique<br>
OUI Prise de ligne automatique **OUI**<br>Taxation **DUI** Taxation NON<br>Prix de l'unité de l'ordre de la partie de la partie de la partie de la partie de la partie de la partie de l Prix de l'unité 0,00<br>Affichage de la durée de la communication 0UI Affichage de la durée de la communication OUI<br>
Configuration raccordement RNIS<br>
Utilisation multiposte, local Configuration raccordement RNIS Utilisation multipost<br>
Configuration appareils supplémentaires Poste téléphonique Configuration appareils supplémentaires Poste téléphone Acheminement des appels<br>
Groupement Acheminement des appels and Scheminement des appels Group<br>Code système 60000 Code système

 $\overline{\phantom{a}}$ 

#### **Mise en service** Combinés

Le combiné standard est utilisable dans une plage de température comprise entre 10° et 55°C, le combiné de confort entre 0°C et 45°C. Ne pas l'exposer à l'humidité.

**Avertissement destiné aux utilisateurs d'aides auditives**

Avant d'utiliser le téléphone, les personnes qui portent des aides auditives doivent savoir que les signaux radio provoquent un phénomène de couplage dans les **aides auditives**, ce qui peut se traduire par un bourdonnement très désagréable lorsque le volume est réglé à une valeur élevée.

#### **Mettre en place et charger les batteries**

Le combiné est alimenté par 2 batteries rechargeables. Placer les batteries dans le logement du combiné et replacer le couvercle.

- **1. Placer les batteries dans le combiné**
- Placer le combiné touches dirigées vers le bas. Le logement qui reçoit les deux batteries rechargeables se trouve dans la partie inférieure du combiné.
- Glisser les batteries fournies dans le logement comme indiqué sur l'illustration en veillant à bien respecter la polarité. Contrôler à l'aide des symboles figurant sur les batteries (voir illustration).
- Insérer le couvercle par le haut dans les rainures prévues à cet effet (voir illustration) et refermer le logement.

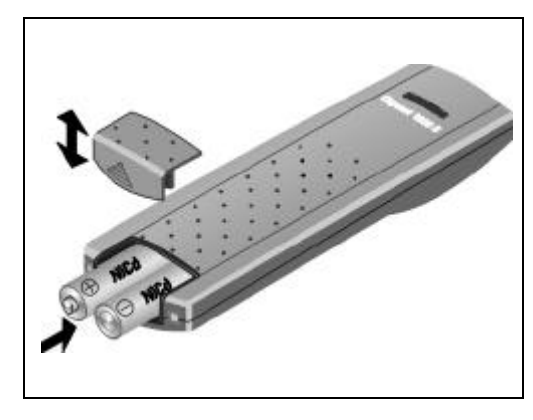

#### **Nota :**

Lorsque les batteries sont mal insérées, le combiné ne fonctionne pas

#### **2. Charger les batteries**

A la livraison, les batteries ne sont pas chargées. Pour effectuer le chargement, placer le combiné dans le chargeur (non fourni), indifféremment clavier vers le haut ou vers le bas, Veiller toutefois à ce que les contacts de charge du combiné (partie inférieure) soient bien en contact avec ceux du chargeur.

Lorsque le combiné est correctement placé, l'allumage de la LED (témoin (B signale que le processus de charge est en cours.

La durée de la charge est très variable en fonction de l'âge de la batterie, du constructeur et du type. Le circuit logique de chargement, qui équipe le combiné, garantit toutefois une charge optimale.

#### **Mise en service Combinés**

#### **Montage de l'attache sur le combiné**

Si nécessaire, monter l'attache fournie. Pour cela, placer le combiné dans la paume de la main, touches dirigées vers le bas. Engager un ergot de l'attache dans l'un des trous (situés sur le côté, à la hauteur de l'afficheur) puis enclipser l'autre ergot dans le trou opposé.

#### **Remarques importantes sur l'utilisation des batteries**

#### **Le combiné est fourni avec deux batteries nickel-cadmium rechargeables de type R6**

- Utiliser exclusivement les batteries fournies.
- En cas de remplacement, n'employer que des batteries homologuées, à savoir **: Panasonic P-60 AA, Philips R6 NC-P, Saft RC6, UCAR RC6, DAIMON ACCU 1000.**
- L'emploi d'autres types de batteries ou de piles non rechargeables peut gêner le fonctionnement du combiné ou même l'endommager gravement.
- Dans un tel cas, la responsabilité du constructeur n'est pas engagée.

#### **Ne jamais utiliser de piles, mais uniquement des batteries homologuées !**

#### **Respecter les principes suivants lors de la mise en service et de l'utilisation :**

- Lors de la mise en service, charger entièrement les batteries. Nous recommandons de procéder la première fois à une charge ininterrompue des batteries durant 16 heures environ (pendant la nuit, par exemple) puis, durant la première semaine d'utilisation, de replacer systématiquement les combinés dans les chargeurs afin de les recharger en permanence
- Les batteries neuves n'atteignent leur pleine capacité (autonomie totale en veille ou en communication) qu'au bout de quelques jours d'utilisation normale. Dans les premiers temps d'utilisation, même si le témoin de charge indique que les batteries du combiné sont chargées (la LED s'éteint), l'autonomie normale en veille et en communication n'est pas assurée.
- Après plusieurs recharges complètes, les batteries fonctionnent normalement. En utilisation courante, nous recommandons de ne pas replacer le combiné dans le chargeur après chaque communication. Il est préférable que les batteries se déchargent périodiquement. **Attention : lorsque les batteries sont partiellement déchargées, la durée d'utilisation est plus courte.**
- Veiller à ce que les contacts de charge ne touchent pas de pièces métalliques et graisseuses.
- Il est possible de charger des batteries de réserve dans le chargeur. Interchangez périodiquement batteries de réserve et batteries du combiné.

#### **3. Durée d'utilisation et de chargement des batteries**

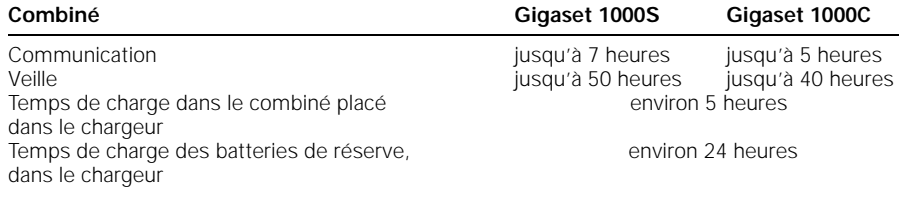

 $\overline{\phantom{a}}$ 

### **Mise en service** Combiné standard

**Affichages**

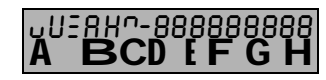

A la ligne supérieure figurent les chiffres et carac-**A BCD FF G H** tères, à la ligne inférieure les symboles corre-<br>spondant aux différentes positions.

#### **Caractère Explication**

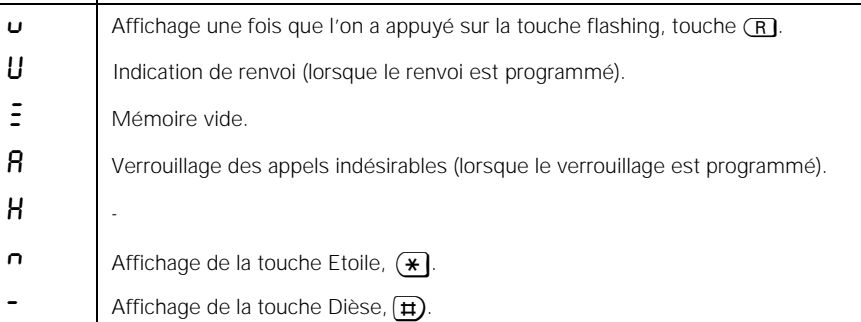

#### **Symbole Explication**

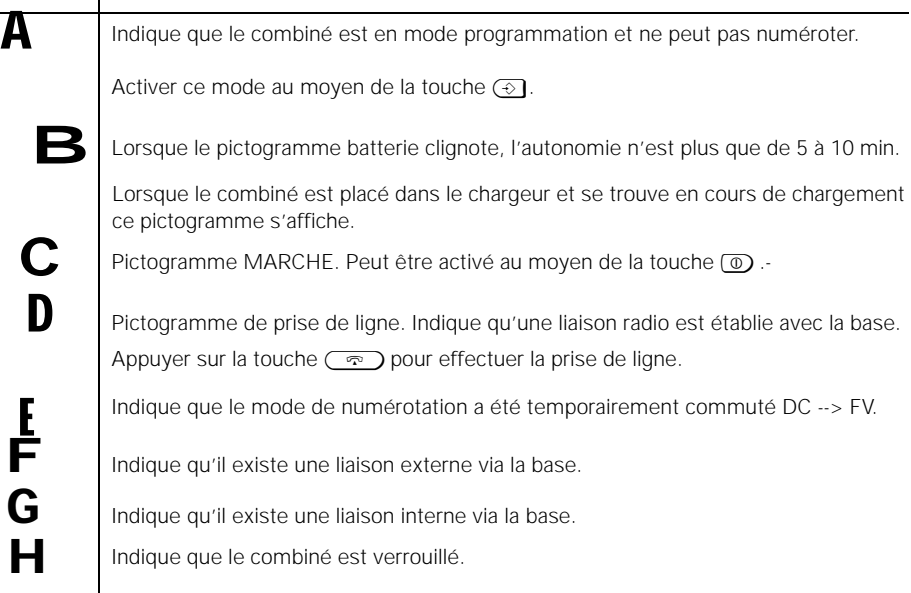

#### **Mise en service** Combiné standard

#### **Positions MARCHE/ARRÊT/PROTECTION**

Le combiné peut être placé alternativement sur l'une des trois positions suivantes.

- 1 ARRÊT Impossible de téléphoner, les appels entrants ne sont pas signalés.
- 2 MARCHE Il est possible de téléphoner et recevoir des appels. Pour prendre une communication, il suffit de sortir le combiné du chargeur.

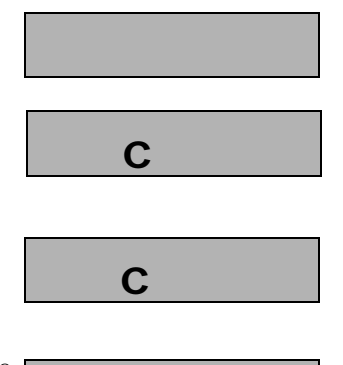

 $\frac{1}{\sqrt{2}}$ 

3 PROTECTION Le clavier du combiné est protégé contre les manipulations involontaires (en cas de transport dans une poche, p. ex.).

si le combiné n'est pas dans le chargeur, appuyez sur la

Les appels entrants sont reçus comme en mode MARCHE. Pour prendre la communication, le combiné se place automatiquement en position MARCHE. Il est impossible d'établir une communication sortante.

## **Nota :**

**ou**

touche  $\circled{r}$ .

- Lorsque le combiné ne se trouve pas dans la zone de couverture de la base, le pictogramme C. se met à clignoter. Il est impossible de téléphoner.
- **Vous pouvez annuler les procédures en appuyant une ou deux fois sur la touche**  <sup>g</sup>**.**

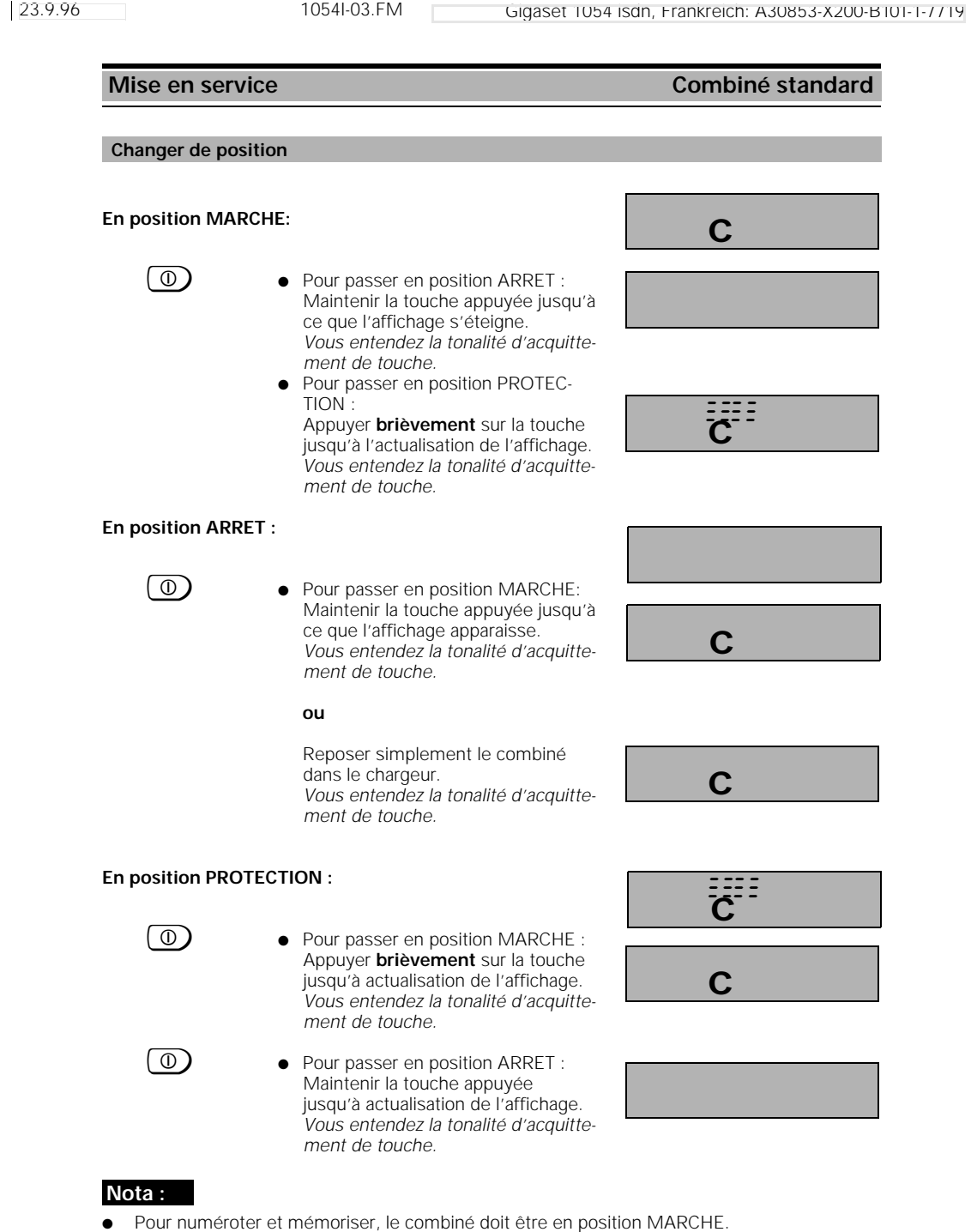

#### **Mise en service Combiné standard**

#### **Déclarer le combiné standard sur une base**

Chaque combiné supplémentaire doit tout d'abord être déclaré sur la base. Respecter les règles suivantes :

- **1. Le combiné doit être en position arrêt** Si nécessaire, arrêter le combiné avec la touche **1** jusqu'à ce que l'affichage s'éteigne.
- **2. Appuyer sur la touche de déclaration (base).** Pour cela, utiliser un objet pointu (par exemple crayon à mine, stylo bille). La touche de déclaration commence à clignoter.
- **3. Puis sur le combiné (en l'espace d'1 minute) :**

Le combiné doit être en position ARRET.

*Touche de déclaration*

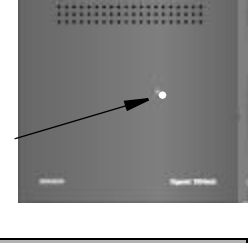

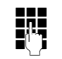

**o Appuyer sur la touche 1 et**<br> **12 maintenir appuyée la maintenir appuyée.**  (Vous déterminez ainsi le numéro de la base)

u Appuyer **également** sur la touche MAR-CHE, jusqu'à ce que l'affichage apparaisse.

> Entrer le code système. *A la livraison, le code système est paramétré sur 0000.*

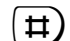

o

Walider l'entrée du code système.

*Patienter jusqu'à ce que la communication soit établie avec la base.*

*A la première déclaration apparaissent tous les numéros d'abonné internes libres, ici 1 à 8.*

1 ... (8) Inscrire le numéro interne du combiné, c'est-à-dire appuyer sur l'une des touches 1 à 8 ; 2 dans notre cas.

Le combiné est déclaré.

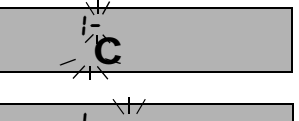

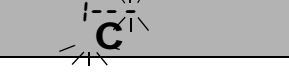

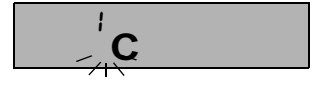

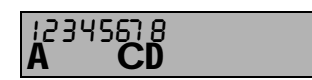

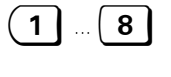

C

#### **Nota :**

- Sur une base il est possible de déclarer 8 combinés au maximum.
- Lorsque 8 combinés sont déjà déclarés, le système affiche trois traits une fois que le code système a été inscrit et une tonalité d'accusé de réception négative se fait entendre.
- Retirer le combiné, voir page 72.

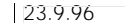

# **Mise en service** Combiné de confort Votre combiné de confort dispose d'un afficheur de quatre **Affichages** Externe

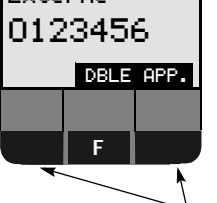

lignes. Lorsque vous numérotez, le numéro composé apparaît grossi sur deux lignes. La dernière ligne indique la signification des touches de dialogue. Tous les affichages sont en clair.Certains se font sous forme graphique ; le tableau suivant vous en donne l'explication.

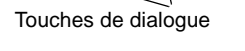

# **Pictogramme Explication** *KKO>>* Vous recevez un appel Réglage du volume de la sonnerie (6 niveaux)  $\Box$ Coupure de la sonnerie **TITUTI**N AAN Réglage du timbre de la sonnerie (10 niveaux) Réglage de la mélodie de la sonnerie (10 niveaux) Réglage du volume de la sonnerie (3 niveaux) Réglage du contraste (6 niveaux) Activation ou désactivation de la tonalité d'attention Verrouillage ou déverrouillage Lorsque le niveau de chargement des batteries est inférieur à une certaine valeur, ce pictogramme apparaît périodiquement pendant 2 secondes

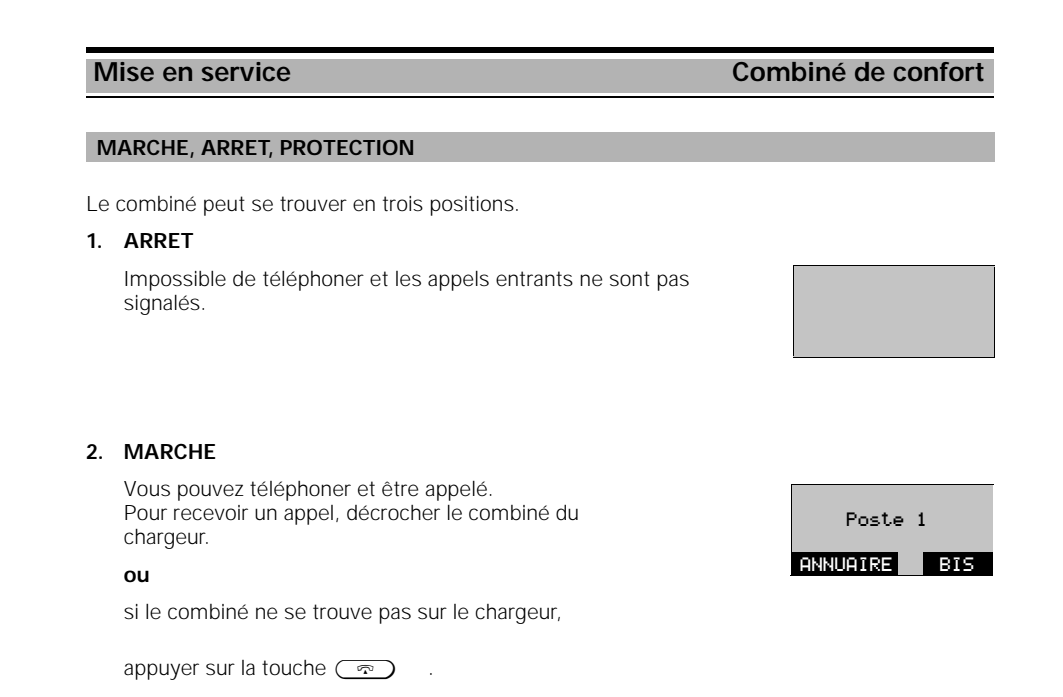

23.9.96 1054I-04.FM Gigaset 1054 isdn, Frankreich: A30853-X200-B101-1-7719

#### **3. PROTECTION**

Le clavier du combiné est protégé contre toute action involontaire, par exemple en cas de transport dans une poche Vous pouvez recevoir des appels de la même manière qu'en position MARCHE, le combiné passe automatiquement sur cette position pour la communication.

Les communications sortantes ne sont pas possibles.

Clavier prot'g'

# **Nota :**

- Si le combiné ne se trouve pas dans la zone radio couverte par la, base, le message "Rech. poste X" clignote sur l'afficheur, X correspondant au numéro de la base correspondante.
- **Pour annuler la procédure, appuyer une ou deux fois sur la touche**  $\circled{r}$ .

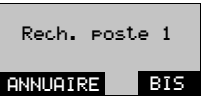

 $\overline{\phantom{a}}$ 

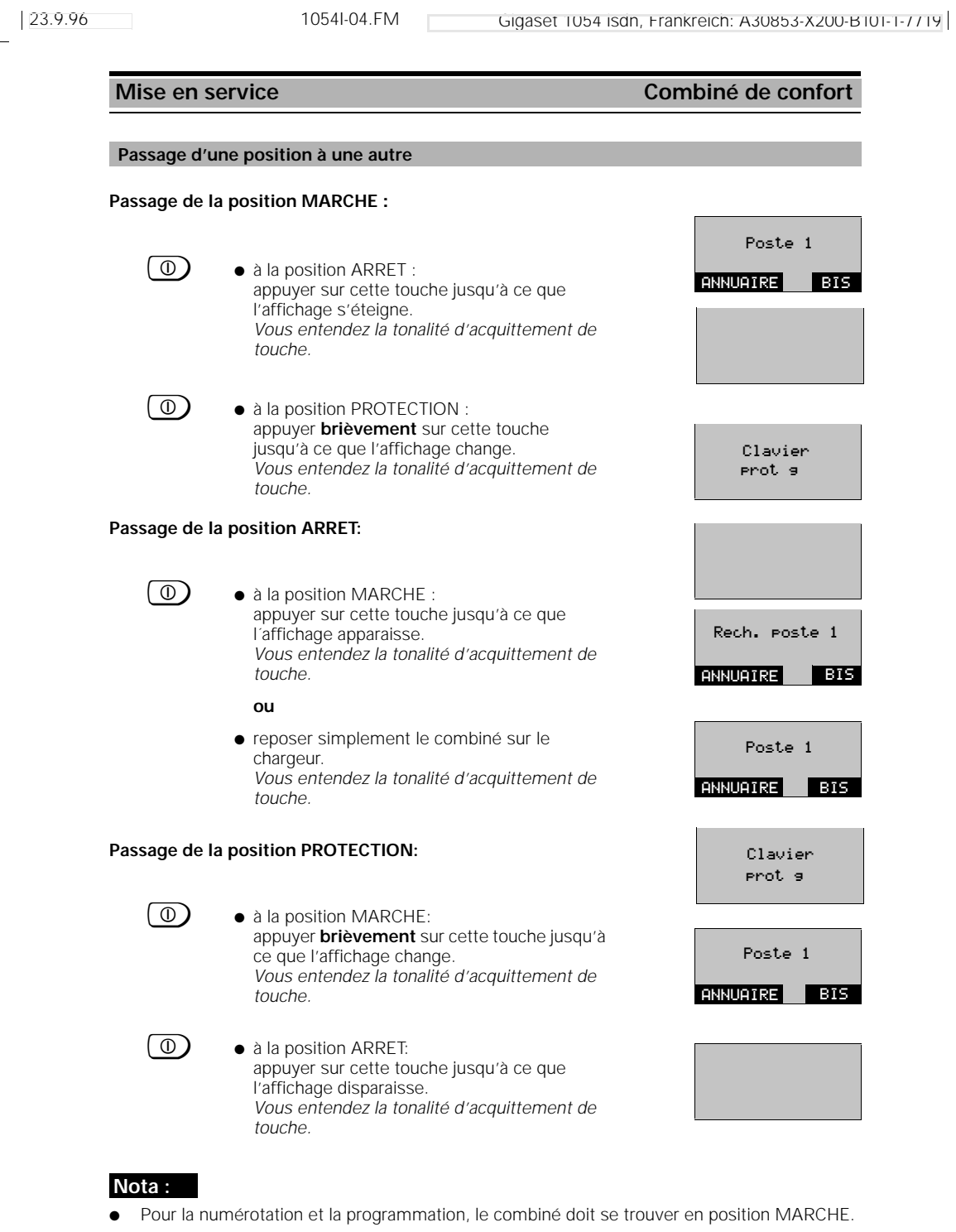

 $\overline{\phantom{0}}$ 

 $\frac{1}{\sqrt{2}}$ 

 $\overline{\phantom{a}}$ 

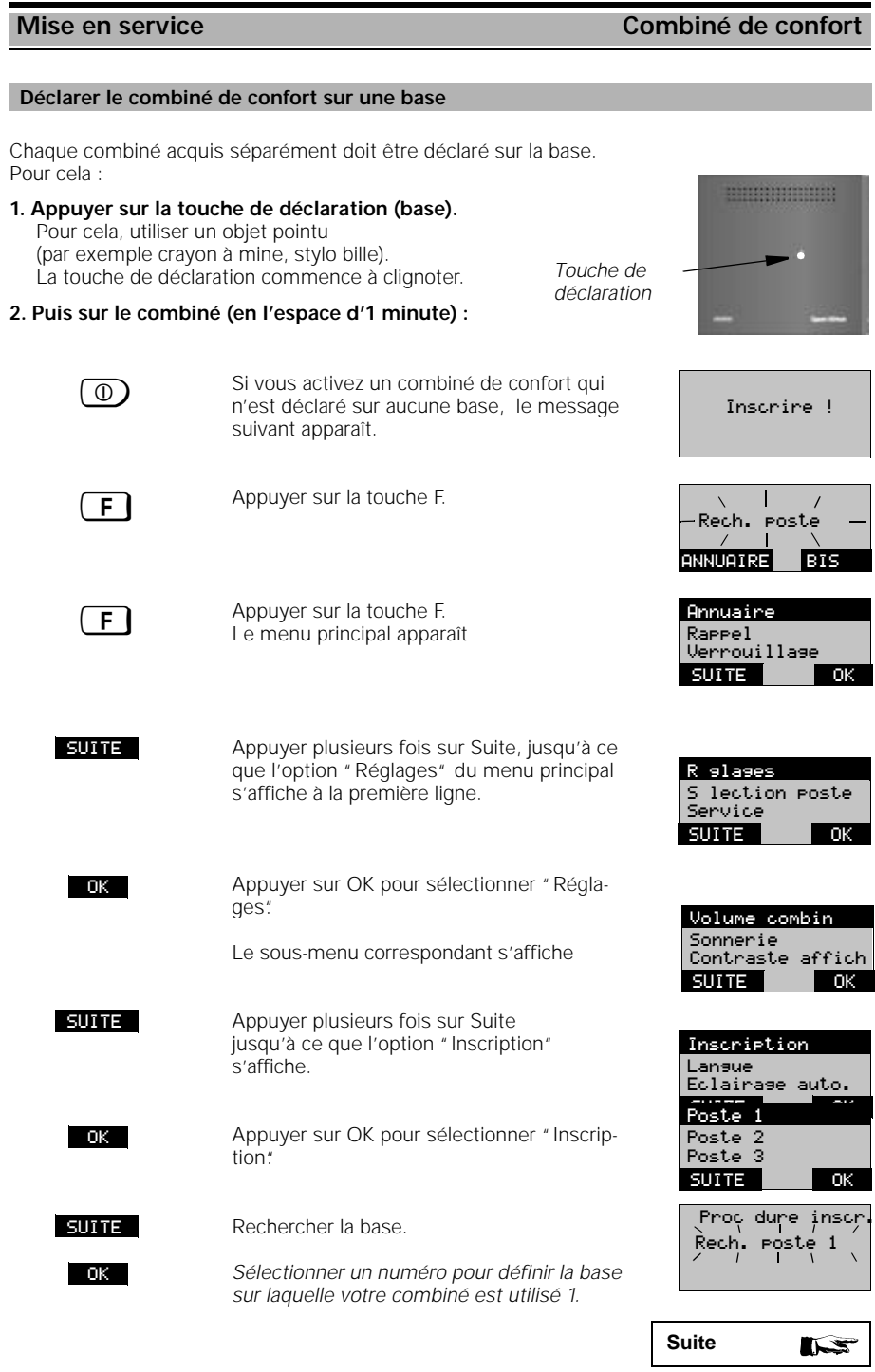

24

 $\frac{1}{\sqrt{2}}$ 

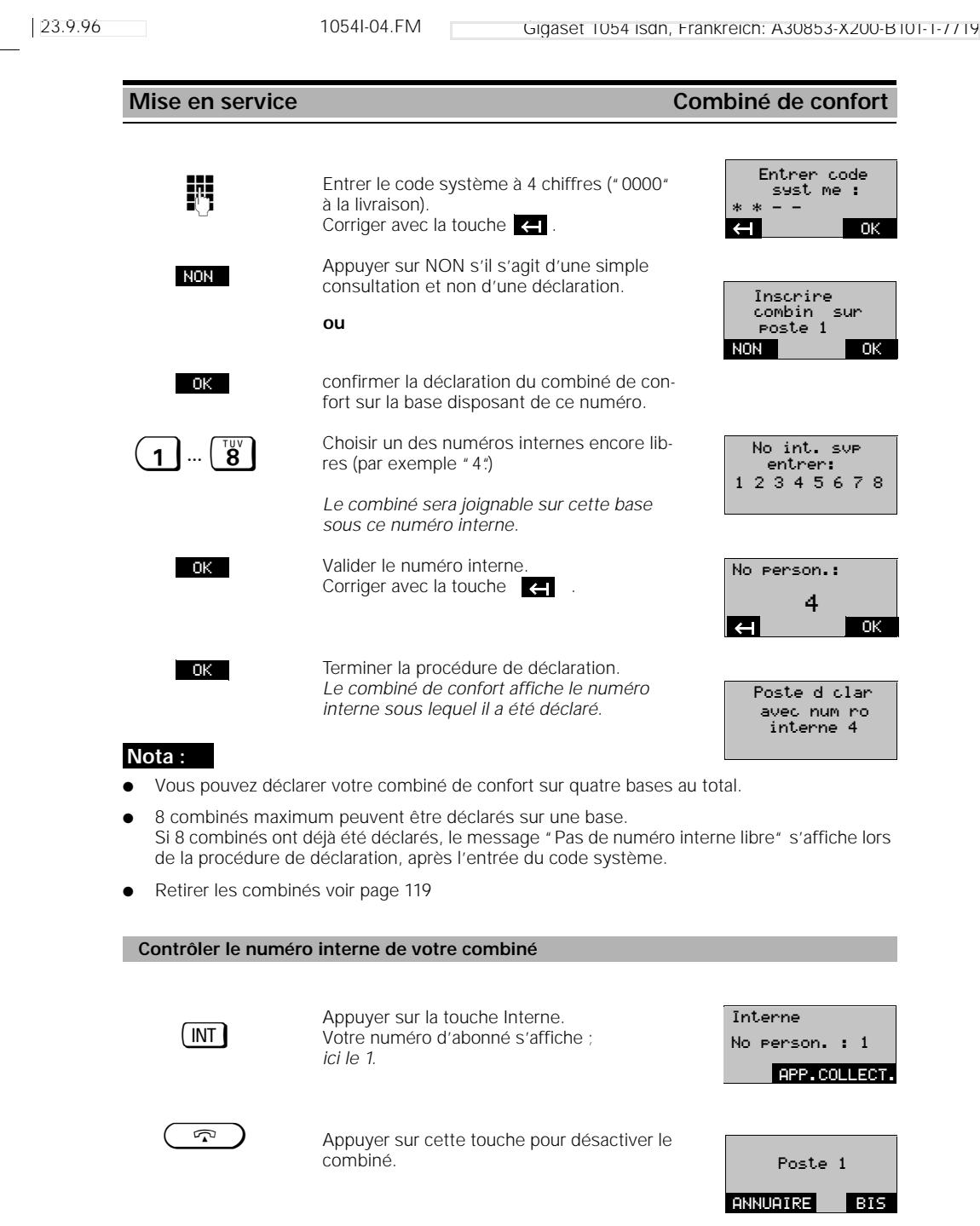

 $\frac{1}{\sqrt{2}}$ 

 $\mathbf{I}$ 

#### **Mise en service** Appareils filaires

#### **Prises de raccordement**

La base Gigaset 1054isdn dispose de deux prises téléphoniques (B et C) auxquelles peuvent être raccordés des terminaux filaires. Des numéros internes sont attribués automatiquement aux prises de raccordement internes :

- prise B (haut) avec numéro d'appel interne 0
- prise C (bas) avec numéro d'appel interne 9

Les raccordements des appareils filaires doivent être pourvus de connecteurs MW (Miniwestern).

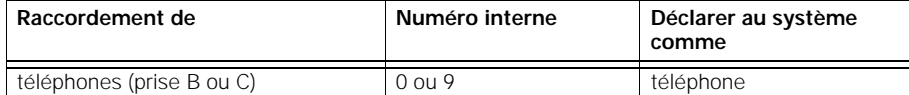

**Seuls les appareils filaires homologués peuvent être raccordés.**

#### **Raccordement de téléphones**

Vous pouvez utiliser immédiatement les téléphones sur ces raccordements sans réglages. Le téléphone ou plutôt l'appareil filaire raccordé ne doit pas être déclaré sur la base.

Le type de numérotation (décimale ou fréquences vocales) est automatiquement détecté et ne doit pas être paramétré. Il n'est pas possible d'établir une communication **simultanément** avec deux appareils filaires.

Une touche flashing du téléphone est sans objet après le raccordement du téléphone Gigaset 1054isdn (exception : téléphones à fréquences vocales).

Le téléphone n'affiche aucune taxe. Les taxes cumulées sont cependant comptabilisées par le système. Le total des taxes par abonné et par numéro multiple peut être consulté et effacé à l'aide d'un combiné déclaré.

#### Utilisation du combiné standard **Réglages de base**

#### **Entrer /modifier le code système**

Pour votre **sécurité**, vous pouvez entrer un nouveau code pour votre système. Ce code protège vos réglages système et empêche la déclaration d'autres combinés. Toutes les entrées s'effectuent à partir d'un combiné. A la livraison, le code système est 0 0 0 0.

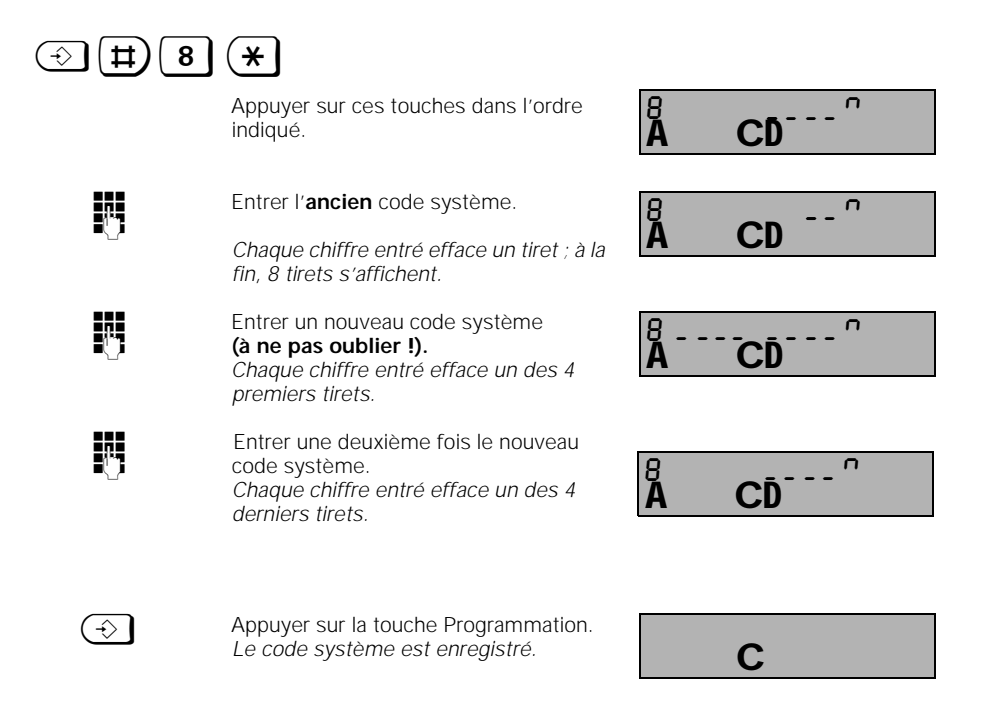

#### **Nota :**

- Si vous entrez un code système erroné, vous entendez une tonalité d'acquittement négatif et l'afficheur se met à clignoter.
- Vous pouvez interrompre les procédures en appuyant sur la touche Prise de ligne.
- L'oubli du code système implique une intervention sur l'appareil. Cet oubli est comparable à la perte d'une clé. Le cas échéant, veuillez vous adresser au fournisseur de votre système.

#### Utilisation du combiné standard **Réglages de base**

#### **Entrer / modifier le code du combiné**

Vous pouvez également entrer un nouveau code pour chaque combiné. Ce code protège par exemple les données personnelles d'un accès non autorisé que vous avez mémorisées. De plus, le code du combiné est nécessaire pour le verrouillage du combiné, l'activation et la programmation de l'appel direct et le déverrouillage du combiné. A la **livraison**, le code est **0 0 0 0.**

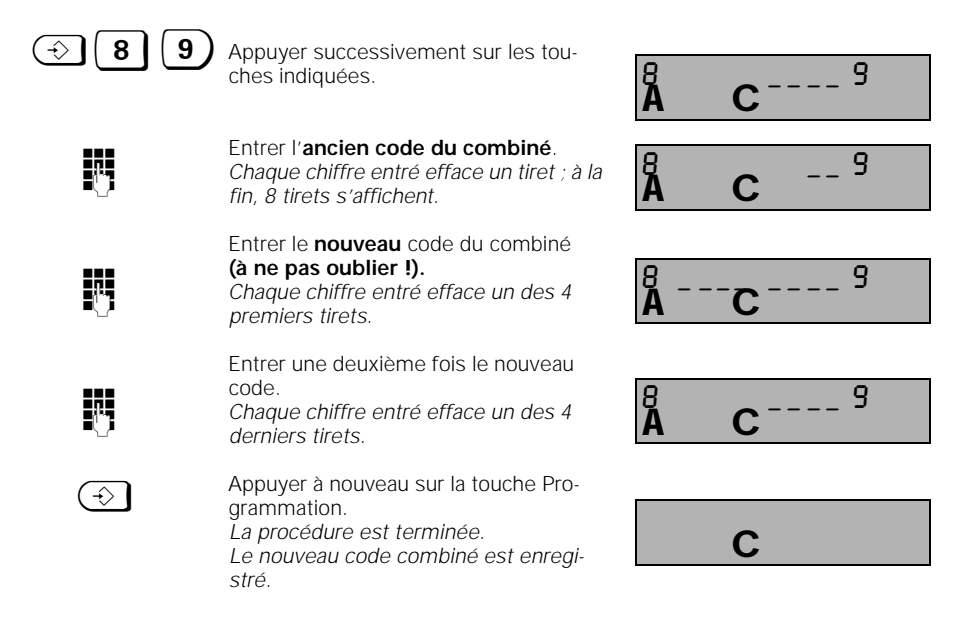

#### **Nota :**

- Si vous entrez un code combiné erroné, vous entendez une tonalité d'acquittement négatif et l'afficheur se met à clignoter.
- Vous pouvez interrompre les procédures en appuyant sur la touche Programmation.
- L'oubli du code implique une intervention sur l'appareil. Cet oubli est comparable à la perte d'une clé. Le cas échéant, veuillez vous adresser au fournisseur de votre système.

#### Utilisation du combiné standard **Réglages de base**

#### **Régler le raccordement / le mode de fonctionnement du système : multiposte**

En plus du réglage du mode de numérotation "Multiposte" (voir également page 9) vous pouvez aussi régler le mode local (monocellule) ou multicellule (voir également page 132). A la livraison, le mode est multiposte et monocellule.

Ce réglage permet à votre Gigaset 1054isdn de fonctionner uniquement sur un raccordement multiposte installé par les PTT.

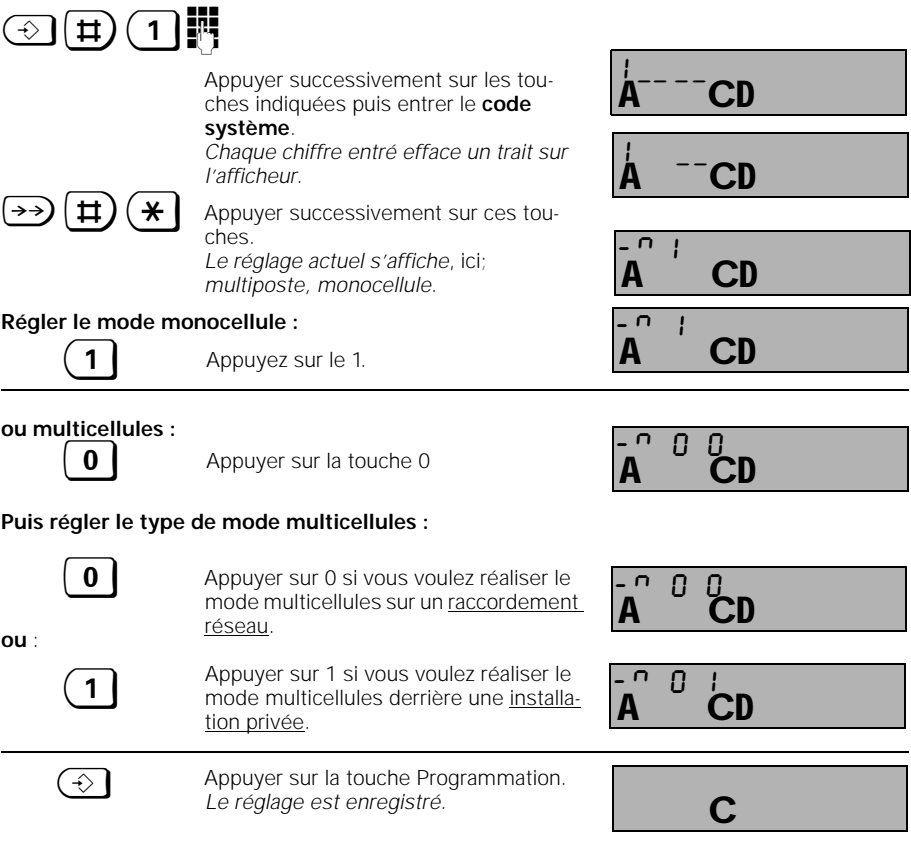

#### **Nota :**

 $\overline{\phantom{a}}$ 

● Les échanges téléphoniques entre abonnés internes via plusieurs bases ne sont intéressants que lorsque votre Gigaset est raccordé derrière une installation privée. L'installation téléphonique doit supporter ce trafic interne (voir chapitre "Système multicellules" page 132).
#### **Enregistrer / affecter les numéros d'appel multiples**

Si vous avez demandé aux télécoms un raccordement multiposte vous obtenez pour cela 5 numéros d'appel multiples (MSN) (voir également page 9 et glossaire à partir de la page 148). Suivez la procédure suivante pour les enregistrer sur votre Gigaset 1054isdn. L'acheminement des appels (page 68) vous permet d'affecter à chaque combiné ou appareil supplémentaire un numéro d'appel multiple (MSN). Vous pouvez demander aux télécoms des numéros d'appel multiples supplémentaires, 10 au total.

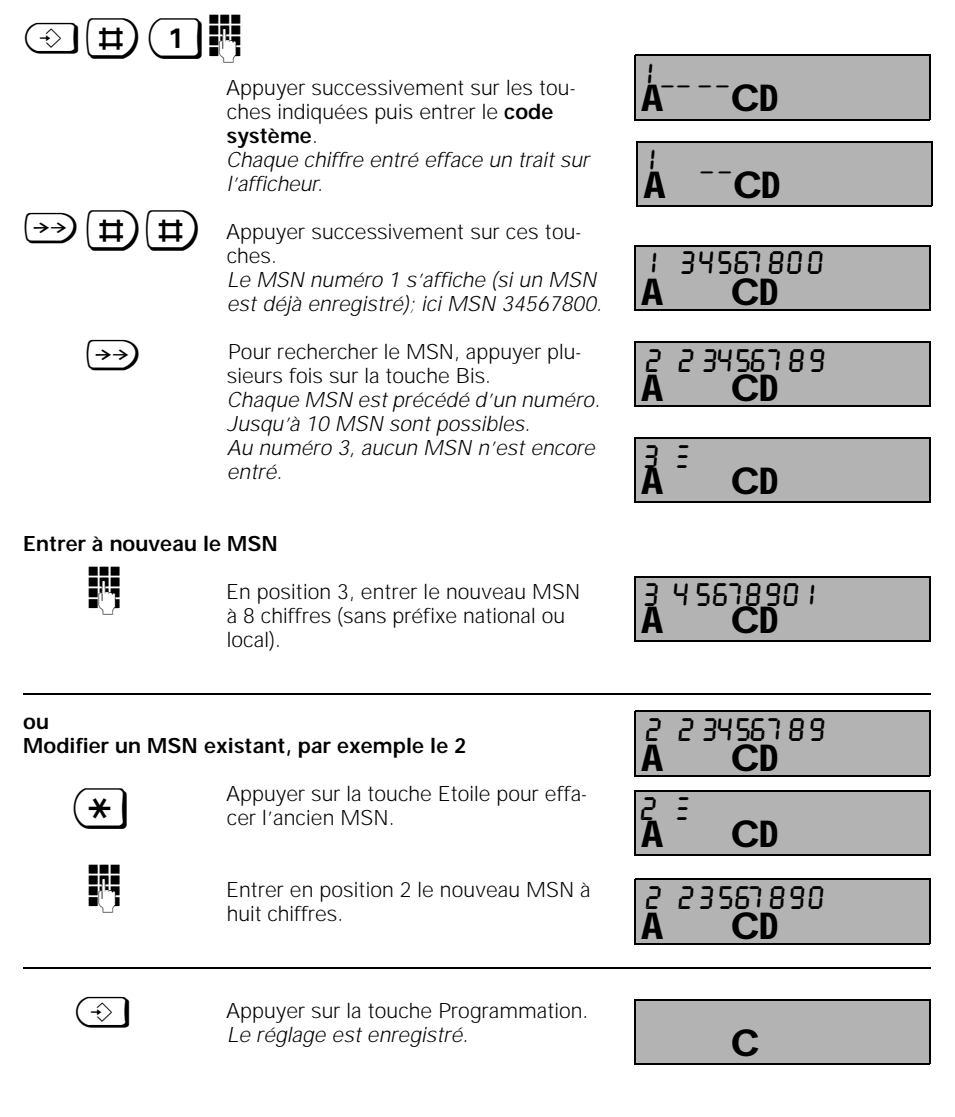

23.9.96 1054I-06.FM Gigaset 1054 isdn, Frankreich: A30853-X200-B101-1-7719 Utilisation du combiné standard **Réglages de base Volume** Vous pouvez régler le volume de la sonnerie sur 6 niveaux (de niveau 1 = faible à niveau 6 = élevé ; **à la livraison : niveau 6**)  $\bigodot$  Appuyer sur la touche Programmation. % Appuyer sur la touche **5**. *La sonnerie retentit (volume actuel niveau du volume s'affiche ; ici, 2.* o Appuyer sur une des touches 1 à 6. *Nouveau réglage ; ici, 6.* **Régler la sonnerie du combiné**  $\mathbf C$ C<sub>1</sub> 5 2  $\overline{C}$ 5 6

**Timbre**

Vous pouvez régler la cadence sur 6 niveaux (de niveau 1 = lent à niveau 6 = rapide (**configuration usine : niveau 1 lent**)

C

 $\bigodot$  Appuyer à nouveau sur la touche Programmation.

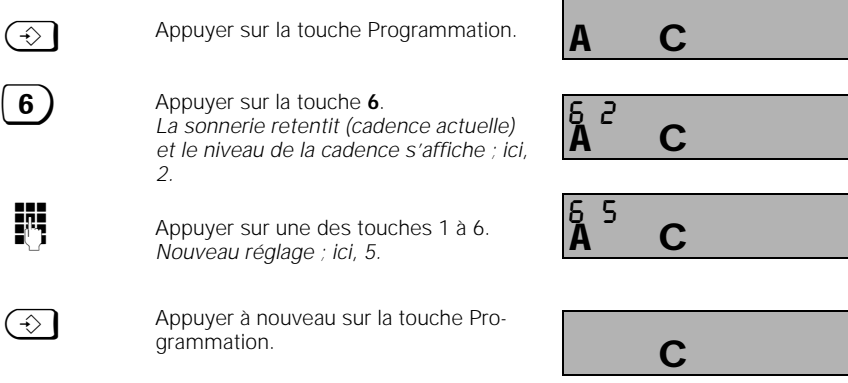

 $\overline{\phantom{a}}$ 

# **Activer / désactiver la prise de ligne automatique**

Lorsque vous appuyez sut la touche Prise de ligne, vous avez tout de suite accès à une ligne externe (configuration usine). Lorsque cette fonction est désactivée, vous devez commencer par composer le 0 pour téléphoner en externe.

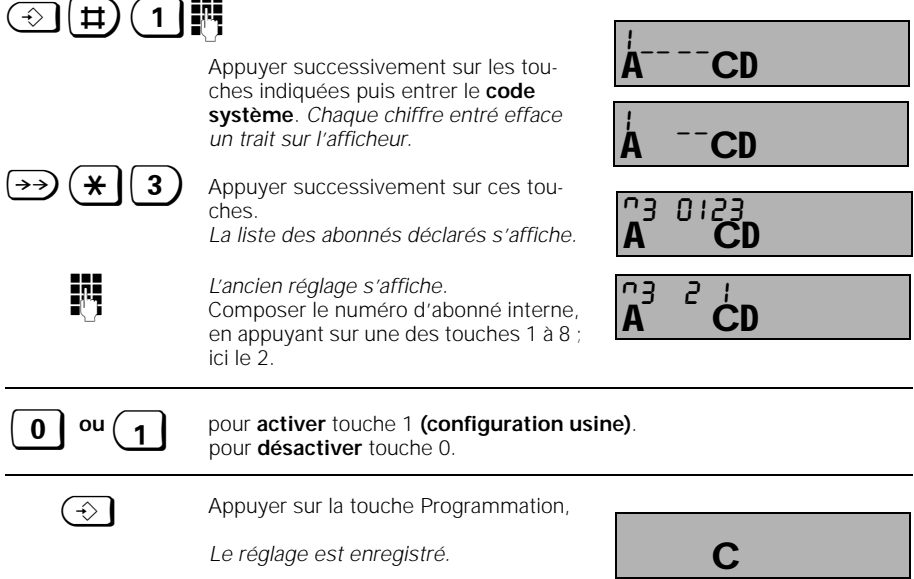

#### **Activer / désactiver la réception de communication automatique**

Lorsque la réception de communication automatique est activée, vous pouvez en enlevant le combiné du chargeur prendre immédiatement la communication (sinon il faut appuyer sur la touche Prise de ligne).

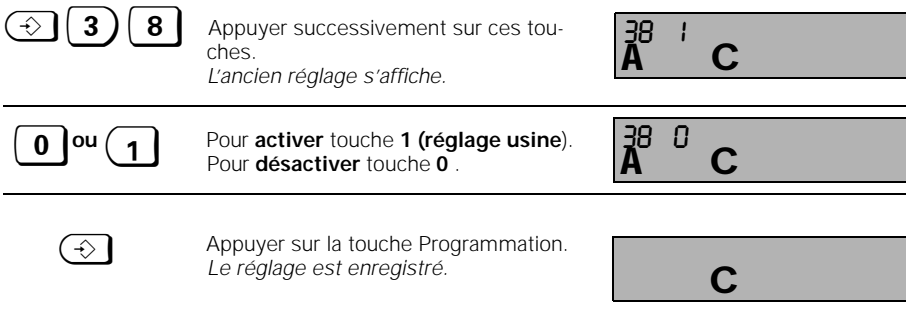

#### **Activer / désactiver l'interception d'appel**

Pour pouvoir utiliser l'interception d'appel (voir page 36), il faut l'activer (configuration usine). L'activation ou la désactivation de l'interception d'appel est valable pour l'ensemble du système.

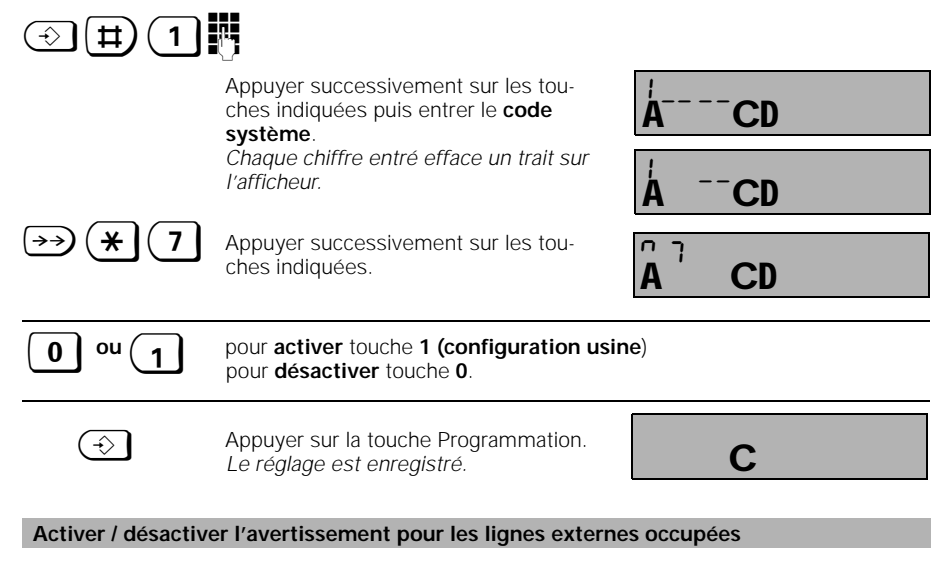

Lorsque l'"avertissement" est activé et que les deux lignes externes sont occupées, vous êtes averti de l'arrivée d'un nouvel appel par une tonalité d'avertissement. Vous pouvez alors mettre fin à la communication en cours et prendre le nouvel appel (voir également page 37). Pour pouvoir utiliser cette fonction, vous devez demander un raccordement de confort aux télécoms.

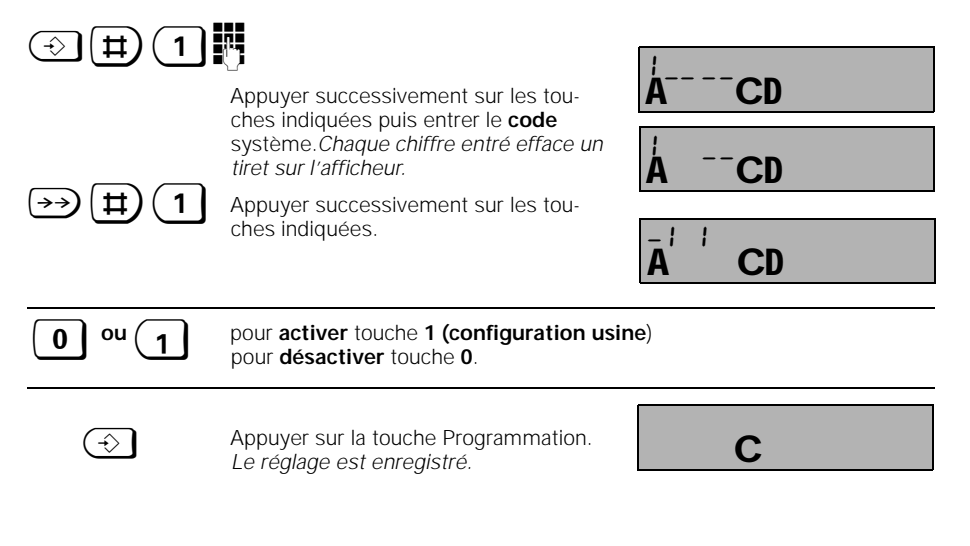

#### **Paramétrer l'affichage des numéros d'appel**

Vous pouvez utiliser sur votre accès de base RNIS plusieurs modes d'affichage :

- affichage du numéro de l'appelant
- affichage de votre numéro chez l'appelé
- masquage de l'affichage de votre numéro chez l'appelé

Le Gigaset 1054isdn vous offre la possibilité de supprimer l'affichage de votre numéro d'appel chez votre interlocuteur dans deux cas. Si vous voulez dans tous les cas masquer l'affichage de votre numéro sur le poste de votre interlocuteur, choisissez "Appel anonyme". Si vous voulez masquer dans tous les cas l'affichage de votre numéro chez l'appelant, choisissez "Réponse anonyme".

**Activer / désactiver** "**Réponse anonyme**" **:**

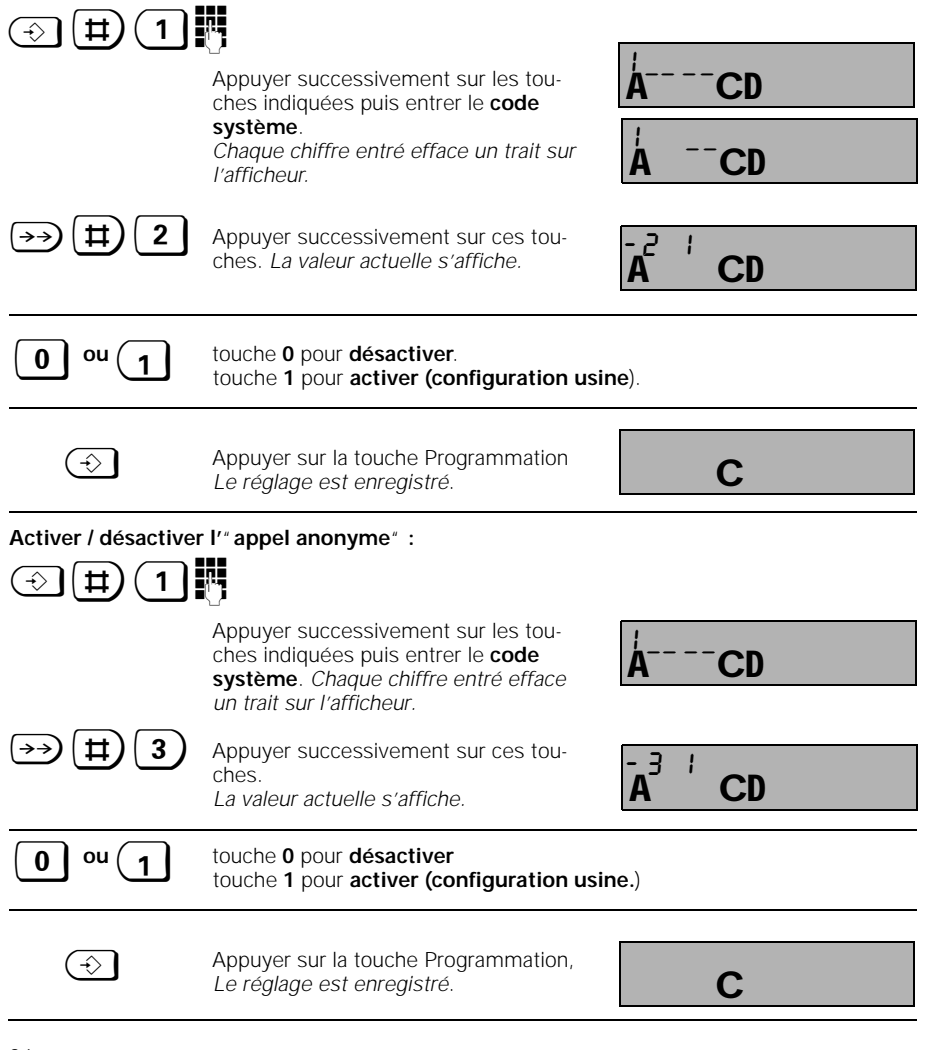

34

# **Utilisation du combiné standard Communications entrantes**

#### **Recevoir / terminer une communication**

Les communications entrantes (externes, internes) sont signalées par une sonnerie et l'afficheur du combiné.

#### **Affichages avant réception d'une communication:**

Communication entrante **externe** : *les affichages clignotent.*

Communication entrante **interne** (ici, en provenance du combiné 2): *les affichages clignotent.*

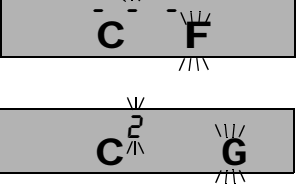

# **Pour prendre l'appel:**

 $\overline{\phantom{a}}$ 

"décrocher" le combiné du chargeur, ou appuyer sur la touche Prise de ligne si le combiné n'est pas placé sur le chargeur.

#### **Affichages pendant une communication:**

externe

interne

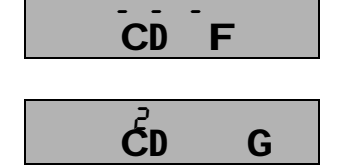

#### **Pour terminer une communication**

reposer le combiné sur le chargeur,

(ici en provenance du combiné 2)

ou appuyer sur la touche Prise de ligne si le ombiné n'était pas reposé sur le chargeur.

**Affichage lorsque la communication est terminée:**

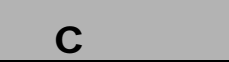

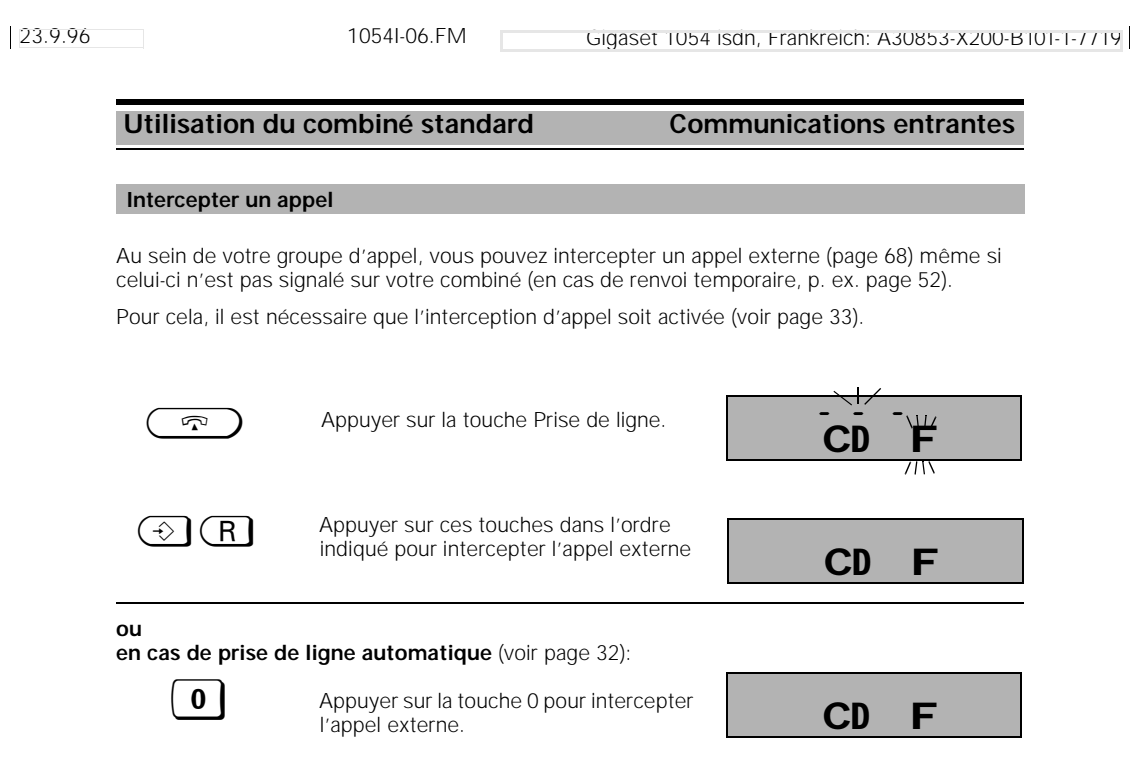

23.9.96 1054I-06.FM Gigaset 1054 isdn, Frankreich: A30853-X200-B101-1-7719 **Utilisation du combiné standard Communications entrantes** La tonalité d'avertissement vous signale un appel externe en cours de communication (activer / désactiver l'avertissement, page 33). Lorsque vous interceptez l'appel externe en cours de communication interne, la communication interne est coupée. <sup>b</sup> Vous êtes en communication interne et entendez la tonalité d'avertissement.  $\bigodot$   $\bigcap$   $\bigcap$  Appuyer sur ces touches dans l'ordre indiqué pour intercepter immédiatement l'appel externe **ou** $\sqrt{q}$  appuyer sur la touche Prise de ligne pour couper la communication en cours. Lorsque la sonnerie retentit, vous pouvez prendre l'appel externe. La tonalité d'avertissement vous signale en cours de communication un appel externe (activer / désactiver l'avertissement, page 33). <sup>b</sup> Vous êtes en communication externe et entendez la tonalité d'avertissement.  $\circled{\leftarrow}$   $\circled{R}$  Appuyer sur ces touches dans l'ordre indiqué pour intercepter immédiatement l'appel externe. (la communication en cours est mise en attente). **ou** $\boxed{\bigcirc}$  appuyer sur la touche Prise de ligne pour couper la communication en cours. Lorsque la sonnerie retentit, vous pouvez prendre l'appel externe. **Répondre à un avertissement en cours de communication interne Répondre à un avertissement au cours d'une communication externe**  $\overrightarrow{CD} \not \in G$ A CD F G  $CD$   $F$ CD F 123456  $CD$  $CD$   $F$ 

#### **Utilisation du combiné standard Communication sortantes**

#### **Numérotation externe à l'aide des touches numériques**

Après avoir mis en service le Gigaset 1054isdn et le combiné standard, vous pouvez normalement téléphoner à partir d'un combiné activé

 $\mathbb{R}$  Appuyer sur la touche Prise de ligne. *Vous entendez la tonalité d'invitation à numéroter et le pictogramme clignote.*

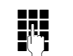

Entrer le numéro d'appel souhaité. *Il s'affiche ; ici, 123456,*

Vous entendez la sonnerie. L'abonné répond. Vous êtes en communication externe ...

# **Pour terminer la communication :<br>Appuyer sur la**

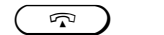

**Nota :**

Appuyer sur la touche Prise de ligne ou reposer le combiné dans le chargeur.

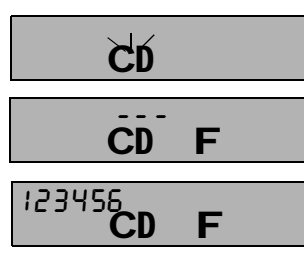

C

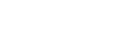

Si votre ligne réseau est occupée par un autre abonné interne, le message "--- " clignote sur l'afficheur de votre combiné et vous entendez la tonalité d'occupation interne

#### **Numérotation en bloc externe à l'aide des touches numériques**

La "numérotation en bloc" permet de contrôler sur afficheur le numéro externe entré avant la prise de ligne

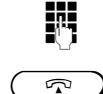

**ENTIFIEDE Entrer le numéro d'appel. Ici 1 2 3 4 5 6.** 

 $\sqrt{q}$  Appuyer sur la touche Prise de ligne dans un délai de 30 secondes. *Le pictogramme de prise de ligne clignote sur l'afficheur. Vous entendez ensuite la tonalité d'invitation à numéroter et le numéro est composé.* L'abonné répond. Vous êtes en communication externe ...

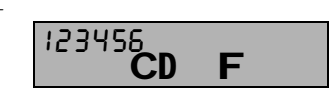

C

 $\mathbf{C}$ D

123456

**Pour terminer la communication :**

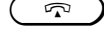

 $\mathbb{R}$  Appuyer sur la touche Prise de ligne ou reposer le combiné dans le chargeur.

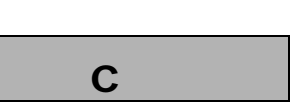

# **Nota :**

- Pour modifier une combinaison de chiffres déjà entrée ou en entrer une nouvelle, appuyez deux fois sur **co** ou  $\odot$
- La numérotation en bloc comprend 20 caractères maximum.

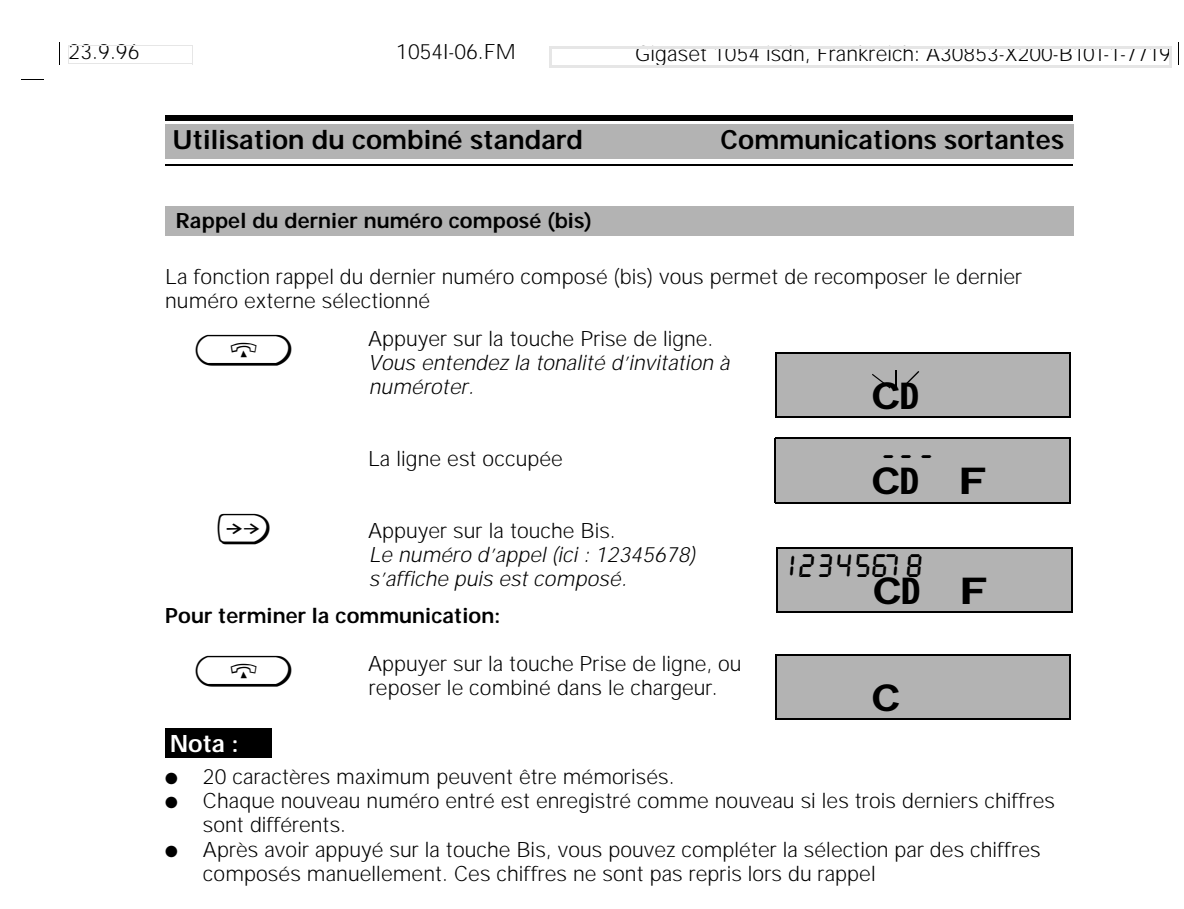

# **Rappel des 3 derniers numéros composés (numérotation en bloc)**

La fonction rappel des 3 derniers numéros composés vous permet de sélectionner l'un des 3 derniers numéros composés et de le recomposer par numérotation en bloc

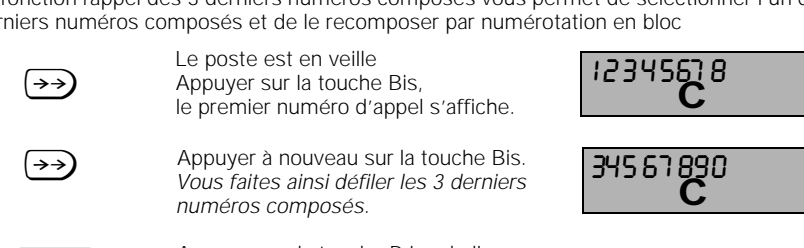

Appuyer sur la touche Prise de ligne, pour composer le numéro d'appel sélectionné.

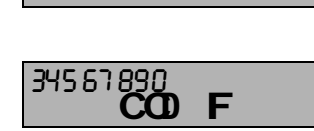

#### **Nota :**

Si vous entrez un nouveau numéro, différent des 3 derniers, le numéro précédent est effacé

#### **Utilisation du combiné standard Communications sortantes [INT]** Appuyer sur la touche Appel interne. *Votre numéro d'abonné s'affiche ; ici 1.* Entrer le numéro d'abonné sélectionné en appuyant sur une des touches 0 à 9 ; ici par exemple 2. *Le numéro d'abonné du combiné choisi s'affiche ; ici, p. ex., 2. Vous entendez la sonnerie interne.* L'interlocuteur répond ; son afficheur indique le numéro d'appel de son correspondant. Vous êtes en communication interne... **Pour terminer la communication:**  $\sqrt{q}$  Appuyer sur la touche Prise de ligne ou reposer le combiné dans le chargeur. **Nota :** Sur votre Gigaset 1054 isdn, les numéros d'abonné internes vont de 0 à 9 Pour contrôler le numéro d'abonné interne déclaré sur la base, appuyer sur la touche Appel interne **[MT]**. Terminer en reposant le combiné sur le chargeur ou en appuyant sur la touche Prise de ligne  $\circled{r}$ Lorsqu'un appel externe arrive alors que les combinés sont occupés par des communications internes, il est signalé par une tonalité d'avertissement (page 37). Dans ce cas, terminer la communication interne en reposant le combiné sur le chargeur ou en appuyant sur la touche Prise de ligne. Prendre la communication externe lorsque la sonnerie retentit Pour les explications sur l'appel groupé, reportez-vous en page 68. **INT** Appuyer sur la touche Appel interne. *Votre numéro d'abonné s'affiche ; ici 1.* Appuyer sur la touche Etoile. *Tous les abonnés internes, les combinés et les appareils supplémentaires déclarés sont affichés et sont appelés. Vous entendez la sonnerie interne. Un des abonnés répond ici par exemple le 3* **Pour terminer la communication:**  $\sqrt{q}$  Appuyer sur la touche Prise de ligne ou reposer le combiné dans le chargeur. **Numérotation interne vers un autre combiné ou appareil supplémentaire Numérotation interne avec appel groupé** CD G 1 CD G <u>ام</u>  $\mathbf C$ CD G 236 CD G 3  $\mathbf C$

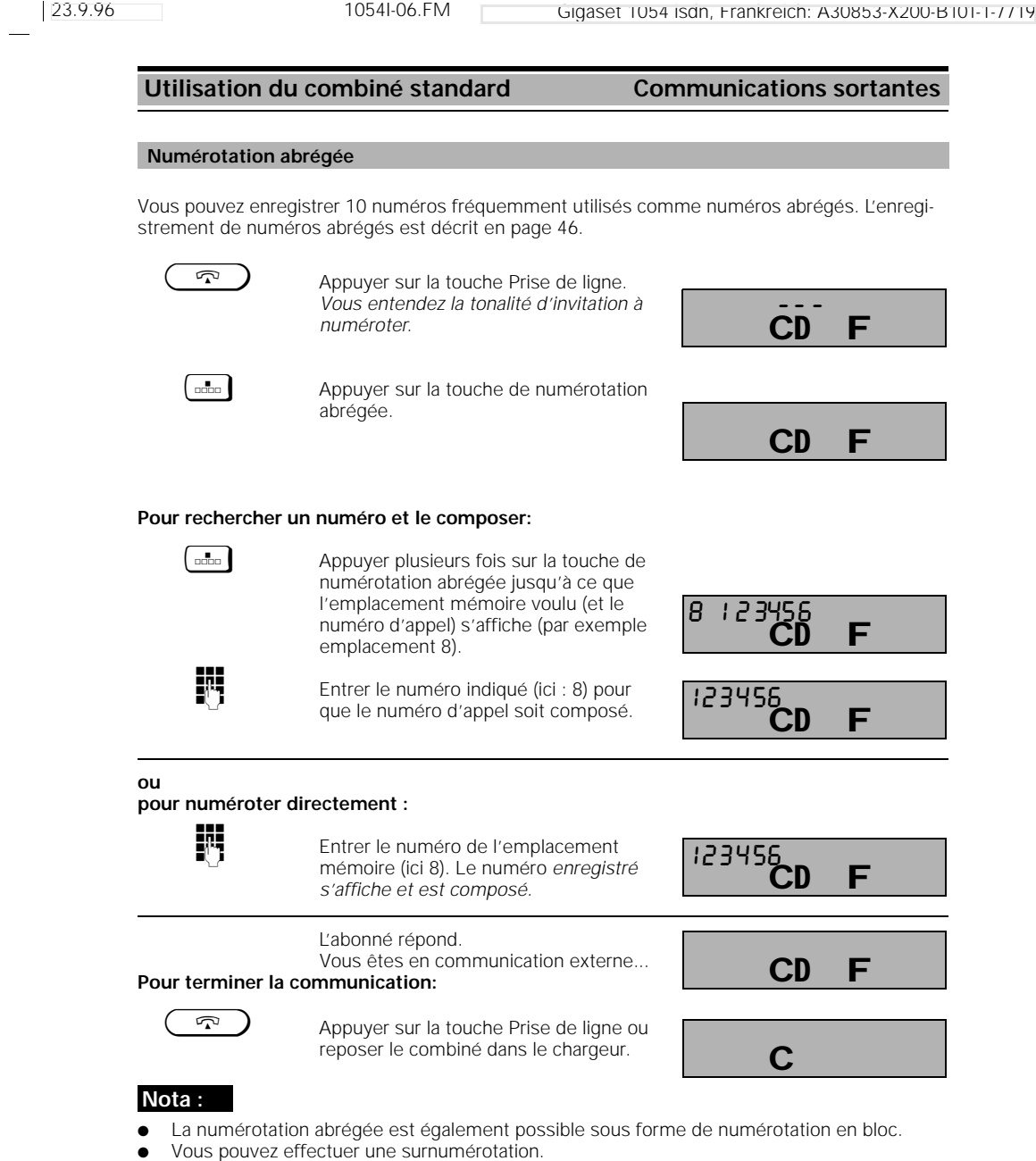

● Les numéros abrégés ne sont pas repris lors du rappel du dernier numéro composé.

 $\frac{1}{\sqrt{2}}$ 

23.9.96 1054I-06.FM Gigaset 1054 isdn, Frankreich: A30853-X200-B101-1-7719

# **Utilisation du combiné standard Communications sortantes**

# **Régler l'"appel anonyme" pour l'appel actuel**

Vous pouvez masquer l'affichage de votre numéro chez l'appelé uniquement pour la communication actuelle. Votre numéro ne s'affiche donc pas sur le poste de votre interlocuteur, Votre appel reste anonyme.

Pour pouvoir utiliser cette fonction, vous devez demander aux télécoms le "masquage au cas par cas de la transmission du numéro".

Vous voulez établir une communication externe en restant anonyme :

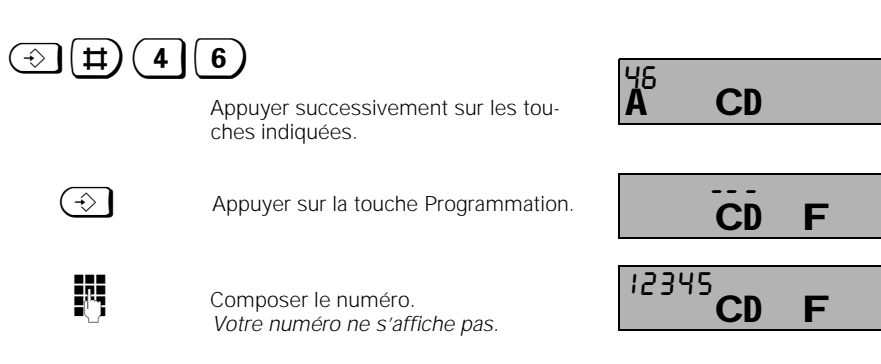

# **Nota :**

● A la fin de la communication, le Gigaset 1054isdn annule automatiquement ce réglage.

#### **Utilisation du combiné standard En cours de communication**

#### **Mise en garde**

Vous pouvez mettre en garde votre communication actuelle afin de vous adresser, par exemple, à vos collègues.

#### **Mise en garde d'une communication interne :**

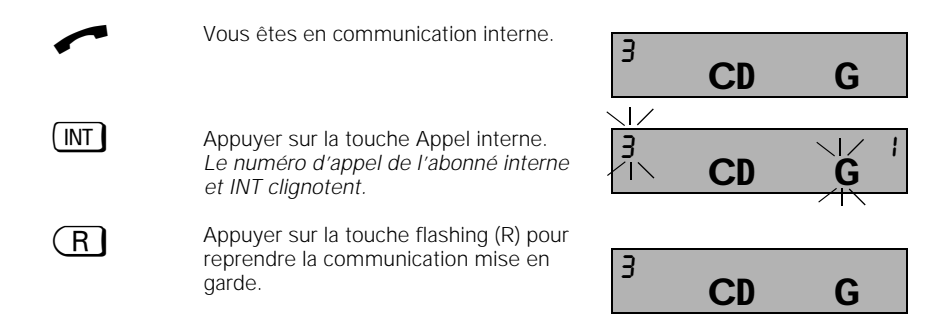

#### **Mise en garde d'une communication externe :**

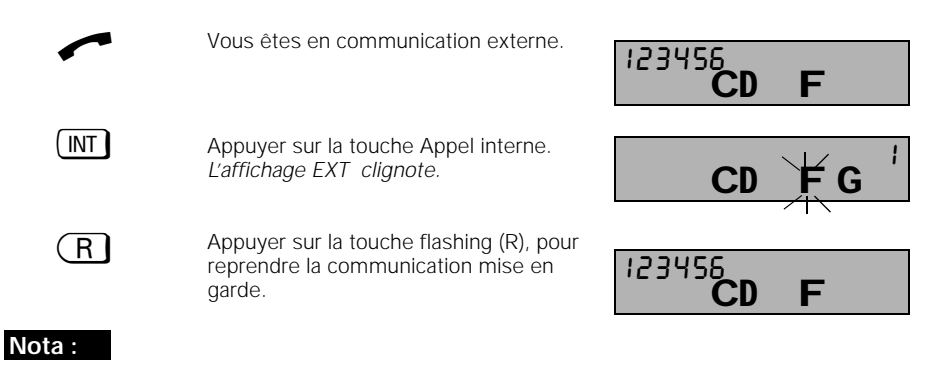

- La mise en garde vous permet d'exécuter d'autres fonctions de commutation, par exemple
	- ....effectuer un double appel confidentiel (page 48),
	- ....transférer la communication à l'abonné appelé en double appel (page 48),
	- .... effectuer un va-et-vient entre l'interlocuteur mis en garde et celui du double appel (va-et-vient, page 49),
	- ....établir une conférence à trois (page 50).

# **Utilisation du combiné standard En cours de communication**

#### **Commande de répondeurs / Utilisation de services téléphoniques**

En cours de communication vous pouvez vous servir du clavier du combiné par exemple pour interroger un répondeur ou une boîte vocale.

Pour changer le mode de fonctionnement du clavier, suivez la procédure suivante en cours de communication. Vous pouvez alors entrer les informations nécessaires à l'aide du clavier. A la fin de l'interrogation, ce changement de fonctionnement est automatiquement annulé.

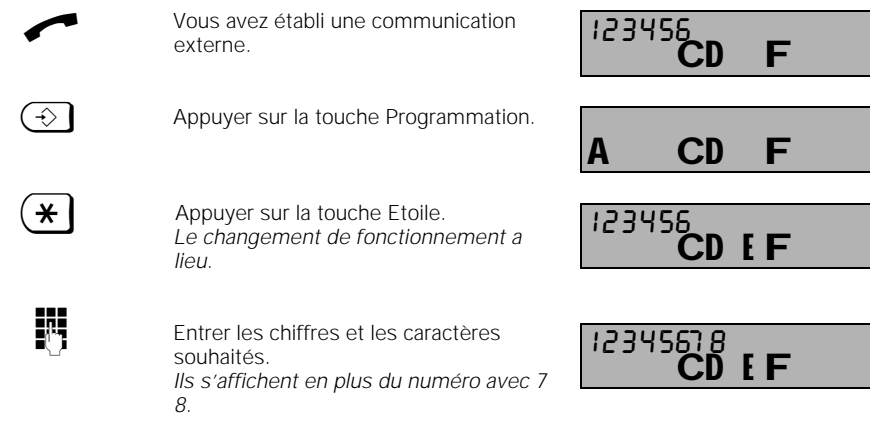

#### **Nota :**

- La commutation temporaire sur le mode fréquences vocales est possible uniquement en cours de communication.
- Si, au cours d'une communication, vous avez déjà effectué une commutation, vous pouvez ensuite passer d'un mode de numérotation à l'autre en appuyant sur la touche flashing (R).
- Les caractères et chiffres entrés au cours de la commutation ne sont pas mémorisés pour la fonction Rappel du dernier numéro composé
- Pendant la commutation, l'affichage des taxes / de la durée de la communication disparaît
- A la fin de la communication, la fonction fréquences vocales est automatiquement coupée.

23.9.96 1054I-06.FM Gigaset 1054 isdn, Frankreich: A30853-X200-B101-1-7719

# **Utilisation du combiné standard En cours de communication**

#### **Modifier le volume du combiné**

Vous pouvez régler le volume de votre combiné sur 3 niveaux (de 1=normal à 3=élevé). Ce réglage est possible en cours de communication ou en position MARCHE.

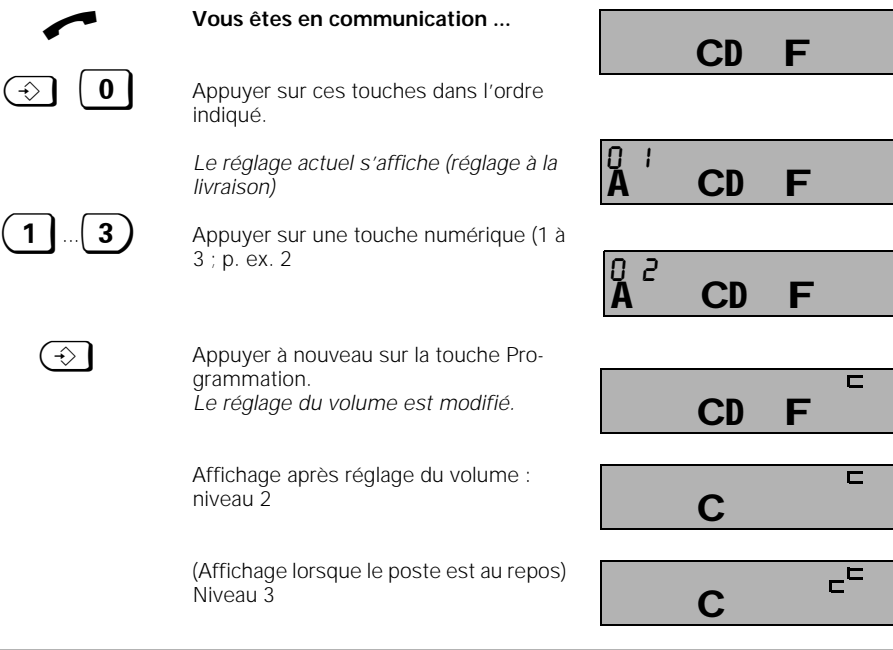

# **Fonction secret**

Si vous souhaitez ne pas être entendu par votre interlocuteur (lorsque, p. ex., vous vous adressez à vos collègues dans votre bureau), vous pouvez, pendant une communication externe, utiliser la fonction secret

<sup>b</sup> **Vous êtes en communication ...**

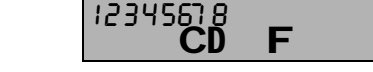

**Activer la fonction Secret :**

**INT** Appuyer sur la touche Appel interne. *Votre interlocuteur ne vous entend plus. Votre propre numéro interne s'affiche (par ex. 2). Conversation avec vos collègues.*

2  $CD$ 

**Désactiver la fonction Secret :**

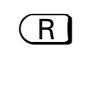

 $(R)$  Appuyer sur la touche flashing  $(R)$ . *Votre interlocuteur vous entend à nouveau.*

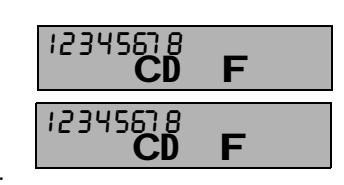

<sup>b</sup> **Vous poursuivez la communication...**

Utilisation du combiné standard **Numérotation abrégée** Vous pouvez mémoriser 10 numéros d'appel que vous utilisez souvent. Pour la numérotation, reportez-vous en page 41. **Fonction Bloc-notes :** Vous pouvez enregistrer également en cours de communication un numéro comme numéro abrégé.  $\bigodot$  Appuyer sur la touche Programmation. **EDECO** Appuyer sur la touche de numérotation abrégée.  $\begin{bmatrix} 0 & \dots & 9 \end{bmatrix}$  Appuyer sur une touche numérique (0 à 9) pour sélectionner un emplacement mémoire (8, p. ex). *L'emplacement mémoire "8" apparaît à gauche sur l'afficheur, suivi du contenu de la mémoire. Si la mémoire est vide,*  z *s'affiche à la place du numéro mémorisé (dans l'exemple, 3 3 3 3 3 3).* **Valider le numéro enregistré :**  $\bigodot$  Appuyer sur la touche Programmation; *l'enregistrement de l'ancien numéro de téléphone est confirmé en position 8.* **ou enregistrer un nouveau numéro:** Entrer un nouveau numéro d'appel ; par exemple 1 2 3 4 5 6.  $\bigodot$  Appuyer sur la touche Programmation. **Enregistrer, contrôler et modifier les numéros abrégés** A C  $\mathbf C$ **A C** C <u>A C</u> 8 123456  $\mathbf C$ 

23.9.96 1054I-06.FM Gigaset 1054 isdn, Frankreich: A30853-X200-B101-1-7719

# **Nota :**

- Vous pouvez mémoriser 10 numéros abrégés de 20 caractères (chiffres, touche Dièse, touche Etoile et touche flashing R). Si les numéros d'appel sont plus longs, seuls les 20 premiers caractères sont mémorisés
- L'enregistrement des numéros abrégés peut s'effectuer sans liaison à la base.
- Pour les modifications, écraser les anciens numéros d'appel.
- 46

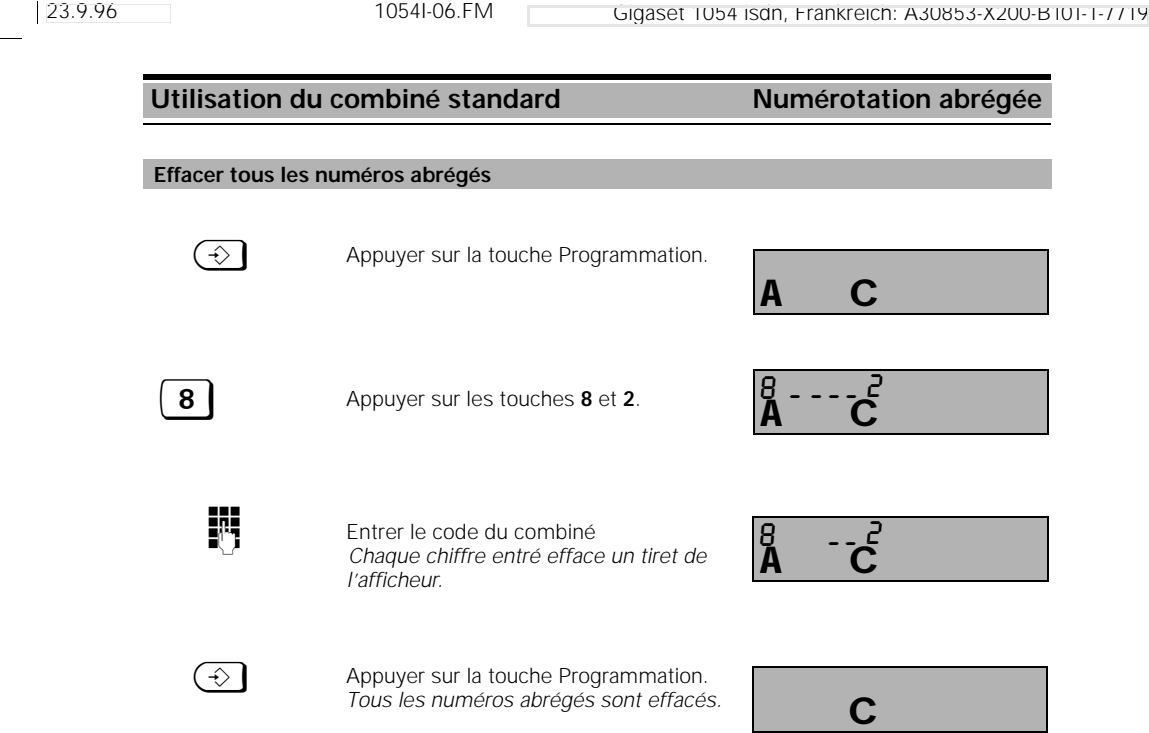

 $\frac{1}{\sqrt{2}}$ 

23.9.96 1054I-06.FM Gigaset 1054 isdn, Frankreich: A30853-X200-B101-1-7719 **Utilisation du combiné standard Fonctions de commutation** Votre système RNIS vous permet d'effectuer des doubles appels internes. Les doubles appels sont initialisés par la touche : ü en cas de double appel **interne** vers un autre abonné du Gigaset 1054isdn. Vous êtes en communication externe. **INT** Appuyer sur la touche Appel interne. *Votre numéro interne s'affiche, ici 1.* **ENT**<br>Entrer le numéro d'abonné souhaité ; ici 2. **ou appeler tous les abonnés internes :**  $\left\{ \mathbf{\ast}\right\}$  Appuyer sur la touche Etoile. *Vous entendez la sonnerie interne, un abonné répond ; ici le 2. Vous conversez avec cet abonné interne.* **Transfert des la communication :**  $\boxed{\bigcirc}$  Appuyer sur la touche Prise de ligne ou reposer le combiné dans le chargeur. **ou terminer le double appel interne et poursuivre la communication externe : e Appuyer sur la touche flashing.** *Vous êtes à nouveau en communication avec l'abonné externe. Vous poursuivez la communication externe.* **Double appel / transfert Double appel interne** E 1234567  $CD$ 1  $CD$  F G 2 CD F G 0123 CD F G 2 C 12345678<br>**CD F** 

# **Nota :**

- Après avoir composé le numéro d'appel, vous pouvez transférer immédiatement la communication externe en "raccrochant" avant que l'abonné interne ait répondu.
- Si l'abonné auquel vous avez transféré la communication n'a pas répondu en l'espace de 30 secondes, un renvoi est effectué.

# **Utilisation du combiné standard Fonctions de commutation**

# **Va-et-vient**

Au cours d'un double appel, vous pouvez passer d'un interlocuteur à l'autre. **Va-et-vient entre une abonné interne et un abonné externe :**

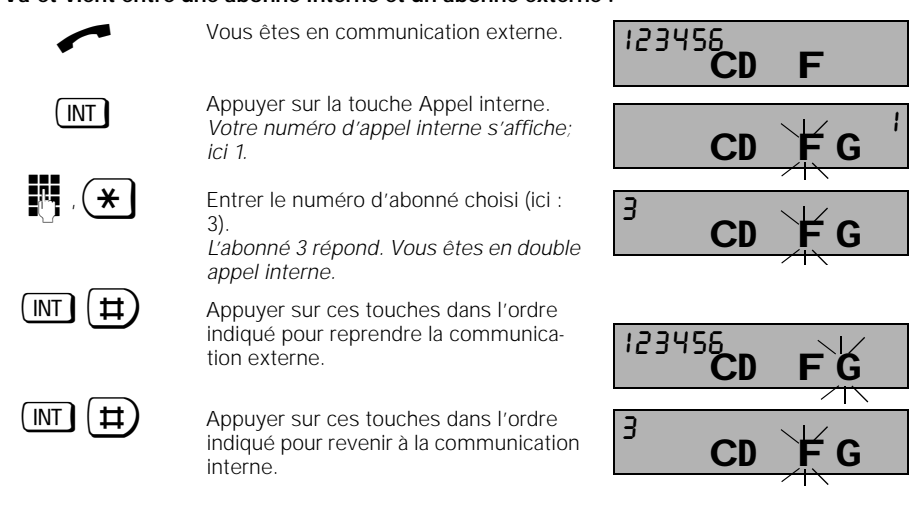

#### **Terminer le double appel interne :**

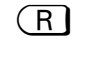

 $R$  Appuyer sur la touche flashing pour terminer la communication avec l'abonné interne.

CD F 123456

# **Nota :**

 $\overline{\phantom{a}}$ 

● Vous pouvez aussi suivre cette procédure en cours d'appel interne.

 $\overline{\phantom{a}}$ 

# **Utilisation du combiné standard Fonctions de commutation**

# **Conférence à trois**

Au cours d'une communication en double appel, vous pouvez établir une conférence à trois.

# **Conférence à trois à partir d'un double appel interne :**

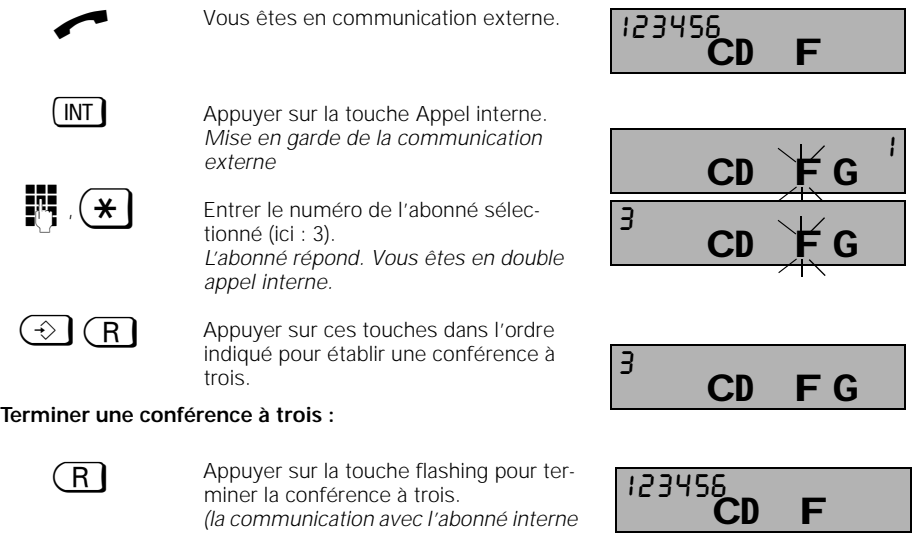

*(la communication avec l'abonné interne est coupée).*

# **Nota :**

● Vous pouvez suivre cette procédure également en cours d'appel interne

23.9.96 1054I-06.FM Gigaset 1054 isdn, Frankreich: A30853-X200-B101-1-7719

# **Utilisation du combiné standard Fonctions de commutation**

#### **Parquer une communication externe**

Vous pouvez parquer une communication en lui attribuant un numéro (interruption de la communication sans coupure) puis la reprendre sur un autre poste (combiné par exemple) sous le même numéro de parcage. Le parcage est possible uniquement avec le même raccordement multiposte, pour une durée maximale de 3 minutes

Si, par exemple, vous utilisez deux bases sur un même raccordement multiposte, vous pouvez aiguiller sur la deuxième base un appel reçu sur la première, et ce sans interruption de la communication. La portée de votre combiné est ainsi presque deux fois plus importante

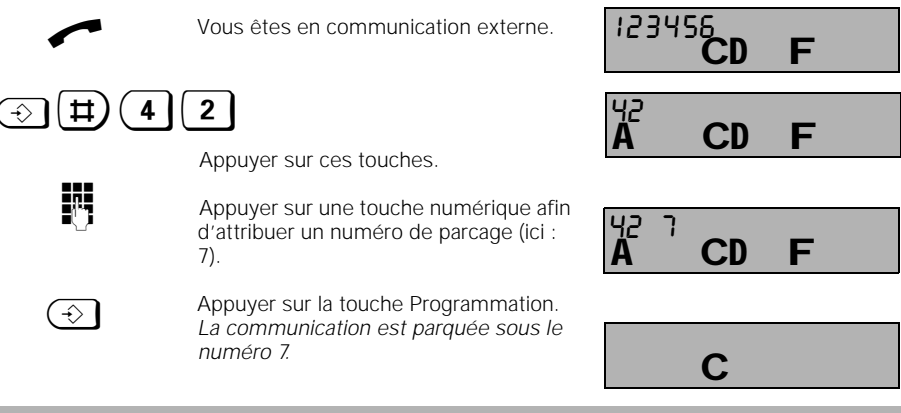

*.* **Reprendre une communication externe parquée**

La reprise d'une communication parquée est possible uniquement au niveau du raccordement multiposte sur lequel la communication a été auparavant parquée.

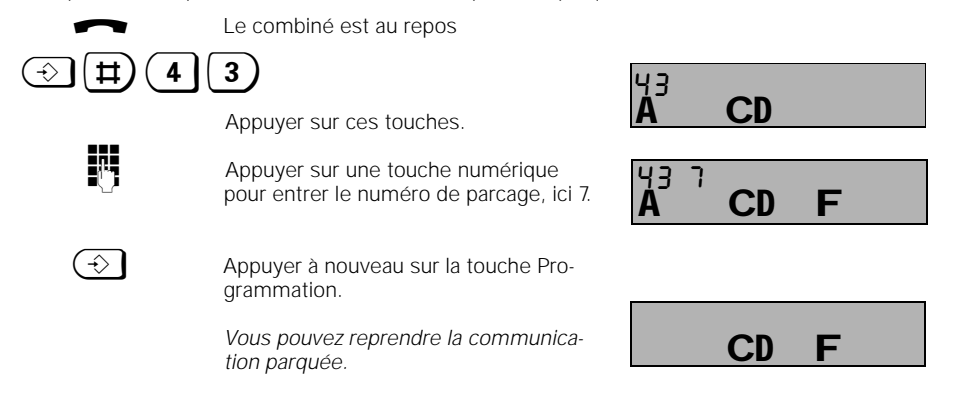

23.9.96 1054I-06.FM Gigaset 1054 isdn, Frankreich: A30853-X200-B101-1-7719 **Utilisation du combiné standard Fonctions de commutation** Vous pouvez renvoyer un appel externe qui vous est destiné vers un autre abonné **externe**. Il existe un type de renvoi temporaire externe (voir également "Glossaire", page 149): ● immédiat Le renvoi temporaire externe nécessite un raccordement multiposte avec numéros multiples. Un renvoi peut être programmé pour chaque numéro multiple.  $(\odot)$   $(\#)$  (4 | (1) Appuyer sur ces touches. 3) Appuyer sur une touche numérique pour sélectionner un type de renvoi (ici  $1$ : **1** renvoi immédiat.  $\leftrightarrow$  Appuyer plusieurs fois sur la touche Bis pour rechercher des numéros multiples. *Chaque MSN est précédé d'un numéro d'ordre (ici : 2.* **on Entrance de la contrance de la contrance d'ordre en des la contrance de la contrance de la contrance de la c** appuyant sur la touche numérique correspondante (ici : 2) . **Entrer sur le clavier numérique le** numéro d'appel du destinataire externe du renvoi temporaire.  $\bigodot$  Appuyer sur la touche Programmation pour valider *Après appui sur* ü*le numéro de renvoi s'affiche avec un "U"*. **Après avoir configuré le renvoi temporaire, transférer les taxes de communication de votre poste à la destination du renvoi temporaire**. **Renvoi temporaire externe CD**  $\frac{4}{1}$ A CD 578 A CD 98765 **CD**  $\tilde{c}$ A CD 13 S 123456  $\mathbf C$ 

#### **Exemple :**

Ci-dessous une liste de numéros de renvoi pour 3 numéros multiples utilisés.<br>
1 2 77745678 (numéro d'appel multiple 2) (numéro d'appel multiple 2)

# **Ces valeurs signifient:**

Renvoi inconditionnel (pour MSN 2) au 77745678 par ex. en vacances

# Utilisation du combiné standard Fonctions de commutation

# **Annuler un renvoi temporaire externe**

Les renvois temporaires peuvent être annulés séparément ou en groupe.

# **Annuler certains renvois externes :**

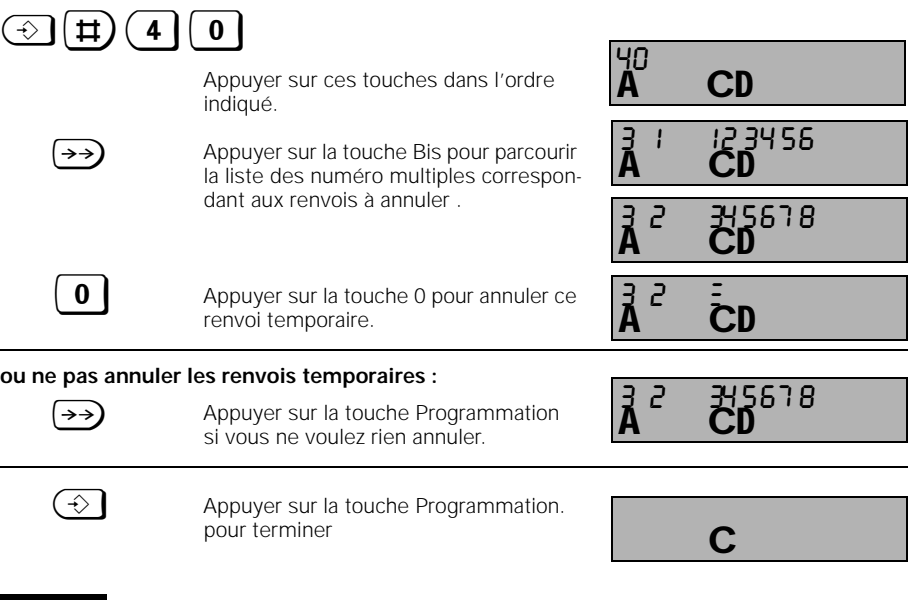

# **Nota :**

● Les renvois temporaires sont signalés par un "U" sur l'afficheur (consultation en appuyant sur la touche  $\text{int}$ ).

# **Annuler tous les renvois externes**

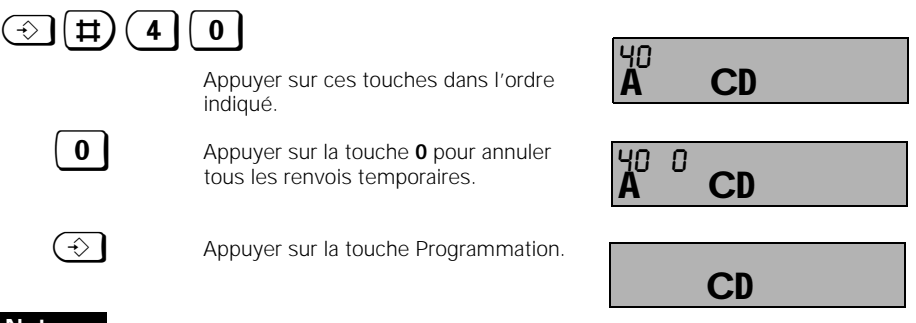

# **Nota :**

 $\overline{\phantom{a}}$ 

L'affichage , U" (consultation en appuyant sur la touche **[NT]**) est maintenu tant qu'il reste des renvois activés.

23.9.96 1054I-06.FM Gigaset 1054 isdn, Frankreich: A30853-X200-B101-1-7719 **Utilisation du combiné standard Fonctions de commutation** Vous pouvez renvoyer un appel externe qui vous est destiné vers un autre abonné interne, à condition que ce dernier n'ait pas lui-même activé le renvoi temporaire  $\textcircled{\scriptsize{+}}$   $\textcircled{\scriptsize{+}}$  Appuyer successivement sur ces touches. ENTERNIE Entrer sur le clavier numérique le numéro d'appel du destinataire interne du renvoi temporaire. **ENT**<br>Entrer sur le clavier numérique le nombre de sonneries après lequel le renvoi est effectué.  $\circled{\longleftrightarrow}$  Appuyer sur la touche Programmation. **Nota :** Les renvois temporaires sont signalés par un "U" sur l'afficheur (consultation en appuyant sur la touche  $\boxed{\text{NT}}$ ).  $\textcircled{\scriptsize{+}}$   $\textcircled{\scriptsize{+}}$  Appuyer successivement sur ces touches.  $\bigodot$  Appuyer sur la touche Programmation. **Renvoi temporaire interne Désactiver le renvoi temporaire interne CD**  $\overline{A}$ C<sub>D</sub> ר ופן  $\overrightarrow{A}$   $\overrightarrow{C}$  D C **CD**  $\overline{\mathbf{A}}$ 

# **Nota :**

● L'affichage " U" (consultation en appuyant sur la touche  $[NT]$ ) est maintenu tant qu'il reste des renvois activés.

C

 $\overline{\phantom{a}}$ 

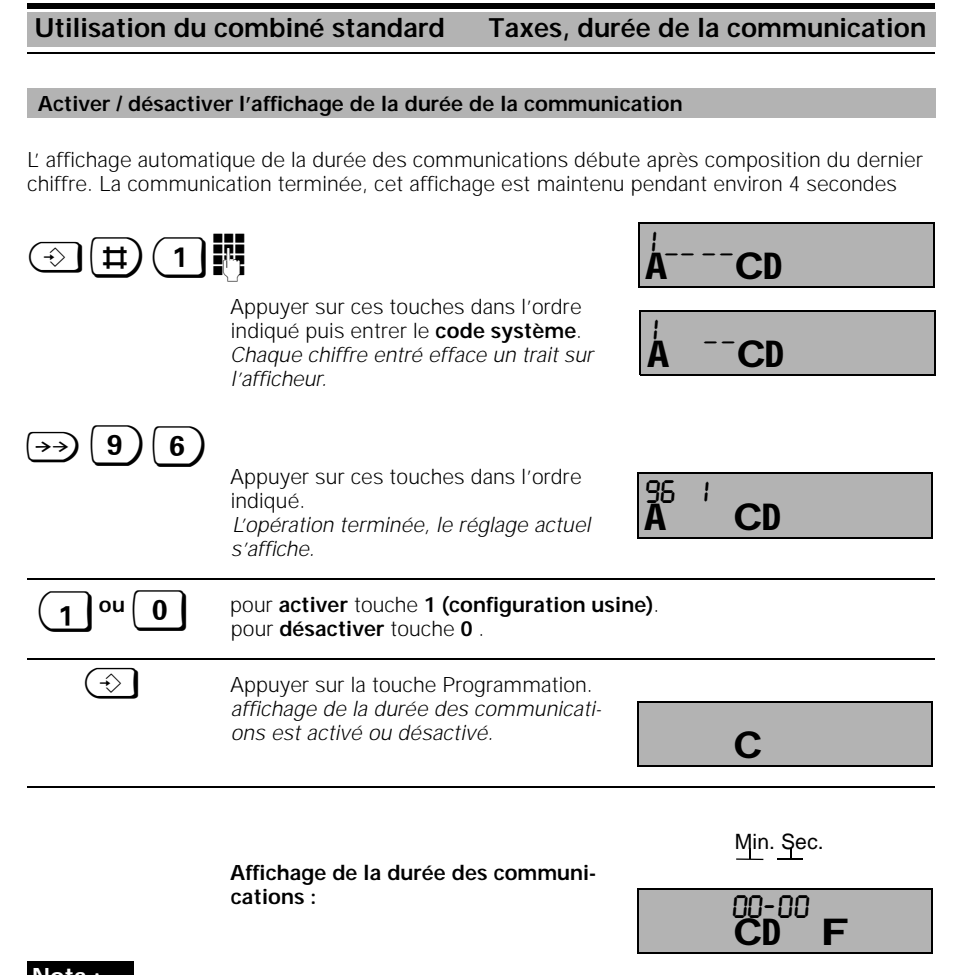

# **Nota :**

- La durée maximale affichée est de 99 minutes et 59 secondes.
- Cette durée dépassée, le système recommence à 00-00.

# **Utilisation du combiné standard Taxes, durée de la communication**

#### **Activer / désactiver l'affichage des taxes / unités de taxation**

Votre Gigaset 1054isdn peut afficher les unités de taxation ou les taxes ou la durée de la communication. A la livraison, il est réglé sur affichage de la durée de la communication.

Si vous désirez avoir l'affichage des taxes ou pouvoir les traiter vous devez le cas échéant, demander aux télécoms un raccordement de confort ou la "transmission des données de taxation". Ne pas oublier que les compteurs du central télécom font foi.

Les données suivantes sont saisies :

- taxes ou unités de taxation pour chaque communication sur le combiné,
- taxes ou unités de taxation du combiné, sous forme de total,
- taxes ou unités de taxation pour chaque n° d'appel multiple, sous forme de total,
- taxes ou unités de taxation pour l'ensemble du système, sous forme de total.

Attention : Lorsque vous activez / désactivez l'affichage des taxes / unités de taxation, l'affichage de la durée des communications est désactivé

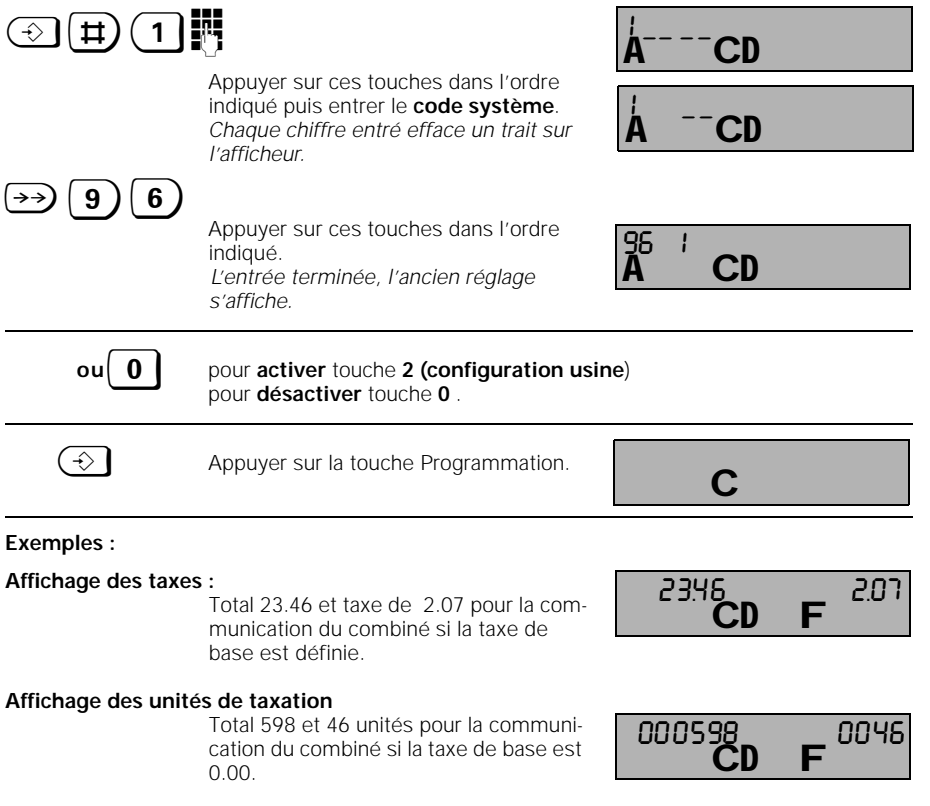

#### **Utilisation du combiné standard Taxes, durée de la communication**

#### **Activer / désactiver l'affichage des taxes pour la communication précédente**

Si cette fonction est activée (l'affichage des taxes doit également être activé), les taxes de la communication précédente sont affichées avant la communication suivante. C'est intéressant par exemple pour les hôtels ou auberges, qui peuvent ainsi consulter les taxes de leurs clients. Pour remettre à zéro les taxes, se reporter au chapitre "Vérifier / effacer le total des taxes de chaque abonné interne" page 58 et aux pages suivantes.

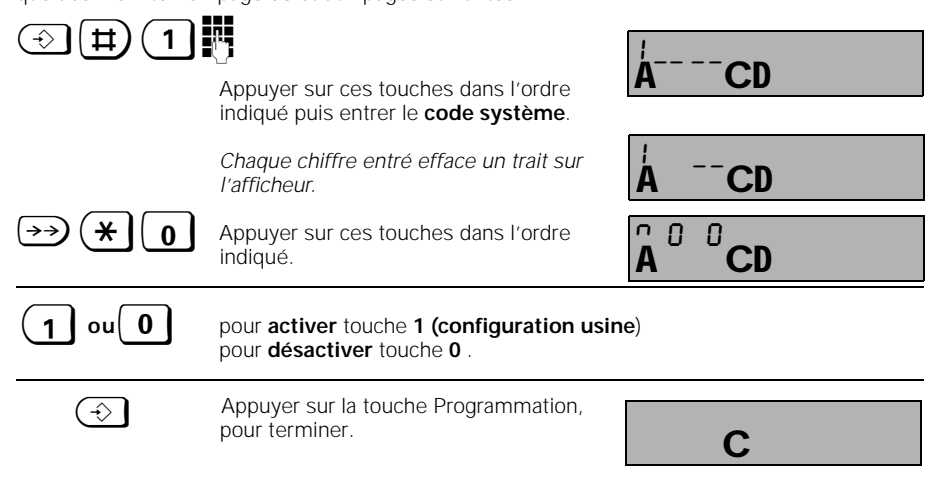

**Contrôler ou régaler la taxe de base**

Lorsque l'affichage des taxes / unités de taxation est activé, votre combiné affiche automatiquement les unités de taxation. Si vous souhaitez afficher le montant des communications, vous devez entrer une taxe de base. La **taxe de base vaut pour tous les terminaux** déclarés sur le Gigaset1054isdn

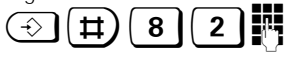

e'i

**Nota :**

Appuyer sur ces touches dans l'ordre indiqué. Entrer le code système, chaque entrée efface un tiret. Le réglage actuel s'affiche, ici 0.00 Entrer la taxe de base (par ex. 0,50). Lorsque vous appuyez sur la touche Etoile, vous pouvez activer ou désactiver le point décimal.  $\bigodot$  Appuyer sur la touche Programmation.  $A - -\epsilon_D^2$  ${\rm CD}$ 0. 00 **CD** 0. 50 C

- Si vous modifiez la taxe de base, tous les anciens montants individuels / totalisateurs sont effacés
- Si vous désirez uniquement **vérifier** la **taxe de base**, suivre la même démarche jusqu'à "Entrer la taxe de base"
- Si vous voulez afficher à nouveau les unités, il suffit d'entrer "0,00" comme nouvelle taxe de base. La taxe de base maximale est de 9,99 ou 999 et s'applique à tous les abonnés.

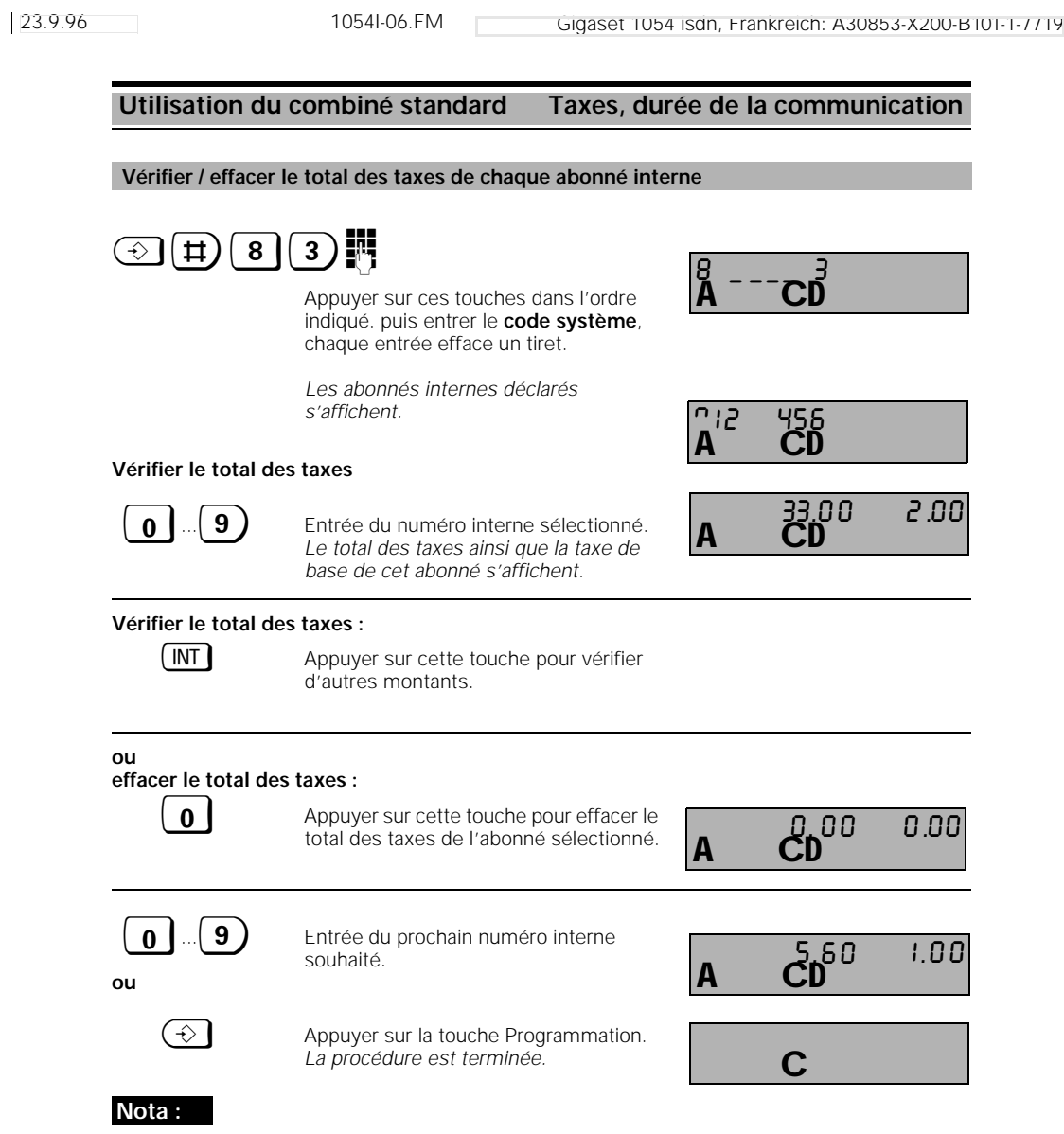

● A droite de l'afficheur sont indiquées les taxes correspondant à la communication en cours ; le total des taxes antérieures de l'abonné est affiché à gauche

 $\overline{1}$ 

 $\frac{1}{\sqrt{2}}$ 

23.9.96 1054I-06.FM Gigaset 1054 isdn, Frankreich: A30853-X200-B101-1-7719 **Utilisation du combiné standard Taxes, durée de la communication**  $\bigcirc$   $\biguplus$  (8 | 3 ) Appuyer sur ces touches dans l'ordre indiqué puis entrer le **code système**. *Chaque entrée efface un tiret. Les abonnés internes déclarés s'affichent.* **Sélectionner et vérifier les numéros d'appel multiples :** \* Appuyer sur la touche Etoile pour sélec-<br>tionner le numére d'annel multiple tionner le numéro d'appel multiple. *Le premier numéro d'appel multiple*  <sup>z</sup> *s'affiche, précédé d'un numéro d'ordre* Appuyer sur cette touche pour parcourir les numéros d'appel multiples. **ou sélectionner directement :**  $\begin{pmatrix} 0 & ... & 9 \end{pmatrix}$ ,  $(\pm)$  Appuyer pour sélectionner un numéro d'appel multiple à l'aide de son n° d'ordre. *Les chiffres 0 à 9 correspondent aux différents numéros d'appel multiples. # permet de sélectionner tous les numéros d'appel multiples.* **ou effacer le total des taxes : 0** Appuyer sur 0 pour effacer le total des taxes du numéro d'appel multiple sélectionné ou le total des taxes. <sup>ü</sup> Appuyer sur cette touche pour vérifier d'autres montants. **ou**  $\bigodot$  Appuyer sur la touche Programmation. *La procédure est terminée.* **Nota :** ● A droite de l'afficheur sont indiquées les taxes correspondant à la communication en cours ; **Vérifier / effacer le total des taxes de chaque numéro d'appel multiple** ĊD 8\_\_\_\_3 **CD** n12 456 A CD 78 2 45616<br>**A** CD 9567890 A CD<sup>00 2.10</sup> **ČD** 223. 00  $\mathsf{A}$   $\mathsf{C}^{\mathsf{D}}$   $\mathsf{D}^{\mathsf{D}}$ 0. 00 C

le total des taxes antérieures du numéro d'appel multiple correspondant est affiché à gauche

59

# **Activer / désactiver le verrouillage système pour les communications sortantes**

Le verrouillage système vous permet de verrouiller la base. Aucune communication sortante ne peut être établie.

**Exception** : la composition des numéros d'urgence est possible dans la mesure où de tels numéros nt été enregistrés. Quatre numéros de 16 chiffres peuvent être enregistrés (page 61). Les appels entrants peuvent être reçus lors du verrouillage.

 $\circledR$   $\circledR$   $\circled$ Appuyer successivement sur ces touches puis entrer le **code système**. *Chaque chiffre entré efface un tiret sur l'afficheur . Le réglage actuel s'affiche.* **1 ou**  $\boxed{0}$  **pour activer** le verrouillage, touche **1**. pour **désactiver** le verrouillage, touche **0 (configuration usine)**.  $\bigodot$  Appuyer sur la touche Programmation. *Le verrouillage système est activé ou désactivé.* **M**  $2 - 4$ r r  $2 - 4$ **CD** 1 C

#### **Nota :**

● Si, pour le verrouillage du système avec numéros d'urgence, vous avez en même temps activé le verrouillage du combiné avec appel direct, **aucune** sélection n'a lieu. Exception : les numéros d'urgence sont identiques aux numéros d'appel direct.

60

23.9.96 1054I-06.FM Gigaset 1054 isdn, Frankreich: A30853-X200-B101-1-7719

# **Utilisation du combiné standard Verrouillage**

#### **Enregistrer / vérifier un numéro d'appel d'urgence**

En cas d'urgence, il est important que malgré l'activation du verrouillage système, des numéros d'urgence puissent être composés. Vous pouvez enregistrer quatre numéros d'urgence de 16 caractères.

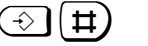

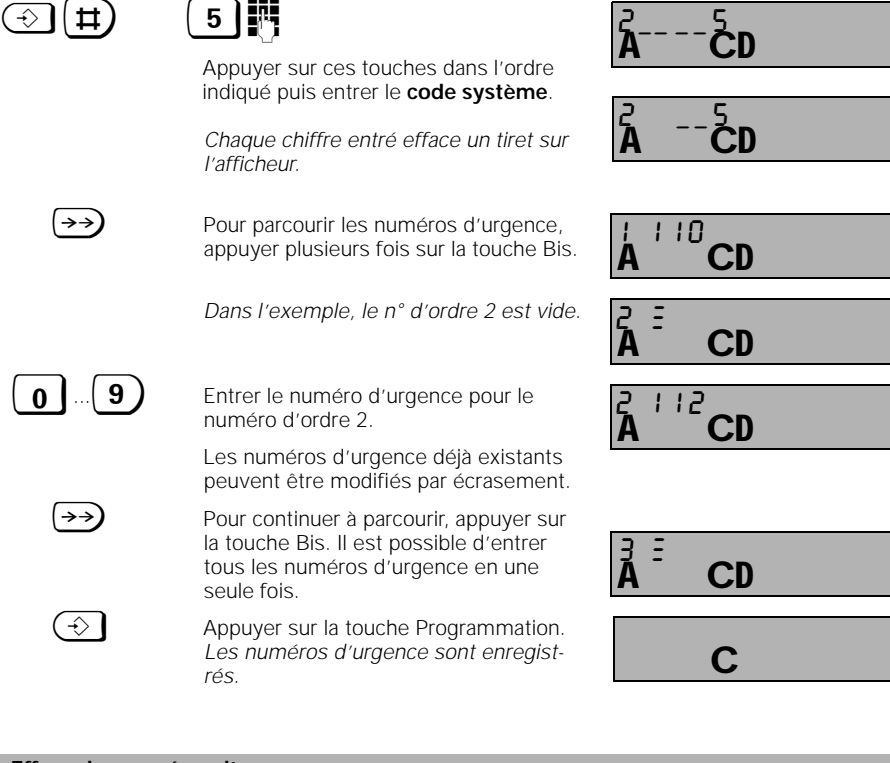

 $\textcircled{\scriptsize{\dagger}}$   $\textcircled{\scriptsize{\dagger}}$   $\textcircled{\scriptsize{\dagger}}$ Appuyer successivement sur ces touches puis entrer le **code système**. *Chaque chiffre entré efface un tiret sur l'afficheur.*  $\bigodot$  Appuyer sur la touche Programmation. *Tous les numéros d'urgence sont effacés.* **Effacer les numéros d'urgence** ĊD  $2 - -2$  $\cap \Gamma$  $2 - 7$  $\mathbf C$ 

23.9.96 1054I-06.FM Gigaset 1054 isdn, Frankreich: A30853-X200-B101-1-7719

# **Utilisation du combiné standard Verrouillage**

#### **Enregistrer des numéros verrouillés**

L'enregistrement de numéros verrouillés empêche la composition des numéros commençant par un numéro verrouillé. Ainsi, après avoir verrouillé, par exemple, "00", le combiné correspondant ne permet plus de téléphoner à l'étranger. Cette fonction permet de verrouiller jusqu'à 3 combinaisons de chiffres (1 à 8 chiffres par combinaison) pour chaque combiné. Pour activer les numéros verrouillés, voir "Activer / désactiver les numéros verrouillés" page 63.

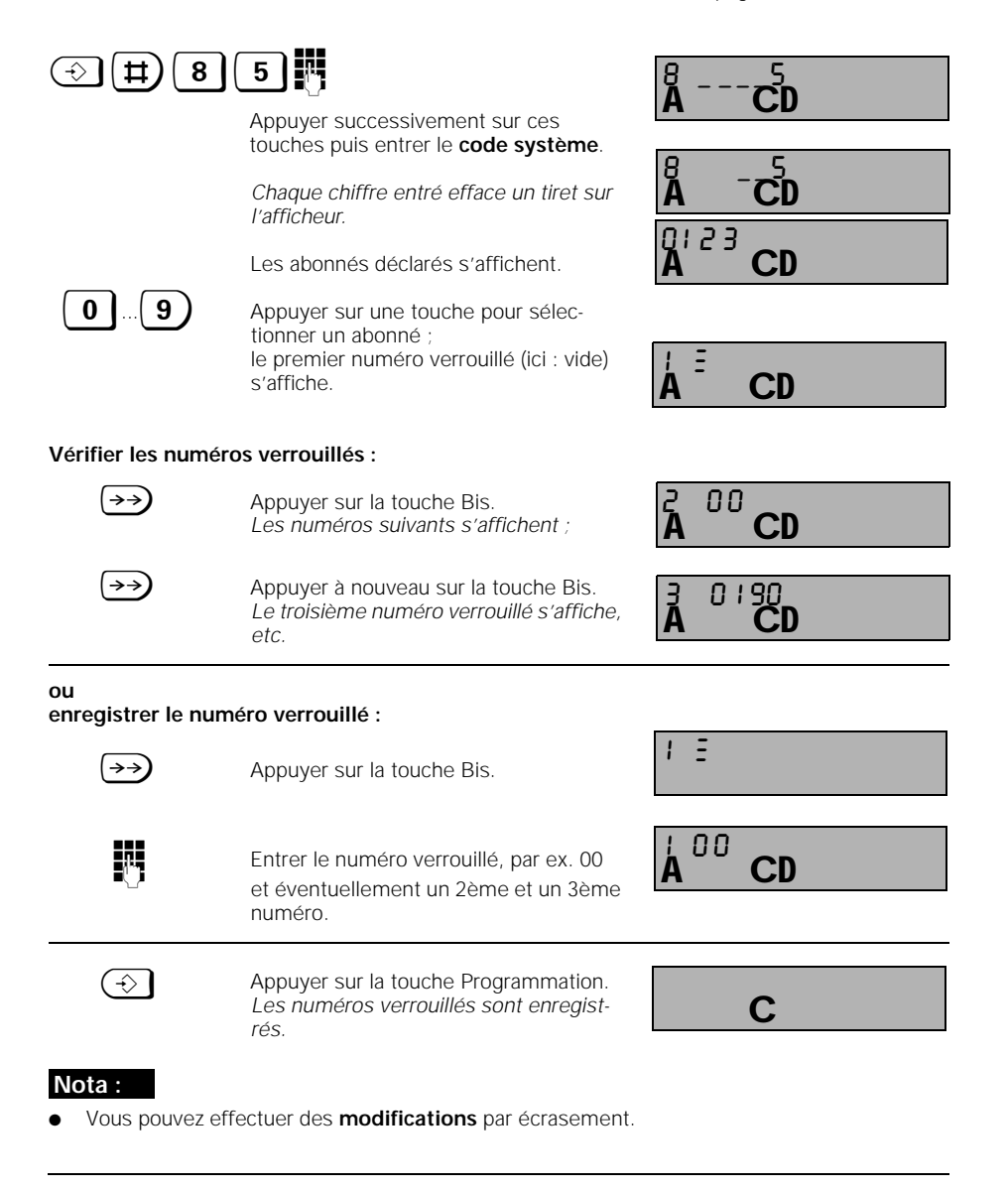

62

#### **Activer / désactiver les numéros verrouillés**

Pour les explication relatives aux numéros verrouillés, reportez-vous en page 62.  $\textcircled{1}$  (1) (8) (4) Appuyer sur ces touches dans l'ordre indiqué puis entrer le **code système**. Chaque chiffre entré efface un trait sur l'afficheur. *La liste des abonnés déclarés s'affiche.* **0**  $\left| \cdot \right|$  **9 )** Appuyer pour rechercher un abonné. Le *réglage actuel s'affiche.* **CD**  $\frac{8}{4}$ **CD**  $\frac{8}{4}$  $\overline{\mathsf{A}}^{\scriptscriptstyle 12\;34}$ CD C<sub>D</sub>  $\overline{a}$ 

**1**  $\begin{bmatrix} 0 \\ \end{bmatrix}$  pour **activer** touche **1.** pour **désactiver** touche **0 (configuration usine)**.  $\bigodot$  Appuyer sur la touche Programmation. *Les numéros verrouillés sont activés ou* 

*désactivés.*

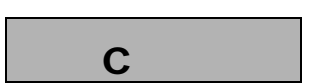

#### **Nota :**

Lorsque vous entrez un numéro verrouillé, vous entendez tout d'abord la tonalité d'attention négative puis la tonalité d'occupation.

#### **Effacer les numéros verrouillés**

Pour les explication relatives aux numéros verrouillés, reportez-vous en page 62.

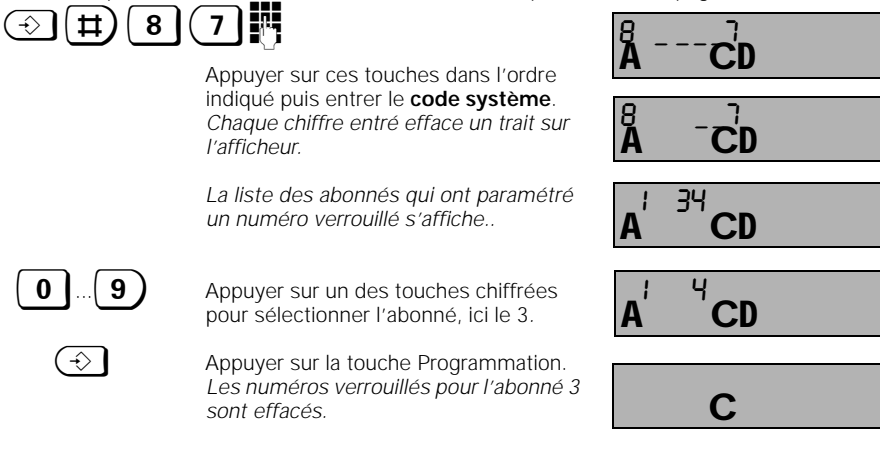

#### **Filtrage des appels entrants**

En entrant 3 numéros d'appel maximum (16 chiffres chacun), vous déterminez qui peut vous appeler. Les appels de tous les abonnés dont les numéros divergent ne peuvent pas être pris. Si le filtrage est activé, ils est signalé sur l'afficheur.

Ce verrouillage peut rester sans effet si l'appelant a masqué l'affichage de son numéro d'appel (voir glossaire à partir de la page 148).

Si aucun numéro n'est programmé, tous les appels sont verrrouillés.

Pour un meilleur contrôle, nous vous recommandons d'activer l'affichage des numéros.

# **Entrer / vérifier des numéros d'appel pour le filtrage**

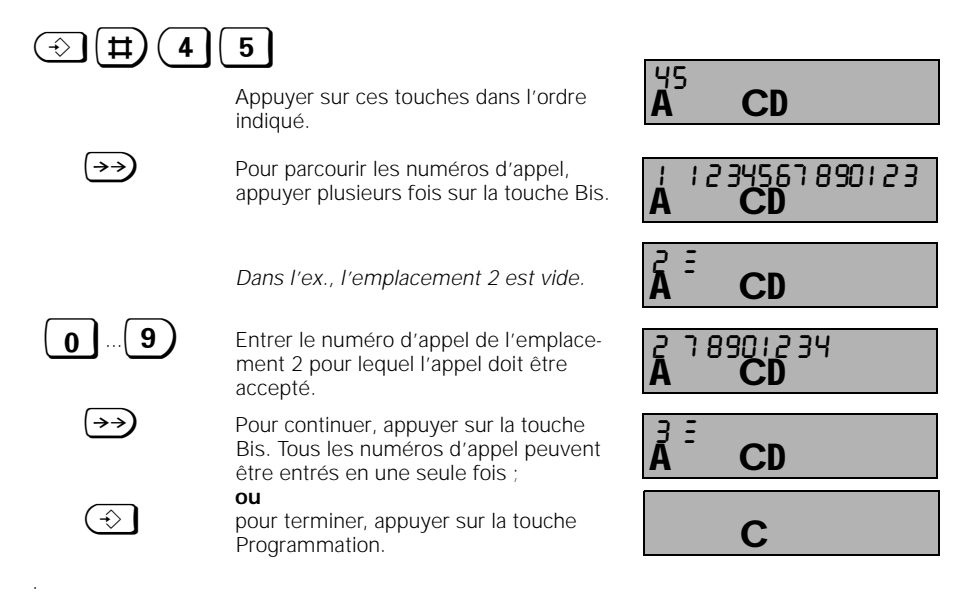

# **Réglage des accès des abonnés**

Le réglage des accès de chaque abonné interne vous permet de déterminer, par exemple, quel abonné peut établir des communications externes et payantes A la livraison, tous les apapreils sont programmés accès libre.

- 
- **1. Accès libre** (= à la livraison)
- L'appareil peut recevoir et établir des communications externes.
- **2. Entrant**

L'appareil peut recevoir des communications externes uniquement. Toutes les procédures de numérotation externe sont verrouillées.

#### **3. Appels internes**

 $\sim$   $\sim$ 

L'appareil a une utilisation limitée à l'<u>interne</u>. Toutes les procédures de numérotation externe sont verrouillées. Vous pouvez activer un double appel vers un abonné interne, mais ne pouvez pas lui transférer la communicaion externe (vous êtes dans ce cas rappelé).

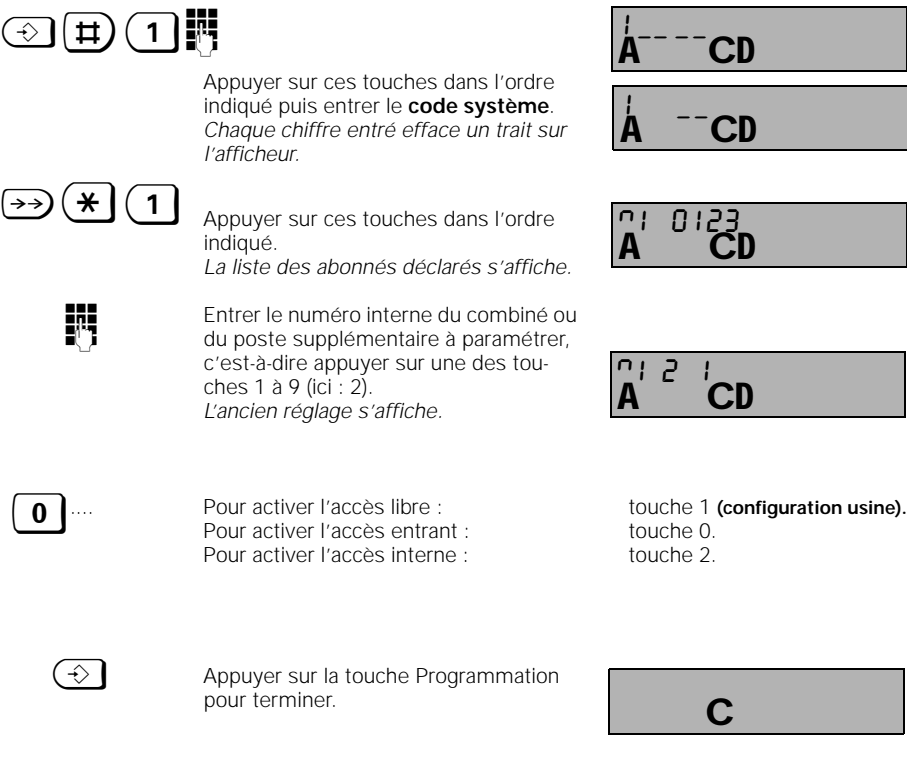
$\overline{\phantom{a}}$ 

## **Utilisation du combiné standard Verrouillage**

### **Verrouillage du combiné**

Vous pouvez verrouiller votre combiné afin d'éviter toute utilisation abusive.

Seules les communications entrantes sont possibles. Pour annuler le verrouillage du combiné voir, page 67.

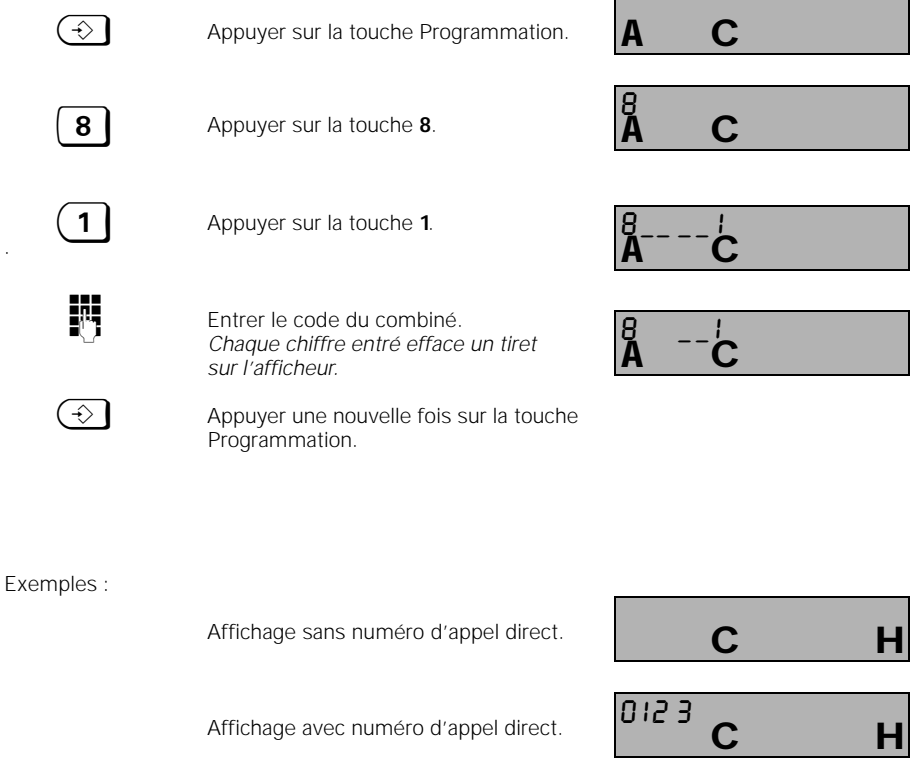

## **Nota :**

.

- Une fois le combiné verrouillé, la touche Programmation permet uniquement le déverrouillage du combiné (dans un délai de 3 secondes).
- Nous vous recommandons de vérifier votre entrée par un appel test.

## **Utilisation du combiné standard Verrouillage**

## **Le combiné est verrouillé.** w Appuyer sur la touche Programmation. *Vous êtes en mode programmation.* **8** Appuyer sur la touche **8** dans un délai de 3 secondes. 0 Appuyer sur la touche **0**. **o Entrer le code du combiné.** *Chaque chiffre entré efface un tiret.*  $\bigodot$  Appuyer sur la touche Programmation. *Le combiné est déverrouillé.* **Déverrouiller le combiné** A C H 0123  $\mathbf C$ 8  $\frac{8}{4}$  - - - -  $\frac{0}{6}$  $A - C$  $\mathbf C$

#### **Nota :**

 $\overline{\phantom{a}}$ 

.

● Après avoir activé la touche Programmation, vous devez appuyer sur la touche **8** dans un délai de 3 secondes.

## Utilisation du combiné standard **Réglages** système

#### **Acheminement des appels**

L'acheminement des appels pour un numéro d'appel externe (numéro d'appel multiple) permet de déterminer quels combinés ou postes supplémentaires doivent être appelés lorsqu'une communication externe est reçue. L'acheminement des appels s'effectue en entrant le numéro interne dans la liste d'appel collectif ou dans les listes de pilotage.

Les abonnés qui doivent recevoir des appels externes doivent au moins disposer de l'"accès entrant" (voir chapitre "Réglage des accès des abonnés" page 65). La liaison est possible même si la personne appelée est en communication interne ou externe (voir également page 37).

#### **Appel collectif**

- Dans la configuration usine, l'appel collectif est réglé pour tous les abonnés.
- Les appels entrants externes sont signalés sur tous les combinés déclarés / postes supplémentaires et peuvent être pris sur chacun de ces combinés / postes supplémentaires.
- En enregistrant un seul abonné dans la liste de l'appel collectif, il est possible d'obtenir un appel individuel.
- Groupe des abonnés de l'appel collectif Au moment de la déclaration, les abonnés sont d'abord inclus automatiquement dans le groupe d'appel collectif. Des modifications sont ensuite possibles.

#### **Exemple :**

numéro d'appel Abonnés internes<br>externe affectés affectés 78901234 1 45678901 2, 3, 4

#### **Appel de groupe avec pilotage**

Un appel entrant externe est d'abord signalé par 3 sonneries aux combinés 2 / 3 qui peuvent le prendre. Dans le cas contraire, il est automatiquement aiguillé vers le deuxième groupe d'appel (combinés 6 et 7).

#### **Exemple :**

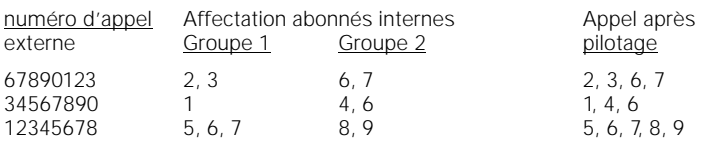

#### Utilisation du combiné standard **Réglages** système Avant de créer un groupement, vous devez programmer les numéros d'appel externes (voir "Enregistrer les numéros d'appel multiples").  $\textbf{H}(\textbf{1})$ Appuyer sur ces touches dans l'ordre indiqué puis entrer le code système. *Chaque chiffre entré efface un tiret sur l'afficheur.* z\*" Appuyer sur ces touches dans l'ordre indiqué  $\leftrightarrow$  Pour faire défiler les MSN, appuyer plusieurs fois sur la touche Bis. *Chaque MSN (10 maximum) est précédé d'un n° d'ordre. Retenir le n° du MSN choisi.*  $\overline{\textbf{0}}$  ...  $\overline{\textbf{9}}$  Appuyer sur la touche correspondant au n° d'ordre du MSN sélectionné n° d'ordre du MSN sélectionné. . Appuyer sur la touche 1 (appel collectif)  $\overline{0}$  ...  $\overline{9}$  Appuyer sur la touche des numéros internes sélectionnés pour entrer la liste des abonnés. *Les abonnés correspondant à ces n° internes sont attribués au MSN sélectionné.*  $\bigodot$  Appuyer sur la touche Programmation pour terminer. **Exemple :** n° d'appel externe affectation abonnés internes 12345678 2, 3, 5<br>23456789 0, 3, 6 23456789 **Acheminement : entrer / modifier le groupement** C<sub>D</sub>  $\frac{1}{2}$  $\mathsf{CD}$  $\frac{1}{2}$   $-$ A CD 1 23456789 r n 3456<u>7</u>.890 ČD.  $n^2$  1 0 **CD**  $n^2$  1 A CD n2 1 0123 C

Si, par exemple, un appel externe destiné à 12345678 arrive, les numéros internes 2, 3 et 5 sont appelés simultanément.

## Utilisation du combiné standard **Réglages système**

**Acheminement des appels : entrer ou modifier un appel de groupe**

Avant de définir un pilotage avec des listes d'abonnés, vous devez programmer les numéros d'appel externes (voir "Enregistrer les numéros d'appel multiples").

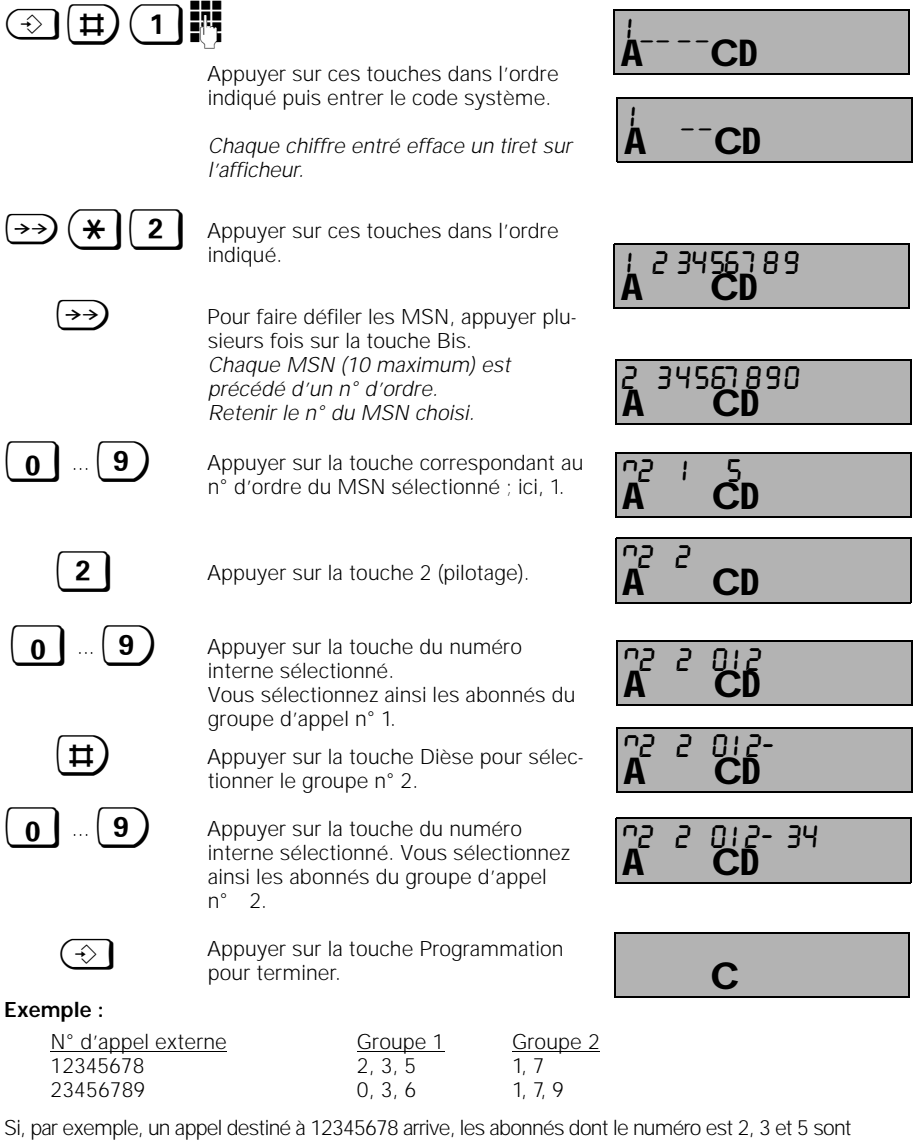

d'abord appelés, puis l'appel est adressé aux abonnés 2, 3, 5, 1 et 7.

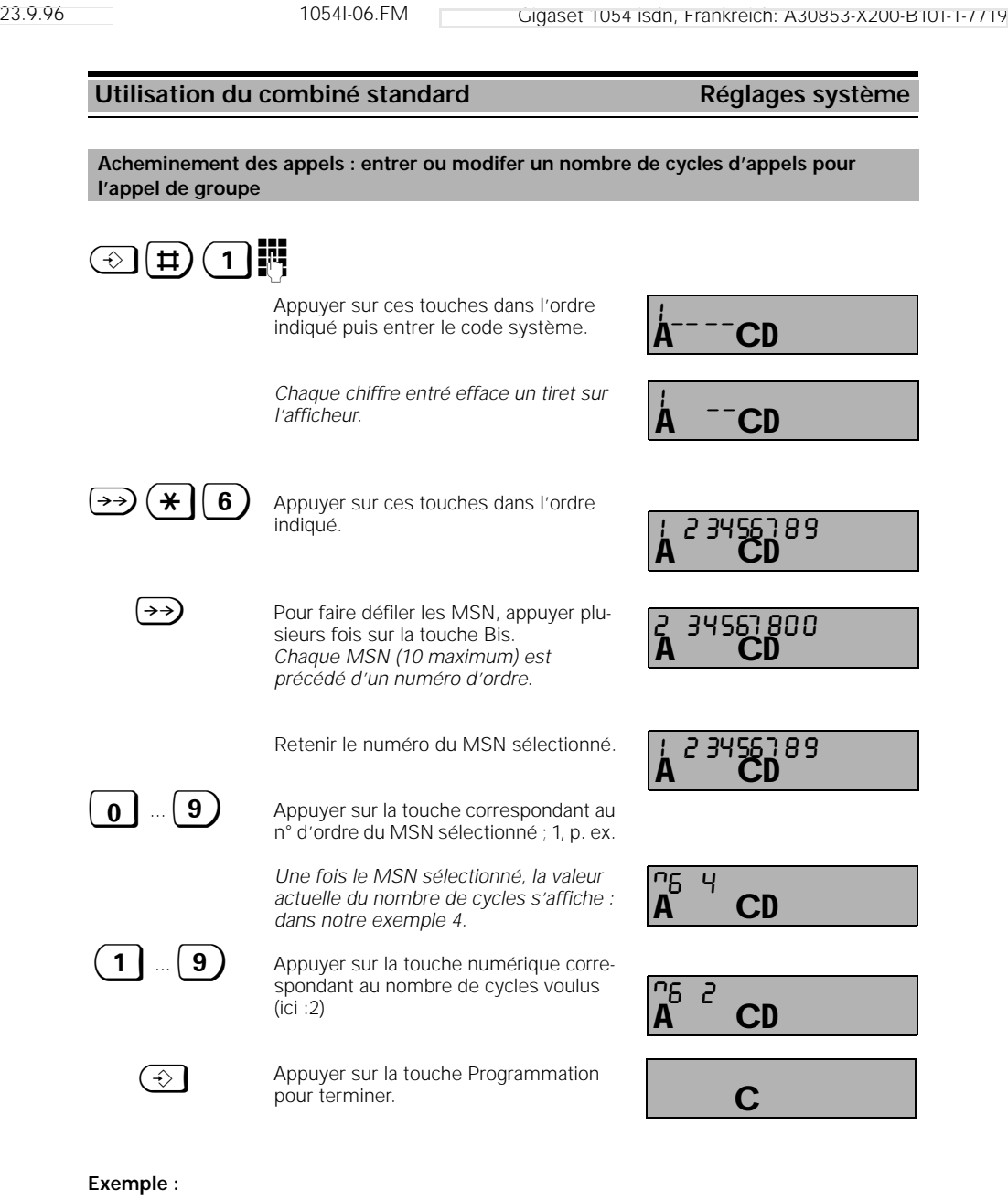

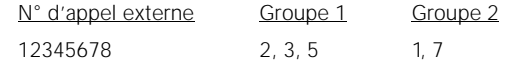

 $\frac{1}{\sqrt{2}}$ 

Si un appel destiné à 12345678 arrive, les abonnés 2, 3 et 5 sont d'abord appelés (2 sonneries), puis les abonnés 2, 3, 5, 1, 7.

 $\overline{1}$ 

## Utilisation du combiné standard **Réglages** système

 $\overline{\phantom{a}}$ 

#### **Retirer un combiné**

Chaque combiné peut être retiré, directement ou en passant par les autres combinés.

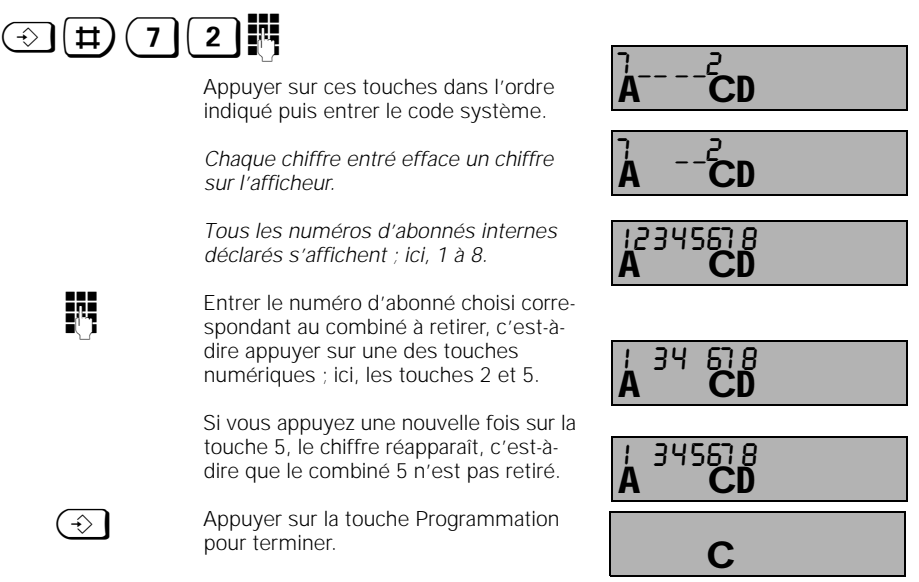

*Le combiné 2 est retiré.*

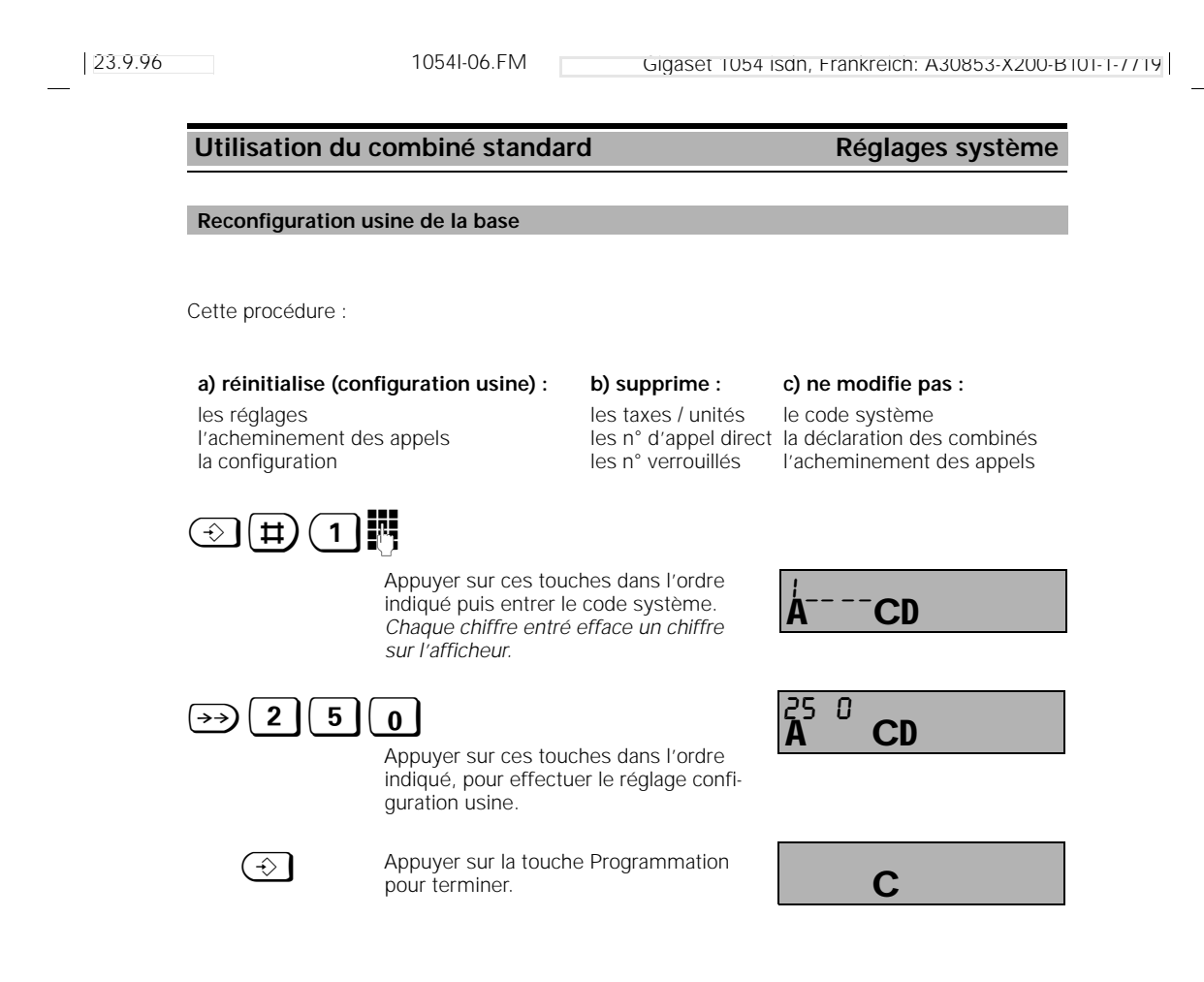

 $\overline{\phantom{a}}$ 

 $\mathsf{l}$ 

## Utilisation du combiné standard **Réglages combiné**

#### **Activer / désactiver les tonalités d'avertissement / d'erreur**

Dans la configuration usine, les combinés sont réglés de manière optimale. Vous pouvez modifier différemment ces réglages pour chaque combiné.

#### **Activer / désactiver la tonalité d'acquittement de touche**

Si cette tonalité est activée, chaque appui sur une touche est confirmé acoustiquement.

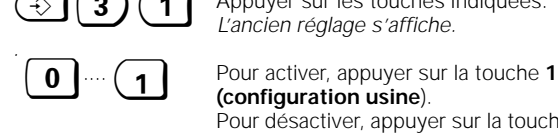

 $\odot$  (3) (1) Appuyer sur les touches indiquées. *L'ancien réglage s'affiche.*

> **(configuration usine**). Pour désactiver, appuyer sur la touche **0**.

 $\bigodot$  Appuyer à nouveau sur la touche Programmation.

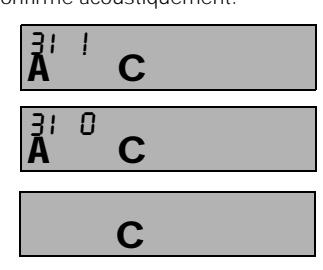

#### **Activer / désactiver la tonalité d'acquittement négatif**

Si cette tonalité est activée, chaque entrée erronée est signalée acoustiquement.

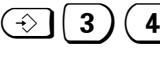

 $\textcircled{\textbf{:}}$  3  $\textcircled{\textbf{:}}$  4  $\textcircled{\textbf{:}}$  Appuyer sur les touches indiquées. *L'ancien réglage s'affiche.*

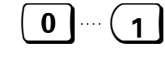

Pour activer, appuyer sur la touche 1 **(configuration usine**). Pour désactiver, appuyer sur la touche **0**.

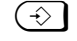

 $\circled{\longleftrightarrow}$  Appuyer à nouveau sur la touche Programmation.

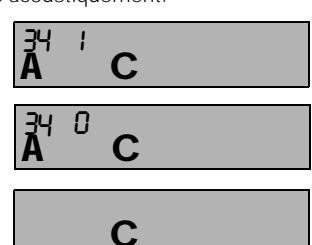

### **Activer / désactiver la tonalité d'acquittement positif**

Si cette tonalité est activée, seuls les réglages correctement effectués sont signalés.

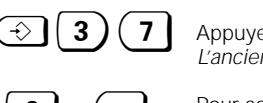

 $3$  )  $(7 \mid$  Appuyer sur les touches indiquées. *L'ancien réglage s'affiche.*

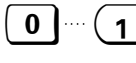

Pour activer, appuyer sur la touche 1

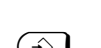

**(configuration usine**). Pour désactiver, appuyer sur la touche **0**.

 $\bigodot$  Appuyer une nouvelle fois sur la touche Programmation.

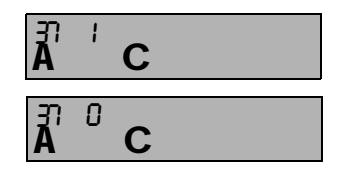

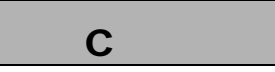

## Utilisation du combiné standard **Réglages combiné**

#### **Activer / désactiver les tonalités d'avertissement / d'erreur - suite**

#### **Activer / désactiver la tonalité «batteries vides»**

Si cette tonalité est activée, elle signale qu'il faut changer les batteries.

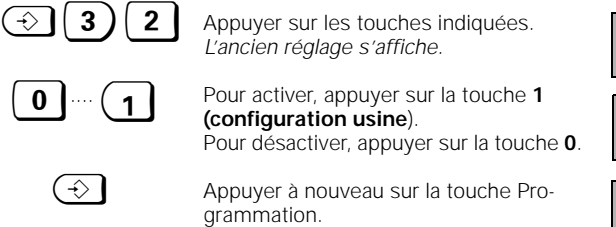

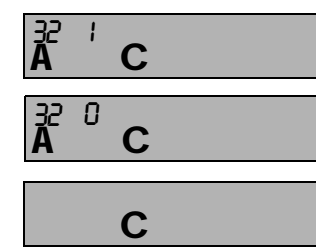

#### **Activer / désactiver le signal de sortie de la zone radio**

Si cette tonalité est activée, elle vous signale que vous sortez de la zone radio.

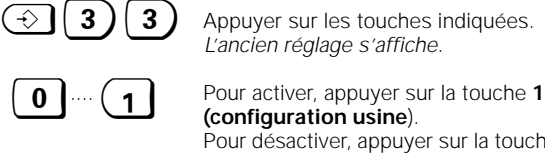

**(configuration usine**). Pour désactiver, appuyer sur la touche **0**.

 $\bigodot$  Appuyer à nouveau sur la touche Programmation.

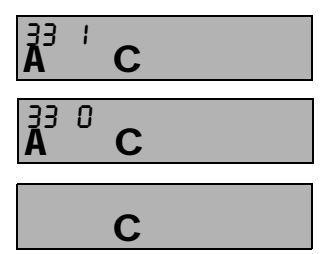

#### **Activer / désactiver la tonalité de synchronisation**

Si cette tonalité est activée, elle vous signale que vous entrez dans la zone radio de la base.

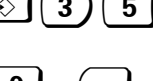

 $(\odot)$  | 3 ) | 5 | Appuyer sur les touches indiquées. *L'ancien réglage s'affiche.*

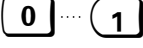

**0** .... **1** Pour activer, appuyer sur la touche **1 (configuration usine**). Pour désactiver, appuyer sur la touche **0**.

 $\bigodot$  Appuyer à nouveau sur la touche Programmation.

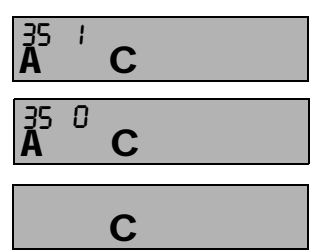

### **Utilisation du combiné de confort** Menus Menus

#### **Utilisation des touches de dialogue**

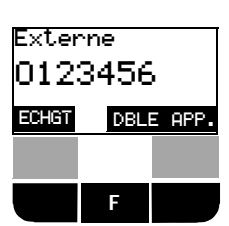

Sur la dernière ligne de l'afficheur du combiné apparaissent deux champs en surbrillance qui indiquent les fonctions des touches de dialogue en contexte.

Pour sélectionner ces fonctions, utiliser les touches de dialogue qui se trouvent en dessous.

### **Exemple :**

Pour établir un double appel, appuyer sur la touche de dialogue correspondant à la fonction "DBLE APP."

Dans la description des procédures d'utilisation, on indique les noms des fonctions correspondant aux touches de dialogue. Il suffit d'appuyer sur la touche correspondante située juste en dessous.

#### **Utilisation des menus**

Entre les deux touches de dialogue se trouve la touche Menu **F.** Elle vous permet d'utiliser les menus pour les fonctions de commutation et les réglages, que le poste soit en veille ou en cours de communication.

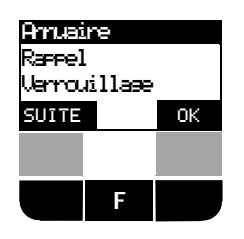

A gauche, sur l'afficheur, vous voyez le menu principal qui apparaît lorsque vous avez appuyé sur la touche F d'un poste en veille.

Les trois premières lignes seulement s'affichent, l'ensemble du menu figure ci-dessous.

La première ligne apparaît en inversion vidéo.

La touche de dialogue sous "OK" sélectionne la fonction située sur cette ligne.

La touche de dialogue sous "SUITE" fait défiler le menu. Les lignes de menu se décalent d'une ligne vers le haut de telle sorte que les options suivantes apparaissent.

#### **L'ensemble du menu**

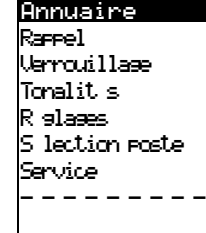

Pour sélectionner une fonction avec la touche de dialogue "OK", vous devez toujours faire défiler la fonction souhaitée jusqu'à la position en surbrillance à l'aide de la touche "SUITE".

Cette touche permet de parcourir l'ensemble du menu.

La ligne " - - - - " indique la fin du menu.

### **Utilisation du combiné de confort du component du component du menus**

#### **Structure du menu pour les réglages système**

La structure du menu pour les réglages est hiérarchisée. En principe, les réglages sont effectués lorsque le poste est en veille. D'autres possibilités de réglage existent également sous des conditions différentes (voir "Menus contextuels").

Vous pouvez acccéder étape par étape au réglage souhaité à l'aide de la touche **E** qui sert aussi à revenir au niveau précédent du menu (Menu principal - Service - Réglages système - Données postes). Vous pouvez ainsi faire défiler rapidement vers l'arrière les niveaux hiérarchiques.

Pour annuler, quel que soit le point de la structure du menu où vous soyez arrivé, sans rien modifier, appuyer simplement sur la touche Prise de ligne  $\circled{r}$ 

Votre combiné de confort interrompt automatiquement la procédure lorsque vous n'avez appuyé sur aucune touche pendant de 30 secondes.

#### **Exemple :**

Pour activer le renvoi temporaire, il faut, lorsque le poste est en veille, après avoir appuyé sur la touche **F** passer du menu principal au menu Service et sélectionner l'option "Renvoi activé".

Globalement, la structure des menus de réglages système se présente comme suit :

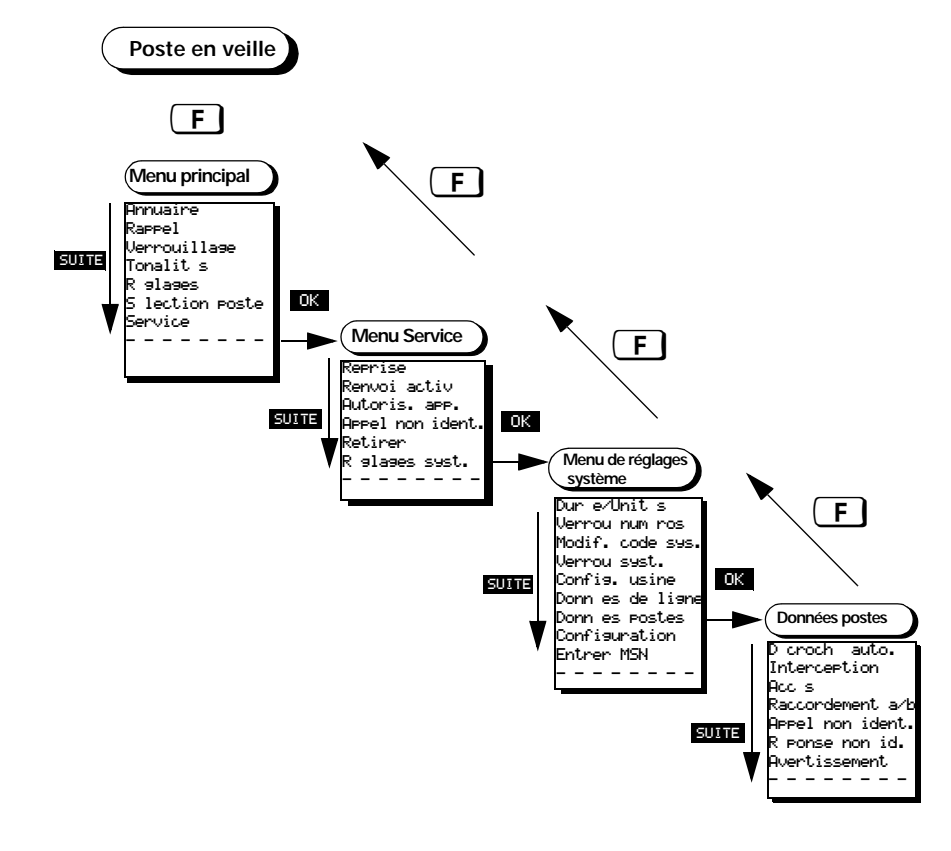

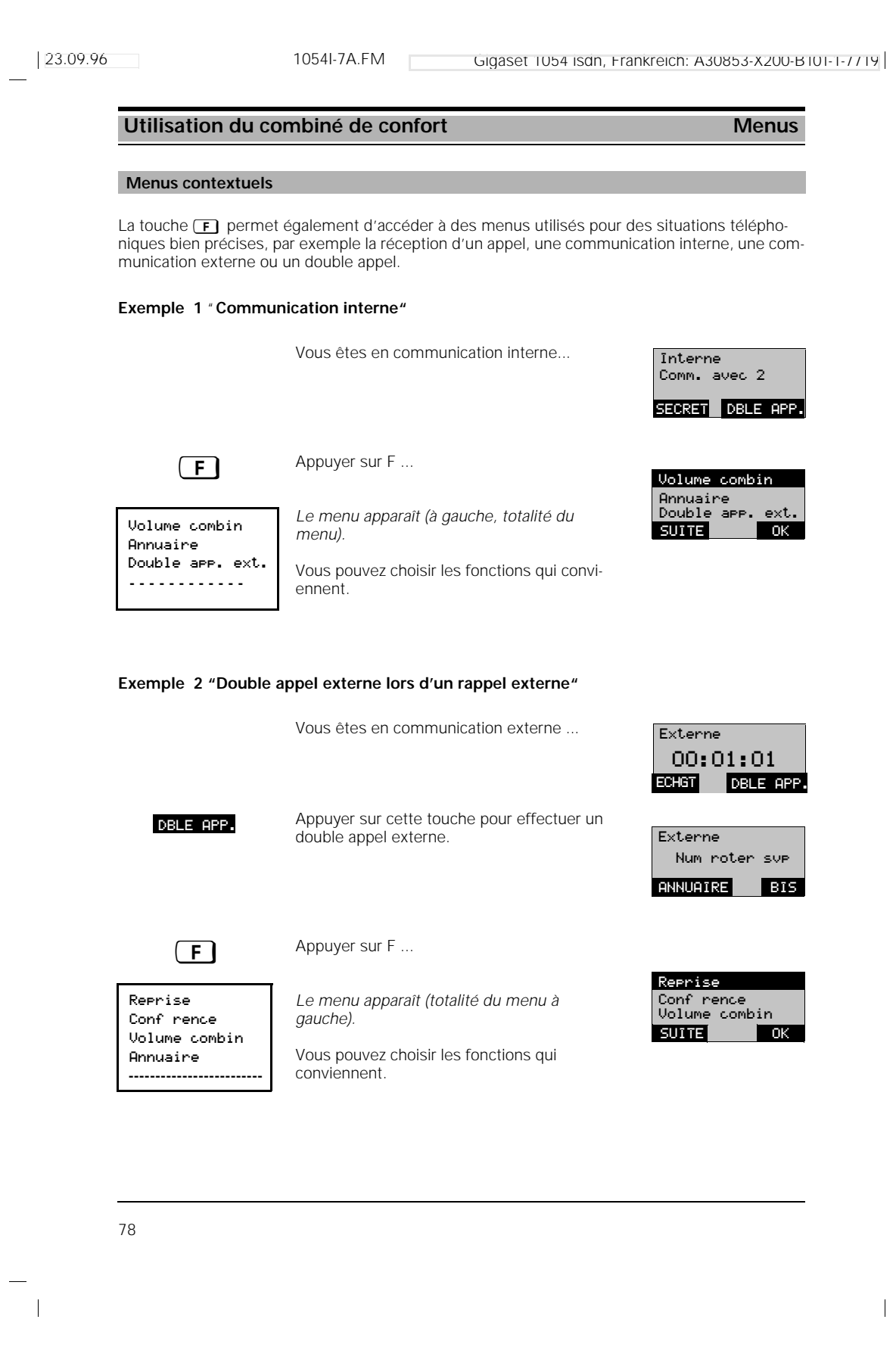

#### **Utilisation du combiné de confort Menus** Menus

### **Entrée de chiffres et de lettres**

Le paragraphe suivant vous explique comment entrer des lettres et des chiffres dans les différents menus. Ces entrées sont particulièrement intéressantes pour la gestion de l'annuaire.

#### **Entrée de chiffres :**

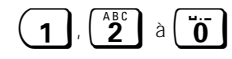

1,  $\binom{ABC}{2}$  à  $\binom{BC}{0}$  Entrer les chiffres en appuyant sur la touche correspondante du clavier de numérotation.

#### **Entrée de lettres :**

Le clavier de numérotation (touches chiffrées) sert de clavier alphanumérique pour l'entrée de noms dans l'annuaire. Ce mode de saisie fonctionne seulement lorsque vous vous trouvez dans le menu "Annuaire".

La correspondance entre touches chiffrées et lettres est imprimée sur les touches :

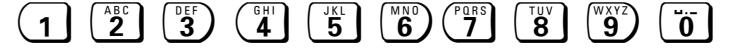

La touche "0" a les fonctions suivantes : espace, point "" et trait d'union "-".

La touche  $\boxed{1}$  est utilisée pour les caractères spéciaux Ä, Ö et Ü. Ces caractères peuvent être entrés à partir de la première position d'un nom.

Vous pouvez également entrer les caractères spéciaux "Etoile"  $(\overrightarrow{\ast})$  et "Dièse"  $(\overrightarrow{\sharp})$ .

#### **Tri : \*, #, A, Ä**

Si vous faites précéder votre entrée de  $(\ast)$ ou de  $(\sharp)$  , vous pouvez faire figurer en tête de votre annuaire vos interlocuteurs les plus fréquents ou des procédures téléphoniques comme le "renvoi temporaire" etc.

Pour entrer des lettres ou des caractères spéciaux, procéder comme suit :

- En l'espace de 0,8 secondes, presser plusieurs fois la touche chiffrée jusqu'à ce que la lettre correspondante apparaisse sur l'afficheur. Le curseur clignote à l'endroit de l'entrée après chaque appui sur une touche.
- Lorsque la lettre souhaitée s'affiche, attendre que le curseur passe à la position d'entrée suivante.
- Puis entrer la lettre suivante.
- Pour insérer un espace, appuyer une fois sur la touche  $\vec{a}$

#### **Effacer des entrées :**

Lorsque vous avez fait une erreur, vous pouvez effacer les chiffres et lettres erronés en appuyant sur la touche Correction.

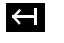

Chaque fois que vous appuyez sur cette touche, vous effacez la dernière lettre ou le dernier chiffre entré.

 $\overline{\phantom{a}}$ 

## Utilisation du combiné de confort **Réglages de base**

## **Entrer / modifier le code système**

Pour votre sécurité, vous pouvez entrer un nouveau code système à quatre chiffres. Ce dernier protège vos réglages et la déclaration d'autres combinés.

Toutes les entrées se font à partir d'un combiné. A la livraison, le code système est "0000".

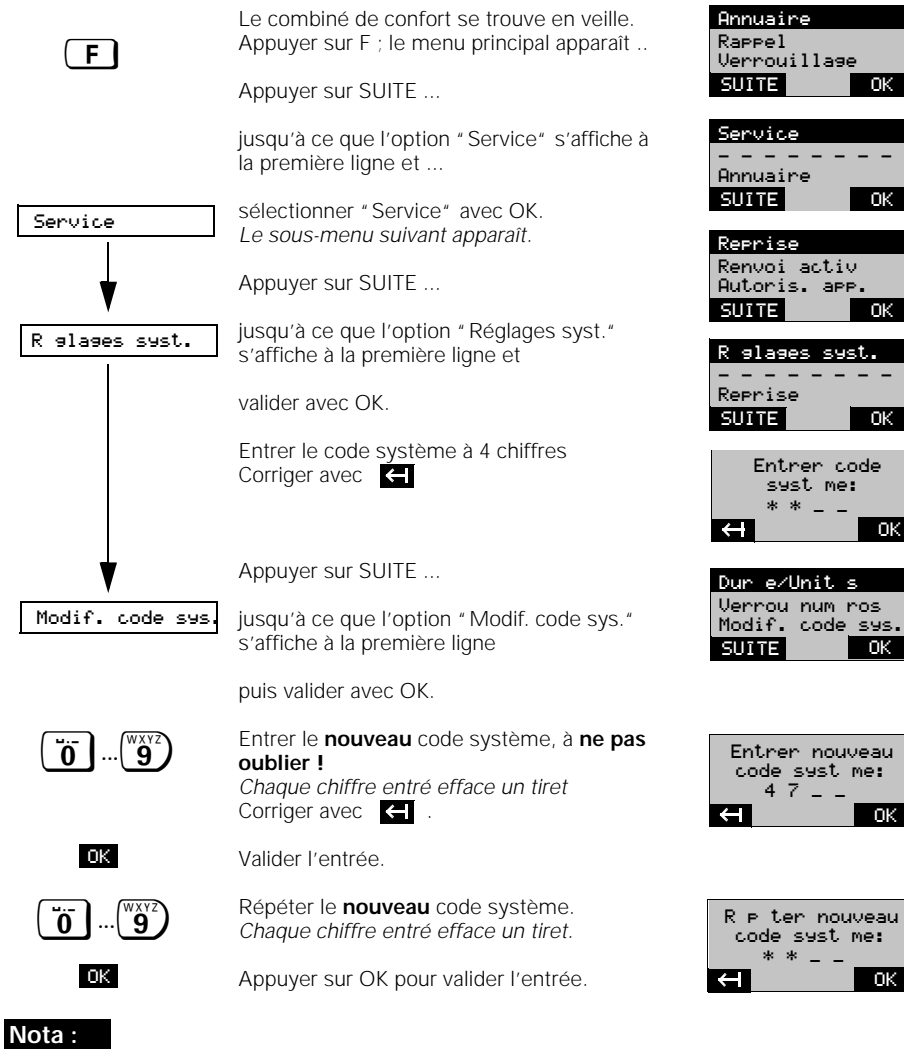

Si vous entrez un code système erroné, vous entendez une tonalité d'acquittement négatif. L'oubli du code système implique une intervention sur l'appareil. Cet oubli est comparable à la perte d'une clé. Le cas échéant, veuillez vous adresser au fournisseur de votre système.

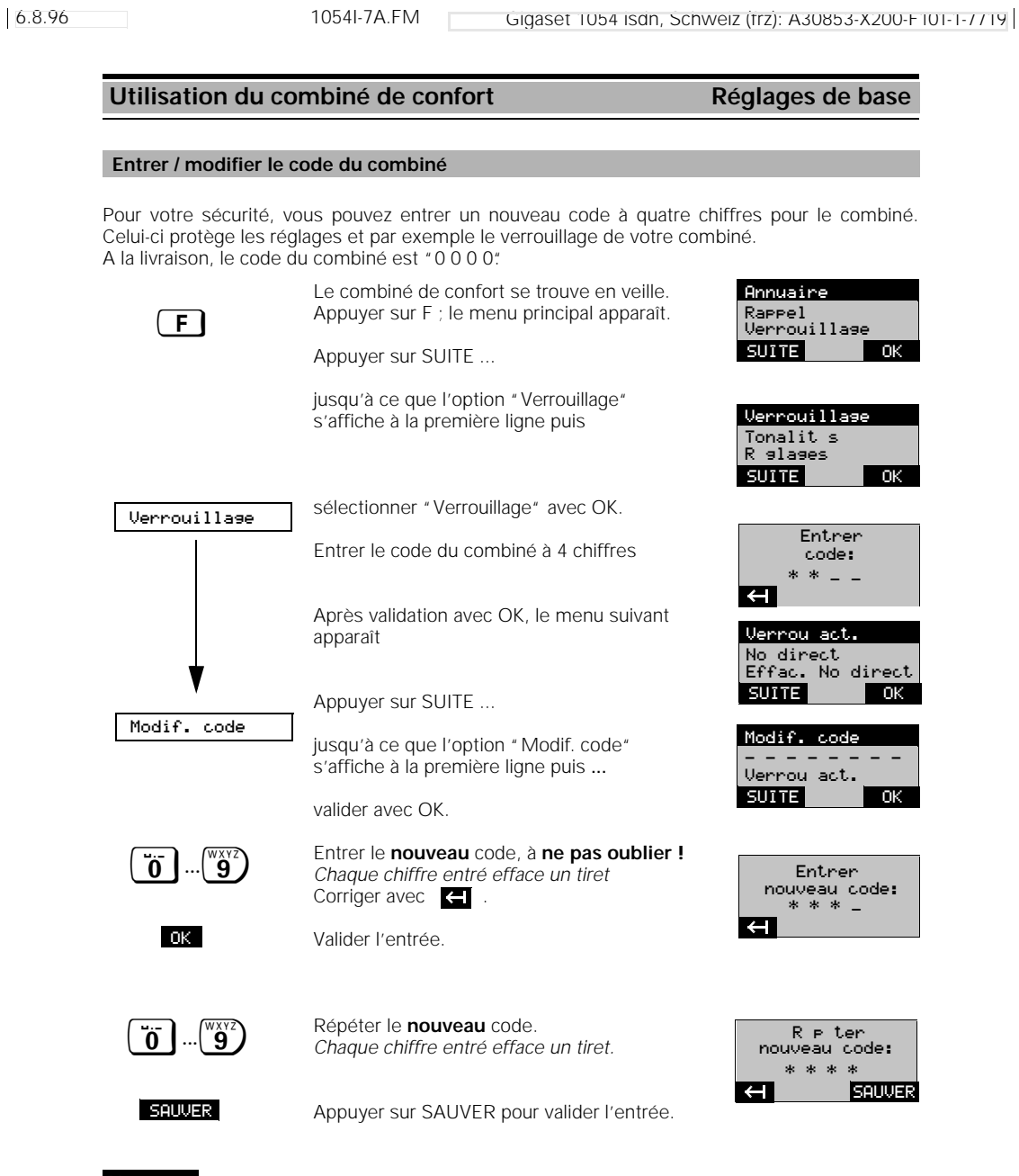

**Nota :**

Si vous entrez un code de combiné erroné, vous entendez une tonalité d'acquittement négatif. L'oubli du code du combiné implique une intervention sur l'appareil. Cet oubli est comparable à la perte d'une clé. Le cas échéant, veuillez vous adresser au fournisseur de votre système.

23.09.96 1054I-7A.FM Gigaset 1054 isdn, Frankreich: A30853-X200-B101-1-7719

 $\overline{\phantom{a}}$ 

## Utilisation du combiné de confort **Réglages de base**

### **Configuration du système : accès multipostes**

1. En position veille, appuyez sur la touche **ED** et sélectionnez dans le menu principal la fonction "Service".<br>2. Dans le menu "Service" choisissez "Réglages syst." et entrez le code système (pré-réglé sur 0000)

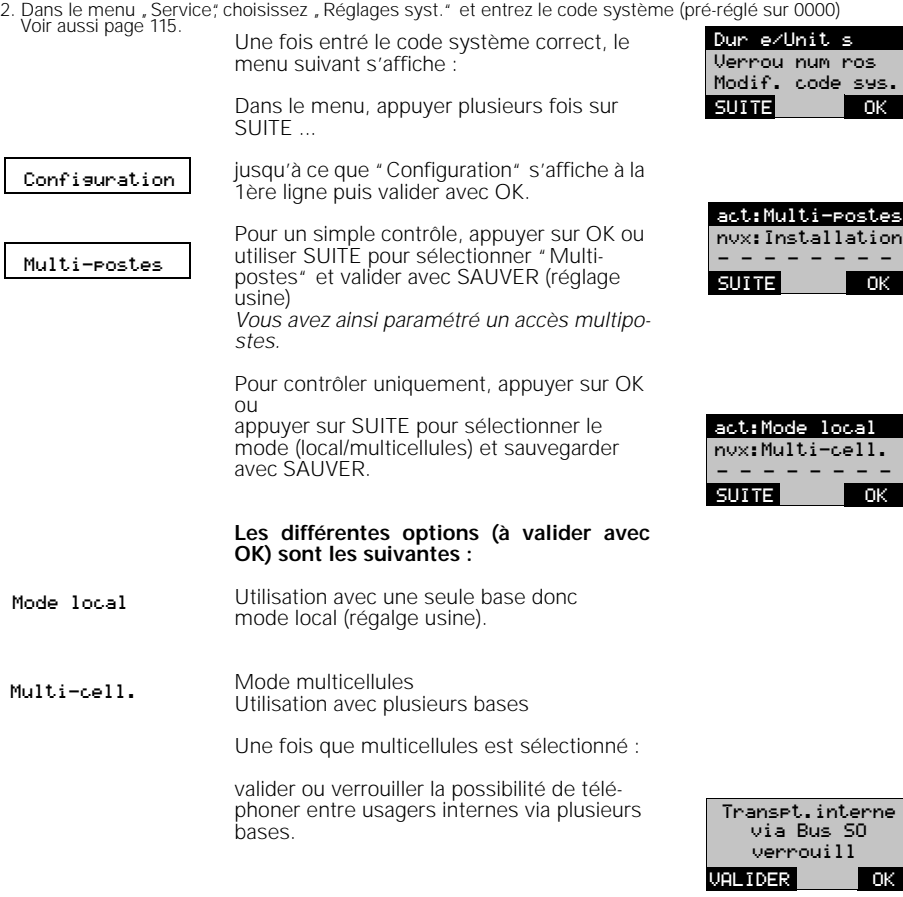

## **Nota :**

Valider la possibilité de téléphones entre usagers internes, via plusieurs bases, n'est intéressant que si votre Gigaset est associé à un système téléphonique. Ce système doit supporter le trafic interne (voir point Système multicellules).

#### **Utilisation du combiné de confort Réglages de base**

Dur'e/Unit's Verrou num'ros

**SUITE** 

Modif. code sys.

 $\overline{\alpha}$ 

#### **Gérer les numéros d'appel multiples**

Si vous avez demandé aux télécoms un raccordement multiposte vous avez reçu 5 numéros d'appel multiples (MSN).

Pour les enregistrer, utiliser la procédure suivante sur votre Gigaset 1054isdn. Par l'acheminement des appels, vous pouvez alors affecter à chaque combiné ou appareil supplémentaire un numéro d'appel multiple (MSN). Vous pouvez demander des numéros d'appel multiples supplémentaires (10 au total) aux télécoms.

1. En position veille, appuyez sur la touche (\_Ē ∫et sélectionnez dans le menu principal la fonction "Service".<br>2. Dans le menu "Service", choisissez "Réglages syst." et entrez le code système (pré-réglé sur 0000)<br>· Voir

Lorsque le code système a été entré correctement, le menu suivant apparaît :

Appuyer sur SUITE ...

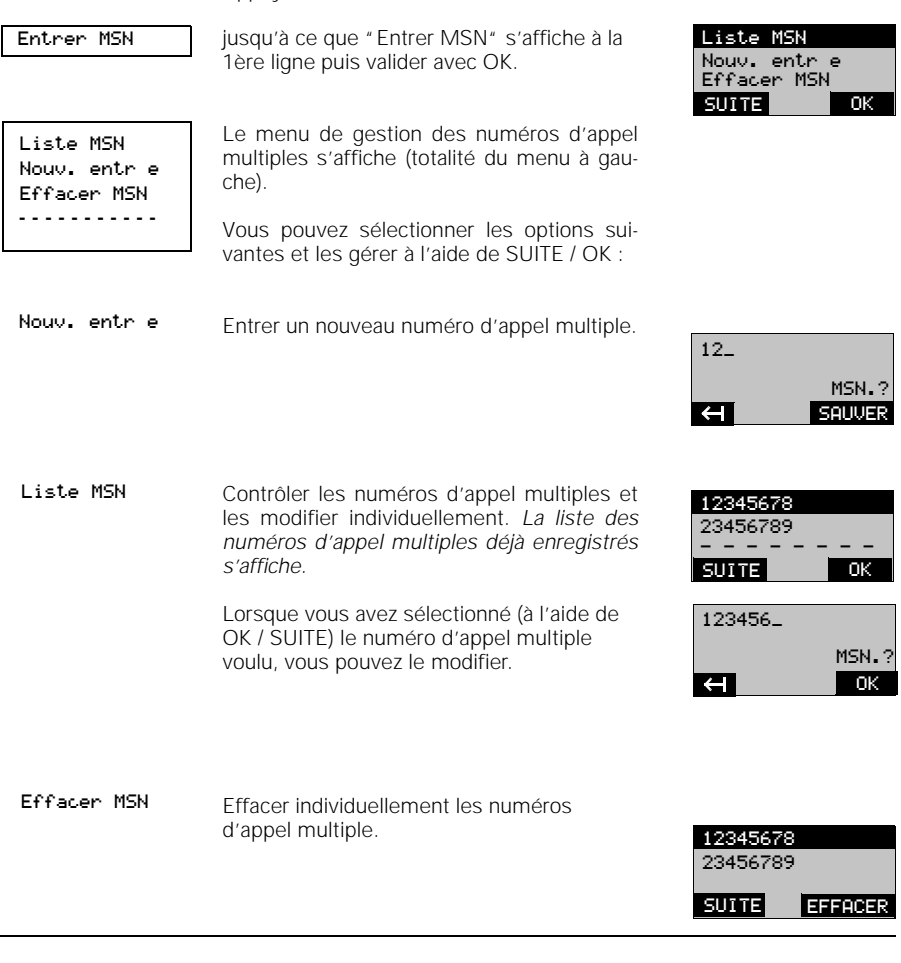

23.09.96 1054I-7A.FM Gigaset 1054 isdn, Frankreich: A30853-X200-B101-1-7719

## Utilisation du combiné de confort **Réglages de base**

#### **Paramétrer la langue**

Si vous souhaitez que les textes de l'afficheur apparaissent dans une autre langue que celle paramétrée à la livraison, vous pouvez spécifier individuellement la langue.

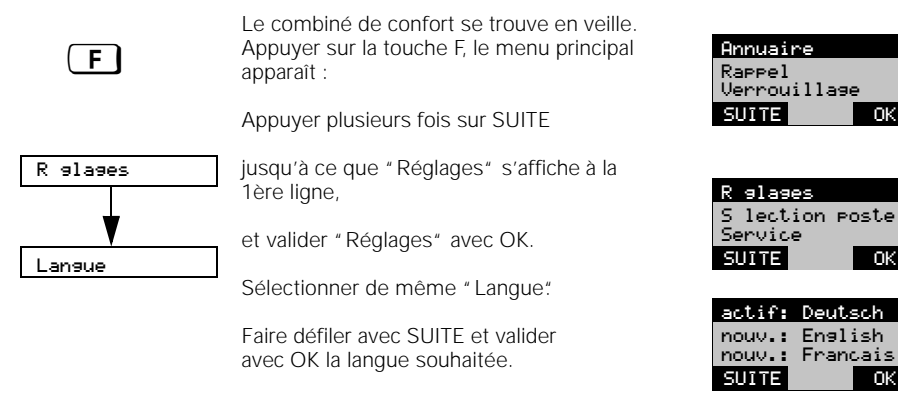

#### **Régler la sonnerie**

Vous pouvez personnaliser le réglage de la sonnerie (volume, timbre et mélodie). Vous disposez de 7 niveaux pour le volume, de 10 niveaux pour le timbre et de 10 niveaux pour la mélodie.

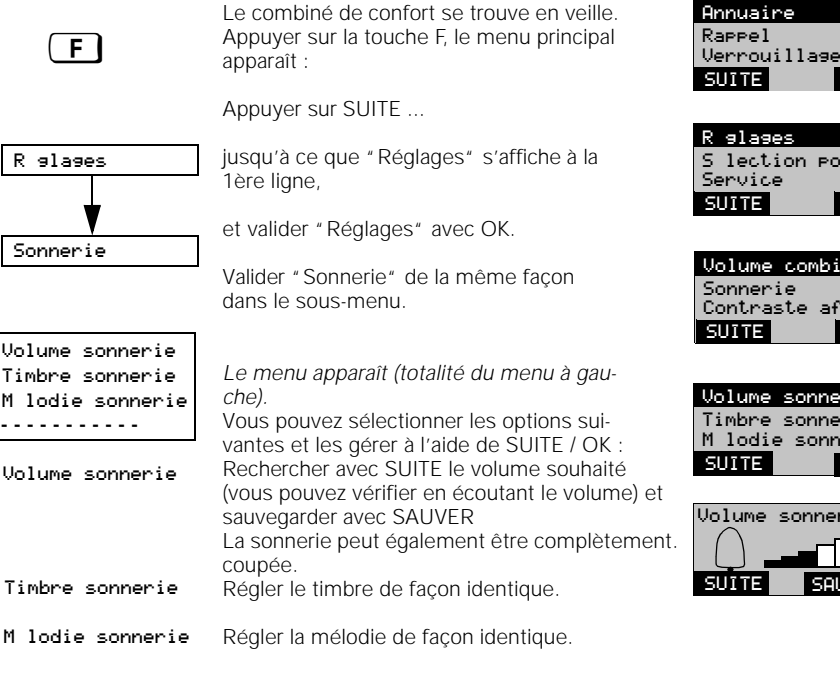

## Annuaire Rappel OK

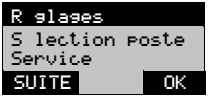

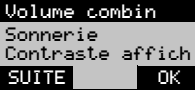

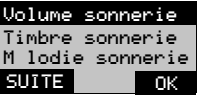

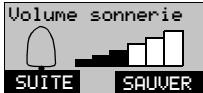

## Utilisation du combiné de confort **Réglages de base**

#### **t Affichage du numéro d'appel**

Vous pouvez demander aux télécoms différentes fonctions d'affichage du numéro d'appel :

- Affichage de votre numéro sur le poste de l'interlocuteur appelé (CLIP)
- Masquage de l'affichage de votre numéro sur le poste de l'interlocuteur appelé (CLIR)
- Affichage du numéro de l'interlocuteur qui appelle (COLP)

Le Gigaset 1054 isdn vous permet d'annuler l'affichage de votre numéro sur le poste de l'interlocuteur appelé dans deux cas. Si vous souhaitez ne jamais afficher votre numéro sur le poste de l'interlocuteur appelé, paramétrez "Appel non ident." Si vous souhaitez ne pas afficher votre numéro en cas d'appel entrant, paramétrez "Réponse non id." .

- 1. En position veille, appuyez sur la touche  $\boxed{F}$  et sélectionnez dans le menu principal la fonction "Service".
- 2. Dans le menu "Service", choisissez "Réglages syst." et entrez le code système (pré-réglé sur 0000) Voir aussi page 115.

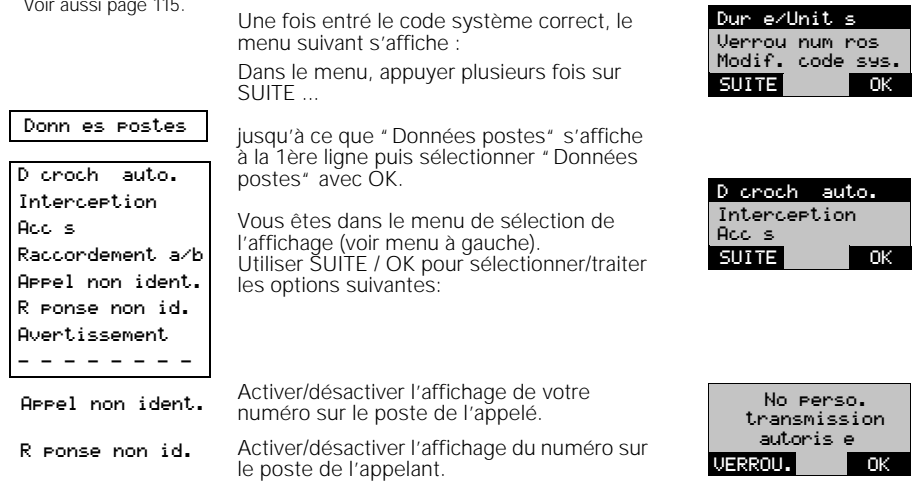

#### . **Paramétrer la non-identification de l'appelant pour la communication actuelle**

Pour pouvoir utiliser cette fonctionnalité, il faut que vous soyez abonné au service Non-identification de l'appelant pour la communication actuelle (CLIR)

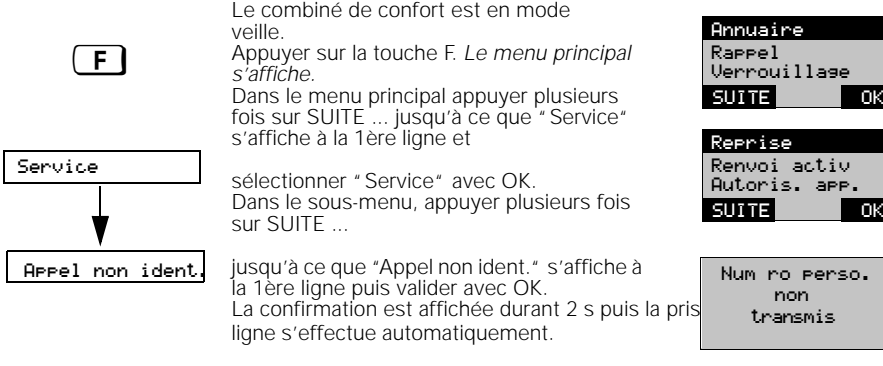

## Utilisation du combiné de confort **Réglages de base**

### **Activer / désactiver l'interception d'appel**

Pour pouvoir utiliser l'interception d'appel, il faut que cette fonctionnalité soit activée (paramétrage usine). L'activation/désactivation de cette fonction s'applique à l'ensemble du système.

1. En position veille, appuyez sur la touche (\_Ē ∫et sélectionnez dans le menu principal la fonction "Service".<br>2. Dans le menu "Service", choisissez "Réglages syst." et entrez le code système (pré-réglé sur 0000)<br>· Voir

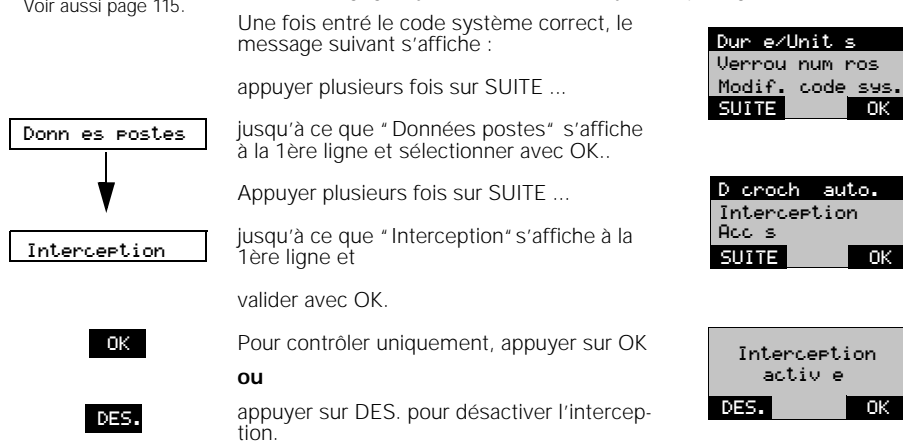

### **Activer/désactiver l'avertissement**

1. En position veille, appuyez sur la touche  $\boxed{\text{F}}$  et sélectionnez dans le menu principal la fonction "Service". 2. Dans le menu "Service", choisissez "Réglages syst." et entrez le code système (pré-réglé sur 0000) Voir aussi page 115. Dur'e/Unit's

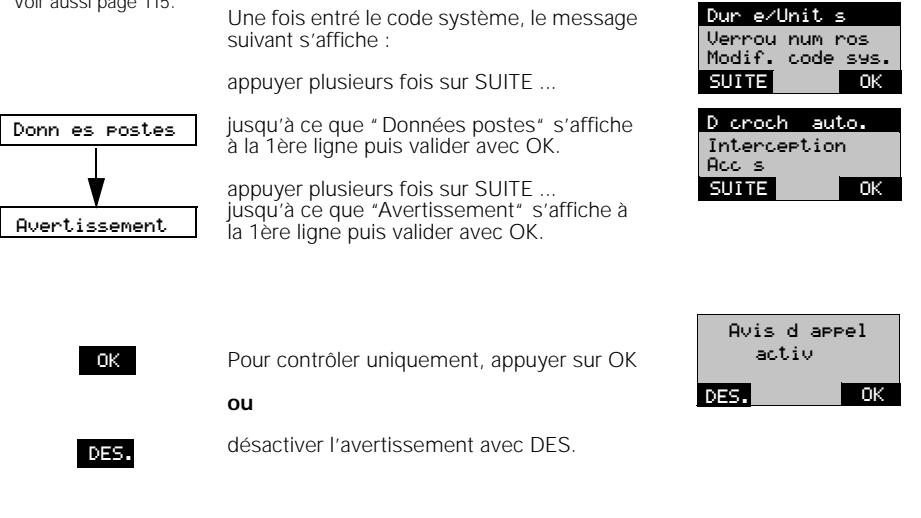

86

6.8.96 1054I-7A.FM Gigaset 1054 isdn, Schweiz (frz): A30853-X200-F101-1-7719

SS SONN.

SS SONN.

Ap<u>pel..01</u>23456<u>7</u>

Appel interne 2

### **Utilisation du combiné de confort Communications entrantes**

#### **Recevoir / terminer une communication**

Tout appel entrant (externe, interne) est signalé par la sonnerie et sur l'afficheur.

### **Affichage avant la réception d'une communication**

Communication entrante externe :

SS SONN.

Appuyer sur cette touche pour couper la sonnerie. Vous pouvez prendre l'appel aussi longtemps qu'il reste visible sur l'afficheur.

*Communication entrante interne (ici combiné 2), affichage clignotant.*

#### **Pour recevoir une communication**

soit "décrocher" le combiné du chargeur,

#### **ou**

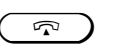

appuyer sur la touche Prise de ligne, lorsque le combiné ne se trouve pas dans le chargeur.

### **Affichage après réception de la communication**

externe

interne (ici du combiné 2)

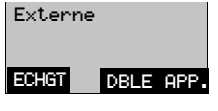

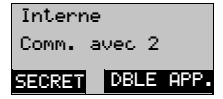

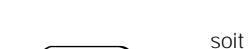

 $\mathfrak{g}$ 

**Pour terminer une communication**

appuyer sur la touche Prise de ligne

#### **ou**

"reposer" le combiné dans le chargeur.

**Affichage de fin**

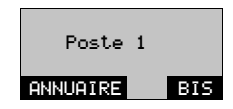

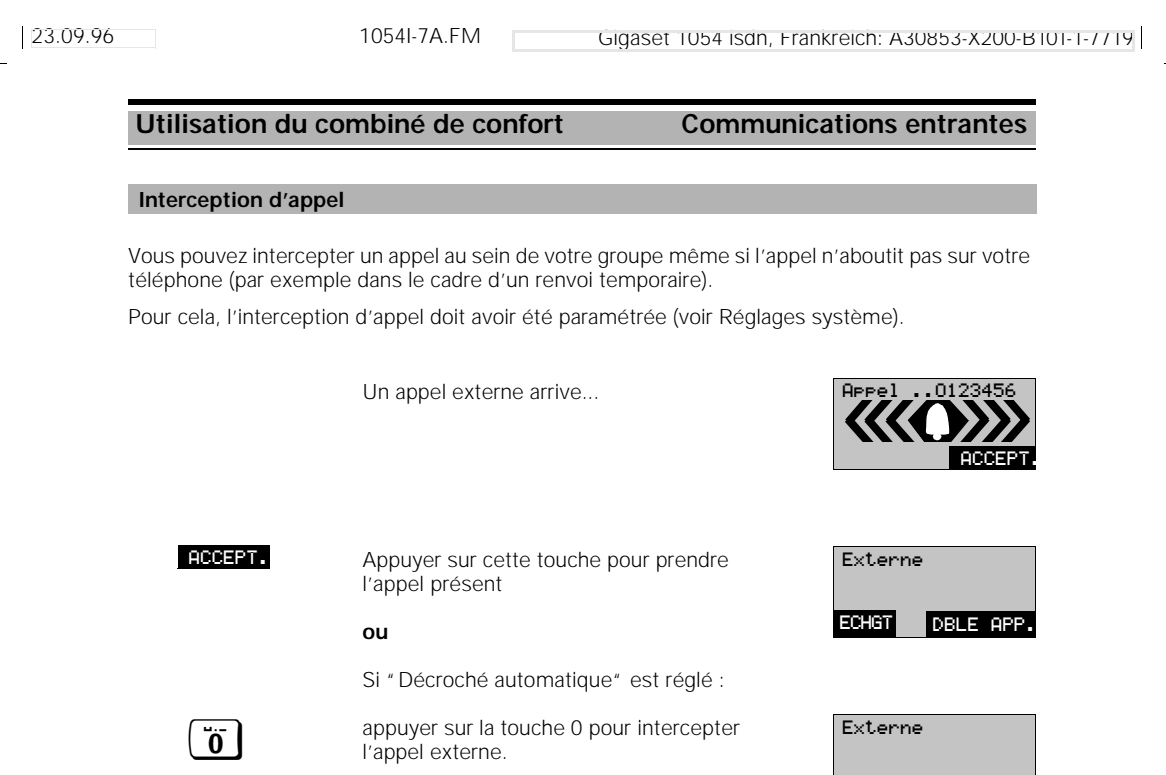

ECHGT DBLE APP.

 $\overline{\phantom{a}}$ 

## **Utilisation du combiné de confort Communications entrantes**

#### **Avertissement lors d'une communication interne**

L'avertissement vous signale un appel externe alors que vous êtes en communication. Si vous voulez prendre l'appel externe alors que vous êtes en communication interne, vous coupez la communication interne.

> Vous êtes en communication interne et vous entendez la tonalité d'avertissement.

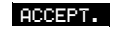

Appuyer sur cette touche pour intercepter tout de suite l'appel externe

**ou**

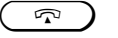

appuyer sur la touche Prise de ligne pour terminer la communication en cours.

*Vous entendez l'appel externe et vous pouvez prendre la communication.*

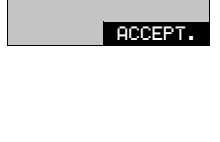

Interne Appel externe

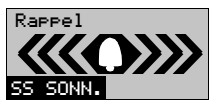

#### **Avertissement lors d'une communication externe**

L'avertissement vous signale un appel externe en cours de communication.

Vous êtes en communication externe et vous entendez la tonalité d'avertissement.

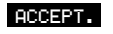

Appuyer sur cette touche pour intercepter immédiatement l'appel externe ; (la communication en cours est mise en attente)

**ou**

**appuyer sur cette touche pour mettre fin à la UA&VIENT CONF.**<br>Communication communication.

> *Vous entendez l'appel externe et vous pouvez prendre la communication.*

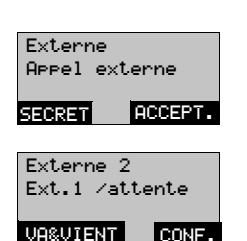

**Nota :**

Lorsque vous avez appuyé sur ACCEPT. pour accepter la conversation en avertissement et mettre en attente la communication externe, vous pouvez alterner entre les deux communications (va-et-vient) ou établir une conférence à trois.

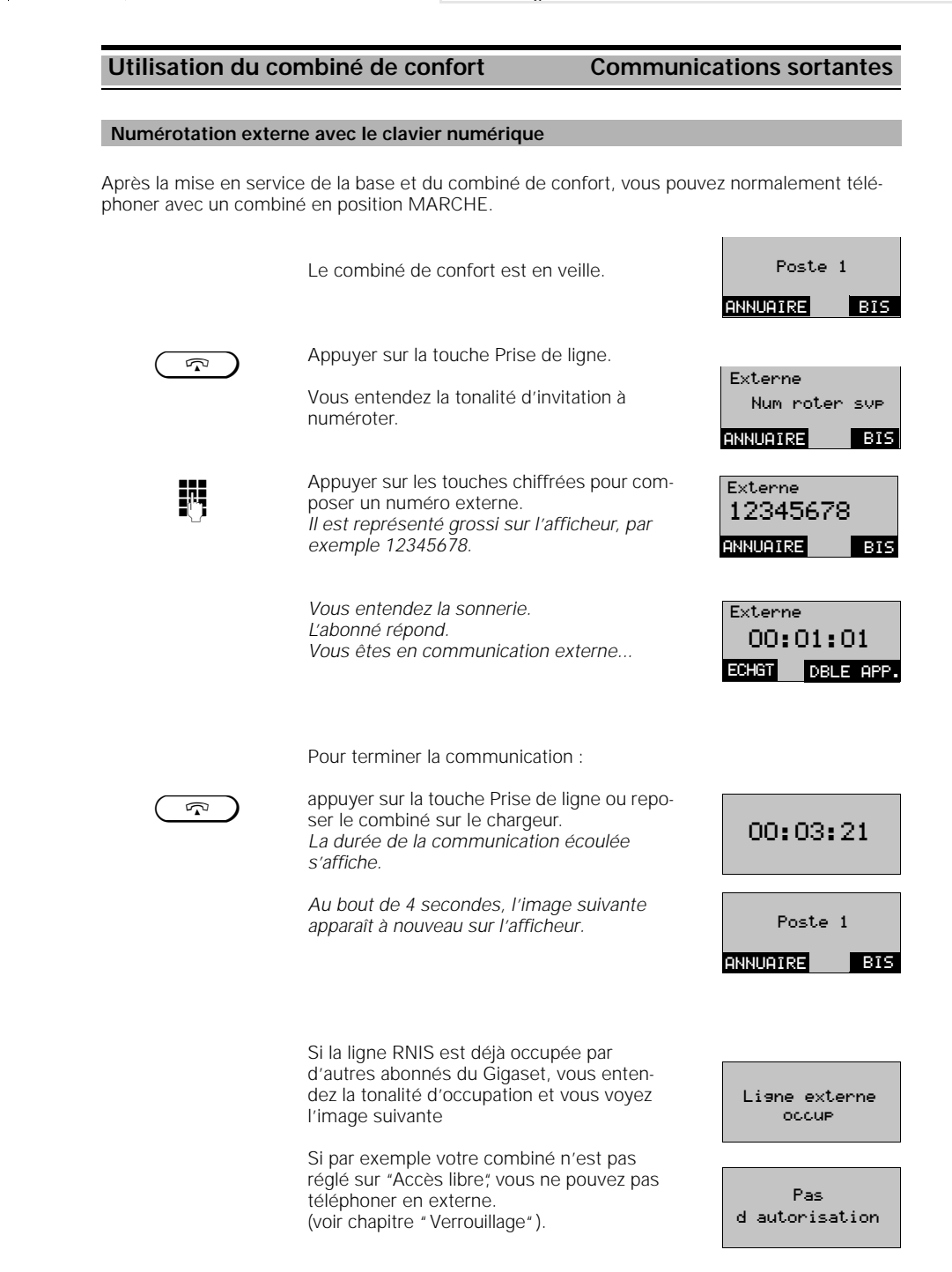

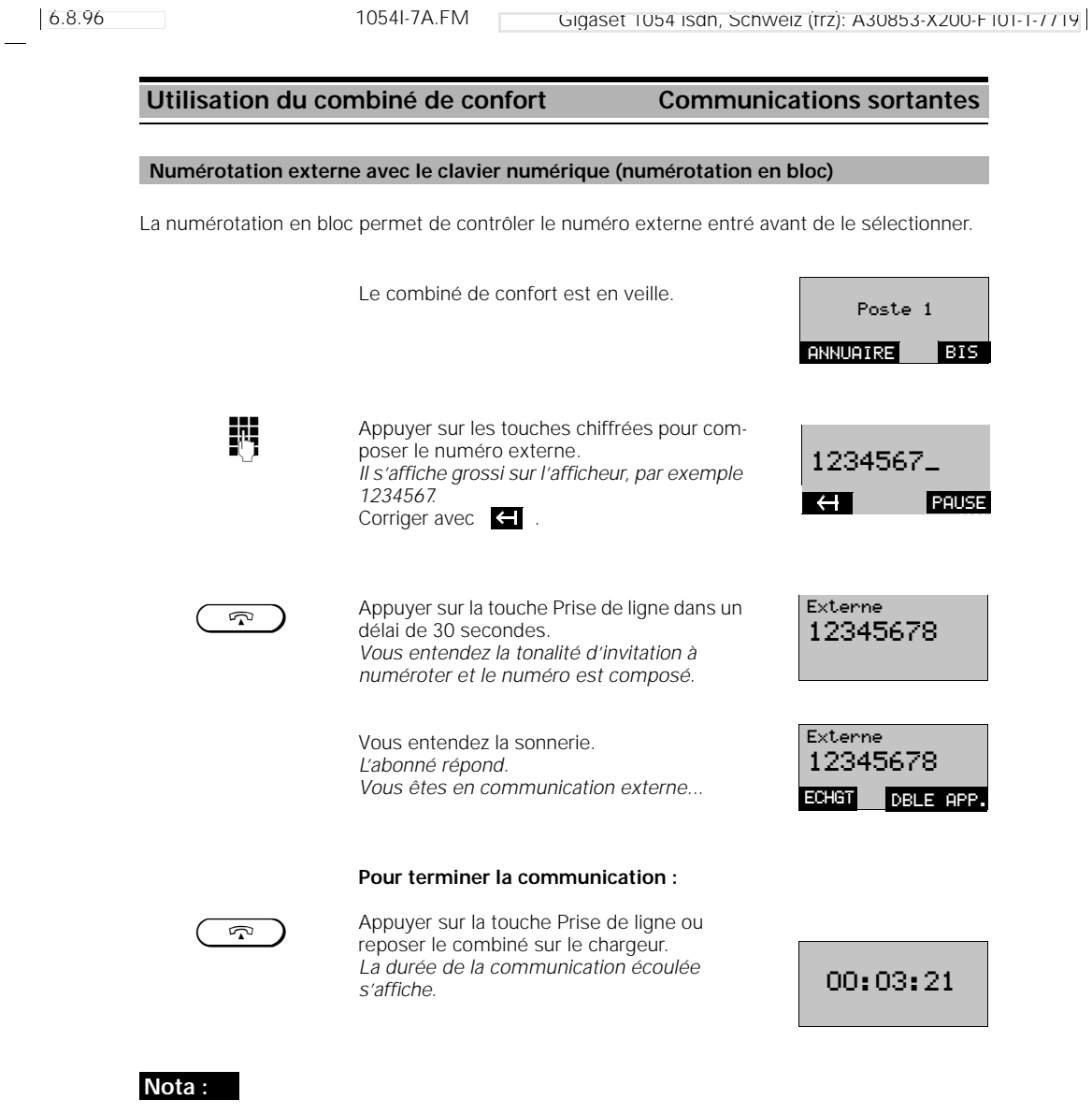

- La numérotation en bloc comprend au maximum 20 caractères.
- La touche de dialogue **PRUSE** est sans objet pour l'accès de base Euro-RNIS.

**Utilisation du combiné de confort Communications sortantes** La fonction Bis vous permet de rappeler le dernier numéro externe composé. Le combiné de confort se trouve en veille. Appuyer sur Bis. *Le numéro s'affiche, par exemple 12345678.* Appuyer sur cette touche pour lancer la numérotation (nécessaire uniquement pour la numérotation en bloc). L'abonné répond. Vous êtes en communication externe. **Pour terminer la communication** : appuyer sur la touche Prise de ligne ou repo-**Rappel du dernier numéro composé (fonction Bis)** ANNUAIRE Poste 1 **BIS BIS** 12345678 Externe Externe 12345678 DBLE APP.

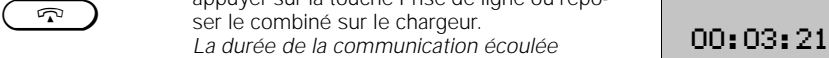

**Nota :**

- 20 caractères maximum peuvent être enregistrés.
- Tout nouveau numéro composé écrase le précédent.

*s'affiche.* 

- Après avoir appuyé sur BIS, vous pouvez compléter la sélection manuellement par d'autres
- chiffres. Ces derniers ne sont pas repris par la mémoire de répétition de la numérotation.
- Lors de la désactivation ou du changement de batteries, cette mémoire est effacée.

ser le combiné sur le chargeur.

## **Fonction Bis à l'aide de la numérotation en bloc**

La fonction Bis vous permet de rappeler automatiquement le dernier numéro externe composé. La , numérotation en bloc" vous permet de contrôler sur l'afficheur le dernier numéro composé avant la prise de ligne.

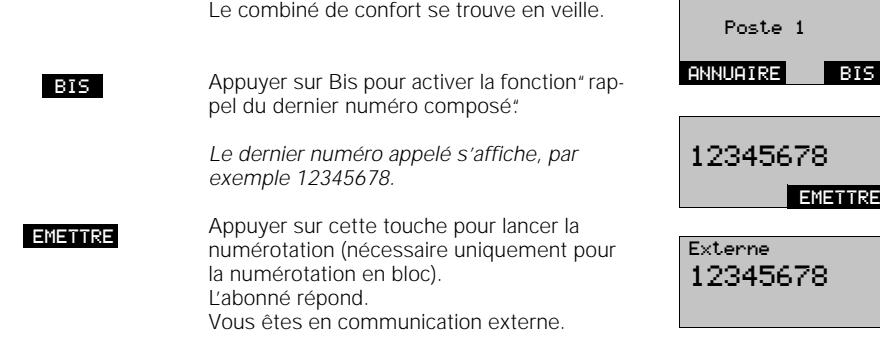

23.09.96 1054I-7A.FM Gigaset 1054 isdn, Frankreich: A30853-X200-B101-1-7719

6.8.96 1054I-7A.FM Gigaset 1054 isdn, Schweiz (frz): A30853-X200-F101-1-7719 **Utilisation du combiné de confort Communications sortantes** Le combiné de confort est en veille. **[INT]** Appuyer sur la touche Appel interne. **ENRICALLE APPEL APPEL APPEL APPEL APPEL APPEL APPEL APPEL APPEL APPEL APPEL APPEL APPEL APPEL APPEL APPEL APPEL APPEL APPEL APPEL APPEL APPEL APPEL APPEL APPEL APPEL APPEL APPE** Votre numéro d'abonné s'affiche ; par exemple 1. Entrer le numéro d'abonné interne souhaité en appuyant sur une des touches chiffrées 0 à 9, par exemple 2. *Le numéro d'abonné du poste sélectionné s'affiche ; par exemple 2* **ou pp. collectif** collectif, appuyer sur la **APPEL Int. pour pour un appel collectif**, appuyer sur la **APPEL Int. pour** touche de dialogue ou la touche Etoile. Vous entendez la sonnerie interne. *Tous les abonnés internes, combinés ou appareils supplémentaires déclarés s'affichent et sont appelés. L'interlocuteur répond après avoir vu sur l'afficheur l'abonné qui l'appelle.* Vous êtes en communication interne. **Pour terminer la communication :** appuyer sur la touche Prise de ligne ou reposer le combiné sur le chargeur. *Au bout de 4 secondes, le pictogramme de veille apparaît à nouveau sur l'afficheur.* **Nota : Communication interne avec un autre combiné ou appareil supplémentaire** ANNUAIRE Poste 1 Interne No person. : 1 AP.COLLECT.  $\overline{0}$  ...<sup>[ $\frac{WXYZ}{9}$ </sup> Interne Appel Int. 2 2 3 4 ou  $(*$ Interne SECRET DBLE APP. Comm. avec 2  $\mathbb{Q}$ **ANNUAIRE** Poste 1 l BIS

- Les abonnés sur votre Gigaset 1054 isdn ont les numéros 0 à 9.
- Pour contrôler les numéros d'abonnés internes, vous devez appuyer sur la touche Appel interne. Terminer en reposant le combiné dans le chargeur ou en appuyant sur la touche Prise de ligne.

23.09.96 1054I-7A.FM Gigaset 1054 isdn, Frankreich: A30853-X200-B101-1-7719 **Utilisation du combiné de confort Communications sortantes** Dans l'annuaire, vous pouvez entrer au moins 100 noms et les numéros d'appel correspondants (en fonction de la longueur des numéros et des noms). Les numéros enregistrés peuvent être trouvés après recherche ou par entrée des lettres via le clavier alphanumérique du combiné de confort. Le combiné de confort est en veille. Appuyer sur cette touche pour ouvrir l'annuaire. Rechercher le nom avec SUITE **ou** en entrant des lettres par exemple **POUR EXAMPLE 1999 CONSON** en entrant des lettres par exemple<br>
pour B ; appuyer 2 fois sur le 2 ou pour C : appuyer 2 fois rapidement sur le 2 ou pour D : appuyer 1 fois sur le 3. Appuyer sur cette touche pour composer<br>Le numéro de l'abonné choisi le numéro de l'abonné choisi. Vous entendez la sonnerie. L'abonné répond. Vous êtes en communicatin externe ... **Pour terminer la communication :** appuyer sur la touche Prise de ligne ou reposer le combiné sur le chargeur. La durée de la communication écoulée **CO:03:21 Numérotation à l'aide de l'annuaire** Poste 1 ANNUAIRE BIS ANNUAIRE SUITE ANTOINE BONSON CEZANNE SUITE EMETTRE **BONSON** CEZANNE DANIEL SUITE EMETTRE **CEZANNE** DANIEL<br>SUME **EMETTRE** 12345678 Externe 12345678 ECHGT DBLE APP.

#### **Nota :**

Si aucune tonalité n'est trouvée pendant la recherche du nom, une tonalité d'avertissement retentit.

*s'affiche.*

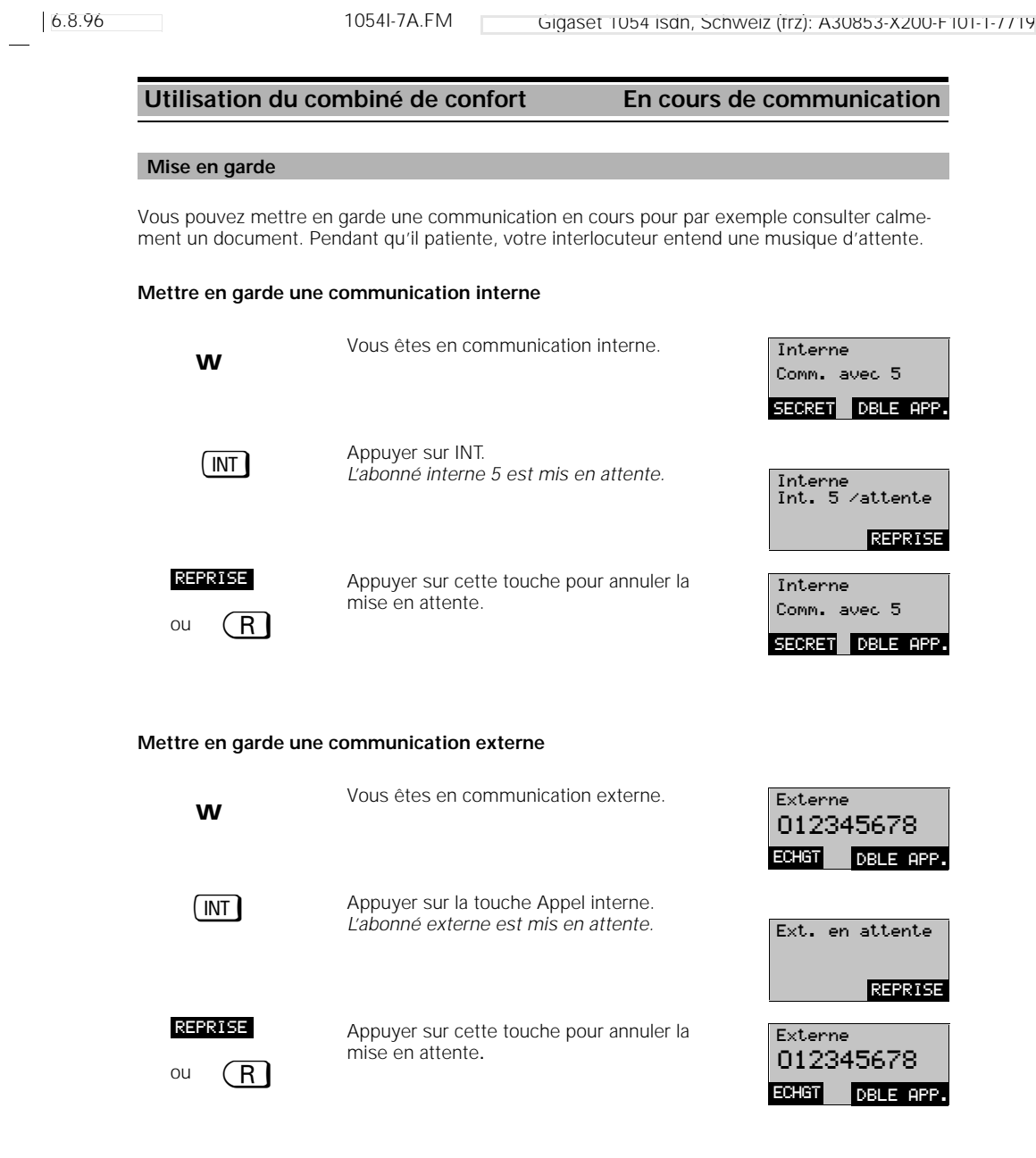

## **Nota :**

 $\frac{1}{\sqrt{2}}$ 

● Lorsqu'une communication externe est mise en garde, l'affichage des taxes ou de la durée de la communication se poursuit en arrière-plan.

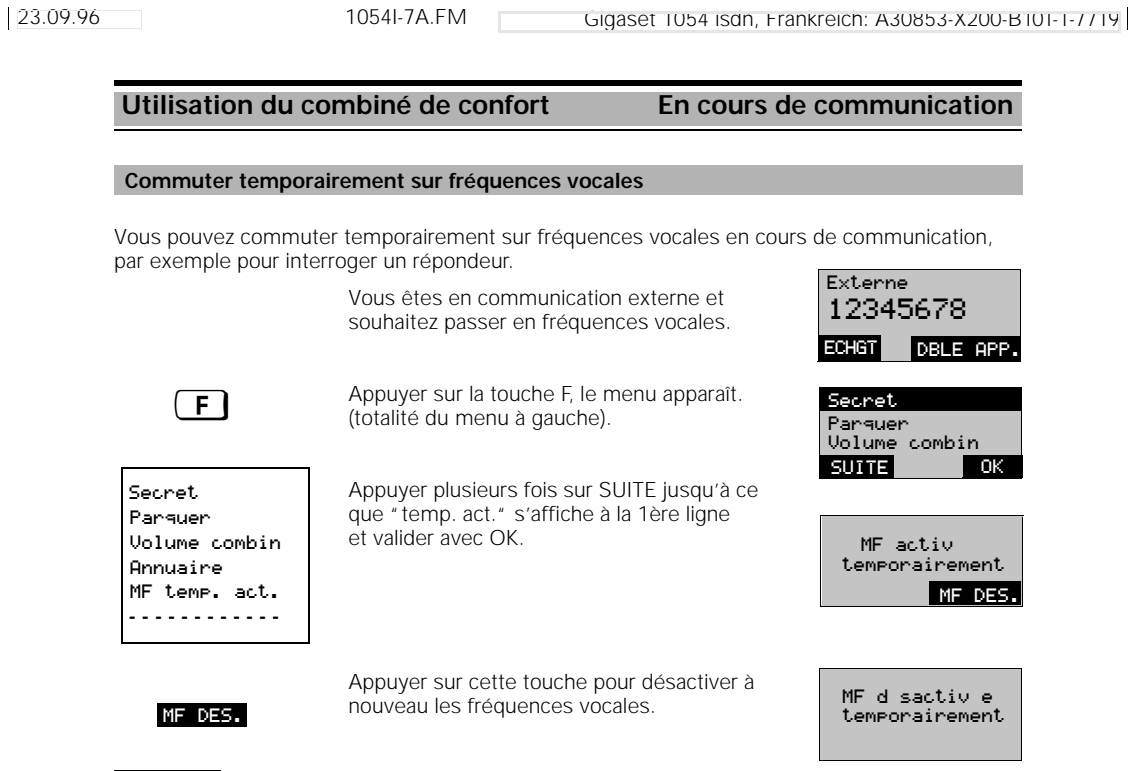

#### **Nota :**

- Le passage temporaire sur fréquences vocales n'est possible qu'en cours de communication.
- A la fin d'une communication, cette fonction est automatiquement annulée.

#### **Modifier le volume du combiné**

Vous disposez de 3 niveaux pour régler le volume de votre combiné en cours de communication (1=normal à 3=élevé).

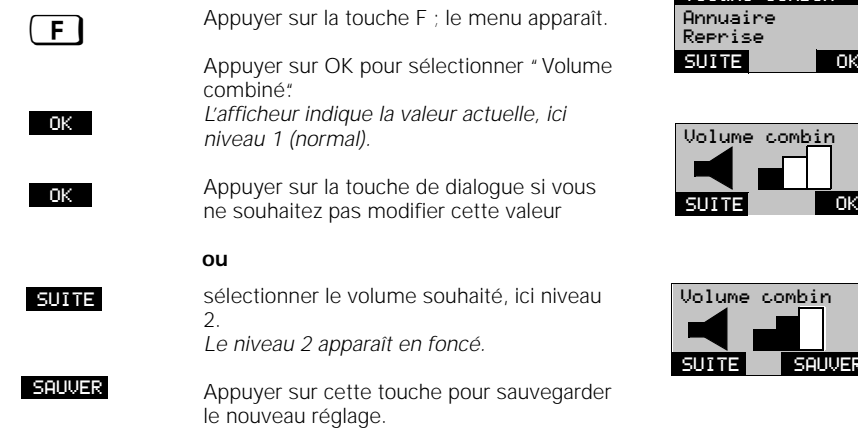

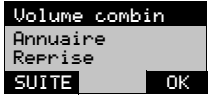

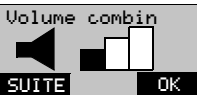

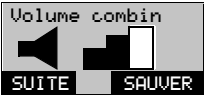

96

 $\overline{\phantom{a}}$ 

## **Utilisation du combiné de confort En cours de communication**

### **Fonction Secret**

Si vous souhaitez que votre interlocuteur ne puisse pas vous entendre (par exemple demander un renseignement dans votre bureau), vous pouvez activer temporairement la fonction Secret pour votre combiné.

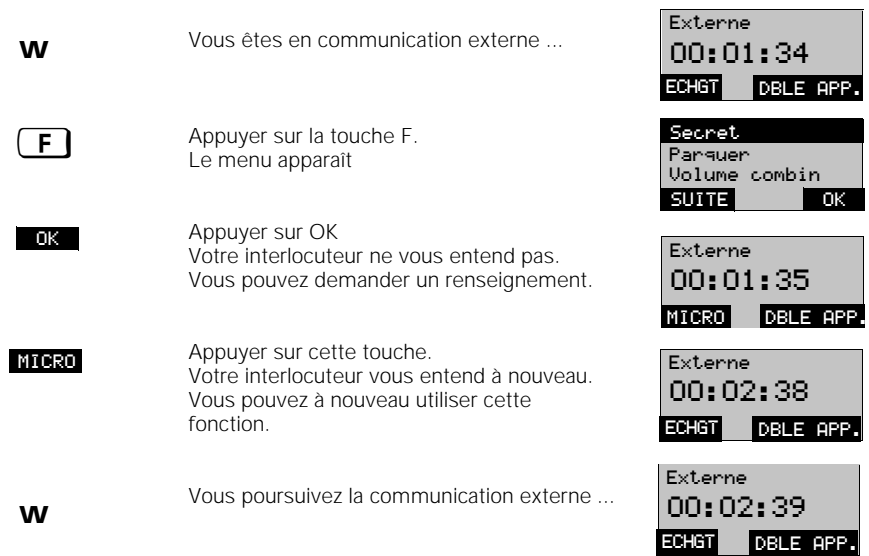

23.09.96 1054I-7A.FM Gigaset 1054 isdn, Frankreich: A30853-X200-B101-1-7719

#### Utilisation du combiné de confort **Annuaire** Annuaire **Confort de numérotation avec l'annuaire** Le combiné de confort dispose d'un annuaire téléphonique électronique dans lequel vous pouvez effectuer jusqu'à 100 entrées (noms de 16 caractères, numéros de 22). Il existe deux façons d'appeler l'annuaire. Si vous voulez composer un numéro à partir de l'annuaire, utilisez la touche de dialogue "ANNUAIRE". Si vous souhaitez faire de nouvelles entrées, en modifier ou en effacer, appuyer sur la touche **E** et sélectionner l'option "Annuaire". **Numéroter à partir de l'annuaire:** Poste 1 Pour numéroter, vous pouvez appeler directement l'annuaire via la touche de dialogue ANNUAIRE ANNUAIRE ANNUAIRE BIS ANNUAIRE ANTOINE BONSON<br>CEZANNE Appuyer sur cette touche pour composer le EMETTRE PRODUCTS ON CELLE LOUCHE POUL COMPOSERIE CEZANNE SUITE EMETTRE **Modifier l'annuaire :** Annuaire En veille, appuyer sur la touche F ; Rappel  $\sqrt{F}$ Verrouillage le menu principal apparaît. **SUITE** OK Sélectionner "Annuaire" dans le menu avec OK. S'lection entr'e lection entr Le menu de traitement des fonctions de Nouv. entr'e Nouv. entr'e Modifier entr'e l'annuaire apparaît (totalité du menu à gau-Modifier entr'e che). SUITE Effacer entr'e OK Effacer annuaire Vous pouvez sélectionner et traiter les opti-**- - - - - - - - - - - - - -**  ons suivantes à l'aide de SUITE / OK : Numérotation à partir de l'annuaire S lection entr'e (voir procédure correspondante). Nouv. entr'e Entrer de nouveaux noms et numéros dans l'annuaire... 01234567\_ d'abord le numéro ... No? G OK ... puis le nom. BONBELL\_ 01234567 *Les entrées sont triées par ordre alphabé-*Nom? *tique dans l'annuaire.* **SAUVER**

#### **Nota :**

Vous pouvez, en faisant précéder les noms de "\*" ou "#", placer des entrées importantes au tout début de votre annuaire.

#### 98

6.8.96 1054I-7A.FM Gigaset 1054 isdn, Schweiz (frz): A30853-X200-F101-1-7719 **Utilisation du combiné de confort Annuaire Confort de numérotation avec l'annuaire - Suite**

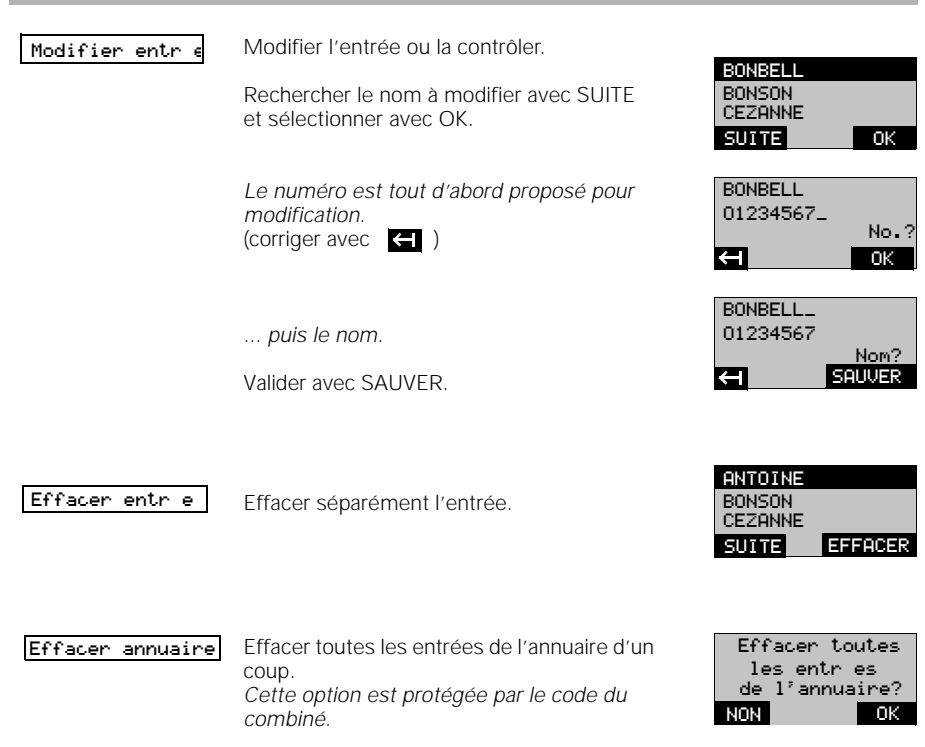

 $\frac{1}{\sqrt{2}}$ 

23.09.96 1054I-7A.FM Gigaset 1054 isdn, Frankreich: A30853-X200-B101-1-7719

Externe

 $\overline{\phantom{a}}$ 

## **Utilisation du combiné de confort Fonctions de commutation**

**Double appel / transfert de la communication**

Avec votre système RNIS, vous avez la possibilité de mener des doubles appels internes ou externes. La fonction DBLE APP. est proposée aussi bien pour les communications internes qu'externes.

### **Activer un double appel interne :**

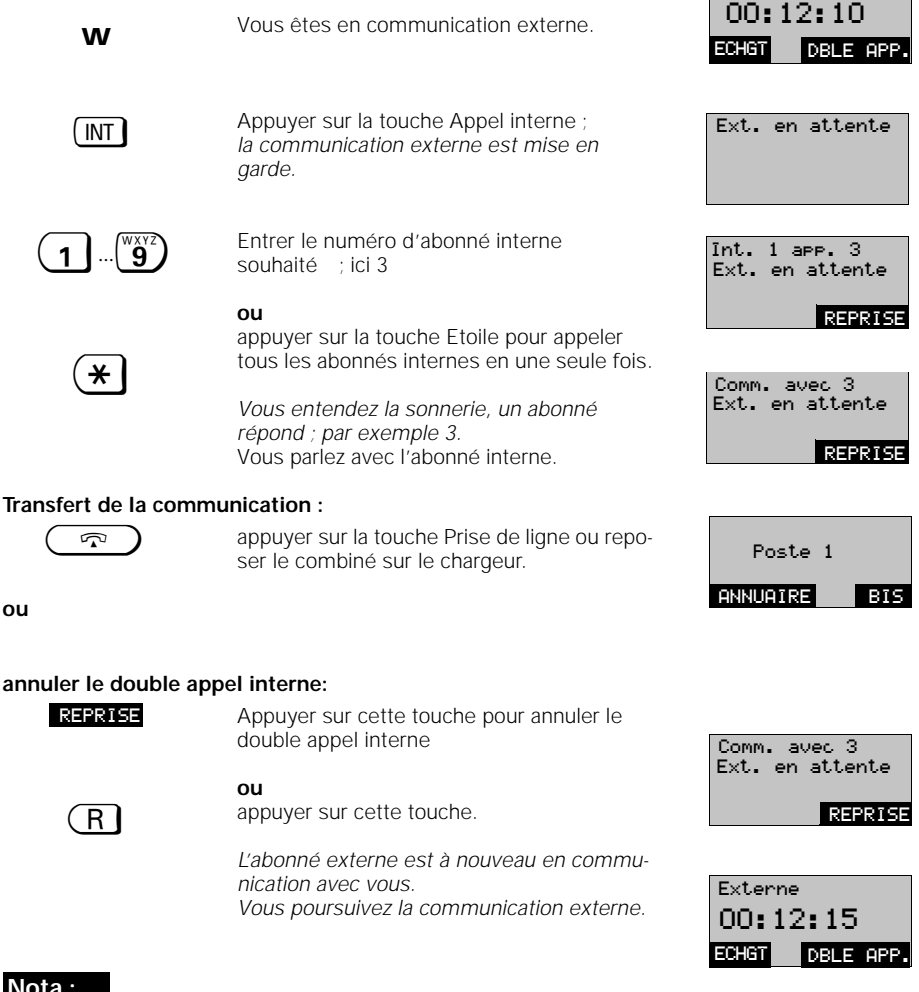

## **Nota :**

- Après avoir sélectionné l'abonné interne, vous pouvez transférer immédiatement la communication externe en "raccrochant" avant que l'abonné interne ait répondu.
- Si l'abonné auquel vous voulez transférer l'appel ne répond pas au bout de 30 secondes, l'appel vous est renvoyé.
- Si aucun abonné n'est sélectionné après appui sur la touche Appel interne, un renvoi a également lieu au bout de 30 secondes.

#### **Utilisation du combiné de confort Fonctions de commutation**

### **Va-et-vient**

Lors d'un double appel, vous pouvez alterner entre les deux communications aussi souvent que vous le souhaitez.

### **Va-et-vient pour abonnés internes**

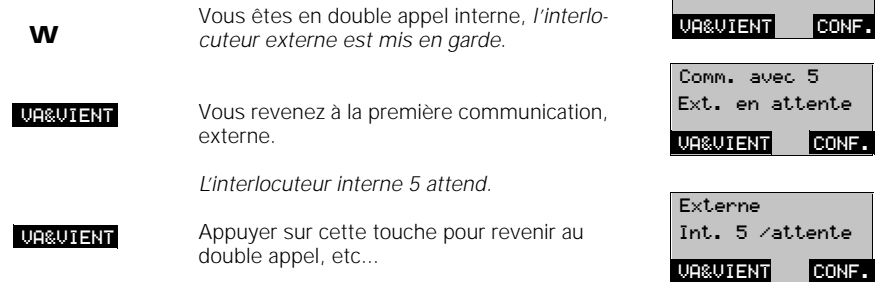

#### **Terminer le va-et-vient**

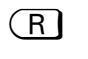

(R) Vous poursuivez la première communication Externe externe

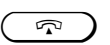

**ou** appuyer sur cette touche ou reposer le comappuyor con est.<br>biné sur le chargeur. Vous êtes rappelé et pouvez ainsi poursuivre la première communication.

# 01234567 ECHGT DBLE APP.

Ext. en attente

Comm. avec 5

Ext. en attente

#### **Nota :**

- Vous pouvez alterner de la même façon entre une communication interne et un double appel externe.
- Vous pouvez aussi effectuer le va-et-vient avec les touches  $[{\overline{\mathbf{H}}}]$ .
- A partir du double appel, vous pouvez aussi établir une conférence à trois.
23.09.96 1054I-7A.FM Gigaset 1054 isdn, Frankreich: A30853-X200-B101-1-7719

### **Utilisation du combiné de confort Fonctions de commutation**

#### **Conférence à trois**

A partir d'un double appel, vous pouvez vous servir des deux communications établies pour créer une conférence à trois. Pour cette fonction, ni les taxes ni la durée de la communication ne s'affichent. Pour une conférence à trois avec des abonnés externes uniquement, vous devez demander aux télécoms le service 3PTY.

#### **Conférence à trois en communication externe et double appel interne**

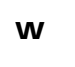

CONF.

Vous êtes en communication interne, l'inter-W locuteur externe est mis en garde.

> Appuyer sur cette touche pour établir une conférence à trois avec l'abonné interne et externe.

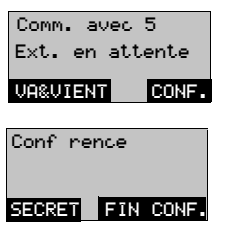

#### **Terminer une conférence à trois**

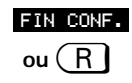

 $\mathbb{Z}$ 

Vous poursuivez la première communication externe

#### **ou**

appuyer sur cette touche ou reposer le combiné sur le chargeur pour couper la communication avec les **deux** abonnés.

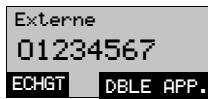

6.8.96 1054I-7A.FM Gigaset 1054 isdn, Schweiz (frz): A30853-X200-F101-1-7719

### **Utilisation du combiné de confort Fonctions de commutation**

#### **Parquer une communication externe**

Vous pouvez parquer une communication en lui attribuant un numéro puis la reprendre sur un autre poste (combiné par exemple) sous le même numéro de parcage. Le parcage est possible uniquement avec les raccordements multiposte, pour une durée maximale de 3 minutes.

## **Nota :**

Si, par exemple, vous utilisez deux bases sur un même raccordement multiposte, vous pouvez aiguiller sur la deuxième base un appel reçu sur la première, et ce sans interruption de la communication. La portée de votre combiné est ainsi presque deux fois plus importante.

> Vous êtes en communication externe et vous aimeriez poursuivre sur un autre combiné.

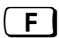

Appuyer sur la touche F ; *le menu apparaît.*

Appuyer sur SUITE ...

jusqu'à ce que "Parquer" s'affiche à la 1ère ligne puis external dividends in the pulse of the participate of the set of the set of the set of the set of the set of the set of the set of the set of the set of the set of the set of the set of the set of the set of the set of the

sélectionner avec OK.

Donner un chiffre comme numéro de parcage. Corriger avec **...** 

Parquer la communication avec OK. *La communication n'est pas interrompue, mais mise en attente.*

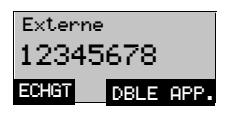

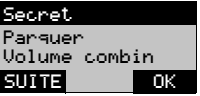

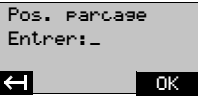

## **Reprendre une communication interne parquée**

La reprise d'une communication parquée est possible uniquement au niveau du raccordement multiposte sur lequel la communication a été auparavant parquée.

> Le combiné sur lequel vous voulez parquer la communication est en veille.

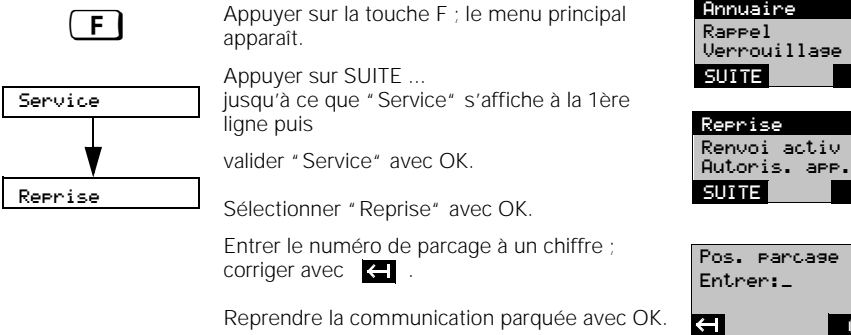

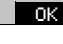

OK

OK

### **Utilisation du combiné de confort Fonctions de commutation**

#### **Renvoi temporaire externe**

Vous pouvez renvoyer un appel externe qui vous est destiné vers un autre abonné **externe**. Il existe trois types de renvois temporaires externes : le renvoi inconditionnel, le renvoi en cas de poste occupé et le renvoi en cas de non-réponse (5 sonneries).

Le renvoi temporaire externe nécessite un raccordement multiposte avec numéros multiples. Un renvoi peut être programmé pour chaque numéro multiple.

Le combiné se trouve en veille.

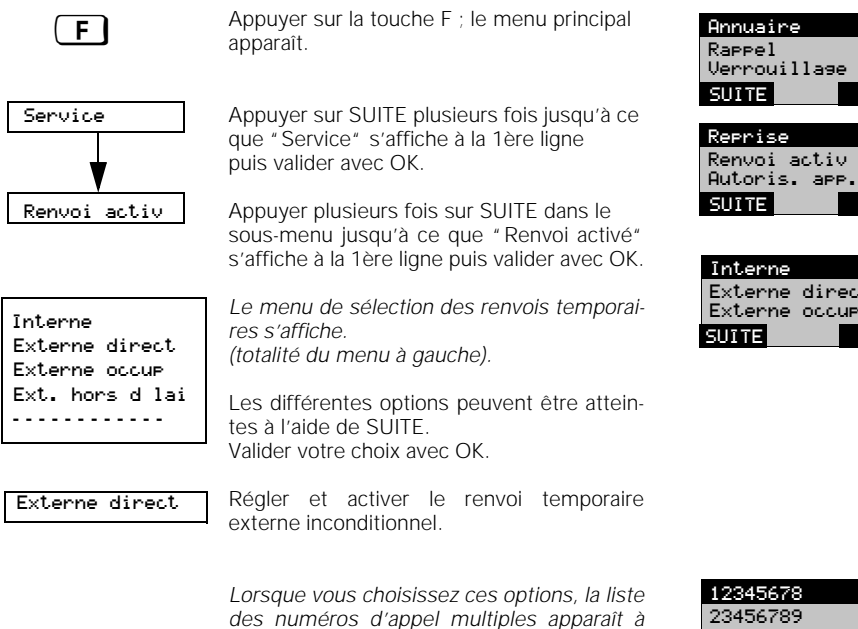

*ler le renvoi temporaire.* Après sélection d'un MSN, vous êtes invité à entrer le numéro d'appel externe vers lequel vous effectuez le renvoi.

*partir de laquelle vous pouvez rechercher un numéro (MSN) pour lequel vous voulez rég-*

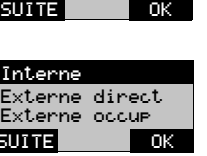

illage

Renvoi activ'

OK

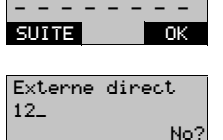

SUITE OK

78

### **Exemple :**

Vous pouvez utiliser les renvois temporaires de la façon suivante:

Renvoi temporaire externe inconditionnel par exemple congés.

23.9.96 1054I-7B.FM Gigaset 1054 isdn, Frankreich: A30853-X200-B101-1-7719 **Utilisation du combiné de confort Fonctions de commutation** Le combiné de confort est en veille. Appuyer sur la touche Prise de ligne. *"Fct.syst. actif" signifie qu'une fonctionnalité système est activée, par exemple le renvoi temporaire vers l'extérieur.*  Appuyer sur la touche Menu (F). *Le menu de paramétrage des fonctionnali-tés du système s'affiche.* Sélectionner *"*Régl. fct. syst." avec OK. Dans le sous-menu, appuyer plusieurs fois sur SUITE jusqu'à ce que *"*Renvoi ext." s'affiche à la 1ère ligne puis valider avec OK. Appuyer sur SUITE pour contrôler le renvoi temporaire par numéro d'appel multiple. *Vous pouvez effectuer la recherche dans les numéros d'appel multiple existants.* Appuyer sur DES. pour annuler le renvoi temporaire par numéro d'appel multiple. Le combiné de confort est en veille.. Appuyer sur la touche Menu (F) ; *le menu*  <sup>ß</sup> Annuaire *principal s'affiche*. Dans le menu principal, appuyer plusieurs<br>fois sur SUITE jusqu'à ce que *"*Service"<br>s'affiche à la 1<sup>ère</sup> ligne. Appuyer sur OK pour valider *"*Service". Rechercher dans le sous-menu jusqu'à ce<br>que " Renvoi désac." s'affiche à la 1<sup>ère</sup> ligne. Appuyer sur OK pour valider "Renvoi désac." *Le système affiche le message de confirmation durant 2 secondes.* **Annuler le renvoi temporaire vers l'extérieur par numéro d'appel multiple Annuler tous les renvois temporaires externes Fct.syst. actif<br>Num roter sve**  $\mathbb{R}$  Apply suit a toucher surface we highle. ANNUAIRE BIS R'gl. fct. syst. OK Volume combin' SUITE Annuaire  $\begin{array}{c} \boxed{\mathsf{F}} \end{array}$ R'gl. fct. syst. Renvoi int. Autoris. app. - - - - - - - - Rappel ext. Renvoi ext. Renvoi int. OK Renvoi ext. SUITE Autoris. app. Renv. 01234567 ‰ 67890145 SUITE DES. SUITE Renvoi annul' DES. OK Rappel Verrouillage SUITE Service Renvoi d'sac. Reprise **TOK** Renvoi activ' SUITE Autoris. app. Tous renvois annul's

105

### **Utilisation du combiné de confort Fonctions de commutation**

OK

OK

OK

OK

OK

n sve **BIS** 

OK

OK

DES. OK

0 cycle. : 1 cycle.

#### **Renvoi temporaire interne**

Le renvoi temporaire interne permet de renvoyer vers des usagers internes les appels externes qui vous sont destinés. Le renvoi n'est possible qu'en direction d'usagers internes qui n'ont pas eux-même programmé de renvoi temporaire.

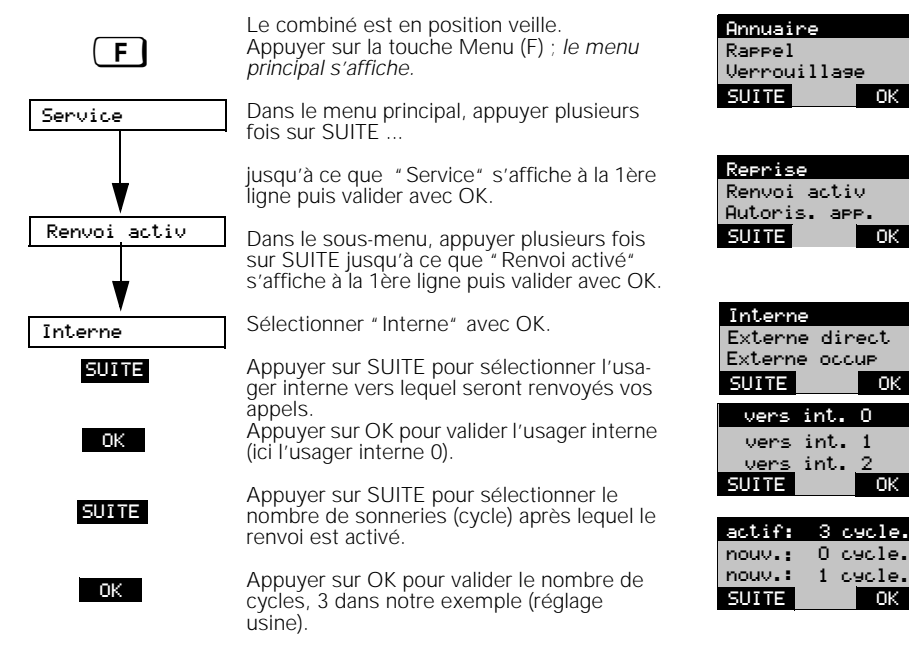

#### **Annuler le renvoi temporaire interne**

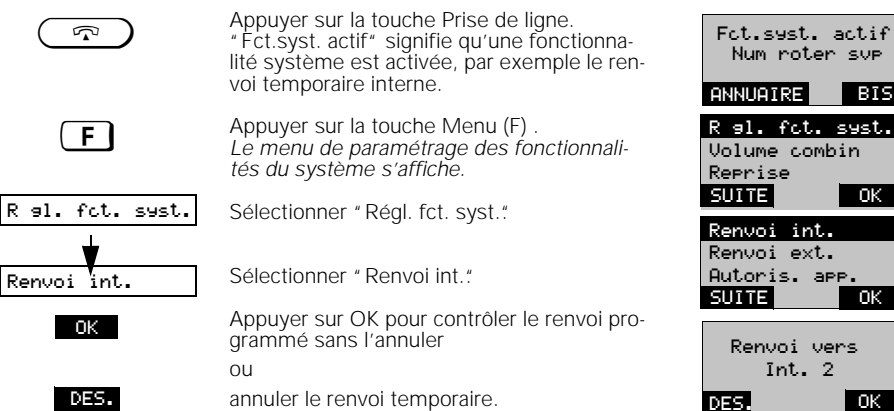

106

#### **Utilisation du combiné de confort Taxes, durée de la communication**

#### **Afficher les taxes / la durée de la communication**

Sur chaque combiné, vous pouvez contrôler le montant total des taxes ainsi que le montant correspondant au dernier appel. Le total fourni correspond uniquement au combiné utilisé.

#### **Nota :**

Le paramétrage des combinés et appareils supplémentaires (durée de la communication, unités ou montant des taxes) est réalisé à partir du combiné. L'usager peut également afficher avant chaque communication le montant ou le nombre d'unités déjà retenu pour ce combiné.

La taxation par combiné ou appareil supplémentaire ainsi que le total des taxes pour tous les appareils peuvent être effacés à partir des combinés.

> Affichage des unités (Taxe de base = 0)

Affichage du montant des taxes en DM (Taxe de base > 0)

Le montant des taxes reste affiché durant 4 secondes environ après la fin de la communication.

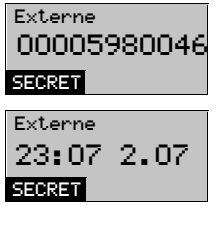

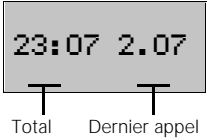

#### **Affichage de la durée de la communication**

Lorsque l'enregistrement de la durée de la communication est paramétré, il commence après la sélection du dernier chiffre du numéro d'appel.

*Affichage :* 

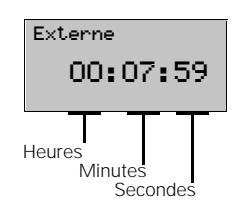

#### **Nota :**

Une fois que la communication a été coupée, la durée de la communication demeure affichée durant 4 secondes environ.

OK

OK

 $\overline{\alpha}$ 

#### **Utilisation du combiné de confort Taxes, durée de la communication**

#### **Paramétrer la durée de la communication, les données de taxation**

Votre Gigaset 1054 isdn peut afficher soit les unités de taxation, soit le montant des taxes, soit la durée de la communication. En usine, l'appareil est paramétré sur l'affichage de la durée de la communication. Si vous souhaitez afficher le montant des taxes, procédez de la manière indiquée ci-après.

Si vous avez besoin d'afficher les données de taxation ou d'utiliser les fonctions de traitement des taxes, vous devez être abonné au service "AOC".

### **Nota :**

L'affichage sélectionné s'applique à tous les combinés.

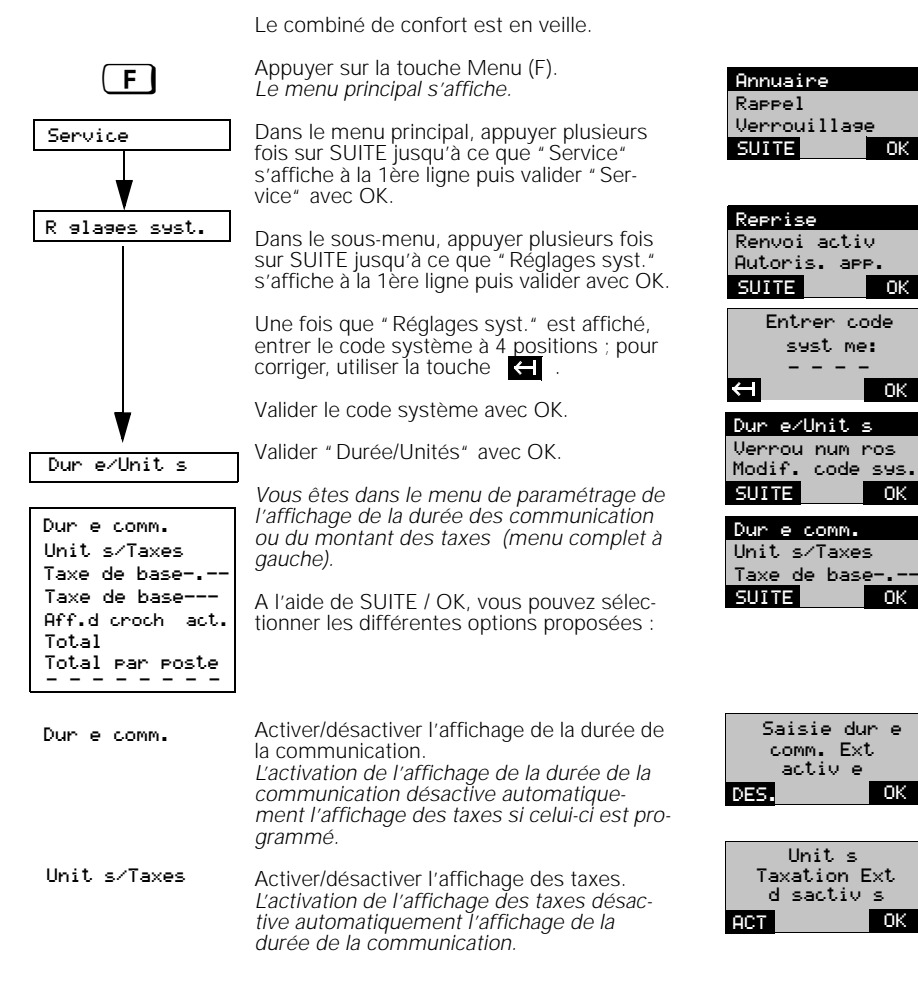

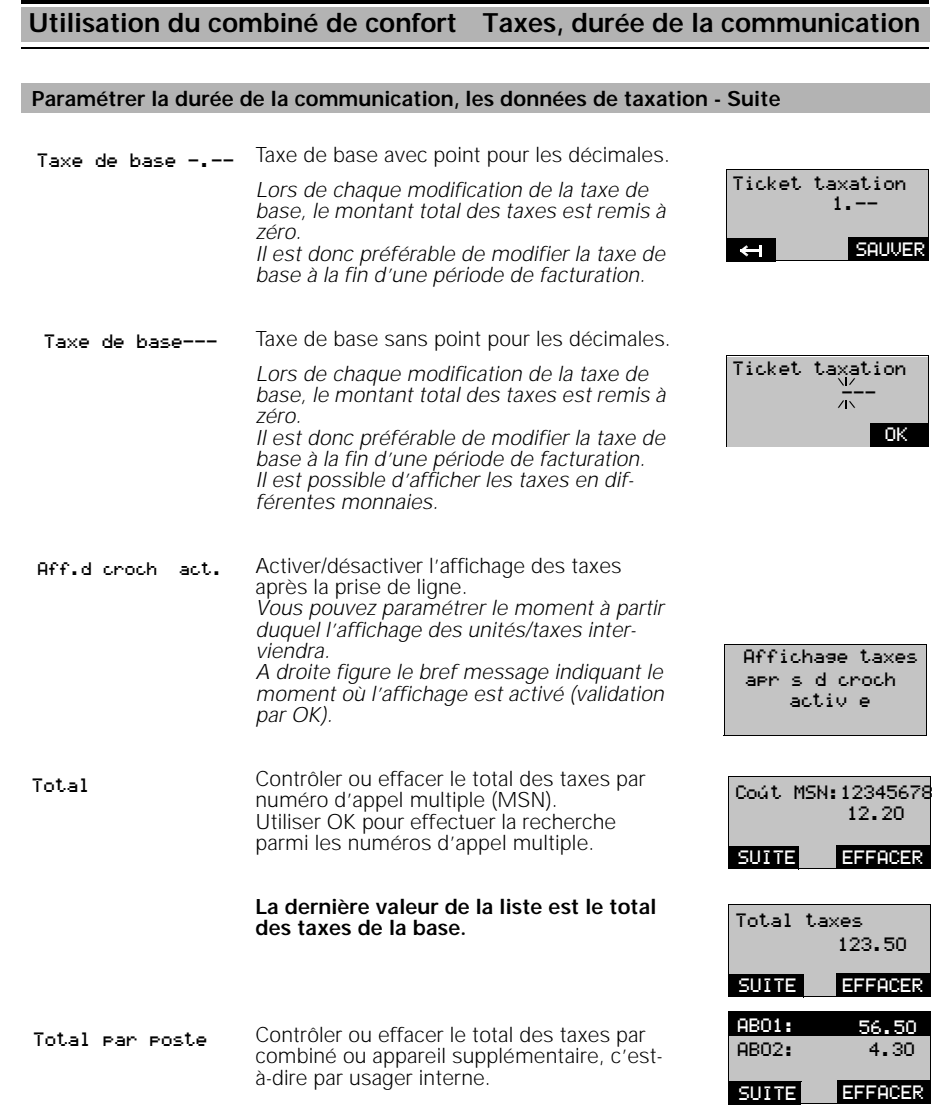

## **Nota :**

 $\overline{\phantom{a}}$ 

- En cas de définition d'une nouvelle taxe de base ou de modification de cette taxe, tous les montants de taxes sont effacés.
- Si vous souhaitez afficher de nouveau les unités, paramétrez "**0,00**" comme taxe de base.
- La taxe de base est paramétrable jusqu'à 9,99 ou 999 ; elle s'applique à tous les usagers.

## **Utilisation du combiné de confort Verrouillages**

### **Verrouillage du système/Numéros d'urgence**

L'option de verrouillage du système vous permet de bloquer la base. Il est alors impossible d'appeler vers l'extérieur.

Exception : appel des numéros d'urgence programmés. Il est possible de programmer quatre numéros d'urgence (16 chiffres au maximum).

En position verrouillage, il est toujours possible de recevoir les appels entrants.

1. En position veille, appuyez sur la touche (\_Ē ∫et sélectionnez dans le menu principal la fonction "Service".<br>2. Dans le menu "Service", choisissez "Réglages syst." et entrez le code système (pré-réglé sur 0000)<br>· Voir

Une fois entré le code système, le message

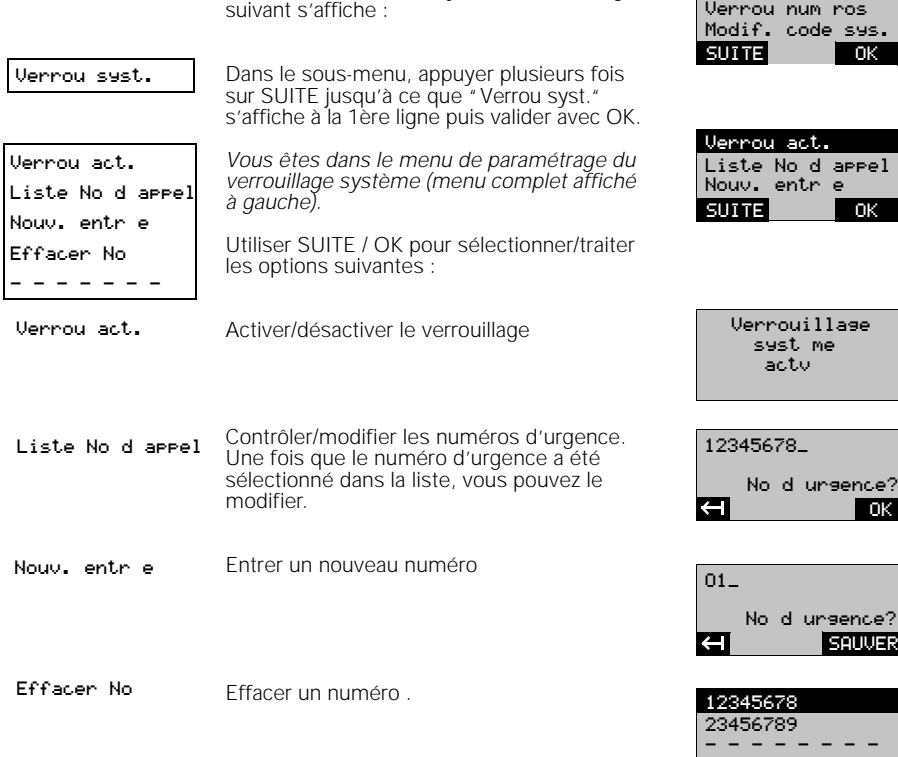

#### **Nota :**

Si vous activez simultanément le verrouillage de poste avec appel direct et le verrouillage système avec numéros d'urgence, il est impossible d'appeler. Exception : le numéro d'appel direct prend le statut d'un numéro d'urgence.

 $\overline{\phantom{a}}$ 

Dur'e/Unit's

EFFACER

SUITE

## **Utilisation du combiné de confort Verrouillages**

#### **Verrouillage de numéros**

En verrouillant des numéros, vous interdisez tous les appels correspondant aux numéros verrouillés. Pour chaque usager interne, il est possible de paramétrer au maximum trois numéros verrouillés de 8 chiffres au maximum.

- 1. En position veille, appuyez sur la touche  $\boxed{\text{F}}$  et sélectionnez dans le menu principal la fonction "Service". 2. Dans le menu "Service", choisissez "Réglages syst." et entrez le code système (pré-réglé sur 0000)<br>Voir aussi page 115.
- Une fois entré le code système, le message Dur'e/Unit's suivant s'affiche : Verrou num'ros Modif. code sys. Dans le sous-menu, appuyer plusieurs fois SUITE OK sur SUITE jusqu'à ce que "Verrou numéros" Verrou num'ros s'affiche à la 1ère ligne puis valider "Service". Dans le menu, utiliser SUITE pour effectuer Tout effacer une recherche puis sélectionner avec OK un Verrou Int.0 Verrou Int.1 Verrou Int.0 usager interne (p. ex. "Verrou Int.0") pour lequel sera défini le verrouillage de SUITE OK numéros. *Vous êtes dans le menu de paramétrage*  Verrou act. *des numéros à verrouiller (menu complet,*  Verrou act. Liste No verr. *voir à gauche).* Nouv. entr'e Liste No verr. SUITE OK Nouv. entr'e Utiliser SUITE / OK pour sélectionner/traiter les options suivantes : Effac. No verr. - - - - - - - - Activer/désactiver le verrouillage des Verrou act. numéros. Num'ros verr. Une fois que "Verrou act." a été sélecactiv's tionné, le message de droite s'affiche brièpour Int. 1 vement. Liste No verr. Contrôler / modifier les numéros de verrouillage No 1: 0180\_ Une fois le numéro de verrouillage sélectionné, vous pouvez le modifier ou bien le contrôler avec OK E **Dink** Nouv. entr'e intrer de nouveaux numéros in the No 1: 018\_  $\overline{ }$ **SAUVER** Effacer des numéros Effac. No verr. Lettacer des numeros and the same of the north of the north state of the north state of the north state of the north state of the north state of the north state of the north state of the north state of the No 2: 0190 No 3: 0180SUITE **EFFACER**

23.9.96 1054I-7B.FM Gigaset 1054 isdn, Frankreich: A30853-X200-B101-1-7719

## **Utilisation du combiné de confort Verrouillages**

### **Effacer tous les numéros de verrouillage**

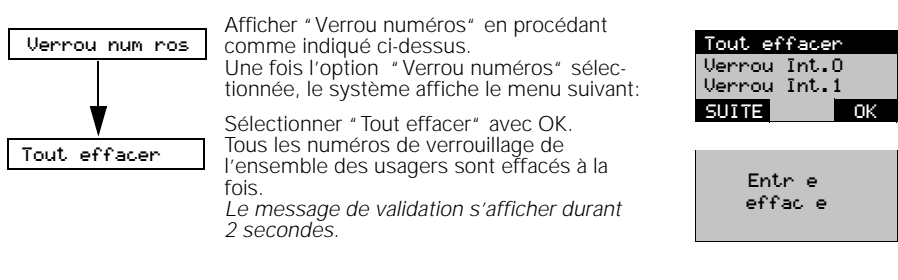

### **Filtrage des numéros appelants**

Vous pouvez définir trois numéros d'appel (16 chiffres) pour indiquer les correspondants dont vous souhaitez recevoir les appels. Tous les autres numéros ne peuvent plus vous appeler. Lorsque ce verrouillage est activé, cela est indiqué sur l'afficheur du combiné. Les appels dont les numéros sont masqués sont également verrouillés.

## **Nota :**

● Pour un meilleur contrôle, nous vous conseillons d'activer l'affichage des numéros d'appel.

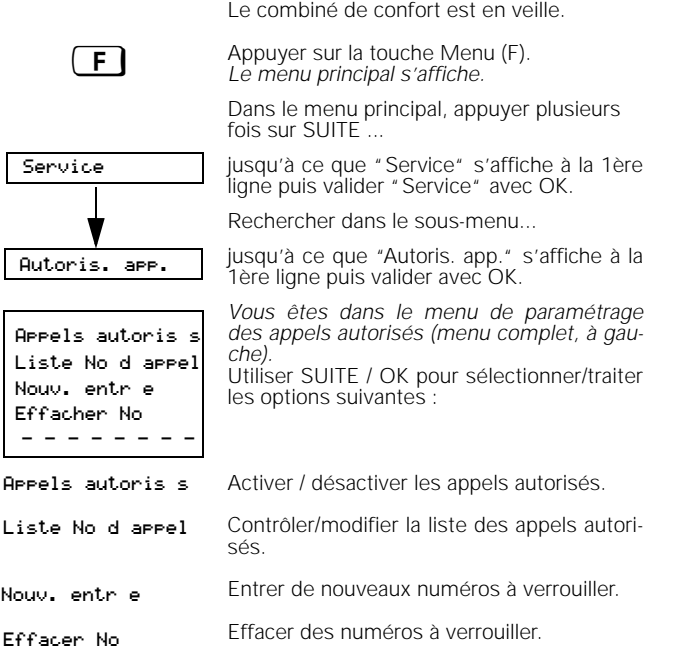

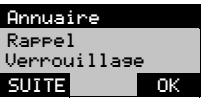

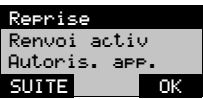

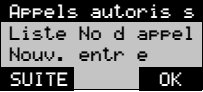

 $\overline{\phantom{a}}$ 

## **Utilisation du combiné de confort Verrouillages**

#### **Paramétrer les catégories d'accès**

Acc's

Interne X

En définissant les catégories d'accès au réseau, vous déterminez les usagers qui sont autorisés à effectuer des appels extérieurs, soumis à la taxation.

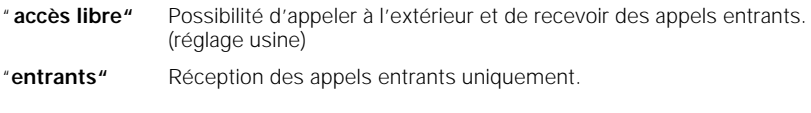

"**internes"** Possibilité d'appeler et de recevoir des appels en interne seulement.

1. En position veille, appuyez sur la touche (\_Ē ∫et sélectionnez dans le menu principal la fonction "Service".<br>2. Dans le menu "Service", choisissez "Réglages syst." et entrez le code système (pré-réglé sur 0000)<br>· Voir

Une fois entré le code système, le message suivant s'affiche :

Dans le menu, appuyer plusieurs fois sur SUITE ...

jusqu'à ce que "Données postes" s'affiche à la 1ère ligne puis valider avec OK. Donn'es postes

> Dans le menu, appuyer plusieurs fois sur SUITE ...

jusqu'à ce que "Accès" s'affiche à la 1ère ligne puis valider avec OK.

A l'aide de SUITE rechercher l'usager interne pour lequel la catégorie d'accès sera paramétrée

et valider avec OK (dans notre cas usager interne 0).

Vous pouvez maintenant définir la catégorie d'accès.

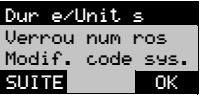

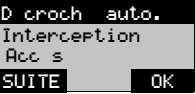

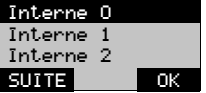

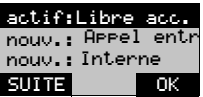

23.9.96 1054I-7B.FM Gigaset 1054 isdn, Frankreich: A30853-X200-B101-1-7719

## **Utilisation du combiné de confort Verrouillages**

## **Verrouillage du combiné**

Dans le menu verrouillage, vous pouvez effectuer des paramétrages supplémentaires concernent le numéro direct ou le code confidentiel utilisés en liaison avec le verrouillage du combiné.

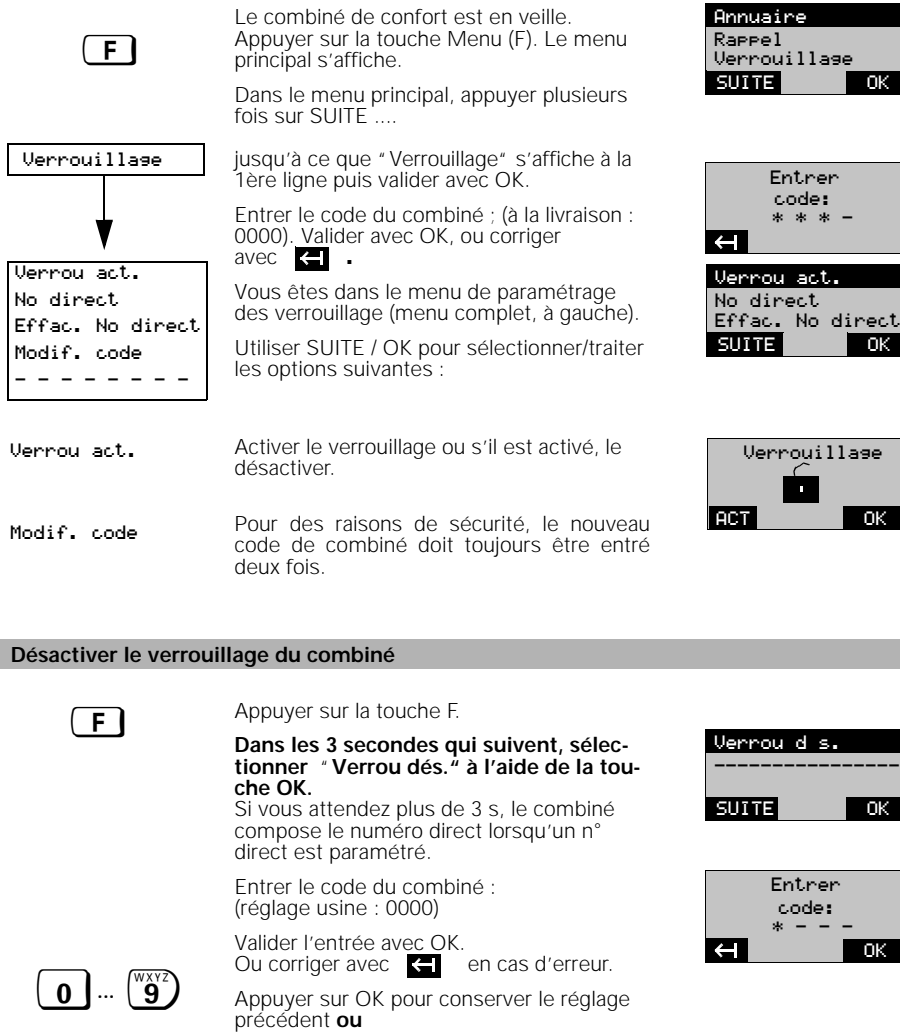

annuler le verrouillage avec DES. et sauvegarder les nouveaux paramètres avec SAUVER.

 $\overline{\phantom{a}}$ 

OK

Verrouillage

'n

DES.

114

 $\overline{\phantom{a}}$ 

OK

OK

DES. SAUVER

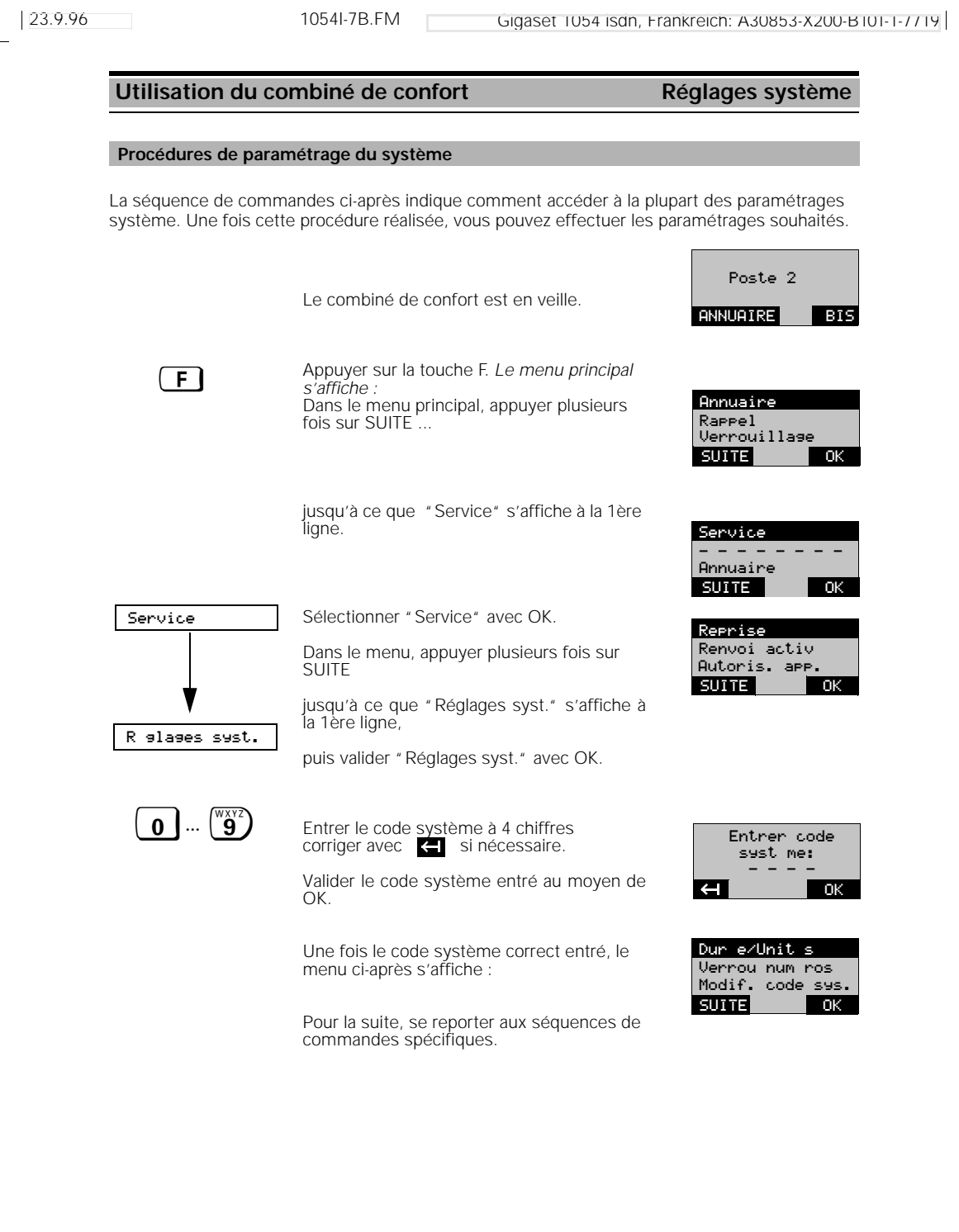

 $\mathbb{R}^2$ 

 $\frac{1}{\sqrt{2}}$ 

23.9.96 1054I-7C.FM Gigaset 1054 isdn, Frankreich: A30853-X200-B101-1-7719

## Utilisation du combiné de confort **Réglages système**

#### **Revenir à la configuration usine de la base**

Cette procédure donne les résultats suivants :

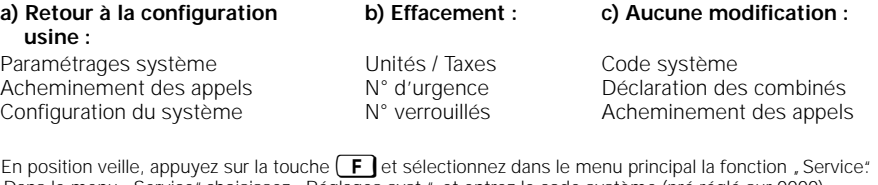

1. En position veille, appuyez sur la touche (\_E\_J et sélectionnez dans le menu principal la fonction "Service"<br>2. Dans le menu "Service", choisissez "Réglages syst." et entrez le code système (pré-réglé sur 0000)<br>· Voir

Une fois entré le code système correct, le menu suivant s'affiche : (menu à gauche)

Dans le menu, appuyer plusieurs fois sur SUITE ...

*Le paramétrage est affiché durant 2 secondes.*

1ère ligne puis valider avec OK. Config. usine

jusqu'à ce que, Config. usine "s'affiche à la

usine Reconfiguration

Modif. code sys.

OK

 $\overline{\phantom{a}}$ 

Dur'e/Unit's Verrou num'ros

SUITE

 $\overline{\phantom{a}}$ 

### Utilisation du combiné de confort **Réglages** système

#### **Acheminement des appels externes**

L'acheminement correspondant à un numéro d'appel externe (numéro d'appel multiple) permet de déterminer les combinés (ou appareils supplémentaires) qui seront appelés en cas d'appel externe. Pour déterminer l'acheminement de l'appel, inscrire le numéro interne dans la liste des appels de groupe ou des appels collectifs.

Pour les usagers qui doivent être appelés de l'extérieur, il faut au moins paramétrer la catégorie "Appels entrants" (voir point "Verrouillage", "Accès").

Vous pouvez inscrire 10 usagers dont 8 combinés dans les listes d'appels collectifs ou des acheminements d'appel.

Un signal d'avertissement est envoyé aux usagers qui sont en communication interne ou externe.

#### **Appel collectif**

- En usine, tous les usagers sont paramétrés en appel collectif.
- Un appel externe entrant est signalé à tous les combinés et appareils supplémentaires déclarés et peut être reçu par tous les combinés et appareils supplémentaires.
- Pour réaliser un appel individuel, il faut programmer un seul usager dans la liste des appels collectifs.
- Groupe des usagers associés à l'appel collectif Lors de la déclaration, les usagers sont automatiquement intégrés dans l'appel collectif. Une modification ultérieure est possible.

#### **Exemple :**

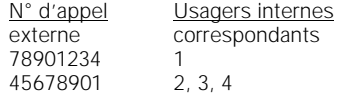

#### **Appel de groupe avec pilotage**

Un appel externe entrant est tout d'abord signalé 3 x sur les combinés du premier groupe et ceux-ci peuvent le recevoir. Si aucun des combinés du premier groupe ne prend l'appel, celui-ci est automatiquement envoyé au deuxième groupe.

#### **Exemple :**

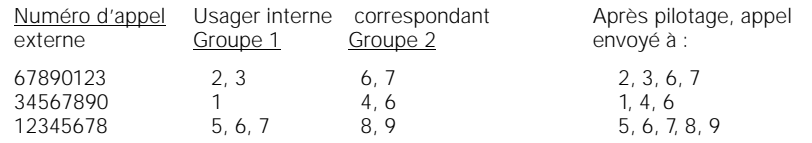

Verrou num ros<br>Modif. code sys.

MSN 2: 34567890

e cycles son.

nvx: App.de Group

App. util. Grpe 1

 $\mathcal{R}$ 

SAUVER

OK

## Utilisation du combiné de confort **Réglages** système

#### **Paramétrer / modifier l'acheminement des appels**

1. En position veille, appuyez sur la touche (FF) et sélectionnez dans le menu principal la fonction "Service"<br>2. Dans le menu "Service", choisissez "Réglages syst." et entrez le code système (pré-réglé sur 0000)<br>2. Voir a

Une fois entré le code système correct, le message suivant s'affiche :

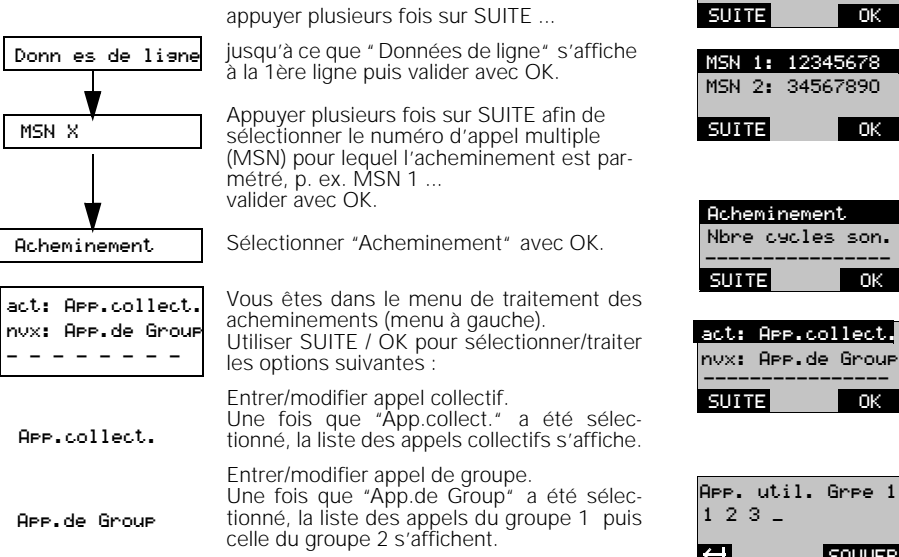

#### **Acheminement - modifier le nombre des cycles de sonnerie dans l'appel de groupe**

Le nombre des cycles de sonnerie détermine le nombre des appels effectués en direction du groupe d'appel 1 avant de basculer sur le groupe d'appel 2.

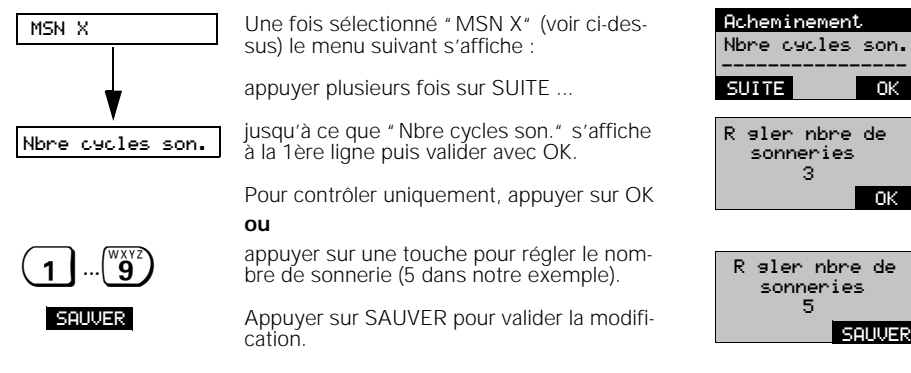

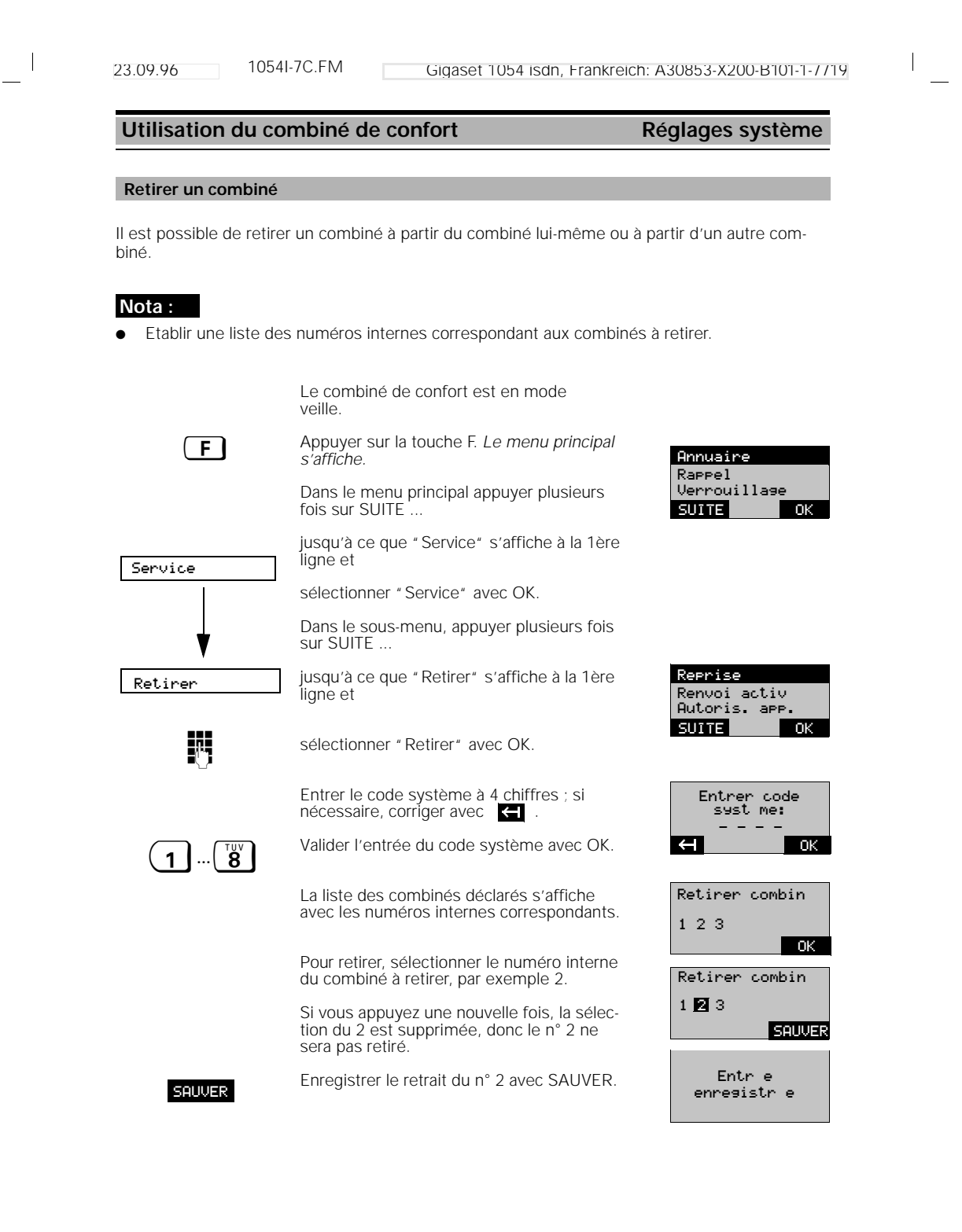

23.9.96 1054I-7C.FM Gigaset 1054 isdn, Frankreich: A30853-X200-B101-1-7719

## Utilisation du combiné de confort **Réglages** système

#### **Décrocher automatiquement**

1. En position veille, appuyez sur la touche (\_**F\_J** et sélectionnez dans le menu principal la fonction "Service".<br>2. Dans le menu "Service", choisissez "Réglages syst." et entrez le code système (pré-réglé sur 0000)<br>· Voi

Une fois entré le code système correct, le message suivant s'affiche :

jusqu'à ce que "Données postes" s'affiche à la 1ère ligne et

appuyer plusieurs fois sur SUITE ...

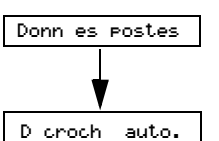

sélectionner avec OK.

Sélectionner "Décroché auto." avec OK.

Pour contrôler uniquement, appuyer sur OK

**ou**

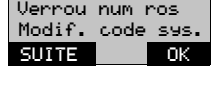

Dur'e/Unit's

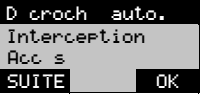

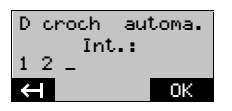

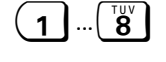

Affichage de la liste des numéros internes. Déterminer les numéros internes bénéficiant de cette fonctionnalité en effaçant ou entrant des numéros. Dans notre exemple : 1 à 4 ; si nécessaire, corriger avec  $\leftarrow$  .

D'croch' automa. Int.: 1 2 3 4 SAUVER IN 1999 SAUVER EIN DER SAUVER EIN DER SAUVER EIN 1999 SAUVER EIN 1999 SAUVER EIN 1999 SAUVER EIN 1999 SAUVER

 $\overline{\phantom{a}}$ 

Terminer avec SAUVER.

23.09.96 1054I-7C.FM Gigaset 1054 isdn, Frankreich: A30853-X200-B101-1-7719 **Utilisation du combiné de confort Réglages du combiné** Le combiné est en mode veille. **E** Appuyer sur la touche F. *Le menu principal* **Annuaire**<br>Caffiche *s'affiche.* Dans le menu principal appuyer plusieurs fois sur SUITE ... jusqu'à ce que "Réglages" s'affiche à la 1ère ligne puis valider avec OK. Vous êtes dans le menu de réglage du combiné (voir menu à gauche). Utiliser SUITE / OK pour sélectionner/traiter les options suivantes: Volume combin Régler le volume du combiné (3 niveaux de réglage). Sonnerie Régler le volume de la sonnerie, (7 niveaux de réglage) Vous entendez le réglage sélectionné. De la même manière, vous pouvez sélectionner le timbre (10 niveaux) et la mélodie (10 mélodies) de la sonnerie. Contraste affich Régler le contraste de l'affichage ( 6 niveaux de réglage). Inscription Voir point "Mise en service". Lansue Paramétrer la langue ; vous avez le choix entre 5 langues : allemand, anglais, français, italien et espagnol. Eclairage auto. Activer/désactiver l'éclairage automatique de l'afficheur. Confis.multicell | Changer de base en cours de communication (voir système multicellules) Confis. usine Revenir à la configuration usine du combiné ; cette configuraiton est protégée par le code confidentiel du combiné. **Réglages** Rappel Verrouillage OK SUITE Volume combin' Sonnerie Contraste affich Inscription Langue Eclairage auto. Config.multicell Config. usine - - - - - - - - R'glages Volume combin' Sonnerie Contraste affich OK SUITE Volume combin' SUITE 0 Volume sonnerie SUITE OK Contraste affich SUITE OK actif: Deutsch nouv.: English OK nouv.: Francais SUITE Eclairage autom. activ' DES. OK Poste 1 Poste 2 Poste 3 OK **SUITE** 

 $\overline{\phantom{a}}$ 

Le code confidentiel et les données inscrites dans l'annuaire électronique sont conservés.

121

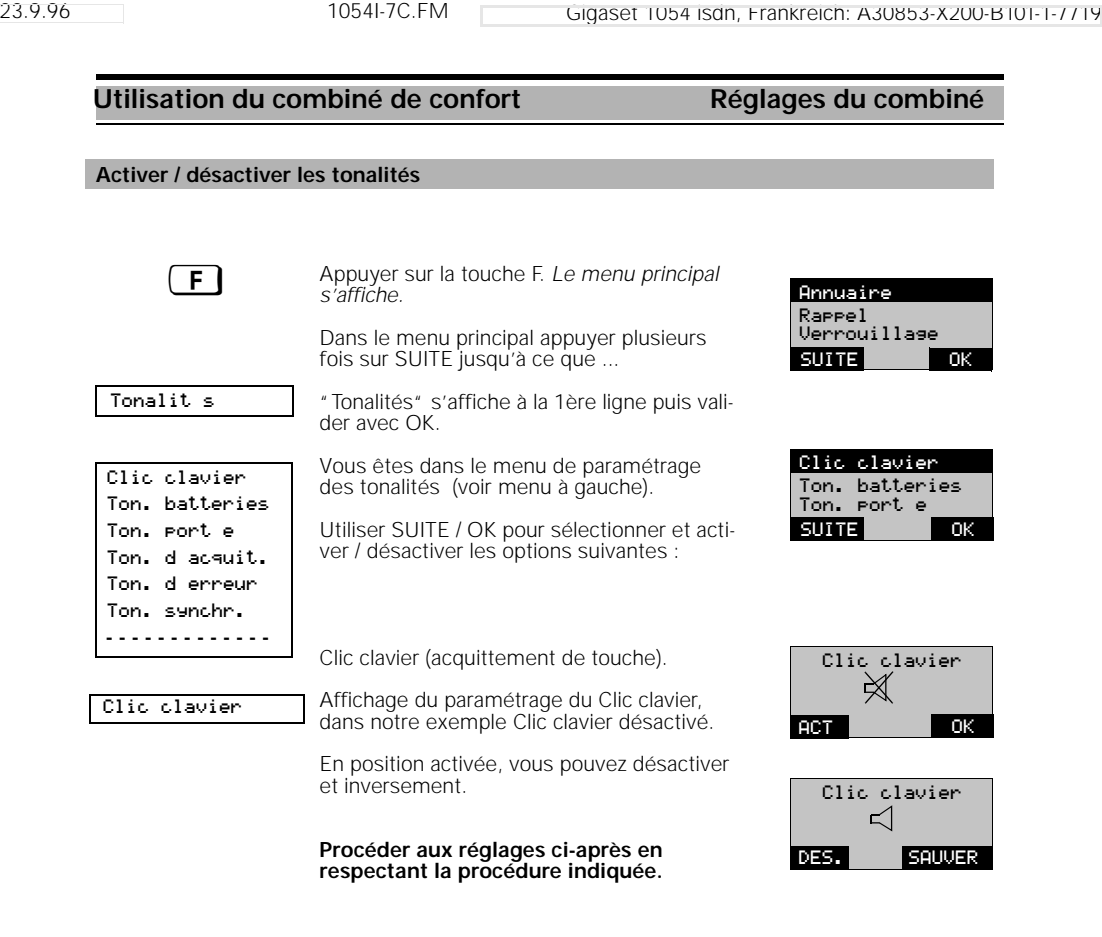

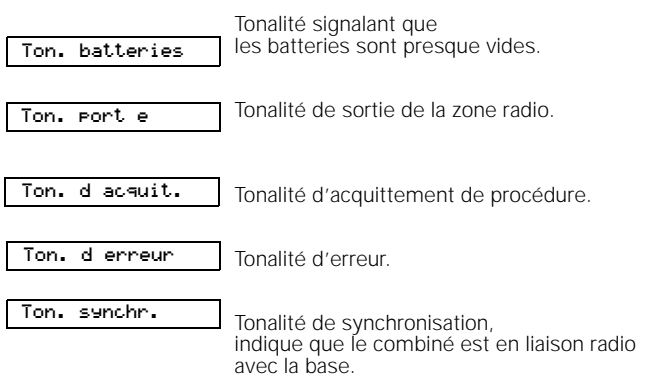

 $\mathbf{L}$ 

 $\frac{1}{\sqrt{2}}$ 

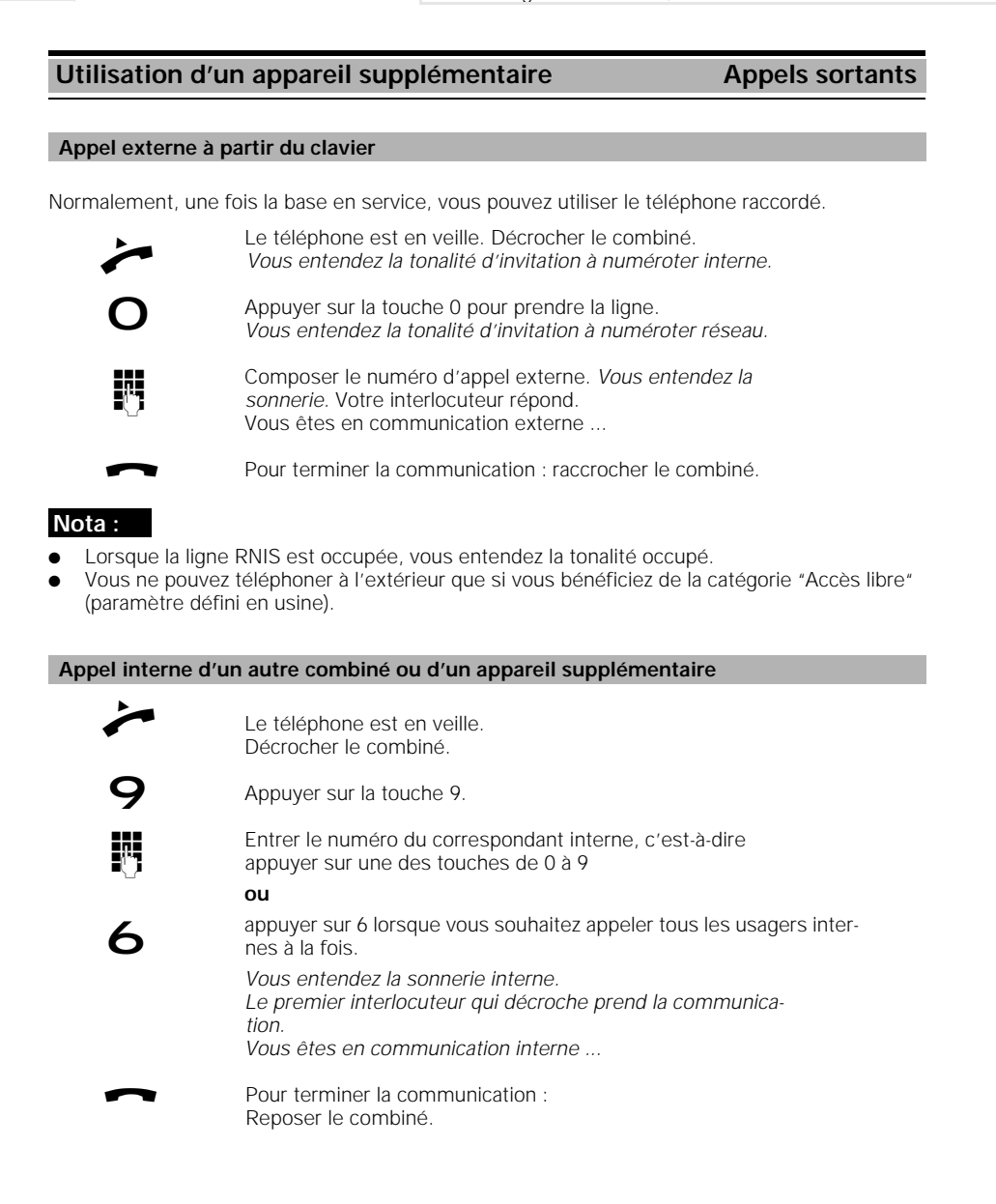

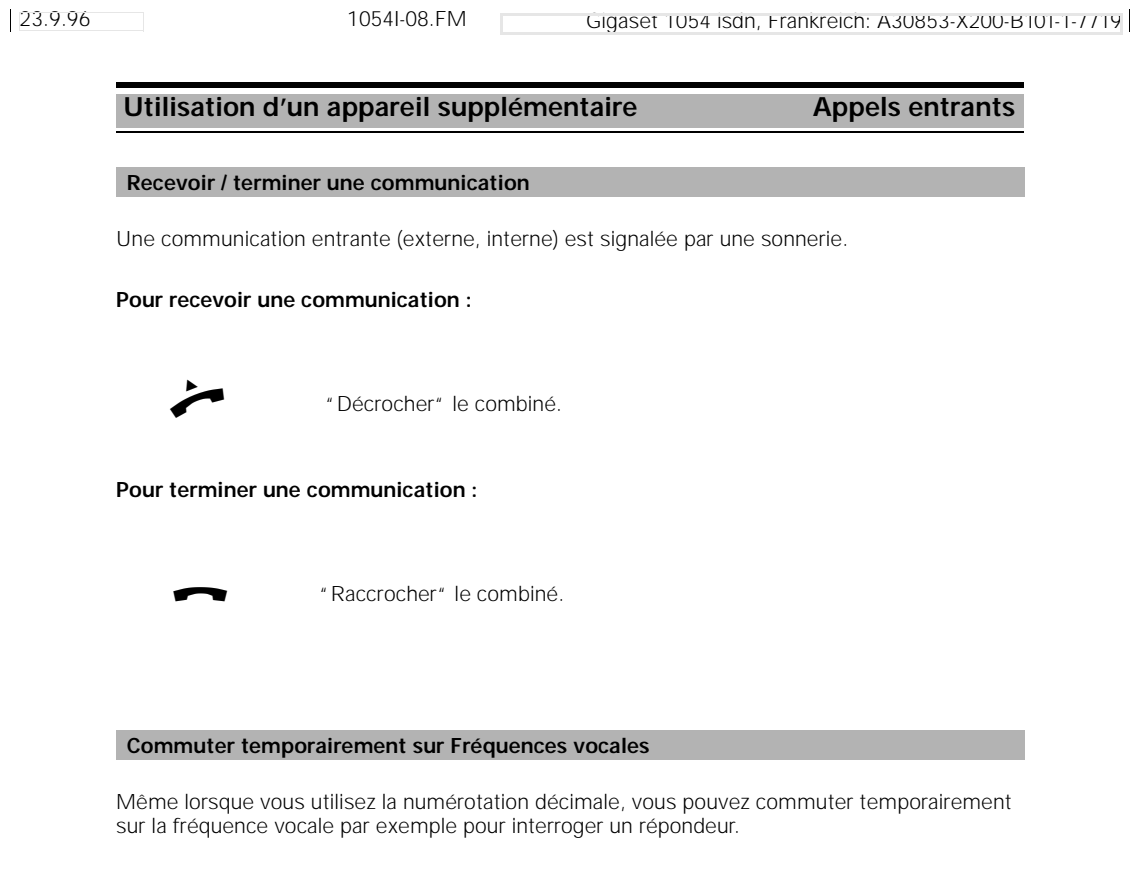

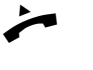

Vous êtes en communication externe et souhaitez commuter sur fréquences vocales.

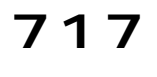

Appuyer sur les touches dans l'ordre indiqué pour commu-

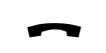

ter sur fréquences vocales.

Reposer le combiné pour terminer la fréquence vocale.

## **Nota :**

- La commutation temporaire sur fréquences vocales n'est uniquement possible qu'en cours de communication.
- Une fois la communication terminée, la fonction fréquences vocales est automatiquement désactivée.

**Utilisation d'un appareil supplémentaire Appels entrants** Vous pouvez intercepter un appel externe, même lorsque cet appel ne vous est pas directement destiné. Cette situation se produit par exemple en cas de renvoi temporaire interne vers un usager qui ne répond pas. Il faut toutefois que votre téléphone fasse partie du même groupe d'appel et que l'interception d'appel soit activée (réglage usine). L'appareil supplémentaire est en veille. Décrocher le combiné. 78 Appuyer sur les touches dans l'ordre indiqué pour intercepter l'appel externe. **Intercepter un appel** 

23.9.96 1054I-08.FM Gigaset 1054 isdn, Frankreich: A30853-X200-B101-1-7719

#### **Avertissement**

Lorsque vous êtes en communication, l'avertissement vous signale l'arrivée d'un appel externe.

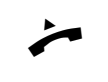

Vous êtes en communication et vous entendez la tonalité d'avertissement.

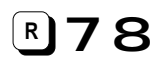

Appuyer sur les touches dans l'ordre indiqué pour intercepter immédiatement l'appel

ou

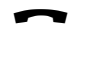

reposer le combiné. La communication en cours est terminée. *Vous êtes appelé automatiquement et vous pouvez prendre l'appel externe.*

#### **Nota :**

- Si vous acceptez un appel externe alors que vous êtes en communication interne, celle-ci est alors terminée.
- Si vous acceptez un appel externe alors que vous êtes en communication externe, celle-ci est placée en attente.

Sur un téléphone à FV, appuyer sur la touche flashing avant d'appuyer sur les touches 7 8.

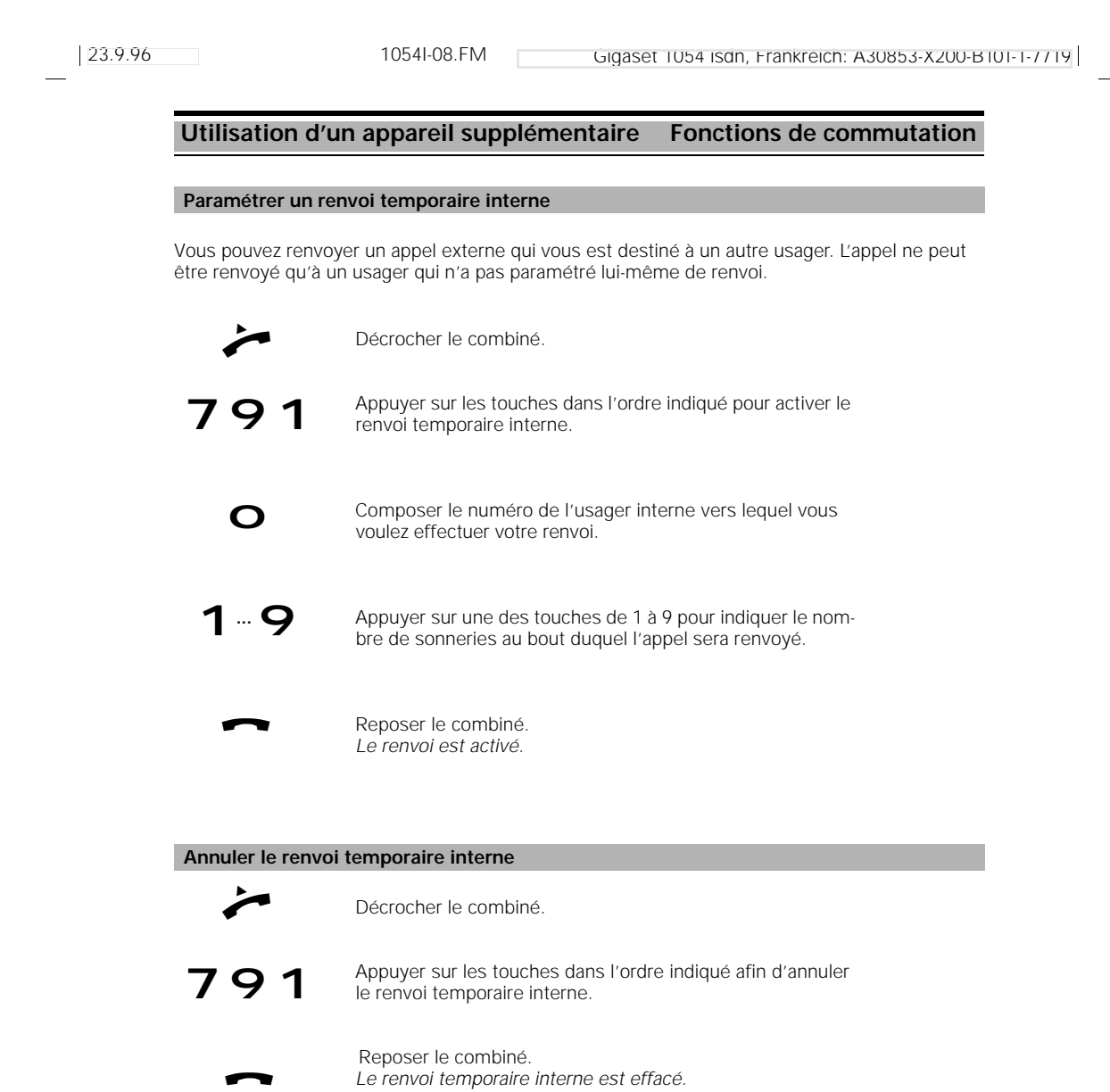

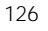

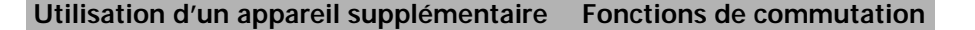

#### **Mettre en garde**

Vous pouvez mettre en garde ou en attente la communication en cours pour, par exemple, consulter des personnes dans le bureau. Durant la mise en garde, votre interlocuteur entend la musique d'attente.

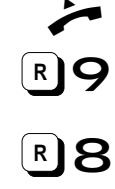

Vous êtes en communication interne ou externe.

Appuyer sur les touches dans l'ordre indiqué pour mettre la communication en attente.

Appuyer sur les touches dans l'ordre indiqué pour reprendre la communication.

Une fois la communication en attente, vous pouvez utiliser d'autres fonctions telles que :

- établir un double appel confidentiel
- transférer la communication mise en garde à l'interlocuteur du double appel
- passer d'un interlocuteur à l'autre (va-et-vient)
- établir une conférence à trois (avec les deux interlocuteurs).

## **Double appel / Transfert de communication**

Votre système RNIS vous permet, d'établir des doubles appels internes et externe, par exemple avec un partenaire commercial externe. Ce qui détermine si le double appel est interne ou externe, c'est la direction dans laquelle vous établissez le double appel : avec un usager de votre système Gigaset ou avec un interlocuteur situé hors du système.

Pour établir un double appel interne, appuyer sur  $\mathbb{R}$ 99, pour établir un double appel

externe, appuyer sur  $\mathbb{R}$ 90.

## **Etablir / terminer un double appel interne**

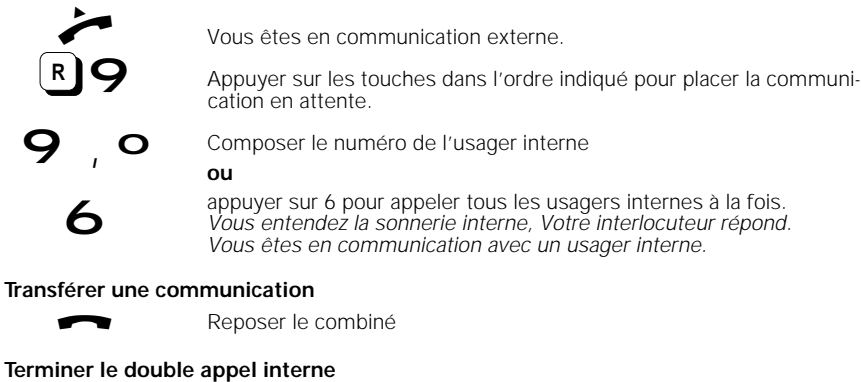

88

 Appuyer sur les touches dans l'ordre indiqué, *Vous êtes de nouveau relié à l'interlocuteur externe. Vous pouvez poursuivre la communication.*

## **Utilisation d'un appareil supplémentaire Fonctions de commutation**

#### **Va-et-vient**

Dans le cadre d'un double appel, vous pouvez passer d'une communication à l'autre autant de fois que vous le souhaitez.

#### **Va-et-vient sur un poste à numérotation DC**

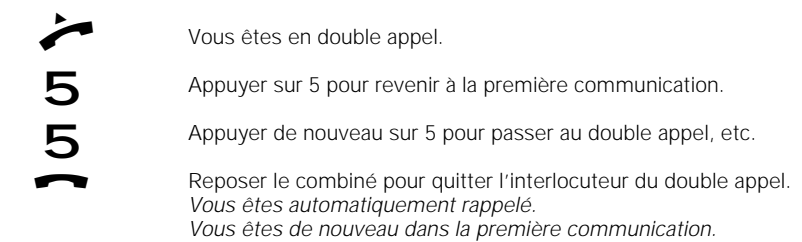

### **Va-et-vient sur un poste à numérotation FV**

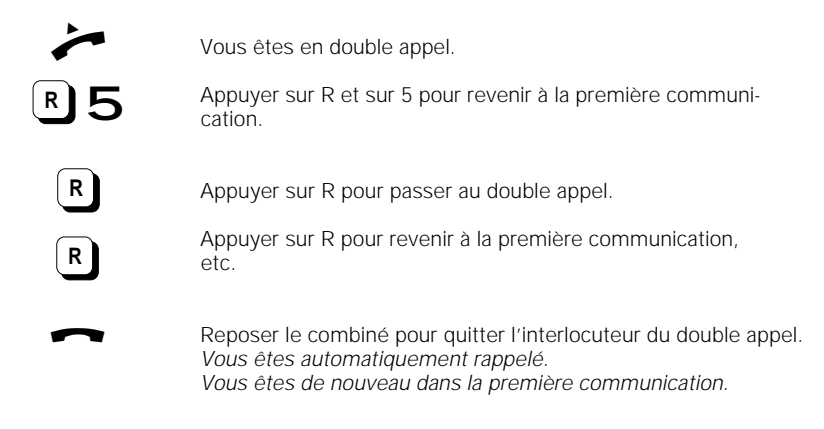

### **Conférence à trois**

Lorsque vous avez établi un double appel, il vous est possible d'ouvrir une conférence à trois avec vos deux interlocuteurs.

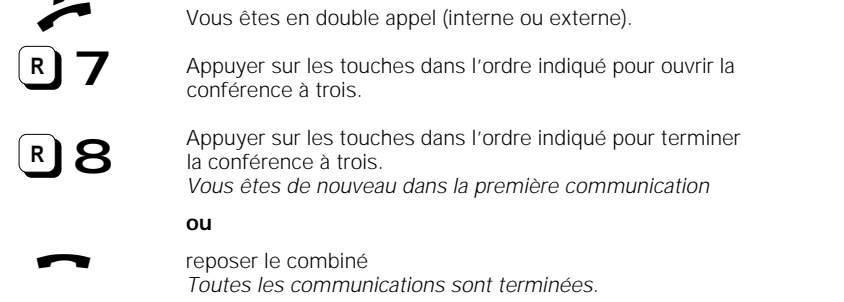

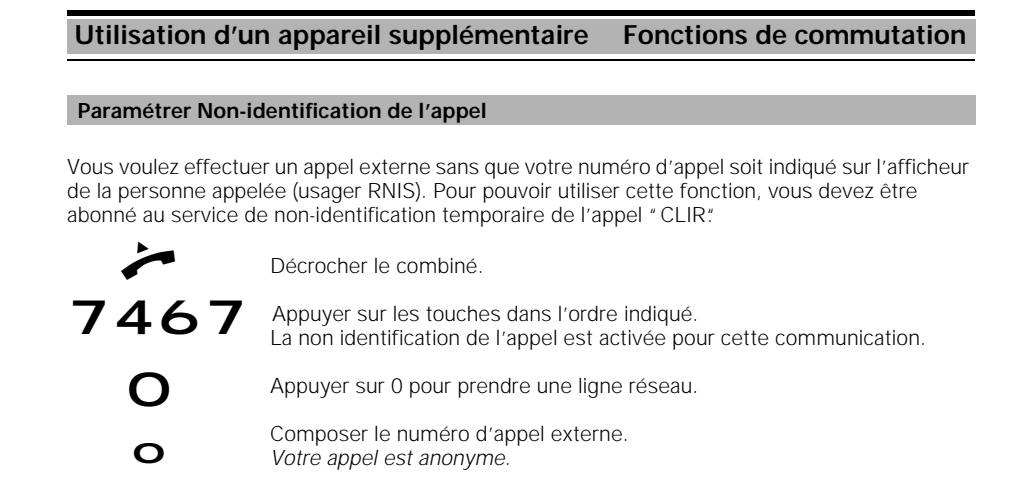

#### **Activer le rappel automatique externe**

Vous voulez communiquer avec un interlocuteur externe, qui est occupé. Vous pouvez alors activer le rappel automatique. Dès que votre interlocuteur sera libre, vous serez automatiquement rappelé. Pour pouvoir utiliser cette fonction vous devez être abonné au service RNIS "CCBS".

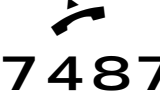

Vous lancez un appel externe, votre interlocuteur est occupé.

7487 Appuyer sur les touches dans l'ordre indiqué pour paramétrer le rappel automatique externe.

Reposer le combiné.

*Le rappel automatique externe est activé.*

Le rappel est automatiquement désactivé dès que vous êtes en communication.

Le rappel automatique est activé.

le rappel automatique externe.

#### **Annuler le rappel automatique externe**

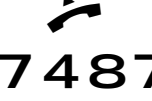

Décrocher le combiné. 487 Appuyer sur les touches dans l'ordre indiqué pour annuler

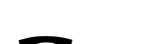

Reposer le combiné.

*Le rappel automatique externe est annulé.*

## **Utilisation d'un appareil supplémentaire Fonctions de commutation**

#### **Parquer une communication externe**

Vous pouvez parquer une communication sous un numéro de parcage puis la reprendre sur un autre poste (un combiné par exemple) sous le même numéro. La durée de parcage est limitée à 3 minutes. La fonction de parcage n'est possible que sur le même accès multipostes.

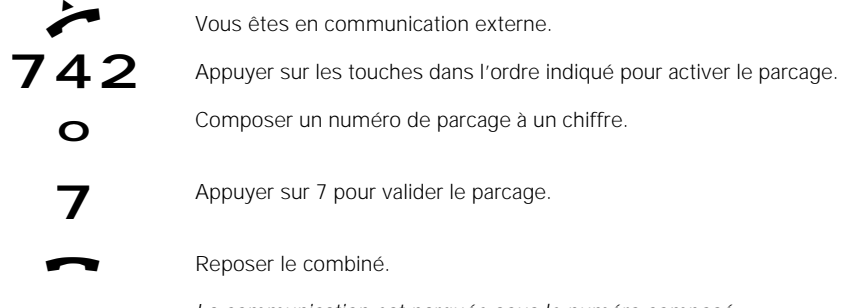

*La communication est parquée sous le numéro composé.*

### **Annuler le parcage d'une communication externe**

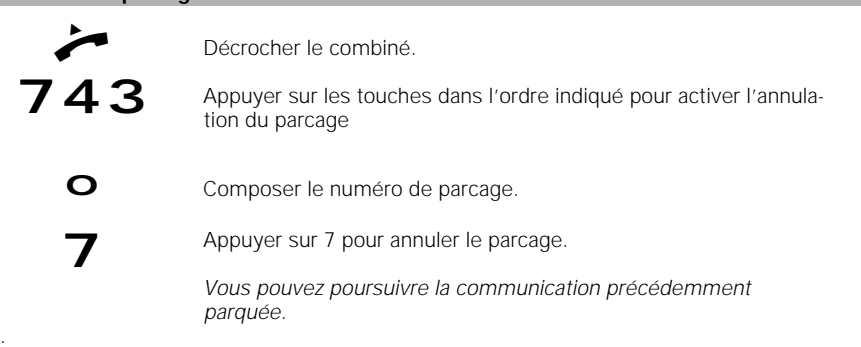

#### **Système multicellules**

#### **Explications générales**

Le système multicellules du Gigaset 1054 isdn vous permet de téléphoner avec un combiné à plusieurs bases.

- Vous pouvez déclarer et utiliser vos combiné sur 4 bases Gigaset 1054 isdn maximum.
- Su chaque base Gigaset 1054 isdn, vous pouvez déclarer jusqu'à 8 combinés.
- Un combiné peut téléphoner sous le même numéro externe sur chaque base.
- Un combiné peut être joint sous le même numéro externe sur chaque base.
- Un combiné peut changer de base également lorsqu'il est en communication (communication externe).

Etant donné que chaque base constitue une cellule radio, vous pouvez, en plaçant judicieusement les bases, étendre la zone dans laquelle vous pouvez téléphoner sans fil avec le même combiné.

#### **Organisation des bases et des combinés**

Pour organiser le fonctionnement du combiné sur plusieurs bases, la procédure suivante est recommandée :

- numérotation des bases, à savoir attribution des numéros de base 1 à 4.
- définition des numéros internes des combinés qui doivent être utilisés sur la base (voir "Déclarer le combiné, le combiné de confort sur plusieurs bases").
- déclaration des combinés sur la base n° 2 sous le même numéro interne que sur la base n°1. déclaration des combinés sur les bases n° 3 et n° 4, si elles existent.
- activation de l'affichage du numéro de la base sur chaque combiné, non nécessaire avec le combiné de confort (voir "Activer / désactiver l'affichage du numéro de la base").

De plus, si vous utilisez un système multicellules derrière des installations privées avec plusieurs raccordements

configuration d'un appel collectif au niveau de l'installation privée afin qu'un combiné puisse être joint sur les divers raccordements.

#### **Conseils d'utilisation**

- Les combinés sont en communication radio avec la base actuellement affichée. Les communications, aussi bien sortantes qu'entrantes, ne peuvent être menées que via la base affichée (même si leurs portées radio se recoupent avec les bases voisines). Les communications internes sont possibles au sein de la base radio de la zone actuelle, et pas avec les zones voisines.
- Si le combiné passe dans la zone radio d'une nouvelle base, le contact avec l'ancienne base est rompu, et une liaison radio est automatiquement établie avec la nouvelle base (voir "Sélection automatique / manuelle des bases"). Les communications en cours peuvent permuter lors du changement de la cellule radio.
- La "sélection automatique" d'une base peut être désactivée. Il est possible de déterminer manuellement sur quelle base fonctionne le combiné (voir "Sélection automatique / manuelle des bases"). Vous pouvez définir quelle base doit recevoir les appels lorsque la zone est éqipée de deux cellules radio.

 $\overline{\phantom{a}}$ 

## **Système multicellules**

## **Combinaisons possibles**

Les bases peuvent être disposées dans l'espace selon les solutions les plus diverses, en fonction des besoins en nombre et portée. Veiller à ce que pour le raccordement multiposte, la distance entre la première et la dernière base n'ait pas plus de 150 m.

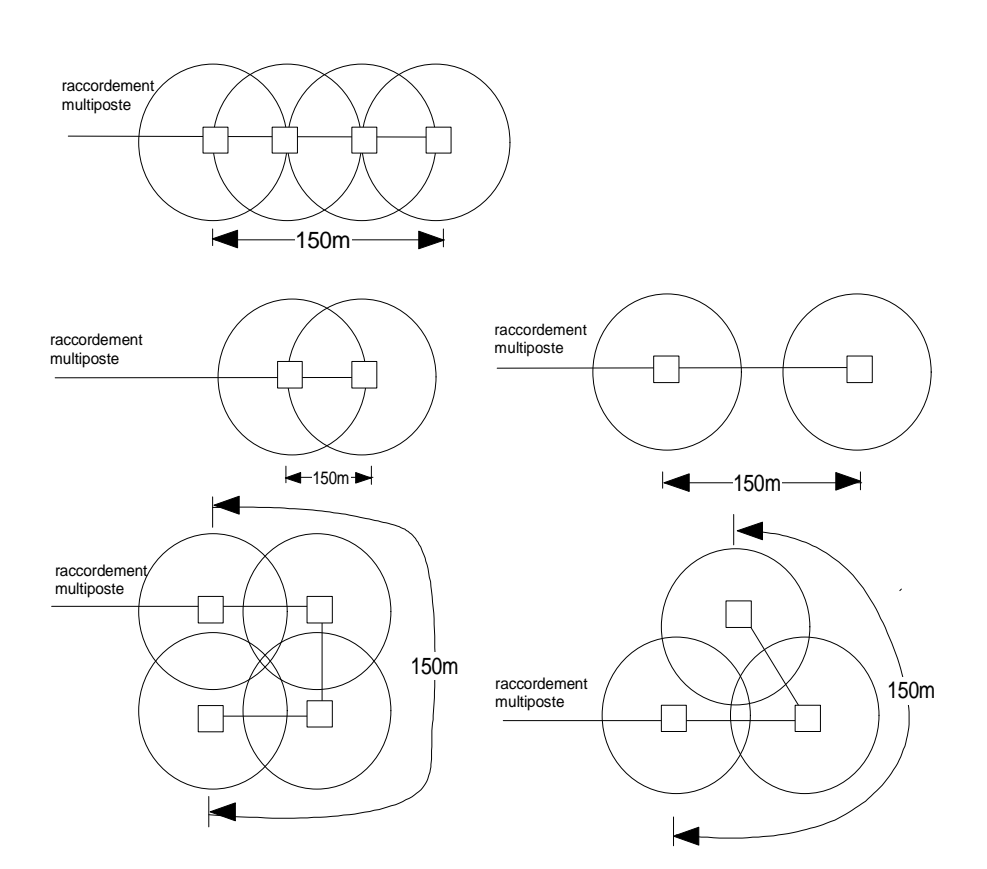

Le système multicellules du Gigaset 1054 isdn vous permet de téléphoner à plusieurs bases avec un combiné.

Vous pouvez déclarer et utiliser vos combinés sur 4 bases Gigaset 1054 isdn maximum.

### **Système multicellules** Combiné standard **Déclarer le combiné standard sur plusieurs bases** Chaque combiné supplémentaire doit tout d'abord être déclaré sur la base. Respecter les règles suivantes : **1. Le combiné doit être en position arrêt** Si nécessaire, arrêter le combiné avec la touche **1** jusqu'à ce que l'affichage s'éteigne. **2. Appuyer sur la touche de déclaration (base).** Pour cela, utiliser un objet pointu (par exemple crayon à mine, stylo bille). *Touche de*  La touche de déclaration commence à clignoter. *déclaration* **3. Puis sur le combiné (en l'espace d'1 minute) :** Le combiné doit être désactivé. **1** ... **4** Appuyer sur 1 ou 2 ou 3 ou 4 et **maintenir la touche enfoncée**. *Vous déterminez le numéro de la base avec les touches 1 à 4.* 1 **10 Puis, appuyer sur la touche MARCHE** C jusqu'à ce que l'affichage apparaisse.  $1\overline{z}$ Entrer le code système. C *A la livraison, le code système est 0000.* 12345678  $\sharp$ ) Valider l'entrée du code système. <u>C</u> *Tous les numéros d'abonnés internes libres s'affichent ; ici de 1 à 8* 2 1...<sup>8</sup> Entrer le numéro d'abonné interne voulu C G en appuyant sur une des touches 1 à 8 ; par exemple 2. Le combiné est déclaré sous le numéro -1interne 2 sur la base 1. C

## **Nota :**

- Vous pouvez déclarer jusqu'à 8 combinés sur une base.
- Si 8 combinés sont déjà déclarés, trois tirets s'affichent après entrée du code système lors de la procédure de déclaration et la tonalité d'acquittement négative retentit.

## **Système multicellules** Combiné standard

#### **Sélection automatique / manuelle / combinée de la base**

Lorsque vous utilisez plusieurs bases, vous pouvez déterminer sur quelle base vous voulez déclarer votre combiné. Une recherche automatique, manuelle ou combinée est possible. Le paramétrage se fait lorsque le combiné est en veille.

#### **1. Sélection automatique de la base (état à la livraison)**

- le combiné établit de lui-même le contact radio avec une base
- à l'entrée dans la zone radio d'une base
- en cas de "conflit" entre des bases (dans la zone de recouvrement de plusieurs cellules radio) la base choisie est celle qui est la plus avantageuses du point de vue radio.

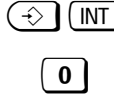

 $\circled{+}$   $\circled{+}$   $\circled{+}$  Appuyer sur ces touches pour activer la procédure.  $\overline{0}$  Appuyer sur 0.

**La déclaration automatique est paramétrée.** Le chiffre "0" clignote.

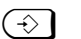

 $\bigodot$  Appuyer sur la touche Programmation.

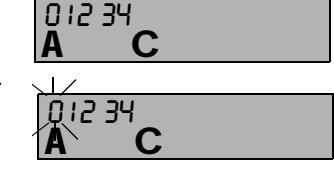

#### **2. Sélection manuelle d'une base précise :**

Vous déterminez de façon ciblée sur quelle base le combiné doit fonctionner ; recommandé en particulier en cas de chevauchement des zones radio.

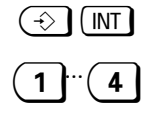

 $\Diamond$   $\Box$  Appuyer sur ces touches pour activer la procédure. .<br>Appuyer sur le chiffre correspondant au numéro souhaité de la base que vous voulez sélectionner. *Le chiffre entré clignote, ici le 1*

 $\widehat{\left\{\cdot\right\}}$  Appuyer sur la touche Programmation.

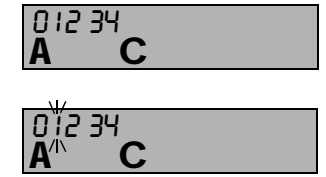

#### **3. Sélection combinée de la base :**

Le combiné recherche d'abord pendant 30 secondes la base que vous avez définie. S'il ne peut pas la trouver, il cherche ensuite la base qui est la plus avantageuse sur le plan radio.

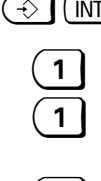

**I (INT)** Appuyer sur ces touches pour activer la procédure. ! Entrer le numéro de la base qui doit d'abord être recherchée. Entrer à nouveau ce chiffre pour paramétrer la recherche combinée. *Le chiffre 0 et ici le chiffre 1 clignotent.* Appuyer sur la touche Programmation.

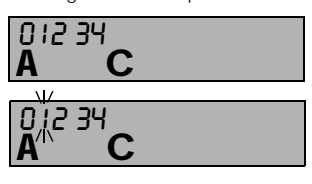

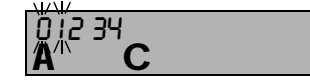

#### **Nota :**

- Seuls les mobiles déclarés peuvent fonctionner sur une base.
- En cas de perte du contact radio avec une base ou pendant la recherche d'une base, le pictogramme Prêt clignote sur l'afficheur.
- Vous pouvez être joint via la base sur laquelle le mobile est déclaré.

C

36 1

## **Système multicellules** Combiné standard

## **Activer / désactiver l'affichage du numéro de la base**

Lorsque l'affichage est activé, la base actuelle est signalée.

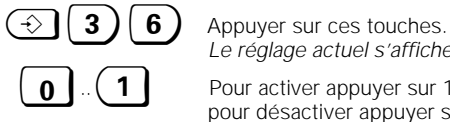

*Le réglage actuel s'affiche.*

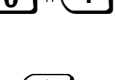

 $\bigcap$   $\bigcup$   $\bigcap$   $\bigcap$   $\bigcap$   $\bigcap$  Pour activer appuyer sur 1, pour désactiver appuyer sur 0 (réglage usine)

 $\bigodot$  Appuyer à nouveau sur la touche Programmation. *Affichage de la base ; ici 1.*

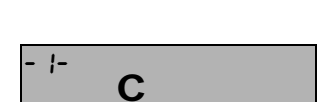

**Nota :**

 $\overline{\phantom{a}}$ 

Nous recommandons d'activer l'affichage lorsque vous utilisez le combiné sur plusieurs bases.

### **Paramétrer le mode multicellules**

Pour pouvoir utiliser le système multicellules, il faut paramétrer le mode multicellules.

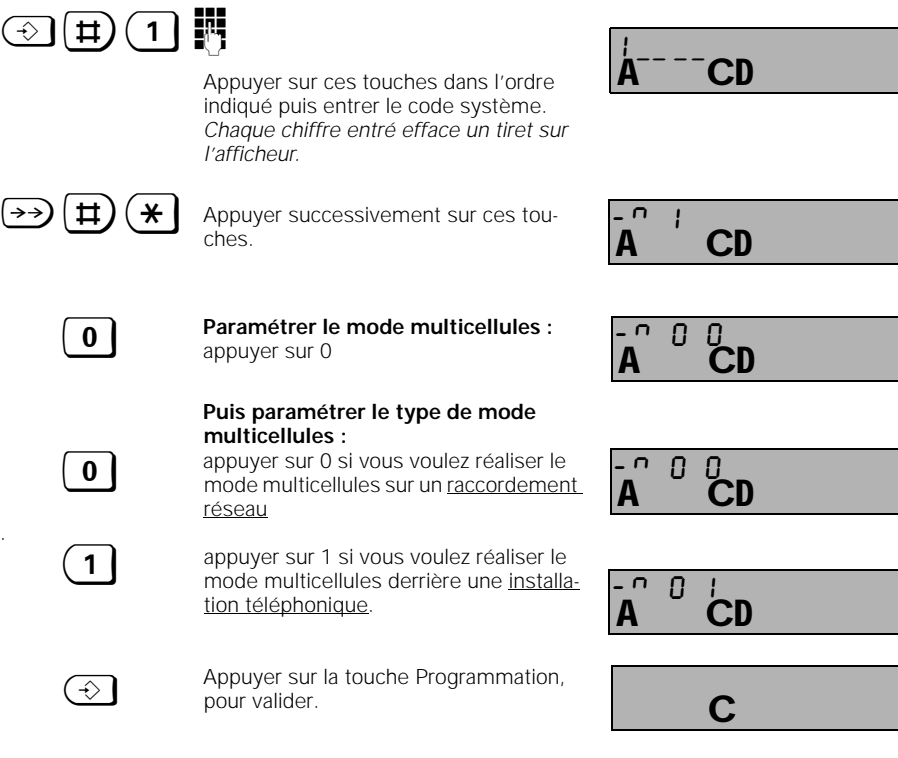

23.9.96 1054I-09.FM Gigaset 1054 isdn, Frankreich: A30853-X200-B101-1-7719

# Système multicellules **Combiné standard** Vous pouvez déclarer et utiliser les combinés sur plusieurs bases de la famille Siemens Gigaset, donc pas forcément sur des bases RNIS. Pour empêcher le passage d'une communication en cours sur une base non RNIS, vous devez programmer sur quelle base ce passage est autorisé.  $\left(\leftarrow\right)$  Appuyer sur la touche Programmation 1 Appuyer sur 1 Les numéros des bases sur lesquelles le combiné est déclaré s'affichent, ici 1, 2. 1 ...<sup>4</sup> Appuyer sur la touche chiffrée, pour sélectionner la base sur laquelle le passage en cours de communication est autorisé. Le numéro choisi pour la base clignote ; ici 2  $\bigodot$  Appuyer sur la touche Programmation pour valider **Autoriser / interdire le changement de base en cours de communication**  $\mathsf{C}$  $\mathsf{C}$ 1 2 C

## **Nota :**

● Pour annuler ce paramétrage, répéter la procédure avec le même numéro de base.

23.9.96 1054I-09.FM Gigaset 1054 isdn, Frankreich: A30853-X200-B101-1-7719

 $\overline{CD}$  F

 $\overline{\mathbf{C}}$ P

## **Système multicellules** Combiné standard

#### **Passer à une autre base en cours de communication**

Si vous avez constitué un système multicellules d'au moins deux bases, vous pouvez, en cours de communication externe, changer de zone radio d'une base sans avoir à interrompre la communication externe.

Assurez-vous que vous avez atteint les limites de la zone radio et que vous souhaitez passer à la base suivante, informez votre partenaire que vous interrompez brièvement la communication pour changer de base.

> *Vous êtes en communication externe et arrivez aux limites de la zone radio.*

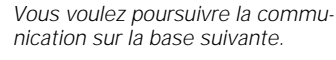

 $\Box$  Appuyer sur la touche pour parquer la communication.

*Le système est libéré.*

Vous pouvez :

**1. procéder à la recherche automatique de la base la plus proche** (la recherche automatique doit avoir été programmée)

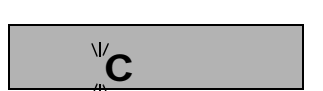

**ou**

#### **2. sélectionner manuellement la base la plus proche.**

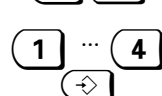

 $\overline{\textcircled{\LARGE\Diamond}}$  (INT) Appuyer sur ces touches.

Entrer le numéro de la base, ici 2.

Appuyer sur la touche Programmation.

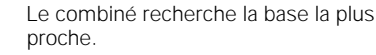

Lorsque la base a été trouvée ...

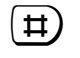

 $\sharp$ ) appuyer sur ces touches pour poursuivre la communication sur une autre base.

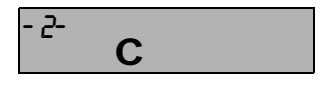

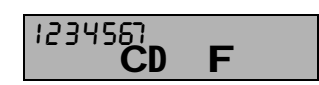
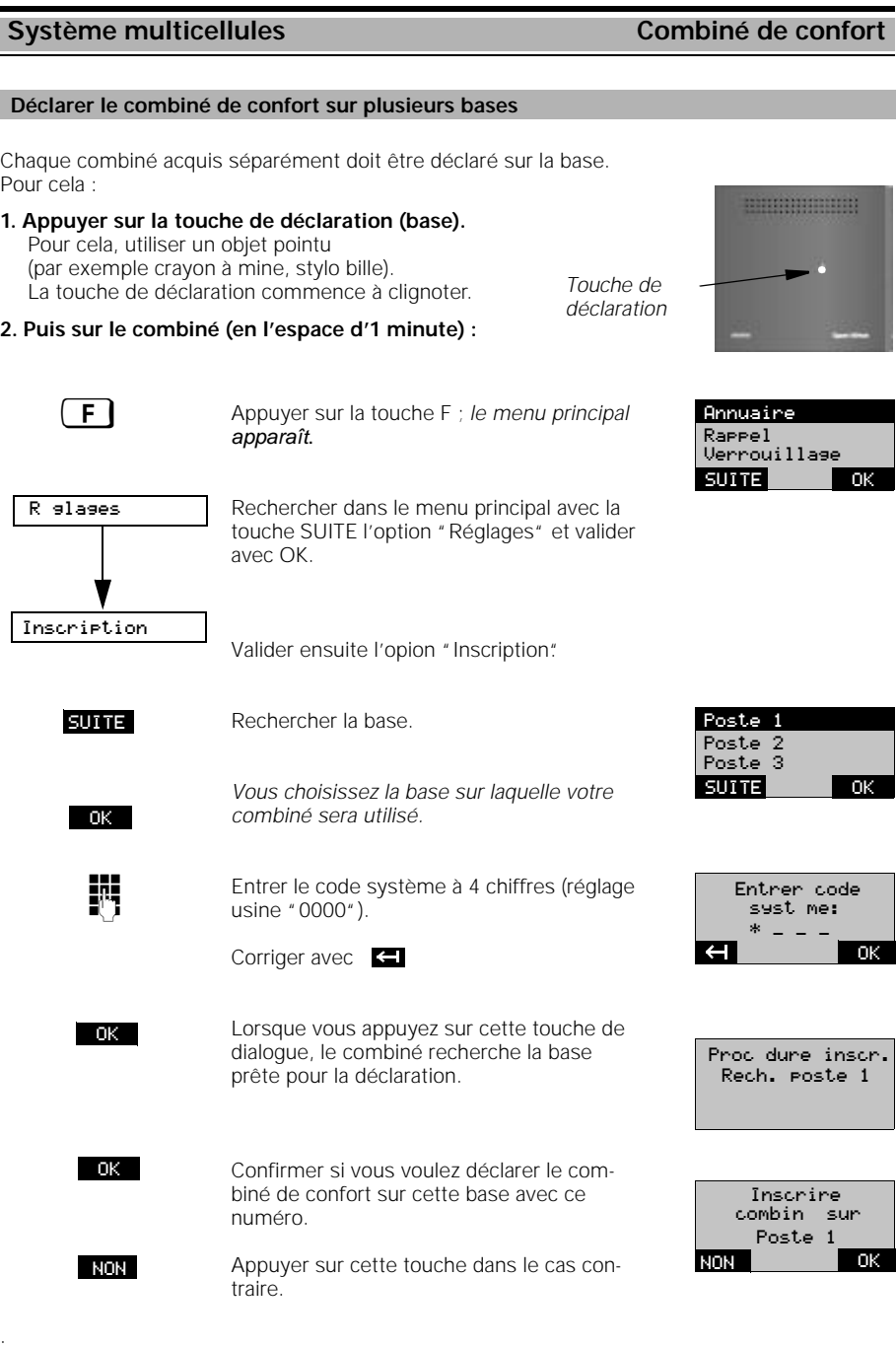

138

#### **Système multicellules Combiné de confort Déclarer le combiné de confort sur plusieurs bases - suite** No int. svp Choisir l'un des numéros internes encore 1 ....<sup>[8]</sup> entrer: libres (par exemple "4"). Pour pouvoir utiliser le système multicellu-2 4 5 6 7 8 les, vous devez déclarer le combiné avec le même numéro interne que celui utilisé pour les autres bases. No person. : OK 4 Valider le numéro interne. Corriger éventuellement.  $\overline{H}$ OK OK de Terminer la procédure de déclaration. Poste d'alier avec num'ro *Le combiné de confort affiche sous quel*  interne 4 *numéro il a été déclaré.* **Nota :** Vous pouvez déclarer votre combiné de confort sur 4 bases maximum. Vous pouvez déclarer jusqu'à 8 combinés sur une base. Si 8 combinés sont déjà déclarés, le texte suivant apparaît après entrée du code système lors de la procédure de déclaration : "Pas de numéro interne libre". Lorsque vous utilisez le combiné sur plusieurs bases, il est préférable que l'affichage du numéro de la base soit activé. **Paramétrer le mode multicellules** En position veille, appuyez sur la touche  $\boxed{\text{F}}$  et sélectionnez dans le menu principal la fonction , Service". 2. Dans le menu "Service", choisissez "Réglages syst." et entrez le code système (pré-réglé sur 0000)<br>Voir aussi page 115. Après entrée correcte du code système, Dur'e/Unit's l'affichage suivant apparaît : Verrou num'ros Configuration Configuration Configuration Configuration Configuration Configuration Configuration Configuration Appuyer sur SUITE jusqu'à ce que l'option **SUITE** OK "Configuration" s'affiche à la 1ère ligne ... act: Multi-postes puis valider avec OK. nvx: Installation Multi-postes - - - - - - - - - Valider ensuite avec OK l'option "Multi-SUITE OK postes". nvx: Multi-cell. act:Multi-cell. act: Mode local nvx:Mode local Appuyer plusieurs fois sur SUITE jusqu'à ce - - - - - - - - que l'option "Multi-cell." s'affiche à la 1ère **SUITE** ⊟oκ - - - - - - -  $linee$ ... puis valider avec OK Transpt.interne via Bus SO OK .<br>Appuyer sur OK si vous voulez réaliser le mode multicellules sur un raccordement verrouill'réseau. VALIDER OK VALIDER Appuyer sur OK si vous voulez réaliser le mode multicellules derrière une installation privée.

### Système multicellules **Combiné de confort**

OK

#### **Sélection automatique / manuelle / combinée de la base**

Lorsque vous utilisez plusieurs bases, vous pouvez déterminer sur quelle base vous voulez déclarer votre combiné. Une recherche automatique, manuelle ou combinée est possible. Le paramétrage se fait lorsque le combiné est en veille.

#### **1. Sélection automatique de la base (état à la livraison)**

- le combiné établit de lui-même le contact radio avec une base
- à l'entrée dans la zone radio d'une base
- en cas de "conflit" entre des bases (dans la zone de recouvrement de plusieurs cellules radio) la base choisie est celle qui est la plus avantageuses du point de vue radio.

### **2. Sélection manuelle d'une base précise :**

Vous déterminez de façon ciblée sur quelle base le combiné doit fonctionner ; recommandé en particulier en cas de chevauchement des zones radio.

#### **3. Choix combiné de la base :**

Le combiné recherche d'abord pendant 30 secondes la base que vous avez définie. S'il ne peut pas la trouver, il cherche ensuite la base qui est la plus avantageuse sur le plan radio.

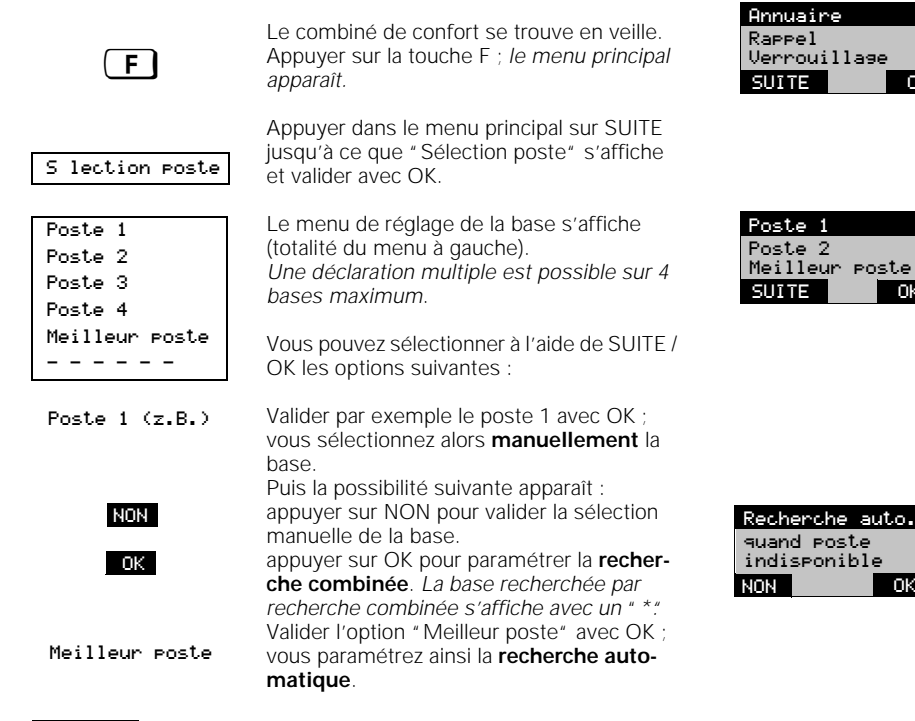

### **Nota :**

- Seuls les combinés déclarés peuvent être utilisés sur une base.
- En cas de perte de contact radio avec une base ou lors de la recherche d'une base, le texte "Rech. poste" clignote sur l'afficheur.
- Vous pouvez être joint via la base sur laquelle votre combiné est déclaré.

#### Système multicellules **Combiné de confort**

**Autoriser / interdire le changement de base en cours de communication**

Vous pouvez déclarer et utiliser les combinés sur plusieurs bases de la famille Siemens Gigaset, pas uniquement sur des bases RNIS.

Pour empêcher le passage d'une communication en cours sur une base non RNIS, vous devez programmer sur quelle base ce passage est autorisé.

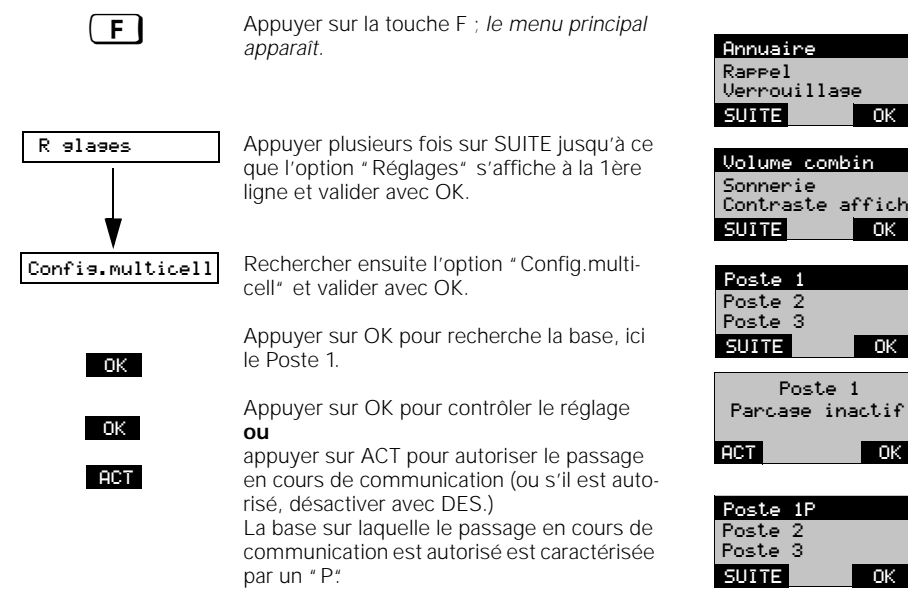

#### **Passer à une autre base en cours de communication**

Si vous avez constitué un système multicellules d'au moins deux bases, vous pouvez, en cours de communication externe, changer de zone radio d'une base sans avoir à interrompre la communication externe.

Assurez-vous que vous avez atteint les limites de la zone radio et que vous souhaitez passer à la base suivante, informez votre partenaire que vous interrompez brièvement la communication pour changer de base. Si vous avez exécuté la procédure suivante, vous pouvez poursuivre la communication sur la base la plus proche.

Vous êtes en communication externe. **ECHGT** Appuyer sur cette touche pour passer de la **Comm. Parqu'e** zone radio d'une base à une autre base. Vous poursuivez la communication externe sur l'autre base. Externe 01234567 Comm. parque<br>Direch. poste Externe ECHGT DBLE APP.

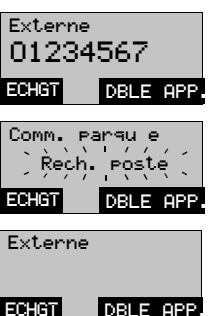

# **Système multicellules Exemples** Exemples

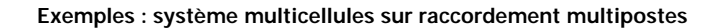

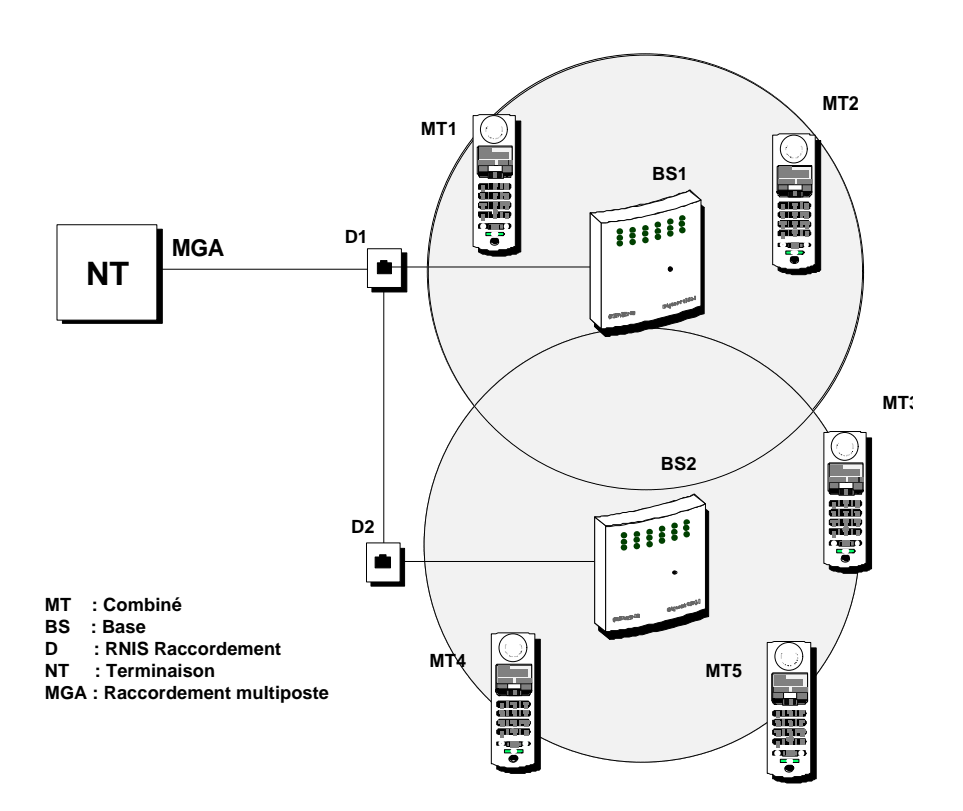

**Procédure :**

- **Mise en service des bases 1 et 2**
- **Mise en service et déclaration des combinés**

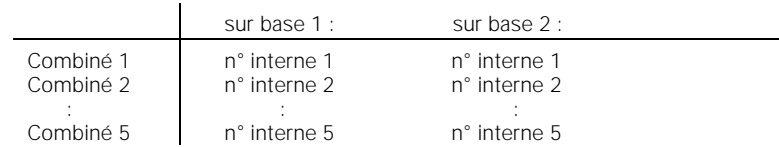

Tous les combinés peuvent être joints par des appels externes entrants, sous le même numéro d'appel externe, quelle que soit la cellule radio où ils se trouvent. Chaque combiné peut établir une communication externe dans l'ensemble de la zone radio supportée par les deux bases. Vous pouvez également changer de base en cours de communication externe sans devoir interrompre la communication.

La zone dans laquelle vous pouvez téléphoner «sans fil» est ainsi presque doublée.

### **Fonctionnement derrière installations privées**

#### **Explications générales**

Le Gigaset 1054 isdn peut être raccordé et utilisé sur des installations privées à raccordement RNIS avec protocole DSS1.

Normalement, sur l'accès à l'installation, le raccordement multipostes est proposé.

Selon l'installation, il faut préciser avant d'avoir recours au Gigaset 1054 isdn quelles fonctionnalités de l'installation et quelles fonctionnalités RNIS seront utilisées.

### **Activation de fonctions de l'installation**

Les fonctions proposées par l'installation peuvent être utilisées à partir du Gigaset 1054 isdn via des procédures par indicatifs.

Vous pouvez par exemple utiliser les fonctions du type Double appel, Aiguillage des communications, Va-et-vient, Conférence à trois, Renvoi temporaire, Rappel automatique, etc. Ces fonctions peuvent en règle générale être activées par des indicatifs. Respectez les instructions d'utilisation de votre installation.

#### **Exemple : établir un double appel avec un combiné standard**

Vous pouvez établir en cours de communication un double appel avec un abonné de l'installation. *Respectez les instructions d'utilisation de votre téléphone.*

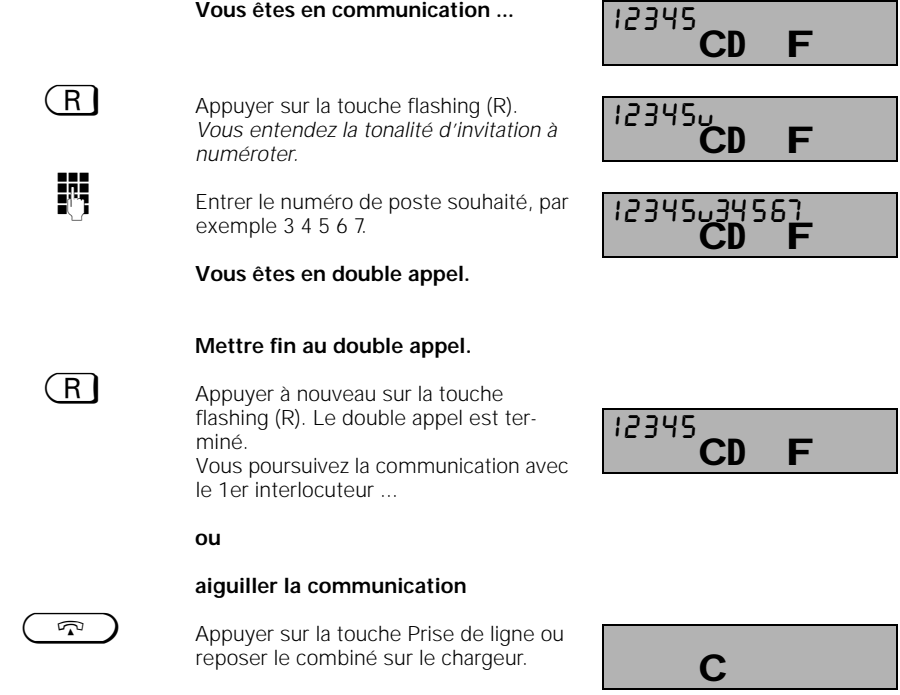

# **Fonctionnement derrière installations privées**

### **Exemple : établir un double appel avec un combiné de confort**

Vous pouvez établir en cours de communication un double appel avec un abonné de l'installation. *Respectez les instructions d'utilisation de votre téléphone.*

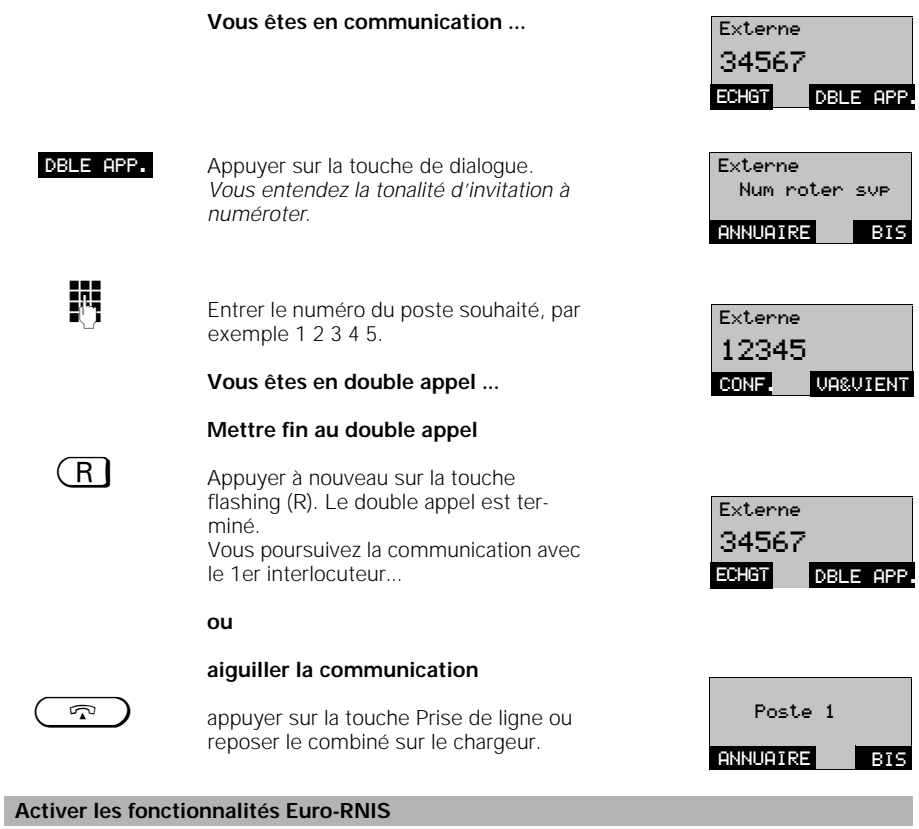

Beaucoup d'installations RNIS offrent sur les raccordements d'abonnés une série de fonctions Euro-RNIS identiques à celles disponibles sur le raccordement réseau.

Vous pouvez également activer ces fonctions RNIS comme il a été évoqué dans les précédentes pages de ce mode d'emploi.

Exemples :

```
numéros d'appel multiples (MSN)
affichage du numéro d'apel chez le demandeur(CLIP)
affichage du numéro d'appel du demandeur (COLP)
avertissement en cours de communication (CW)
renvoi temporaire au sein de l'installation (CF)
```
Pour plus d'informations sur les fonctions RNIS de l'installation disponibles sur les raccordements d'abonnés, reportez-vous aux instructions d'utilisation de votre installation.

144

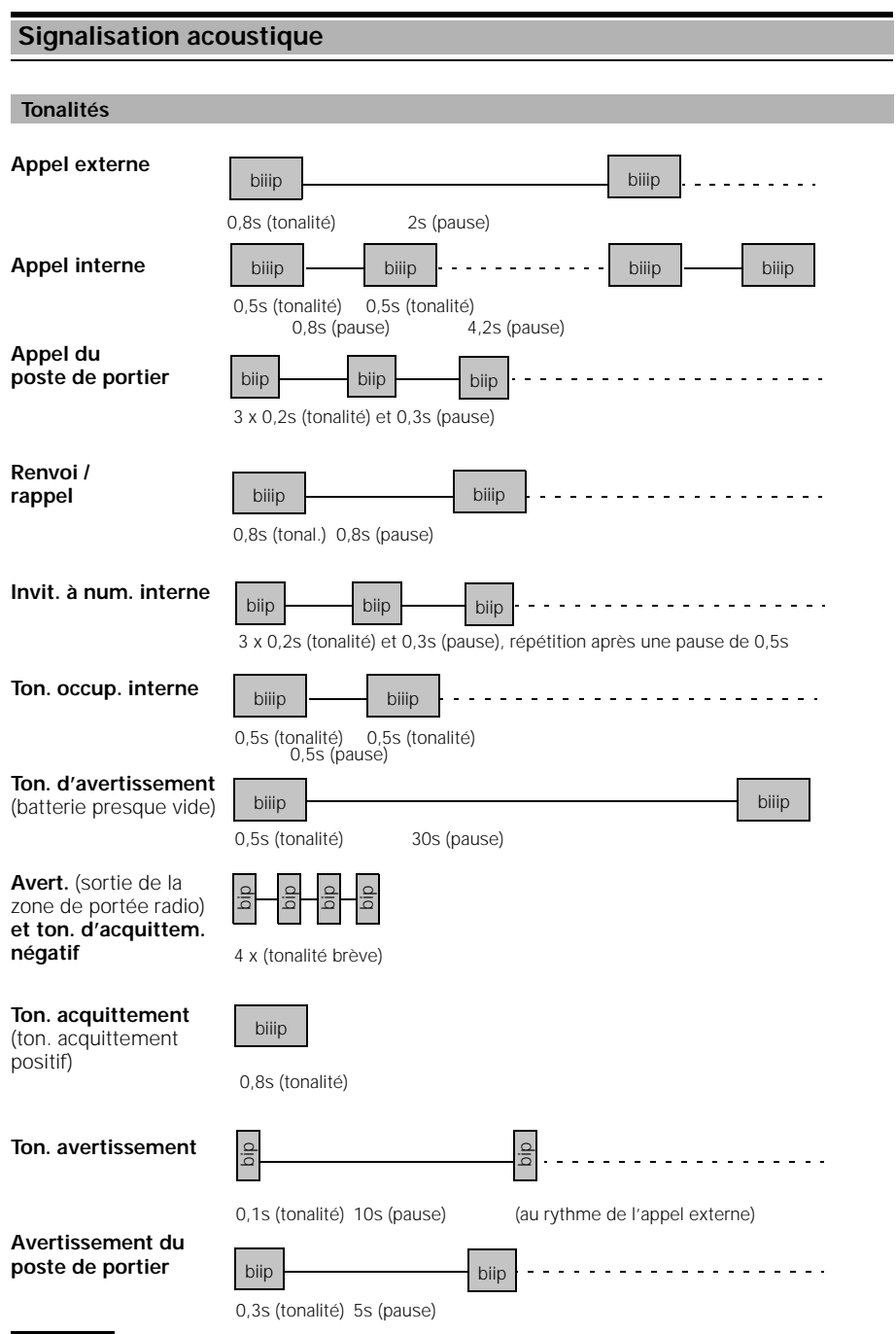

# **Nota :**

 $\frac{1}{\sqrt{2}}$ 

● Pour le paramétrage, l'activation et la désactivation des tonalités, voir page 74 et page 122

# **Remarques générales**

### **Entretien du système**

Essuyer simplement les combinés et les bases avec un chiffon humide ou un chiffon antistatique. Ne jamais utiliser de chiffon sec (danger de décharge antistatique).

### **Caractéristiques techniques**

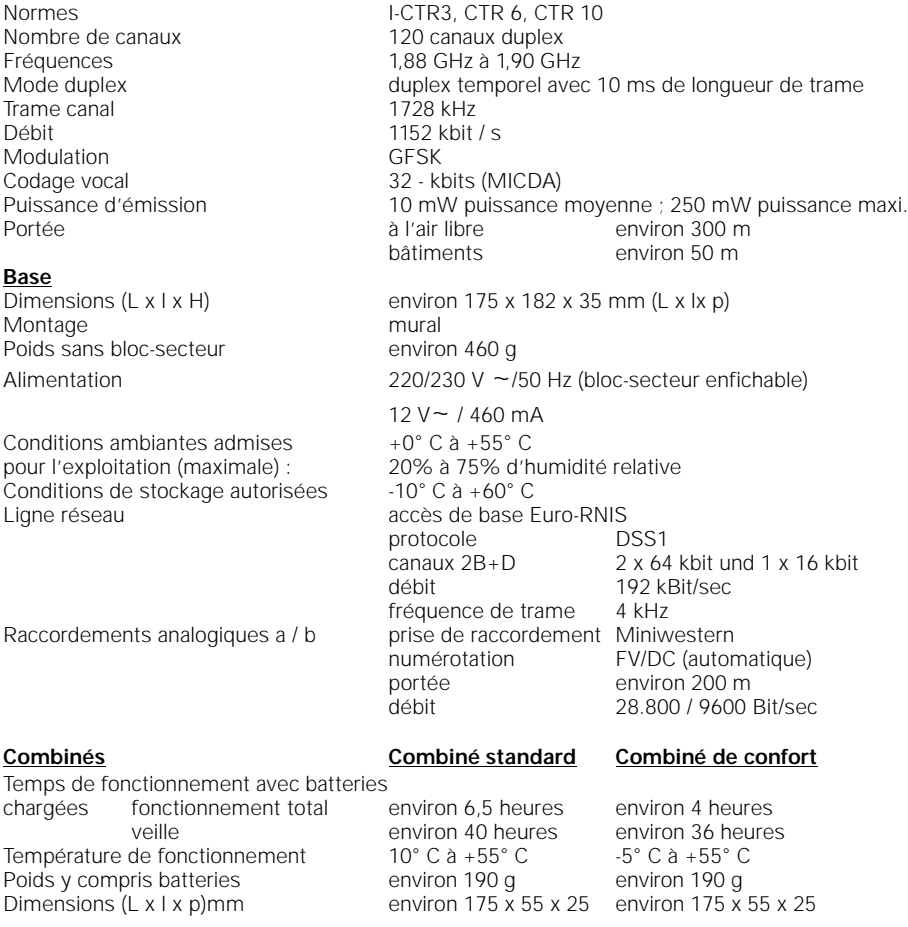

### **Dépassement de la portée radio**

Lorsque vous quittez la zone de portée radio de la base en cours de communication, le signal de sortie de la zone radio retentit. La qualité de la communication devient mauvaise surtout si vous vous déplacez. Rapprochez vous de la base pour avoir une meilleure communication. Si vous sortez volontairement de la zone de portée radio en emportant votre combiné, nous vous recommandons de couper le combiné pour économiser la batterie.

 $\overline{\phantom{a}}$ 

# **Remarques générales**

# **Disfonctionements et conseils pour la recherche d'erreurs**

Les difonctionements ne sont pas forcément dus à des défauts réels de votre téléphone. Vous économiserez parfois du temps et de l'argent si vous savez remédier vous-même à certaines causes d'erreurs.

Les remarques suivantes devraient vous y aider.

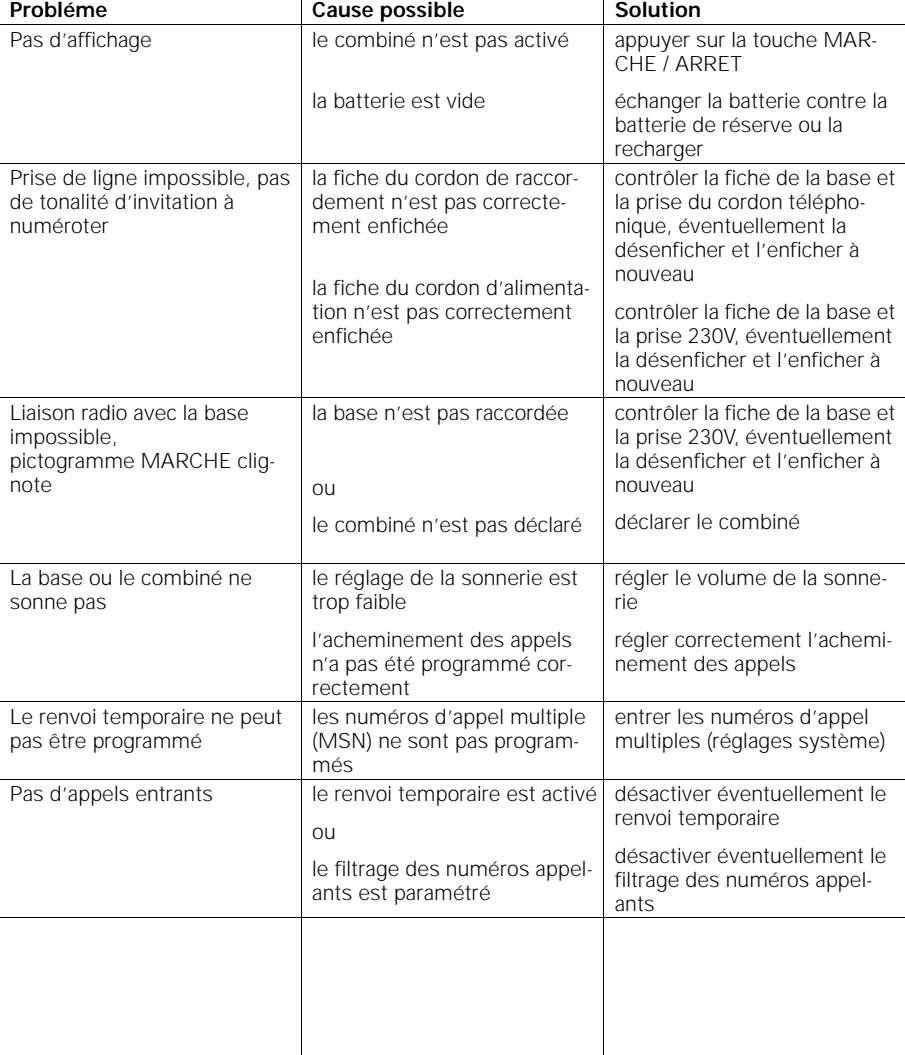

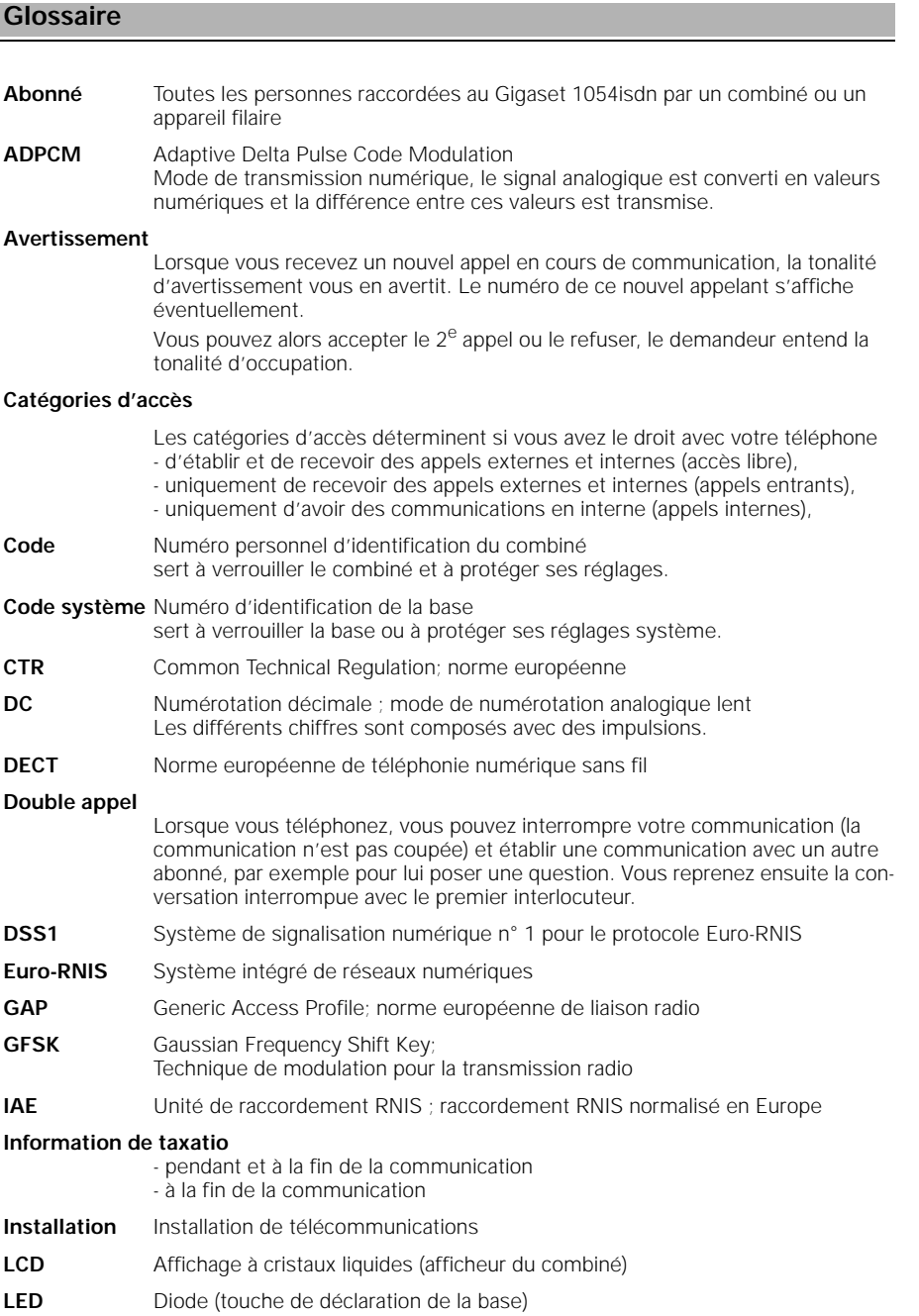

 $\overline{a}$ 

 $\frac{1}{\sqrt{2}}$ 

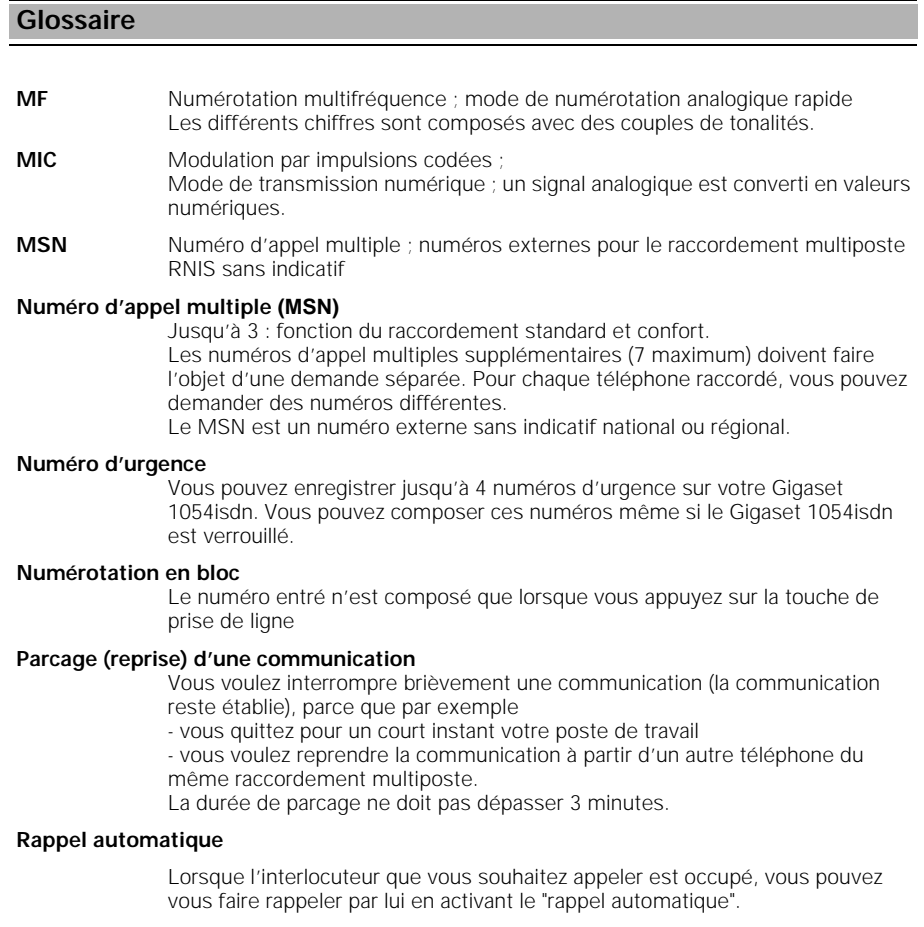

**Renvoi** - renvoi immédiat

### **Glossaire**

**TBR** Technical Basis for Regulations;

Norme européenne ; étape précédant le CTR dans la procédure d'homologation.

#### **Transmission du numéro d'appel**

- transmission de votre numéro au poste appelé ou appelant
- masquage général ou au cas par cas de cette transmission
- (à demander en plus)

#### **Transmission du numéro de l'interlocuteur**

- transmission du numéro de votre interlocuteur
	- masquage général ou au cas par cas de cette transmission
	- (à demander en plus)

# **Va-et-vient**

Vous êtes en double appel et parlez alternativement avec vos deux partenaires. Il existe deux communications simultanées entre lesquelles vous alternez.

150

# 23.9.96 1054ISD.SIX Gigaset 1054 isdn, Frankreich: A30853-X200-B101-1-7719

# **Index**

# **A**

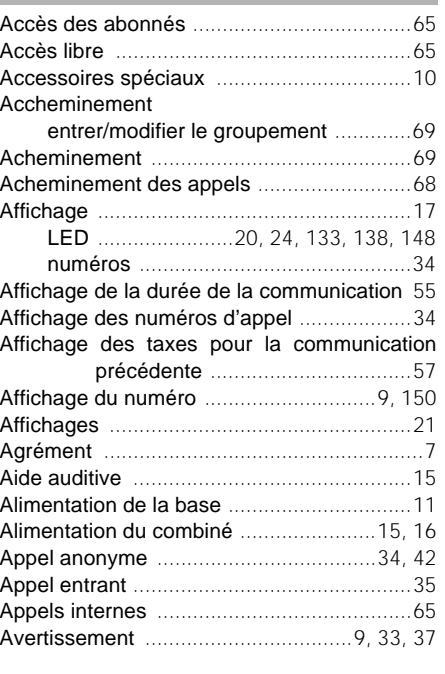

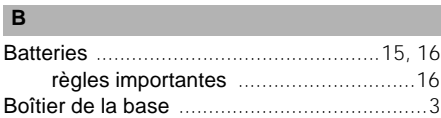

# **C**

 $\blacksquare$ 

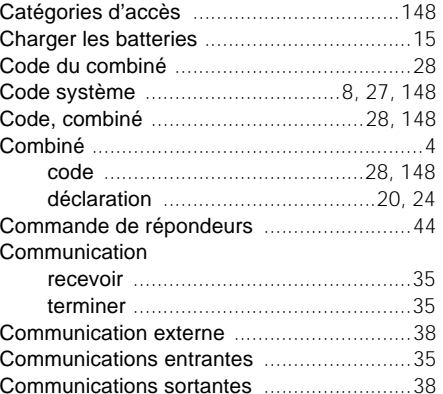

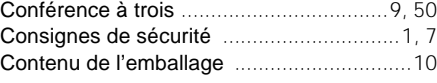

### **D**

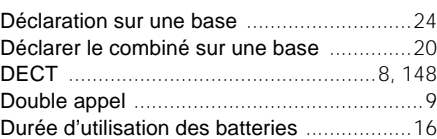

#### **E**

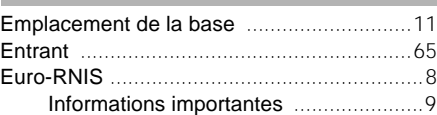

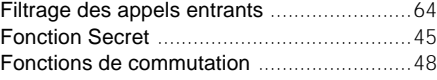

# **G**

**I**

**L**

**F**

Glossaire ...................................148, 149, 150

Intercepter un appel ....................................36

# LED .............................................24, 138, 148

# **M**

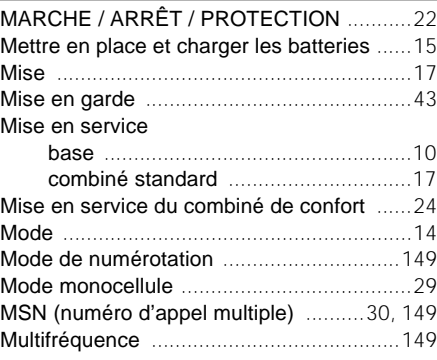

 $\mathsf{l}$ 

# **Index**

# **N**

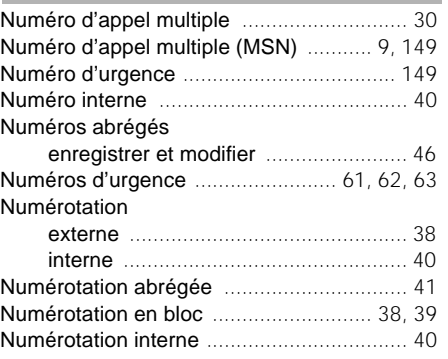

# **P**

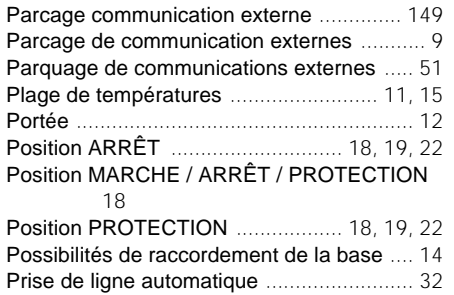

# **R**

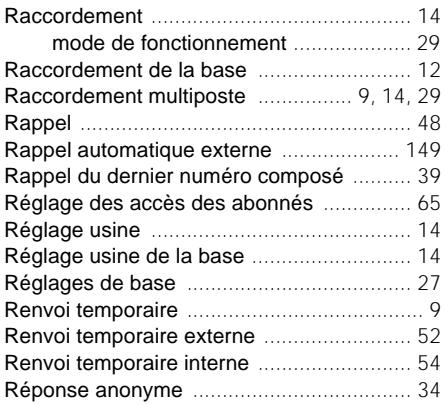

# **S** Sélection directe ............................................8 Services téléphoniques ...............................44 Sonnerie du combiné ..................................31

# **T**

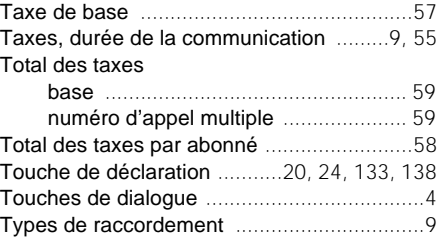

# **V**

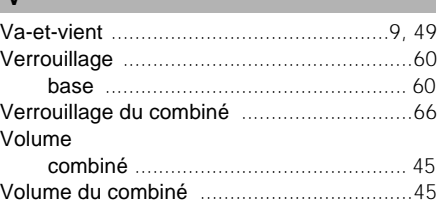

 $\overline{\phantom{a}}$ 

### **Mémento - combiné standard**

Ce mémento contient la présentation abrégée des principaux réglages et étapes de mise en service. Vous trouverez les descriptions détaillées, ainsi que les fonctions qui n'y sont pas mentionnées, dans d'autres sections de ce mode d'emploi.

Chaque titre est suivi d'un numéro de page entre parenthèses renvoyant à la présentation détaillée de la fonction.

### **Réglages**

# **Positions MARCHE / Arrêt / Protection du combiné (Page 18)**

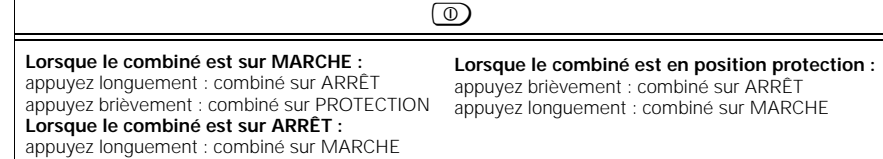

#### **Déclarer le combiné (Page 20)**

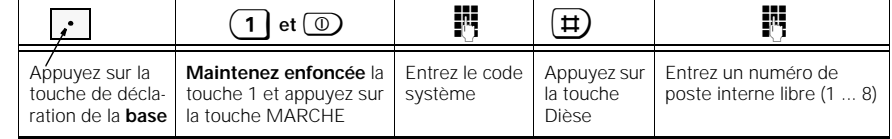

### **Enregistrer un numéro d'appel multiple (MSN) (Page 30)**

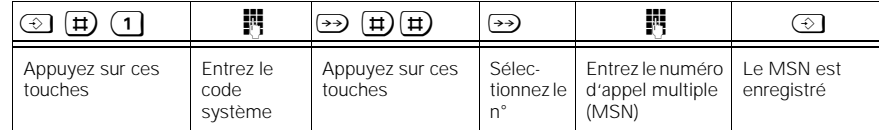

#### **Définir l'acheminement des appels (Page 69)**

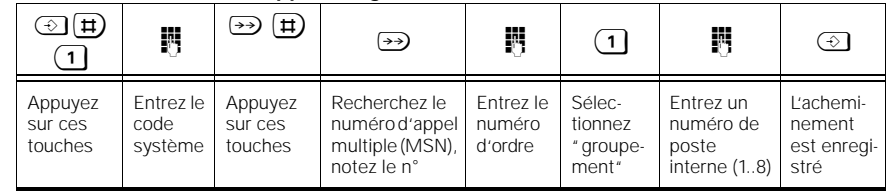

### **Régler le volume du combiné (Page 45)**

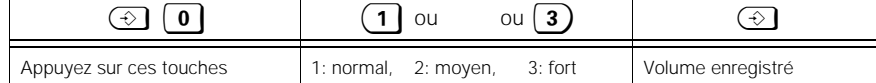

### **Régler le volume de la sonnerie (Page 31)**

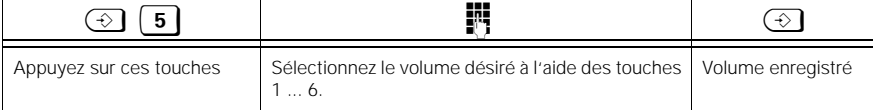

# **Mémento - combiné standard**

### **Régler le timbre de la sonnerie (Page 31)**

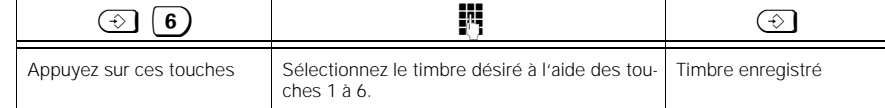

#### **Renvoi externe (Page 52)**

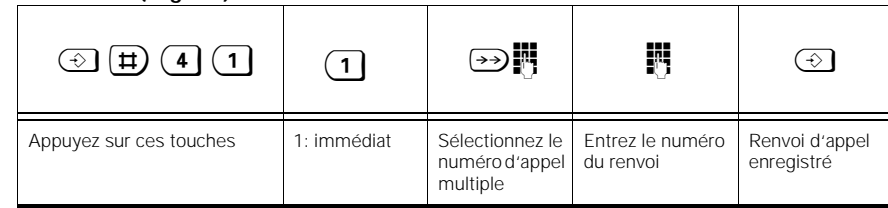

### **Fonctionnement du combiné standard**

# **Recevoir une communication (Page 35)**

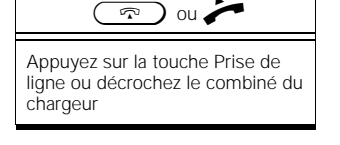

# **Composer un numéro externe (Page 38)**

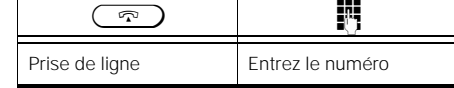

# **Composer un numéro interne**

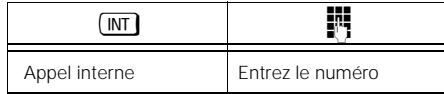

# **Fonction Bis (rappel du dernier numéro composé, Page 39)**

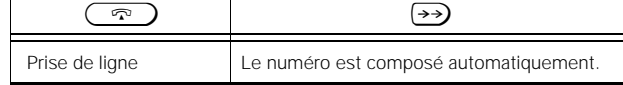

### **Enregistrer un numéro abrégé (Page 46)**

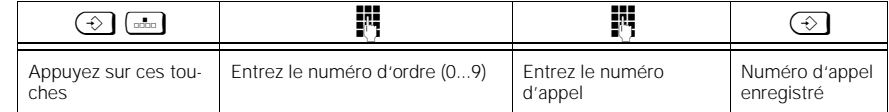

# **Composer un numéro abrégé (Page 41)**

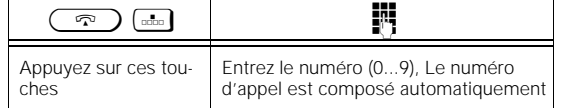

# **Mémento - combiné standard**

# **Double appel interne pendant une communication externe (Page 48)**

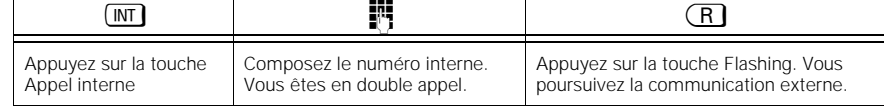

# **Transférer une communication externe à un abonné interne (Page 48)**

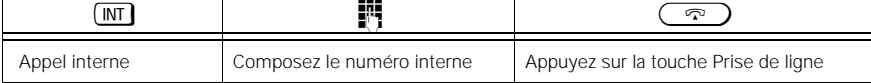

 $\overline{\phantom{a}}$ 

# **Prendre un deuxième appel en "avertissement" (Page 37)**

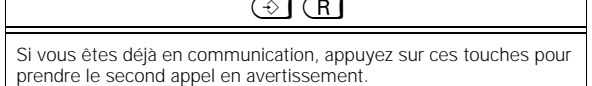

# **Va-et-vient (Page 49)**

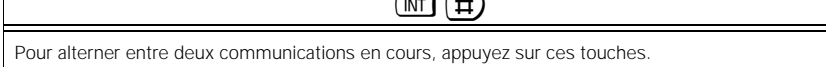

# **Conférence à trois (Page 50)**

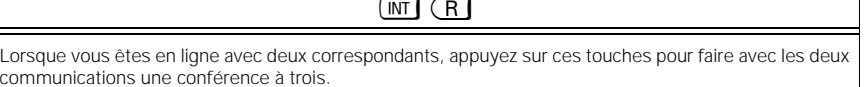

 $\overline{C}$ 

# **"Appel anonyme" (masquer l'affichage de son numéro pour un appel, Page 42)**

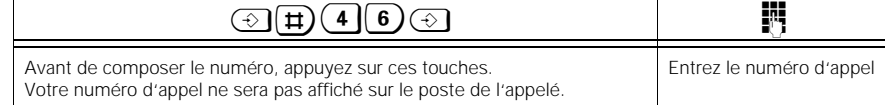

### **Mémento - combiné de confort**

Ce mémento contient la description abrégée des principales étapes de mise en service. Vous trouverez les descriptions détaillées, ainsi que les fonctions qui n'y sont pas mentionnées, dans d'autres sections de ce mode d'emploi.

Chaque titre est suivi d'un numéro de page entre parenthèses renvoyant à la présentation détaillée de la fonction.

# **Réglages**

### **Positions MARCHE / arrêt / protection du combiné (Page 22)**

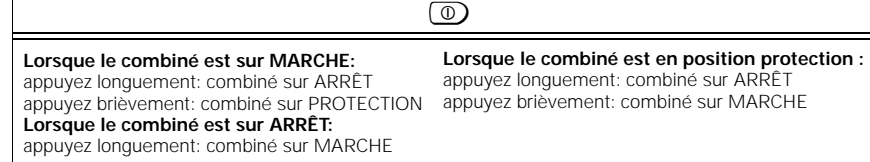

# Déclarer *d*e de combiné (Page 24)

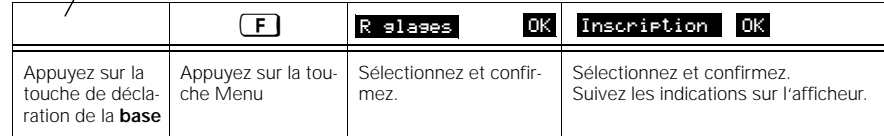

### **Définir un numéro d'appel multiple (MSN) (Page 77)**

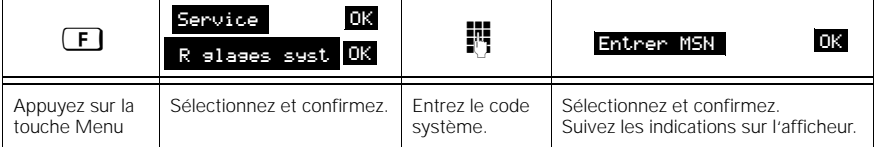

### **Définir l'acheminement des appels (Page 118)**

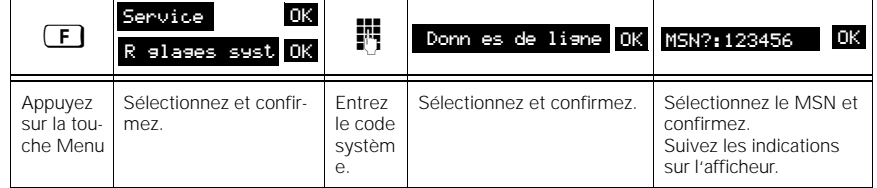

#### **Régler le volume du combiné en cours de communication (Page 96)**

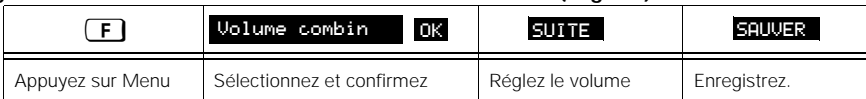

# **Mémento - combiné de confort**

# **Régler le volume de la sonnerie (Page 84)**

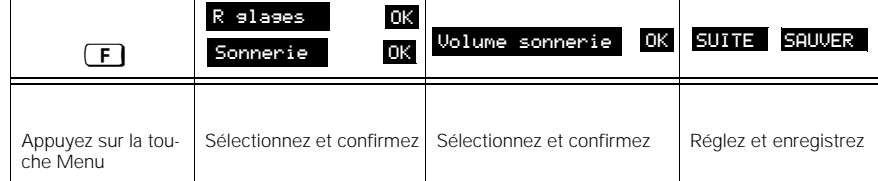

### **Régler le timbre de la sonnerie (Page 84)**

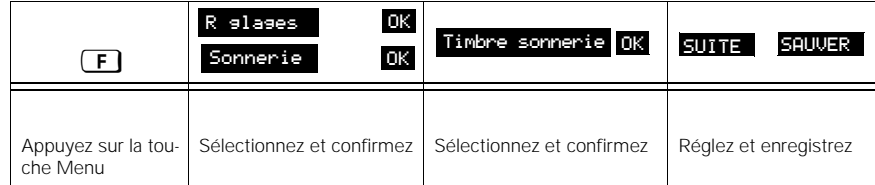

#### **Renvoi externe (Page 105)**

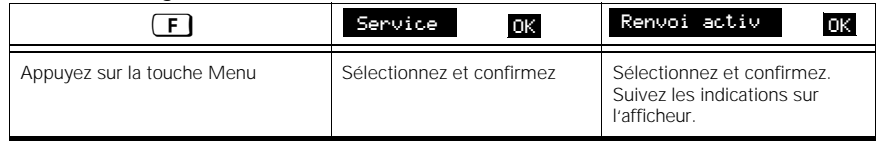

# **Fonctionnement du combiné de confort**

#### **Recevoir une communication (Page 87)**

 $\circledcirc$  ou Appuyez sur Prise de ligne ou décrochez le combiné du chargeur

# **Composer un numéro externe (Page 90)**

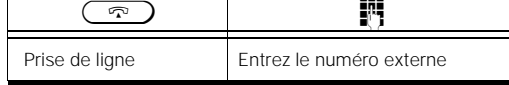

# **Composer un numéro interne (Page 93)**

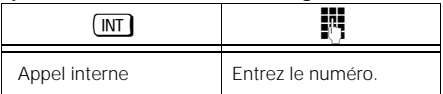

#### **Fonction Bis (rappel du dernier numéro composé, Page 92)**

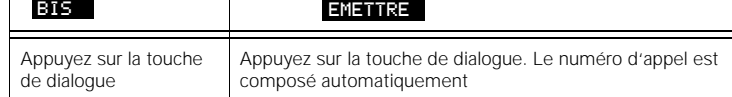

 $\sqrt{ }$ 

 $\overline{\phantom{a}}$ 

### **Mémento - combiné de confort**

#### **Enregistrer les numéros et les noms dans l'annuaire (Page 98)**

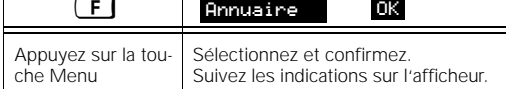

#### **Composer un numéro de l'annuaire (Page 94)**

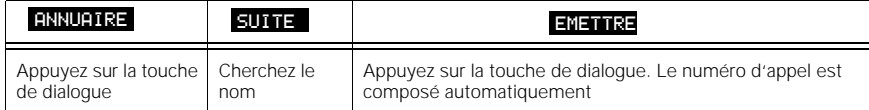

# **Double appel interne en cours de communication externe (Page 100)**

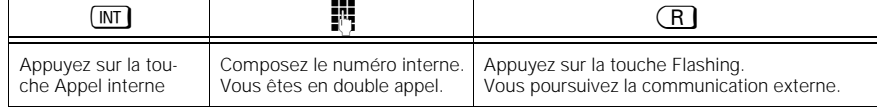

### **Transférer une communication externe à un abonné interne (Page 100)**

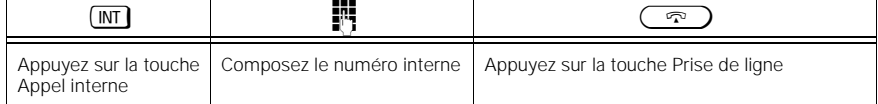

#### **Prendre un deuxième appel en "avertissement" (Page 89)**  $\Box$

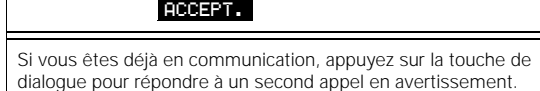

# **Va-et-vient (Page 101)**

VA?VIENT

Pour alterner entre deux communications en cours, appuyez sur la touche de dialogue.

 $\frac{1}{\sqrt{2}}$ 

# **Mémento - combiné de confort**

#### **Conférence à trois (Page 84)**

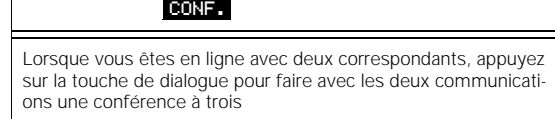

# **" Appel anonyme" (masquer l'affichage de son numéro pour un appel, S. 97)**

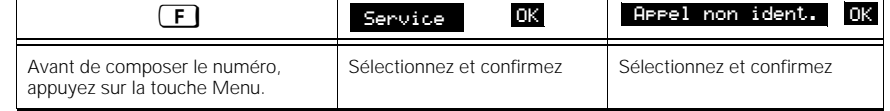

159

# **Mémento - appareils filaires**

Ce mémento contient la description abrégée des principaux réglages et étapes de mises en service. Vous trouverez les descriptions détaillées, ainsi que les fonctions qui n'y sont pas mentionnées, dans d'autres sections de ce mode d'emploi.

Chaque titre est suivi d'un numéro de page entre parenthèses renvoyant à la présentation détaillée de la fonction.

### **Composer un numéro externe (Page 123)**

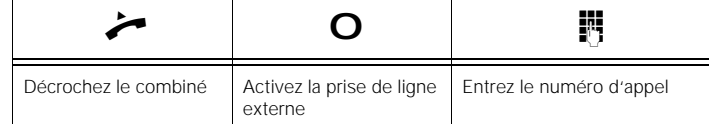

#### **Composer un numéro interne (Page 123)**

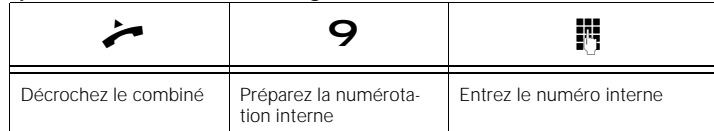

# **Groupement interne (Page 123)**

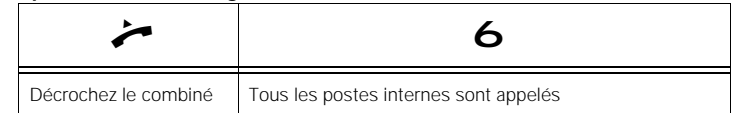

### **Double appel interne en cours de communication externe (Page 127)**

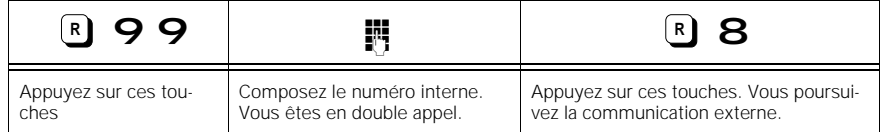

#### **Transférer une communication externe à un abonné interne (Page 127)**

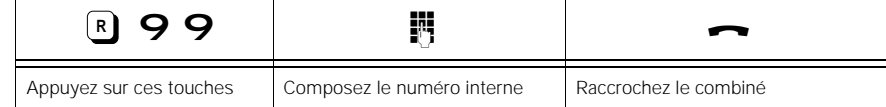

# **Mémento - appareils filaires**

**Prendre un deuxième appel "en avertissement" (Page 125)**

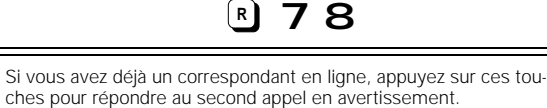

# **Va-et-vient (Page 128): téléphone DC**

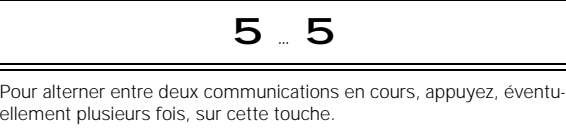

# **Va-et-vient (Page 128): téléphone FV**

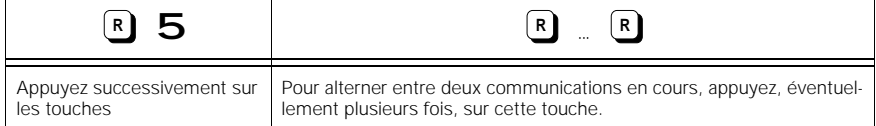

### **Conférence à trois (Page 128)**

 7 **R**Lorsque vous êtes en ligne avec deux correspondants, appuyez successivement sur ces touches pour transformer ces deux communications en conférence à trois.

**"Appel anonyme" (masquer l'affichage de son numéro pour un appel, Page 129)**

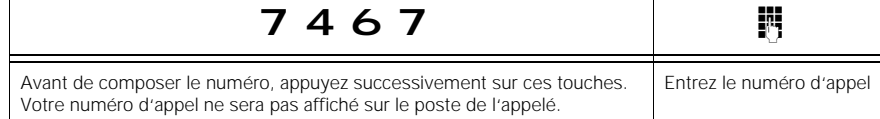

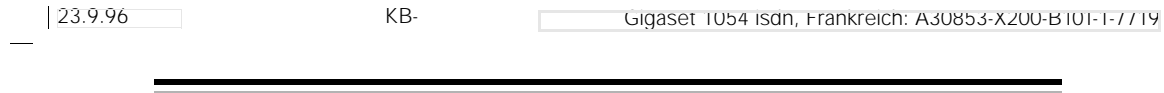

 $\overline{1}$ 

162

 $\frac{1}{\sqrt{2}}$ 

23.9.96 1054I-RU.FM Gigaset 1054 isdn, Frankreich: A30853-X200-B101-1-7719

Edité par la division Systèmes privés de télécommunications Usine de terminaux Kaiser-Wilhelm-Straße 56 D-46395 Bocholt

Siemens Aktiengesellschaft

 $\overline{\phantom{a}}$ 

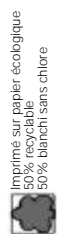

 $\overline{\phantom{a}}$ 

© Siemens AG 1996

Sous réserve de possibilités de livraison et de modifications techniques.

Réf. de cde A30853-X200-B101-1-7719 Imprimé en République fédérale d'Allemagne (9/96)

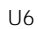

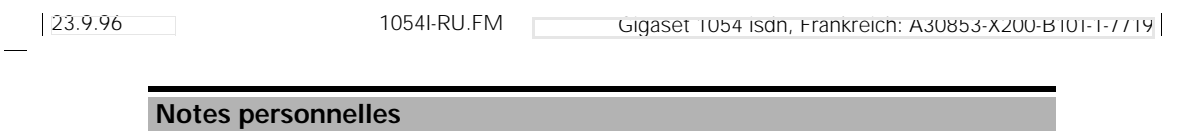

**Leerseite, die ggf. aus drucktechnischen Bedingungen am Ende der BA 3x eingefügt werden muß**

 $\overline{1}$